# HP Project and Portfolio Management Center

Software Version: 8.03

# **Release Notes**

Document Release Date: July 2011, Fourth Edition Software Release Date: June 2011 (8.03 rebundle)

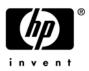

# Legal Notices

#### Warranty

The only warranties for HP products and services are set forth in the express warranty statements accompanying such products and services. Nothing herein should be construed as constituting an additional warranty. HP shall not be liable for technical or editorial errors or omissions contained herein.

The information contained herein is subject to change without notice.

#### Open Source and Third Party License Agreements

For information about third-party license agreements, see the *Open Source and Third-Party License Agreements* on the HP Software Manuals Web site at h20230.www2.hp.com/selfsolve/manuals.

To view open source code, see the *<PPM\_HOME>/*integration/freeware/ directory of your PPM Center installation.

#### **Restricted Rights Legend**

Confidential computer software. Valid license from HP required for possession, use or copying. Consistent with FAR 12.211 and 12.212, Commercial Computer Software, Computer Software Documentation, and Technical Data for Commercial Items are licensed to the U.S. Government under vendor's standard commercial license.

#### Copyright Notices

© Copyright 1997-2011 Hewlett-Packard Development Company, L.P.

#### Trademark Notices

Adobe® and Acrobat® are trademarks of Adobe Systems Incorporated.

Intel®, Intel® Itanium®, Intel® Xeon®, and Pentium® are trademarks or registered trademarks of Intel Corporation or its subsidiaries in the United States and other countries.

Java<sup>TM</sup> is a U.S. trademark of Sun Microsystems, Inc.

Microsoft®, Windows®, Windows Vista®, and Windows® XP are U.S. registered trademarks of Microsoft Corporation.

Oracle® is a registered U.S. trademark of Oracle Corporation and/or its affiliates.

UNIX® is a registered trademark of The Open Group.

# **Documentation Updates**

This manual's title page contains the following identifying information:

- Software version number, which indicates the software version
- Document release date, which changes each time the document is updated
- Software release date, which indicates the release date of this version of the software

To check for recent updates, or to verify that you are using the most recent edition of a document, go to:

h20230.www2.hp.com/selfsolve/manuals

You will also receive updated or new editions if you subscribe to the appropriate product support service. Contact your HP sales representative for details.

| Publication Date                        | Summary of Changes                                                                                                    |  |  |  |  |
|-----------------------------------------|----------------------------------------------------------------------------------------------------|--|--|--|--|
| June 2011 (8.03 rebundle<br>build 1208) | <ul> <li>Added an instruction note for deploying the PPM Center version 8.03 rebundle file (build 1208).</li> <li>Added the following fixes: <ul> <li>A CM Tools related fix with Source Incident Number of 4630134777 (QCCR1L40934)</li> <li>A security enhancement.</li> <li>QCCR1L40991</li> <li>QCCR1L41110</li> <li>QCCR1L41720</li> <li>QCCR1L41720</li> <li>QCCR1L41712</li> <li>QCCR1L41790</li> </ul> </li> <li>Moved Incident 2605186572 (QCCR1L12119) from Fixes section to Known Problems chapter.</li> </ul>                                                                                                |  |  |  |  |
| July 2011 (8.03 rebundle<br>build 1208) | <ul> <li>Added support for use of HP Deployment Management Extension for Oracle E-Business Suite with Oracle E-Business Suite Release 12.1.3 (requires patch PPMC_00097 for the Extension)</li> <li>Added the following fix: <ul> <li>QCCR1L40599</li> </ul> </li> <li>Added a limitation (QCCR1L41888) as well as more details on Bill of Materials Information.</li> <li>Added a limitation that version 8.0x does not support adding a top level menu.</li> <li>Added a subsection Restricting Access to a Menu Item under the section New Information for Customizing the Standard Interface on page 105.</li> </ul> |  |  |  |  |
| July 27, 2011                           | • Added warning that, from PPM Center version 8.03, customers must <i>not</i> upgrade to and then run at version 9.10 or 9.11. Instead, they must upgrade from version 8.03 to version 9.10 and then <i>immediately</i> upgrade to version 9.12.                                                                                                    |  |  |  |  |

The following table indicates changes made to this document.

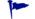

The change bars in the left margins reflect the modifications made in the most recent version of the guide.

# Support

You can visit the HP Software Support Web site at:

hp.com/go/hpsoftwaresupport

HP Software Support Online provides an efficient way to access interactive technical support tools. As a valued support customer, you can benefit by using the support site to:

- Search for knowledge documents of interest
- Submit and track support cases and enhancement requests
- Download software patches
- Manage support contracts
- Look up HP support contacts
- Review information about available services
- Enter into discussions with other software customers
- Research and register for software training

Most of the support areas require that you register as an HP Passport user and sign in. Many also require a support contract.

To find more information about access levels, go to:

h20230.www2.hp.com/new\_access\_levels.jsp

To register for an HP Passport ID, go to:

h20229.www2.hp.com/passport-registration.html

# Contents

| 1 | Overview to PPM Center Version 8.03                                                                 | 11 |
|---|----------------------------------------------------------------------------------------------------|----|
|   | Protecting Your Deployment from Security Vulnerabilities.                                           | 12 |
|   | In this Version                                                                                     | 13 |
|   | Enhancements                                                                                        | 13 |
|   | Integrations                                                                                        | 14 |
|   | Certifications                                                                                      | 14 |
|   | Documentation Updates                                                                               | 15 |
|   | Installation Notes.                                                                                 | 15 |
|   | Post-Installation Command for the Purge Empty Time Sheet Lines Report.                              | 16 |
|   | Software and Hardware Requirements                                                                  | 17 |
|   | Regenerating Web Service Stubs for Integrating with ServiceCenter                                   | 17 |
| 2 | Enhancements, Integrations, Certifications, and Fixes in 8.03                                       |    |
| 2 |                                                                                                    |    |
|   | Enhancements                                                                                        |    |
|   | Display of Project Number in Project Overview Page<br>Display of Project Number in Time Sheet Lines |    |
|   | Approval of Submitted Time Sheets for Future Periods                                                |    |
|   | User Control of Vertical Size of Time Breakdown Tables on Time Sheets                               |    |
|   | Accessing Application Exception Details                                                             |    |
|   | Identifying Connection Issues                                                                       |    |
|   | Improved Startup Checks                                                                             |    |
|   | SQL Debugging for All Product Areas                                                                 |    |
|   | Accessing Services Exceptions Details                                                               |    |
|   | Enabling Debugging On a Per-User Basis                                                              |    |
|   | kSupport Tool Enhancements                                                                          |    |
|   | Configurable Access Grants for Request Creators                                                     |    |
|   | New Option for Notifications: Prevent any email notifications regarding this staffing profile       |    |
|   | New Rule Event: Apply on Copy                                                                       |    |
|   |                                                                                                    |    |

|   | New Report: Purge Empty Time Sheet Lines                                                                                                  | 39 |
|---|----------------------------------------------------------------------------------------------------|----|
|   | Improved Search Result in Microsoft Project                                                                                               | 44 |
|   | Importing New Service Manager Web Service Objects to Enable PPM Center Integration with Service Manager.                                  | ce |
|   | Enhancement to PPM Center Integration with Universal CMDB                                                                                 |    |
|   | Improved Services Audit Results Page                                                                                                    |    |
|   | PPM Center Accessibility Improvements                                                                                                    | 46 |
|   | Updates to HP Deployment Management Extension for Oracle E-Business Suite and HP GL Migrato<br>Support Oracle E-Business Suite Release 12 |    |
|   | Integrations                                                                                                    | 51 |
|   | Attaching Universal CMDB Impact Analysis Report for CIs to a Request in PDF format                                                        |    |
|   | Certifications                                                                                                    | 51 |
|   | Fixes                                                                                                    |    |
|   | CM Tools                                                                                                    | 52 |
|   | Costing                                                                                                    | 52 |
|   | Dashboard                                                                                                    |    |
|   | Demand Management                                                                                                    | 59 |
|   | Deployment Management                                                                                                    | 65 |
|   | Deployment Management Extension for Oracle E-Business Suite                                                                               | 65 |
|   | Integrations                                                                                                    | 66 |
|   | Platform Management                                                                                                    | 69 |
|   | Portfolio Management                                                                                                    |    |
|   | Program Management                                                                                                    |    |
|   | Project Management                                                                                                    |    |
|   | Resource Management                                                                                                    |    |
|   | Time Management                                                                                                    | 80 |
| 3 | Known Problems, Limitations, and Workarounds in 8.03                                                                                      | 83 |
|   | Dashboard                                                                                                    | 83 |
|   | Demand Management                                                                                                    | 83 |
|   | Documentum                                                                                                    | 84 |
|   | Installation and Administration                                                                                                    | 84 |
|   | HP Deployment Management                                                                                                    | 85 |
|   | Platform                                                                                                    |    |
|   | Platform: Application Server Defects                                                                                                    |    |
|   | Upgrade                                                                                                    |    |
| 4 | Documentation Errata in 8.03.                                                                                                    | 89 |
|   | Errors in Installation and Administration Guide for PPM Center Version 8.00.                                                              | 89 |

|   | Errors in the HP Demand Management Configuration Guide for PPM Center Version 8.00.01                                                                                                    | 94                                                                        |
|---|----------------------------------------------------------------------------------------------------|---------------------------------------------------------------------------|
|   | Portlets: When this filter has a value, append Where Clause                                                                                                    | 95                                                                        |
|   | Errors in the Upgrade Guide for PPM Center Version 8.00                                                                                                    | 96                                                                        |
|   | HP Project Management: kPMTMSync.sh                                                                                                    | 96                                                                        |
|   | Preparation to Install Deployment Management Extensions                                                                                                    | 97                                                                        |
|   | Access Grant Descriptions for Time Management Web Services                                                                                                    | 97                                                                        |
|   | Edit Security Groups Access Grant.                                                                                                    | 98                                                                        |
|   | In Financial Summaries, Adding Values to Cost Categories, and Categories and Values to Benefits                                                                                                    |                                                                           |
|   | Errors in What's New and What's Changed for PPM Center Version 8.00                                                                                                    |                                                                           |
|   | Customizing the Standard Interface: New information on adding and changing a menu item                                                                                                    |                                                                           |
|   | Error in Release Notes for Language Pack for PPM Center 8.00.01                                                                                                    |                                                                           |
|   | Errors in Open Interface Guide and Reference for PPM Center Version 8.00                                                                                                    |                                                                           |
|   | HP Program Management: Program Issue, Risk, and Scope Changes Health                                                                                                    |                                                                           |
|   | Errors in Data Model Guide for PPM Center Version 8.00                                                                                                    |                                                                           |
|   | New Information for Customizing the Standard Interface                                                                                                    |                                                                           |
|   | Adding a Menu Item                                                                                                    |                                                                           |
|   | Changing a Menu Item                                                                                                    |                                                                           |
|   | Restricting Access to a Menu Item                                                                                                    |                                                                           |
| 5 | Enhancements Integrations Cartifications and Eives in 8.02                                                                                                    | 112                                                                       |
| 5 | Enhancements, Integrations, Certifications, and Fixes in 8.02<br>Enhancements                                                                                                    |                                                                           |
|   | Mapping Enterprise Resources in Microsoft Project Server to PPM Center Resources                                                                                                    |                                                                           |
|   | Forecast Planning Page Usability Enhancements                                                                                                    |                                                                           |
|   | Staffing Profile Web Services                                                                                                    |                                                                           |
|   | Starming Frome web Services                                                                                                    | 145                                                                       |
|   | Calculating Planned Values Using Active Baseline Dates                                                                                                    | 129                                                                       |
|   | Calculating Planned Values Using Active Baseline Dates                                                                                                    |                                                                           |
|   | Configurable Time Entry Item Filter Screens                                                                                                    | 129                                                                       |
|   |                                                                                                    | 129<br>132                                                                |
|   | Configurable Time Entry Item Filter Screens                                                                                                    | 129<br>132<br>134                                                         |
|   | Configurable Time Entry Item Filter Screens         Dynamic Expansion of Work Item Description Column on Time Sheet Page         Data Privacy         Integrations                                                                                                    | 129<br>132<br>134<br>139                                                  |
|   | Configurable Time Entry Item Filter Screens                                                                                                    | 129<br>132<br>134<br>139<br>139                                           |
|   | Configurable Time Entry Item Filter Screens         Dynamic Expansion of Work Item Description Column on Time Sheet Page         Data Privacy         Integrations                                                                                                    | 129<br>132<br>134<br>139<br>139<br>140                                    |
|   | Configurable Time Entry Item Filter Screens         Dynamic Expansion of Work Item Description Column on Time Sheet Page         Data Privacy         Integrations         Certifications         Fixes                                                                         | 129<br>132<br>134<br>139<br>139<br>140<br>140                             |
|   | Configurable Time Entry Item Filter Screens                                                                                                    | 129<br>132<br>134<br>139<br>139<br>140<br>140<br>140                      |
|   | Configurable Time Entry Item Filter Screens         Dynamic Expansion of Work Item Description Column on Time Sheet Page         Data Privacy         Integrations         Certifications         Fixes         Patch Installation         Administrative Tools                 | 129<br>132<br>134<br>139<br>139<br>140<br>140<br>140<br>141               |
|   | Configurable Time Entry Item Filter Screens         Dynamic Expansion of Work Item Description Column on Time Sheet Page         Data Privacy         Integrations         Certifications         Fixes         Patch Installation         Administrative Tools         Costing | 129<br>132<br>134<br>139<br>139<br>140<br>140<br>141<br>141<br>142        |
|   | Configurable Time Entry Item Filter Screens .<br>Dynamic Expansion of Work Item Description Column on Time Sheet Page .<br>Data Privacy .<br>Integrations .<br>Certifications .<br>Fixes .<br>Patch Installation .<br>Administrative Tools .<br>Costing .<br>Dashboard .        | 129<br>132<br>134<br>139<br>139<br>140<br>140<br>140<br>141<br>142<br>143 |

|   | Integrations                                                                               |
|---|--------------------------------------------------------------------------------------------|
|   | Platform                                                                                   |
|   | Program Management                                                                         |
|   | Portfolio Management                                                                       |
|   | Project Management                                                                         |
|   | Resource Management                                                                        |
|   | Time Management                                                                            |
| 6 | Known Problems and Limitations in Service Pack 2169                                        |
|   | Dashboard Management                                                                       |
|   | Demand Management                                                                          |
|   | Multilingual User Interface (MLU)                                                          |
|   | Integration                                                                                |
|   | Platform Management                                                                        |
|   | Project Management                                                                         |
|   | Security                                                                                   |
| 7 | Documentation Errata in 8.02                                                               |
|   | Configuring PPM Center for Integration with SiteMinder                                     |
|   | dashboard.war file: dashboard.war directory                                                |
|   | dashboard.war file: dashboard.war directory                                                |
|   | PPM Dashboard Style Sheets and Non-Dashboard Style Sheets sections: Modifying Style Sheets |
| 8 | New Features in Service Pack 1                                                             |
|   | Time Sheet Update Service                                                                  |
|   | Special Considerations                                                                     |
|   | Enable and Schedule the Time Sheet Update Service                                          |
|   | Entering and Viewing Time in Person Days                                                   |
|   | New Time Entry Modes Available in Time Sheet Policy Tab                                    |
|   | Min/Max Enforcement Tab                                                                    |
|   | Examples of Affected Pages                                                                 |
|   | Mobility Access Service                                                                    |
| 9 | Enhancements, Integrations, Certifications, and Fixes in Service Pack 1                    |
|   | Enhancements                                                                               |
|   | Maintaining Scrollbar Position                                                             |
|   | Comparing Financial Summaries and Financial Data Tables of Lifecycle Entities              |
|   | Viewing and Editing Notes to a Financial Summary                                           |
|   | Financial Summary Audit Trail                                                              |

| Integrations                                                                            | 209   |
|-----------------------------------------------------------------------------------------|-------|
| Integration of PPM Center Work Plan Tasks with Service Manager Requests for Change (RFC | s)209 |
| Fixes                                                                                   |       |
| Demand Management                                                                       |       |
| Dashboard                                                                               |       |
| Documentation                                                                           |       |
| Financial Management                                                                    |       |
| Program Management                                                                      |       |
| Integrations                                                                            |       |
| Multilingual User Interface (MLU).                                                      |       |
| Platform                                                                                |       |
| Portfolio Management                                                                    |       |
| Project Management                                                                      |       |
| Time Management                                                                         |       |
| 10 Known Problems and Limitations in Service Pack 1                                     |       |
| Installation                                                                            |       |
| Platform                                                                                | 231   |
| Integrations                                                                            |       |
| Upgrade                                                                                 |       |
| Program Management                                                                      |       |
| Project Management                                                                      |       |
| Time Management                                                                         |       |
| Time Management Web Services                                                            |       |
| Web services                                                                            |       |
| Demand Management                                                                       |       |
| Financial Management                                                                    |       |
| Multilingual User Interface (MLU).                                                      |       |
| Dashboard                                                                               |       |

# **Overview to PPM Center Version 8.03**

IMPORTANT: HP PPM Center Hot Fixes and Service Pack Installation

In certain circumstances HP Software Support may provide you with a hot fix. These circumstances are rare and are only performed for critical issues. If you have previously implemented a hot fix and are planning to install a new service pack, please verify that your hot fix is included in the service pack prior to installing it. Due to potential compatibility issues, it is important that you DO NOT simply reapply the same hot fix on top of the new service pack. Hot fixes are listed in the service pack release notes by defect number and sometimes also a support ticket number that corresponds to the defect it addresses. If you do not see your hot fix listed in the service pack release notes, please contact HP Software Support for verification. You may also want to revalidate the fix provided by the hot fix in a test instance before applying the service pack in your production instance.

#### For PPM Center version 8.03 rebundle file (build 1208):

If you already picked up PPM Center version 8.03 bundle file (build 1189), please pick up the latest rebundle file with build number 1208 (as shown below) and deploy it.

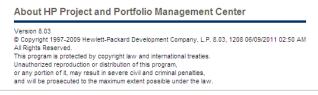

Deployment of the PPM Center version 8.03 rebundle file (build 1208) requires no unique steps. Regardless of whether you have applied the previous bundle file (build 1189) for PPM Center version 8.03 release or not, you can simply follow the *Installation Notes* on page 15 to complete the deployment.

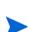

This document provides an overview of the changes made to HP Project and Portfolio Management Center (PPM Center) version 8.03 (Service Pack 3). It contains important information not included in the manuals. The sections *Enhancements, Integrations, Certifications, and Fixes in 8.03, Known Problems, Limitations, and Workarounds in 8.03*, and *Documentation Errata in 8.03* provides information about changes and updates included in PPM Center version 8.03.

PPM Center version 8.03 contains important new enhancements and defect fixes that are not contained in the current version of PPM Center 9.10 (9.11) as of April 11, 2011. This new content will be included in the next PPM 9.1x release. For customers wishing to upgrade from PPM Center 8.03 to PPM Center 9.1x, HP strongly recommends that you wait until this content is available on the 9.1x platform. Please contact HP Customer Support regarding the minimum version of PPM 9.1x required.

Starting with PPM Center 8.00 Service Pack 2, service pack releases began using a new approach to version numbering. The long form version number for PPM Center 8.00 Service Pack 2 is 8.02. Earlier versions that use the previous numbering approach appear separately on the Software Support Online (SSO) portal, and you can log support requests against your specific version. Service packs after 8.02 continue to increment the last two digits of the version number (for example, 8.03, 8.04, and so on). However, PPM Center 8.00 Service Pack 1 retains its original version number, 8.00.01.

# Protecting Your Deployment from Security Vulnerabilities

Make sure you take the necessary precautions to protect your PPM Center deployment from general security vulnerabilities, especially those related to Web server and related infrastructure vulnerabilities. Patch and configure your Web server's operating system and DNS servers to prevent malicious attacks that could put your organization and data at risk. You can take such steps as disabling unused ports or enabling SSL in your environment. Consult your Web server vendor for the latest patches to prevent harmful attacks such as cross-site scripting.

# In this Version

#### Enhancements

The following enhancements are included in PPM Center version 8.03:

- Display of Project Number in Project Overview Page
- Display of Project Number in Time Sheet Lines
- Approval of Submitted Time Sheets for Future Periods
- User Control of Vertical Size of Time Breakdown Tables on Time Sheets
- Accessing Application Exception Details
- Identifying Connection Issues
- Improved Startup Checks
- SQL Debugging for All Product Areas
- Accessing Services Exceptions Details
- Enabling Debugging On a Per-User Basis
- kSupport Tool Enhancements
- Configurable Access Grants for Request Creators
- New Option for Notifications: Prevent any email notifications regarding this staffing profile
- New Rule Event: Apply on Copy
- New Report: Purge Empty Time Sheet Lines
- Improved Search Result in Microsoft Project
- Importing New Service Manager Web Service Objects to Enable PPM Center Integration with Service Manager
- Enhancement to PPM Center Integration with Universal CMDB

- Improved Services Audit Results Page
- PPM Center Accessibility Improvements
- Updates to HP Deployment Management Extension for Oracle E-Business Suite and HP GL Migrator to Support Oracle E-Business Suite Release 12
- A security enhancement

#### Integrations

The following integration is included in PPM Center version 8.03:

• Attaching Universal CMDB Impact Analysis Report for CIs to a Request in PDF format

## Certifications

The following certifications are included in PPM Center version 8.03:

- Support for Oracle 10.2.0.5 (RAC and Non-RAC) for all PPM Center server platforms
- Support for HP Service Manager version 9.20
- Support for HP Universal CMDB version 8.06 for attaching Universal CMDB Impact Analysis Report to a request in PDF format
- Support for HP Universal CMDB version 9.00 in the Application Lifecycle Management integration suite
- Support for use of HP Deployment Management Extension for Oracle E-Business Suite with Oracle E-Business Suite version 12.1.3 (requires patch PPMC\_00097 for the Extension)

For details, see the System Requirements and Compatibility Matrix.

# **Documentation Updates**

The first page of this release notes document contains the following identifying information:

- Version number, which indicates the software version.
- Publish date, which changes each time the document is updated.

To check for recent updates or to verify that you are using the most recent edition, visit the following URL:

http://h20230.www2.hp.com/selfsolve/manuals

This site requires that you register for an HP Passport and sign-in. To register for an HP Passport ID, go to:

http://h20229.www2.hp.com/passport-registration.html

You will also receive updated or new editions if you subscribe to the appropriate product support service. Contact your HP sales representative for details.

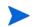

To view files in PDF format (\* .pdf), Adobe Reader must be installed on your system. To download Adobe Reader, go to: http://www.adobe.com.

# Installation Notes

Although this document describes PPM Center version 8.03, be aware of the following requirement for upgrading *from* version 8.03 to a later version.

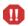

PPM Center versions 9.10 and 9.11 were released before versions 8.03 and 9.12. Versions 8.03 and 9.12 include improvements to core functionality that are compatible between those versions, but are not supported on the older versions 9.10 and 9.11.

If PPM Center is running at version 8.03, do *not* upgrade to and then run at version 9.10 or 9.11. Instead, upgrade from version 8.03 to version 9.10 temporarily without running PPM Center, and then upgrade *immediately* to version 9.12.

To install PPM Center version 8.03:

- 1. Back up your database.
- 2. Stop the PPM Server. The Service Pack cannot be installed on an active server.
- 3. Copy the Service Pack file ppm-803-SP3.jar to the <*PPM\_Home*> directory. This is the directory where the PPM Server is installed.
- 4. Change to the <PPM\_Home>/bin directory.
- 5. Start the installation using the following command:

sh ./kDeploy.sh -i SP3

- 6. Follow the on-screen instructions to complete the Service Pack installation.
- 7. Compile the new JSP files using the following command:

```
sh ./kJSPCompiler.sh
```

8. Start the PPM Server.

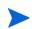

The current release of PPM Center does not support table or tablespace compression in Oracle. If you use compressed tables or compressed tablespaces, the upgrade scripts will fail.

#### Post-Installation Command for the Purge Empty Time Sheet Lines Report

PPM Center 8.00 Service Pack 3 provides you with a new report to purge empty time sheet lines. To make this new report available, run the following command in the <PPM\_Home> directory after the installation of Service Pack 3:

sh bin/kMigratorImport.sh -username "admin" -password '<admin password>' -action import "Cfilename reports/PurgeTSLReport.zip -i18n charset -flags NNNNYNYNNNNNNNN -unescapeUnicode Y

For more information, see *New Report: Purge Empty Time Sheet Lines* on page 39.

# Software and Hardware Requirements

Before installing PPM Center version 8.03, make sure that your system meets the minimum requirements, as indicated in the *System Requirements and Compatibility Matrix*.

# Regenerating Web Service Stubs for Integrating with ServiceCenter

If you have integrated your PPM Center deployment with ServiceCenter, you can modify which fields are available through Web services, but you must regenerate the Web service stubs for the integration after installing any PPM Center service pack.

After installing the service pack, regenerate the Web service stubs in the PPM Server from the new Web Services Description Language (WSDL) descriptor as follows:

- 1. Navigate to the <PPM\_Home>/bin/sdi directory on the PPM Server.
- 2. Run the script:

sh ./kGeneratePeregrineStub.sh <wsdl-url> <PPM\_Server\_Name>
where

- <wsdl-url> represents the ServiceCenter WSDL URL for Change Management.
- <PPM\_Server\_Name> represents the subdirectory of <PPM\_Home>/ server specified during installation as the value for the KINTANA\_ SERVER\_NAME parameter in the server.conf file. (It is not necessarily the actual host name of the server.) When generated, the stubs will be placed under this subdirectory.

For example, run the script:

```
sh ./kGeneratePeregrineStub.sh http://host:12670/
ChangeManagement?wsdl kintana
```

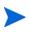

The stub configuration might fail if the host is not resolvable by name. To resolve the host by name, make an entry in the hosts file for the machine you want to connect. See the documentation for your operating system for the location of the hosts file.

# Enhancements, Integrations, Certifications, and Fixes in 8.03

This section includes information about the enhancements, integrations, certifications, and fixes in PPM Center version 8.03.

# Enhancements

The following enhancements are included in PPM Center version 8.03:

- Display of Project Number in Project Overview Page
- Display of Project Number in Time Sheet Lines
- Approval of Submitted Time Sheets for Future Periods
- User Control of Vertical Size of Time Breakdown Tables on Time Sheets
- Accessing Application Exception Details
- Identifying Connection Issues
- Improved Startup Checks
- SQL Debugging for All Product Areas
- Accessing Services Exceptions Details
- Enabling Debugging On a Per-User Basis
- kSupport Tool Enhancements
- Configurable Access Grants for Request Creators

- New Option for Notifications: Prevent any email notifications regarding this staffing profile
- New Rule Event: Apply on Copy
- New Report: Purge Empty Time Sheet Lines
- Improved Search Result in Microsoft Project
- Importing New Service Manager Web Service Objects to Enable PPM Center Integration with Service Manager
- Enhancement to PPM Center Integration with Universal CMDB
- Improved Services Audit Results Page
- Updates to HP Deployment Management Extension for Oracle E-Business Suite and HP GL Migrator to Support Oracle E-Business Suite Release 12
- PPM Center Accessibility Improvements
- A security enhancement

#### Display of Project Number in Project Overview Page

With version 8.03, to help users distinguish similarly named projects, the project title on the Project Overview page displays the project number (the request ID for the project) as well as the project name, in the format:

Project: <project number> <project name>

For example: **Project: 12345 Whirlwind** 

See also Display of Project Number in Time Sheet Lines.

#### Display of Project Number in Time Sheet Lines

With version 8.03, to help users distinguish similarly named projects, time sheet lines for projects display the project number (the request ID for the project) below the project name, in the format:

<project name> Project: <project number>

For example:

#### Whirlwind Project: 12345

See also Display of Project Number in Project Overview Page.

#### Approval of Submitted Time Sheets for Future Periods

With version 8.03, submitted time sheets that cover future time periods appear on the Approve Time page and in the Approve Time Sheets portlet.

#### User Control of Vertical Size of Time Breakdown Tables on Time Sheets

In the Time Breakdown table in time sheets, users specify the amount of time they spent on various work items. The table has one time sheet line for each work item. In previous versions of PPM Center, the vertical size of this table is a fixed number of pixels. As a result, users who have monitors with a vertical resolution of more than 1024 pixels sometimes see considerable white space below the table on the time sheet page. If that white space were available for time sheet lines, users could see more of those lines at one time without scrolling the table.

With version 8.03, each user can control the vertical size of the tables in his or her time sheets. To do so, the administrator must create a new server.conf parameter named TM\_ENABLE\_GRID\_RESIZE\_CONTROL and set it to true.

When the administrator enables this capability, all users see three new mutually exclusive options on all of their time sheets, as buttons to the right of the **Group | Ungroup Items** options.

From left to right, the buttons have the following appearance and corresponding tooltips (mouseovers):

- One horizontal line, with the tooltip Small
- Two horizontal lines, with the tooltip Medium
- Three horizontal lines, with the tooltip Large

The button (option) the user selects controls the vertical size (number of vertical pixels) available for displaying the Time Breakdown table, for all of that user's time sheets, existing and new. The option affects all of the tabs of the table, and it persists until the user changes it.

The default option for each user is Small, which results in the same vertical table size as previous versions of PPM Center. Users who select Medium or Large might see more time sheet lines as soon as the page is loaded (that is, without scrolling the table), and they might see less white space below the table.

# Accessing Application Exception Details

Previously, exceptions thrown by PPM Center background services were not immediately visible to PPM Center users, even though they were recorded in the logs. With this release, if an exception occurs, the user sees an error message that displays a GUID number and advises the user to contact the PPM Center administrator. The PPM Center administrator can then get detailed information about the exception from the new Search Exceptions page.

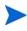

To access the Search Exceptions page, you must have an Administrator license and the "Server Tools: Execute admin tools" access grant.

To enable this functionality, set the LOG\_EXCEPTIONS\_TO\_DB server configuration parameter value to true.

To access and use the Search Exceptions page:

- 1. Log on to PPM Center.
- 2. From the menu bar, select **Search > Administrative > Exceptions.**

The Search Exceptions page opens.

| Dashboard • O                                                               | pen 🔹 Search    | • Create •              | My Links 🔹 History 🔹 🏠       |      | Search menus |  |
|-----------------------------------------------------------------------------|-----------------|-------------------------|------------------------------|------|--------------|--|
| Search Exceptions Search Exceptions                                         | otions          |                         |                              |      |              |  |
| Search for Exceptions to View                                               |                 |                         |                              |      |              |  |
| View Details for                                                            | Exception GUID: | D1B57AA2-5FA            | 2-8714-F096-1A5837F Go       |      |              |  |
| Exception Reason<br>Exception Name of<br>Generated time f<br>Exception Type | contains:       | <u>아</u> To:            |                              | User | 2            |  |
| Sort By:                                                                    | • 0             | Ascending<br>Descending | *Results Displayed Per Page: | 50   |              |  |
|                                                                             |                 |                         |                              |      | Search       |  |

- 3. In the View Details for Exception GUID field, enter the GUID provided in the error message.
- 4. Click Go.

#### The Exception details page opens.

Dashboard - Front Page > Search Exceptions > Exception details > Search Exceptions > Exception details

```
Exception details
```

Cancel

| Request detai                                                                                   | ls                                                                                                    |
|-------------------------------------------------------------------------------------------------|----------------------------------------------------------------------------------------------------|
| User                                                                                            | Admin User                                                                                                    |
| GUID                                                                                            | 59602850-5DA7-1C26-739E-1A003D63A96C                                                                                                    |
| Name                                                                                            | com.kintana.core.server.AppException                                                                                                    |
| URL                                                                                             | http://ddaiton7:8080/itg/web/knta/crt/RequestDetail.jsp?IS_WINDOID=N                                                                                                    |
| Reason                                                                                          | The required URL parameter : REQUEST_ID is missing. (KNTA-10327)                                                                                                    |
| Node name                                                                                       | kintana                                                                                                    |
| Generated Time                                                                                  | 2011-03-09 13:42:26.0                                                                                                    |
| Exception Sta                                                                                   | RL parameter : REQUEST_ID is missing. (KNTA-10327)                                                                                                    |
| at co<br>at co<br>at co<br>at co<br>at co<br>at co<br>at co<br>at co<br>at co<br>at co<br>at co | <pre>m.kintana.ort.web.ctrlRequestDetailController.setRequest(RequestDetailController.java:<br/>m.mercury.itg.servlet.ActionMonitorFilter.doFilter(ActionMonitorFilter.java:86)<br/>m.kintana.core.web.filter.BaseFilter.doFilter(BaseFilter.java:110)<br/>m.kintana.core.web.filter.BaseFilter.doFilter(BaseFilter.java:120)<br/>m.kintana.core.web.filter.stinger.ValidationFilter.applyFilter(ValidationFilter.java:20)<br/>m.kintana.core.web.filter.stinger.ValidationFilter.applyFilter(ValidationFilter.java:20)<br/>m.kintana.core.web.filter.BaseFilter.doFilter.applyFilter(ValidationFilter.java:20)<br/>m.kintana.core.web.filter.stinger.ValidationFilter.applyFilter(ValidationFilter.java:20)<br/>m.kintana.core.web.filter.MultipartRequestFilter.applyFilter(ValidationFilter.java:20)<br/>m.kintana.core.web.filter.ControlFilter.applyFilter(ControlFilter.java:35)<br/>m.kintana.core.web.filter.ControlFilter.apFilter(ControlFilter.java:35)<br/>m.kintana.core.web.filter.ControlFilter.apFilter(ControlFilter.java:348)<br/>m.mercury.itg.servlet.II8MFilter.doFilter(NalFilter.java:348)</pre> |
| at co                                                                                           | m.mercury.tg.servlet.I18NFilter.doFilter(I18NFilter.java:40)<br>m.kintana.core.web.filter.Log4jFilter.applyFilter(Log4jFilter.java:51)<br>m.kintana.core.web.filter.BaseFilter.doFilter(BaseFilter.java:59)                                                                                                    |
|                                                                                                 | m.kintana.core.web.filter.Baserilter.dorilter[Baserilter.Java:59]                                                                                                    |

at com.kintana.core.web.filter.PerformanceFilter.api/Pilter(PerformanceFilter.java:57) at com.kintana.core.web.filter.BaseFilter.doFilter(BaseFilter.java:59)

The Exception details page displays the following information:

| Field  | Description                                                                                                    |  |
|--------|----------------------------------------------------------------------------------------------------|--|
| User   | Full name of the logged-in user who encountered this exception. This field is empty if the exception was thrown by a background service.        |  |
| GUID   | GUID identifier for this exception. Most web<br>exceptions are tagged with a GUID. Background<br>service exceptions usually do not have a GUID. |  |
| Name   | Name of the exception.                                                                                                    |  |
| URL    | URL of the page that encountered this exception.                                                                                                |  |
| Reason | Reason the exception occurred. For background service exceptions, this can be an error message.                                                 |  |

| Field                 | Description                                       |
|-----------------------|---------------------------------------------------|
| Node name             | Name of the node on which the exception occurred. |
| Generated Time        | Time at which the exception occurred.             |
| Exception Stack trace | Stack trace for the exception.                    |

#### Purging Exceptions (Other than Services Exceptions)

Exceptions (except for services-related exceptions) older than 14 days are automatically purged by default. You can control the frequency with which exceptions are purged by setting a new value for the EXCEPTIONS\_RETAIN\_ PERIOD server configuration parameter in the server.conf file.

#### Identifying Connection Issues

The new Connection details page enables you to identify suspect connections that are leaking. To access the Connection details page, you must have an administrator license and the "Server Tools: Execute admin tools" access grant.

To enable this feature, set the ENABLE\_CONNECTION\_CORRELATION server configuration parameter to true.

To access the Connection details page:

- 1. Log on to PPM Center.
- 2. From the menu bar, select **Open > Administration > View connection** correlation.

|      | Front Page > Conne<br>ion details | ction details         |                                                                                                    |
|------|-----------------------------------|-----------------------|----------------------------------------------------------------------------------------------------|
|      |                                   |                       | Cancel                                                                                                    |
| SID  | Serial#                           | Time acquired         | java.lang.Exception<br>at com.mercury.itg.core.debug.util.DebugUtils.connection                                                                                                    |
| 800  | 18568                             | 2011-03-10 12:36:16.0 | at com.mercury.itg.core.persistency.SpringITGConnection<br>at com.mercury.itg.core.persistency.SpringITGConnection                                                                                                    |
| 391  | 16861                             | 2011-03-10 12:36:18.0 | at org.hibernate.jdbc.ConnectionManager.openConnection(                                                                                                    |
| 199  | 46087                             | 2011-03-10 12:36:19.0 | at org.hibernate.jdbc.ConnectionManager.getConnection(Co<br>at org.hibernate.jdbc.JDBCContext.connection(JDBCContext                                                                                                    |
| 1356 | 33841                             | 2011-03-10 12:36:19.0 | at org.hibernate.transaction.JDBCTransaction.begin(JDBC                                                                                                    |
| 1355 | 40192                             | 2011-03-10 12:36:19.0 | at org.hibernate.impl.SessionImpl.beginTransaction(Sess:<br>at org.springframework.orm.hibernate3.HibernateTransact;                                                                                                    |
| 981  | 4474                              | 2011-03-10 12:36:23.0 | at org.springframework.transaction.support.AbstractPlat                                                                                                    |
| 615  | 9304                              | 2011-03-10 12:36:41.0 | at org.springframework.transaction.interceptor.Transact:<br>at org.springframework.transaction.interceptor.Transact;                                                                                                    |
|      |                                   |                       | at org.springframework.aop.framework.ReflectiveMethodIm<br>at org.springframework.aop.framework.JdkDynamicAopProxy<br>at %Proxyf6.getHyLinksByUser(Unknown Source)<br>at com.mercury.itg.common.menu.renderers.HyLinksHenuRen<br>at com.mercury.itg.common.menu.MenuParser.renderHenuRoo |

The table on the left portion of the page displays the stack trace for each connection recorded when the connection was acquired from the pool.

To display the stack trace associated with the connection at the time it was acquired, click the corresponding connection entry.

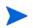

Because this feature involves some database overhead, HP recommends that you use it only to troubleshoot connection leak issues.

#### Improved Startup Checks

To help catch common configuration and deployment issues, PPM Center now performs basic startup checks before starting. These checks include:

- making sure that essential server.conf parameters are present.
- making sure that none of the ports required by PPM Center are already bound by other processes.
- making sure that all ports used by the nodes on a given physical server have unique values.

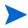

Because of these new startup checks, you may encounter more configuration errors in 8.03 (and beyond) that prevent a PPM Server from starting (whereas a successful start was allowed on a previous version).

A summary of all issues found during the startup checks is traced out into the server log of the node being started. If PPM Center is running as a Windows service, an error is added to the Windows event log asking you to refer to the server log when errors are found. In some rare cases that the server logs could not provide useful details, we recommend that you start PPM Center in the console mode by using the kstart.sh script, and then troubleshoot the configuration and deployment issues. After you fix these issues, you can start PPM Center as a Windows service again.

Errors fall into two categories:

- **Critical errors (Error messages)**: These errors relate to the node being started. PPM Center will refuse to start if there are any critical errors.
- Non-critical errors (Warning messages): These errors relate to other nodes in server.conf than the one being started. It is highly recommended to fix such errors, however they will not prevent the startup. All nodes in the server.conf file are checked when any one node is started.

#### Bypassing the Startup Checks

The com.kintana.core.server.BYPASS\_STARTUP\_CHECKS parameter is introduced since version 8.03 in the server.conf file. By default, this parameter is set to false.

You can bypass the startup checks by setting this parameter to true: com.kintana.core.server.BYPASS\_STARTUP\_CHECKS=true

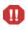

This parameter should only be used under advisement from PPM customer support engineers, and if there is a clear and well-understood reason for doing so.

#### Comprehensive Logging During PPM Server Startup

PPM Center release 8.03 includes a significant number of improvements to the application startup process, from both a logging and configuration validation standpoint. One of the goals of the improvements is to provide customers with as much information as possible about the validity of the configuration of their clustered environments.

#### Displaying Failed Executions at Startup

To enable the display of failed server executions at startup, make sure that the FAIL\_EXECUTIONS\_ON\_STARTUP server configuration parameter is set to true in the server.conf file. All executions that were interrupted during the last PPM Center shut-down are marked as failed.

#### Displaying Configuration Parameters at Startup

You can now enable the display (and logging) of all PPM Center server configuration parameters used during startup. To enable this feature, set the SHOW\_PARAMETERS\_AT\_STARTUP server configuration parameter to true.

#### Adjusting the Server Log Level

Server startup logs indicate what the server is doing at each step of the startup process (including the successful start of each web context). By default, when the startup check catches a configuration or deployment issue, only a error or warning message will be generated in the server logs. You can modify the logging level to get more details by adding the following entries in the logging.conf file.

```
com.kintana.core.logging.SYSTEM_THRESHOLD = INFO
com.kintana.core.logging.PRODUCT_FUNCTION_LOGGING_LEVEL =
com.kintana.core.server.ServerStartupSanity, INFO
```

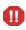

These parameters are designed for advanced troubleshooting. We do not suggest modifying these parameters without advisement from PPM customer support engineers.

## SQL Debugging for All Product Areas

If you turn on SQL debugging, PPM Center now collects statistics for the following legacy product areas:

- HP Demand Management web pages
- HP Deployment Management web pages

The debugging console display includes information about the SQL statements executed by the legacy code. The web pages of the legacy areas now display the debugging console.

| Dashboard + Ope       | n • Search • Create •        | Myl | inks • Histo | nry v ☆                 | Search menus or entities                  |
|-----------------------|------------------------------|-----|--------------|-------------------------|-------------------------------------------|
| Search Requests       | -                            |     |              |                         |                                           |
| Debugging Console     | 17 entries <u>show clear</u> |     |              |                         | DB Stats 106 ms. 11 SQLs (9 uniques) hide |
| Search Reques         | to                           |     |              | DB: 106 me SOI: 11      |                                           |
|                       |                              |     |              | 10:26:49AM /itg/web/k   | nta/crt/RequestSearch.jsp                 |
| View Details for Requ | lest #                       | •   |              |                         |                                           |
| Search for Requ       | ests to View                 |     |              |                         |                                           |
| Sourch for frequ      | 536 10 1161                  |     |              |                         |                                           |
| Request Type:         |                              | Ξ   | Advanced S   |                         |                                           |
| Status:               |                              |     | P            |                         |                                           |
| Assigned To:          |                              | 2   | A            |                         |                                           |
| Created By:           |                              | -   | R            |                         |                                           |
| Department:           |                              | Ξ   | A            |                         |                                           |
| Workflow:             |                              | II  | R            |                         |                                           |
| Contact:              |                              | Ξ   | с            |                         |                                           |
| Linked Project:       |                              | :=  | A            | ctive at Workflow Step: |                                           |

#### Accessing Services Exceptions Details

In earlier PPM Center versions, exceptions thrown by background services were not immediately visible to users, even though they were recorded in the logs. Now, on the Services Audit Results page, you can see whether any services have thrown exceptions.

| Dashboard • Ope                                                                  | en 🔹 Search 🔹 Create 🔹 My Links 🔹 History 🔹 🛱                                              | Search menus |
|----------------------------------------------------------------------------------|--------------------------------------------------------------------------------------------|--------------|
| Search Exceptions Search Exception                                               | ons                                                                                        |              |
| Search for Exce                                                                  | ptions to View                                                                             |              |
| View Details for Ex                                                              | cception GUID: D1857AA2-5FA2-8714-F096-1A5837f Go                                          |              |
| Exception Reason of<br>Exception Name co<br>Generated time Fro<br>Exception Type | ntains: User                                                                               |              |
| Sort By: D                                                                       | <ul> <li>Ascending</li> <li>*Results Displayed Per Page: 50</li> <li>Descending</li> </ul> | Search       |

If a service has encountered one or more exceptions or errors during its last 50 runs, a red icon (!) is displayed to the left of the service name on the Services Audit Results page. You can change the threshold for displaying the icon by changing the value for the SERVICE\_RECORDS\_RETAIN\_COUNT server configuration parameter in the server.conf file.

To view details about exceptions a service has encountered, click the service name. The Search Exceptions page opens and displays a list of the exceptions.

| Sele  | ct Exc  | eption to View                   |                          |      |                              | Showing 1 to 1 of 1 Prev Next                                                                                          |
|-------|---------|----------------------------------|--------------------------|------|------------------------------|----------------------------------------------------------------------------------------------------|
| 1D 🛛  | GUID    | Name                             | Generated Time           | User | Node name                    | Reason                                                                                                    |
| 40260 |         | java.sql.SQLRecoverableException | 2011-03-02<br>17:20:09.0 |      | Server Node<br>Name: kintana | Applet Key Cleanup Service: job id: ID:181-<br>12991152089401, entity type: null, entity ld: null,<br>Additional info: |
|       |         |                                  |                          |      |                              | Showing 1 to 1 of 1 Prev. Next                                                                                         |
| Sear  | rch for | Exceptions to View               |                          |      |                              |                                                                                                    |

The Search Exceptions page provides the following information:

- Presence or absence of exceptions during a particular service run.
- Name of the node on which the service was run
- Time the service run started
- Time the service run finished
- Duration of the run, in seconds
- Any additional information provided by the service. All services by default provide the memory footprint during the start and end of the service. This information is useful to troubleshoot any issues related to memory consumption by a service run.

To enable this functionality, add the LOG\_EXCEPTIONS\_TO\_DB server configuration parameter to the server.conf file and set its value to true.

#### Purging Exceptions Thrown by Services

Whenever a service run is deleted from the system, the exceptions related to that service run are also removed. By default, the system retains the 50 most recent service run records. You can change this by setting a new value for the SERVICE\_RECORDS\_RETAIN\_COUNT server configuration parameter in the server.conf file.

## Enabling Debugging On a Per-User Basis

With PPM Center 8.03, you can turn on the debugging console and set a server logging threshold on a per-user basis.

To enable turning on the debugging console for individual users, add the SHOW\_ DEBUGGING\_CONSOLE\_PER\_USER server configuration parameter to the server.conf file, and set it to true. After you do, a user logged on to PPM Center can toggle the debugging console by pressing and holding the **ALT** key and clicking the HP logo, which is located above the menu bar.

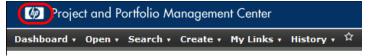

If you customize the logo using a copy of the web/knta/global/Header.jsp file, to use this feature, make sure that you customize the copy of the Header.jsp file included in the PPM Center 8.03 bundle.

| Log Level | Description                                                                       |
|-----------|-----------------------------------------------------------------------------------|
| DEBUG     | Print fatal, status, error, warning information and debug log (used in debugging) |
| INFO      | Print fatal, status, error, warning and information log                           |
| WARN      | Print fatal, status, error and warning                                            |
| ERROR     | Print fatal, status, and error log (default)                                      |
| STATUS    | Print fatal and status messages (Not recommended)                                 |
| FATAL     | Print only fatal messages (Not recommended)                                       |

PPM Center supports the following log levels.

To enable debug logging to the serverLog.txt file for a specific user:

- 1. Set the ENABLE\_DEBUGGING\_PER\_USER server configuration parameter to true.
- 2. Open the logging.conf file in a text editor, and then set the USER\_THRESHOLD parameter as follows:

```
USER_THRESHOLD = <PPM_Username>, <Log_Level>
```

3. To configure finer-grained logging than that specified by the SYSTEM\_ THRESHOLD parameter, add the following to the logging.conf file:

```
com.kintana.core.logging.USER_THRESHOLD = <Username>,
```

The logging.conf file is read periodically, so there is no need to restart the PPM Server(s) to enable debug logging specific to the user.

Logging occurs only for that particular user.

To enable the debug console for multiple users, add USER\_THRESHOLD values (on separate lines).

Example:

USER\_THRESHOLD = gchu, DEBUG USER\_THRESHOLD = pchapin, DEBUG USER\_THRESHOLD = bkordon, DEBUG

If the log level value meets the threshold criteria of *either* the USER\_THRESHOLD (set for that user) or the SYSTEM\_THRESHOLD, then the message is logged.

```
Example 1
```

SYSTEM\_THRESHOLD = ERROR USER\_THRESHOLD = ddalton, DEBUG

In Example 1, for a user logged in as ddalton, the system logs all DEBUG and higher (INFO, WARN, ERROR, STATUS and FATAL) messages. For any other user, the system logs only ERROR, STATUS and FATAL messages.

Example 2

SYSTEM\_THRESHOLD = DEBUG USER\_THRESHOLD = ddalton, ERROR

In Example 2, the system logs all messages for all users. In this case, the USER\_THRESHOLD value (ERROR) set for ddalton has no effect.

## kSupport Tool Enhancements

With new enhancements implemented, as an administrator, you can run the kSupport.sh script to gather the following information:

• Run SQL scripts provided by the HP Software Support team to gather specific database information for troubleshooting purpose.

In Custom mode, a new option is now available, you can select it in order to collect specific database information for troubleshooting purpose. Then, you can choose to browse for the source SQL script file or the folder that contains SQL files (with .sql extension, case-insensitive) to run, or choose to enter manually or paste SQL script in a text area to run. In the server information collection summary page, you will be notified the number of SQL commands that are prohibited from running.

All of the SQL scripts you select to run are copied into the <kSupport\_ Zip\_ File>/ppmc/data directory, and the SQL script content you entered or pasted in the text area is concatenated into a CSV\_formatted file named runsqls<Time\_Stamp>.sql in the <kSupport\_Zip\_File>/ppmc/data directory.

If the resulting SQL file is larger than 100 MB, a java.lang.OutOfMemory error may be logged in the <ppm\_Home>/bin/support/ppmc/ksupport.log file. To correct the problem, split the source SQL script into multiple files, and then run them again in batches.

You can run the kSupport tool in silent mode to gather specific database information in addition to the default information set.

To run SQL scripts in silent mode: sh kSupport.sh -silent [-runsql <SQL\_File\_Path>]

• List invalid PPM Center schema objects and invalid database indexes in the kSupport output database.html file.

After you run the kSupport tool, two new sections are added in the <kSupport\_zip\_file>/ppmc/database.html file:

• Selecting invalid objects in DB section lists object types and object names of all invalid objects in the database. Objects of the following types are listed:

- SEQUENCE
- PROCEDURE
- PACKAGE
- PACKAGE BODY
- TRIGGER
- TABLE
- INDEX
- VIEW
- FUNCTION
- Selecting invalid indexes in DB section lists invalid database indexes. For example, some INDEX objects are of UNUSABLE status in user\_ indexes but of VALID status in all\_objects.
- Collect stinger.xml file into the conf folder of the kSupport output zip file.
- Collect Bill of Materials (BOM) Information by performing BOM check.

The resulting Bill of Materials Information page contains three sections:

- Files missing Files that should exist but missing.
- Files unwanted Files that are not shipped with PPM.
- **Files changed** Files that are different from the ones shipped with PPM.

You can access the Bill of Materials Information page in the following ways:

- Locate and open the <kSupport\_zip\_file>/ppmc/index.html file, and then click Bill of Materials Information link.Or,
- Locate and open the <kSupport\_zip\_file>/ppmc/ md5filelist.html file.

#### Configurable Access Grants for Request Creators

In PPM Center version 8.03, the View and Edit access grants for the creator of a request become configurable. Therefore, you can restrict the creator's permissions on a request by configuring these access grants.

This enhancement is typically used in scenarios like the following:

- The request creator is assigned a new role that should not have enough permission to view or edit the requests he or she created.
- You delegate the creation of a request to someone who should not be able to view or edit the request after it is created.

To configure the View and Edit access grants for the creator of a request, follow these steps:

1. Open PPM Workbench, and then select **Demand Mgmt** > **Request Types**.

The Request Type Workbench opens.

2. Open the corresponding request type.

The Request Type window opens.

- 3. Click the **User Access** tab. Note that the View and Edit access grants for the Created By participant are configurable.
- 4. Check or uncheck these access grants according to your business needs.

| Fields            | Layout          |           | Display Columns                                     |             | Request Status |           | Status Depend             | lencies                |
|-------------------|-----------------|-----------|-----------------------------------------------------|-------------|----------------|-----------|---------------------------|------------------------|
| Rules Co          | ommands         | Sub-Types | Workflows                                           | User Access | Notifications  | User Data | Ownership                 | Help Content           |
|                   |                 |           | ants can then be given s<br>View settings are autom |             |                |           | nt checks still applies o | n top of these setting |
|                   | Participa       | ant       |                                                     | Create      | View           | Edit      | Cancel                    | Delete                 |
| Users             |                 |           |                                                     | v           |                |           |                           |                        |
| utilian Desurity  |                 |           |                                                     |             |                |           |                           |                        |
| eated By          |                 |           |                                                     |             | -              | v.        |                           |                        |
| cunty Group: PPM  |                 |           |                                                     | 4           |                |           |                           |                        |
| curity Group: PPM | User Admin      |           |                                                     | v*          |                |           |                           |                        |
| curity Group: PPM | Program Manager |           |                                                     | V           |                |           | m                         |                        |
|                   |                 |           |                                                     |             |                |           |                           |                        |

By default, the View and Edit access grants are checked.

If you uncheck these two access grants, the request creator cannot view or edit the request unless other security settings provide the creator with the View and Edit access grants to the request.

Limitation

Currently, this enhancement is only available for PPM Center version 8.03. Request types migrated from other versions do not support this enhancement.

# New Option for Notifications: Prevent any email notifications regarding this staffing profile

A new option "Prevent any email notifications regarding this staffing profile" will be available on the Configuration Notifications page of a staffing profile.

| Cor                                                                                                    | Configure Notifications for Staffing Profile: staffing profile test                                                                                                    |  |  |
|----------------------------------------------------------------------------------------------------|----------------------------------------------------------------------------------------------------|--|--|
|                                                                                                    | Prevent any email notifications regarding this staffing profile. This will override the resource pool managers notification preferences                                                                                                    |  |  |
| Re                                                                                                    | source Requests                                                                                                    |  |  |
| <ul> <li>Image: A start of the start of the start of</li></ul> | Notify staffing profile manager when a resource request message is forwarded.<br>Notify staffing profile manager when a resource request message is rejected.                                                                                                    |  |  |
| Co                                                                                                    | mmitted Allocations                                                                                                    |  |  |
|                                                                                                    | Notify staffing profile manager <ol> <li>when a resource is committed.</li> <li>when a committed resource changes to soft-booked or is removed.</li> <li>when the start date, end date or FTEs of a committed resource is adjusted.</li> </ol> When the resource pool manager and staffing profile manager are the same user, notifications are not sent. |  |  |
| So                                                                                                    | ft Booked Allocations                                                                                                    |  |  |
|                                                                                                    | Notify staffing profile manager <ol> <li>when a resource is soft booked.</li> <li>when a soft booked resource is removed.</li> <li>when the start date, end date or FTEs of a soft booked resource is adjusted.</li> </ol>                                                                                                    |  |  |

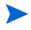

By default, this option is unchecked. Checking this new option disables all the other options on this page.

This new option is intended for staffing profiles linked to confidential projects. The option enables you to prevent any email notifications about the staffing profile from being sent out. Therefore, checking the option protects the confidential information about the staffing profile and the corresponding project.

For example, by checking this option, you disable the email notifications that the system generates when resource requests are sent to resource pools.

These automatically-generated email notifications cannot be disabled by any original options on the Configuration Notifications page. With the new option checked, only users having the appropriate permissions, such as the staffing profile manager, the resource pool manager, and the project manager can view the resource requests after they log on to the system.

### New Rule Event: Apply on Copy

The **Apply on copy** rule event is available in PPM Center version 8.03. When you create a rule by using this rule event for a request type, the rule will be triggered when the requests of that type are copied.

Consider the following scenario for the general usage of the **Apply on copy** rule event:

You create request rules for a request type to achieve dynamic field changes. Requests of this type are frequently copied by multiple PPM users. The rules are expected to be triggered when the users copy the requests.

In this scenario, you can set the rule event of your request rules to **Apply on copy**.

#### Creating Rules With the "Apply on copy" Rule Event

After you install Service Pack 3, the **Apply on copy** rule event will be available in the Rule Event list of the Rules Window panel in PPM Workbench.

| Description: Rule_Apply_on_Copy                       |                                                                        |
|-------------------------------------------------------|------------------------------------------------------------------------|
| Enabled?   Yes   No                                   |                                                                        |
| Rule Event: Apply on creation                         | Process subsequent rules?                                              |
| Apply on creation                                     | (if an event triggers multiple rules, they are processed in sequential |
| Rule Type: Apply on page load                         | order. Check 'No' above if you do not want subsequent rules to be      |
| Apply on field change<br>Dependenci Apply before save | processed after this rule completes.)                                  |
| Apply before transition                               |                                                                        |
| Apply on copy                                         | Condition                                                              |

To make the rule be triggered when the corresponding requests are copied, select the Apply on copy rule event in the Rule Event list.

This enhancement only affects the rule event selection step for the request rule creation. The other steps remain the same. For detailed steps about how to create request type rules, see the *Request Type Rules* section of the *HP Demand Management Configuration Guide*.

- The **Apply on copy** rule event is supported in both the simple defaults and the advanced rule types.
- When selecting the **Apply on copy** rule event, you are able to configure field dependencies. This feature is not supported in the **Apply on creation** rule event.
- If a request type contains rules of the **Apply on copy** rule event and rules of the **Apply on creation** rule event, only the **Apply on copy** rules are triggered when users copy the requests of that type.

#### Triggering "Apply On Copy" Rules

After you create a rule with the **Apply on copy** rule event for a request type, the rule will be triggered when you (or other users) copy the requests of that type.

To copy a request, click **Make a Copy** above the Header section on the detail page for the request.

| RULE - #30005                                        |
|------------------------------------------------------|
| Description:                                         |
| Request Status: New ( <u>View Ful Status Beicu</u> ) |
| No Available Actions                                 |
| Plake a Copy Dalete                                  |

For detailed steps about how to copy a request, see the *Creating Requests by Copying Requests* section of the *HP Demand Management User's Guide*.

#### New Report: Purge Empty Time Sheet Lines

The Purge Empty Time Sheet Lines report purges empty time sheet lines from the database.

An empty time sheet line is defined as a line in which no actual effort has been entered. This does not mean a time sheet line that has a total effort of 0 because you are allowed to enter negative time as effort.

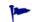

To keep the data growth under control, HP recommends that you run this report periodically.

- This report only removes empty time sheet lines from time sheets that are in one of the following states:
  - Closed
  - Frozen
  - Canceled
- This report is restricted to users having a User Administration license.

#### Creating a Purge Empty Time Sheet Lines Report

After you install PPM Center version 8.03, the Purge Empty Time Sheet Lines report is available under the Administrative category by clicking Create > Report menu.

| Select Report by Category        |                                                                                                    |
|----------------------------------|----------------------------------------------------------------------------------------------------|
| Report Category: Administrativ   |                                                                                                    |
| Contact Synchronization Report   | Ensure that contacts are properly defined. Detects all users with no corresponding contact record, and creates one for them. Also corrects discrepancies between user and contact data.                             |
| Data Source Detail Report        | View the configuration details of one or more Data Sources. Details all filter fields, displayed columns, query, and used by for each Data Source.                                                                  |
| Import Requests                  | Validates and loads request data from the Demand Management open interface tables into the standard Demand Management data model.                                                                                   |
| Import Users                     | Imports data from the user interface tables or an LDAP server.                                                                                                    |
| Lookup Types Report              | View the configuration details of one or more lookups.                                                                                                    |
| Notification History Report      | View Notifications that have been sent or are pending                                                                                                    |
| Object Type Detail Report        | View the configuration details of one or more object types. Includes detailed information about each field and command associated with selected object types. Also useful for debugging deployment problems.        |
| Overview Section Detail Report   | View the configuration details of one or more Overview Sections. Details all filter fields, displayed columns, query, security, urfs, and used by for each Overview Section.                                        |
| Portlet Definition Detail Report | View the configuration details of one or more Portlet Definitions. Details all preferences, display options, access, and help for each Portlet Definition.                                                          |
| Purge Empty Time Sheet Lines     | Purge Time Sheet Lines from the database that have no time logged against them                                                                                                    |
| кероп туре цетан кероп           | View the configuration details of one or more report types. Includes detailed information about each field and command associated with selected report types. Also useful for debugging report submission problems. |

To create and submit a Purge Empty Time Sheet Lines report, follow these steps:

- 1. Log on to PPM Center.
- 2. From the menu bar, select Create > Report.

The Submit New Report page opens.

3. From the Select Report by Category section, select Administrative from the Report Category drop-down list.

A list of all administrative reports appears.

4. Click Purge Empty Time Sheet Lines in the list.

The Submit Report: Purge Empty Time Sheet Lines window opens.

5. To define the report results you want, type or change information in the fields under the **Report Parameters** section.

For more information, see the *Report Parameters* section.

6. To run the report at a later time, on a periodic basis, or provide a brief notification once the report is finished, expand the **Scheduling** section, and then type or change the information in this section according to the task you want to accomplish.

For more information, see the Reports Guide and Reference.

7. To add a notification that has more comprehensive features than those available with Send email to, expand the **Advanced Notifications** section, and then configure the advanced notification settings according to your requirement.

For more information, see the Reports Guide and Reference.

8. Click Submit.

The report will run immediately, at a later time, or on a periodic basis. This depends on your settings in the Scheduling section.

#### **Report Parameters**

This report has four parameters (as shown in *Figure 1-1*). These parameters are described in *Table 1-1*.

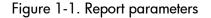

| Submit Report: Purge Empty Time SI          | heet Lines |   |        |                 |
|---------------------------------------------|------------|---|--------|-----------------|
|                                             |            |   | Submit | Cancel          |
| E Report Parameters                         |            |   |        | Restore Default |
| *Purge Lines in Time Sheets created before: |            | 2 |        |                 |
| Report Only:                                | 🔘 Yes 🔘 No |   |        |                 |
| Work Item Types (blank means all):          |            |   |        | Ħ               |
| Time Sheet Statuses (blank means all):      |            |   |        | <b>II</b>       |

| Field Name<br>(*Required)                        | Description                                                                                                    | Default Value                                                                                                    |
|--------------------------------------------------|----------------------------------------------------------------------------------------------------|----------------------------------------------------------------------------------------------------|
| * Purge Line in Time<br>Sheets created<br>before | Specifies the time threshold of the<br>purge.<br>Only time sheets with period end<br>dates prior to this date will have<br>empty lines deleted.                                                                                                    | Blank<br>When you open the<br>calendar, the current<br>date is highlighted.                                                                                                    |
| Report Only                                      | Indicates whether or not to<br>generate a report without deleting<br>the eligible empty time sheet<br>lines.<br>If you set this field to Yes, no lines<br>will be deleted. In this case, only a<br>report of the empty lines that are<br>eligible to delete is generated. | No, which means all<br>eligible empty time<br>sheet lines are deleted<br>after the report<br>completes.                                                                                 |
| Work Item Types                                  | Specifies which work item types are eligible to have empty lines deleted.                                                                                                    | Blank, which means<br>this report processes<br>time sheet lines of all<br>work item types.                                                                                              |
| Time Sheet Statuses                              | Specifies the states of time sheets<br>to process.<br>Only time sheets in the specified<br>states will have empty lines<br>deleted.<br>Choices include:<br>Closed<br>Canceled<br>Frozen                                                                                   | <ul> <li>Blank, which means<br/>this report processes<br/>empty lines for time<br/>sheets in all the<br/>following states:</li> <li>Closed</li> <li>Canceled</li> <li>Frozen</li> </ul> |

Table 1-1. Purge Empty Time Sheets Lines field descriptions

#### Report Output

The output of this report includes:

- Report parameters
- The number of time sheet lines that were purged for each period (categorized by period type), work item type, and time sheet status
- The total number of time sheet lines that were purged

*Figure 1-2* shows an example of the report output.

|                                                                  | Report Na                                                                        | me: Purge Empty Time Sheet Lines     |                                        |
|------------------------------------------------------------------|----------------------------------------------------------------------------------|--------------------------------------|----------------------------------------|
|                                                                  | Run D                                                                            | ate: September 28, 2010 08:38 AM EES | π                                      |
| Purge Lines in Tim                                               | e Sheets created bef                                                             | ore: 2010-09-28 00:00:00             | Report Only: Ye                        |
| Work Item                                                        | Types (blank means                                                               | all):                                | Time Sheet Statuses (blank means all): |
|                                                                  |                                                                                  |                                      |                                        |
| 12 - Parket Mr. S. Goog                                          |                                                                                  |                                      |                                        |
|                                                                  | es to Purge, by Pe                                                               |                                      |                                        |
| Period Type                                                      | Period                                                                           | Time Sheet Lines to Purge            |                                        |
| S 2 10 10 10 10 10                                               | 08/16/10 - 08/31/1                                                               |                                      |                                        |
|                                                                  | 07/16/10 - 07/31/1                                                               |                                      |                                        |
|                                                                  | Total:                                                                           | 5                                    |                                        |
|                                                                  | 08/09/10 - 08/22/1                                                               | 0 51                                 |                                        |
|                                                                  |                                                                                  |                                      |                                        |
|                                                                  | 07/26/10 - 08/08/1                                                               | 10 51                                |                                        |
| Bi-Weekly                                                        | 07/26/10 - 08/08/1<br>07/12/10 - 07/25/1                                         |                                      |                                        |
| 1                                                                | 07/12/10 - 07/25/1<br>Total:                                                     | 10 51<br>158                         |                                        |
| Time Sheet Line<br>Work Item Typ                                 | 07/12/10 - 07/25/1<br>Total:<br>es to Purge, by W                                | 10 51<br>158                         |                                        |
| Time Sheet Line<br>Work Item Typ<br>Package                      | 07/12/10 - 07/25/1<br>Total:<br>es to Purge, by W<br>re Total<br>33              | 10 51<br>158                         |                                        |
| Time Sheet Line<br>Work Item Typ<br>Package<br>Request           | 07/12/10 - 07/25/*<br>Total:<br>es to Purge, by W<br>the Total<br>33<br>32       | 10 51<br>158                         |                                        |
| Time Sheet Line<br>Work Item Typ<br>Package                      | 07/12/10 - 07/25/1<br>Total:<br>es to Purge, by W<br>re Total<br>33              | 10 51<br>158                         |                                        |
| Time Sheet Line<br>Work Item Typ<br>Package<br>Request           | 07/12/10 - 07/25/*<br>Total:<br>es to Purge, by W<br>the Total<br>33<br>32       | 10 51<br>158                         |                                        |
| Time Sheet Lin<br>Work Item Typ<br>Package<br>Request<br>Project | 07/12/10 - 07/25/1<br>Total:<br>es to Purge, by W<br>the Total<br>33<br>32<br>31 | 10 51<br>158                         |                                        |

#### Figure 1-2. Report output

### Improved Search Result in Microsoft Project

In Microsoft Project, the project search result is presented in a more userfriendly manner where only projects for which you are the project manager are returned. Therefore, all the projects returned in the search result are accessible, meaning that you can open these projects from PPM Center, and send them to PPM Center.

To search projects in Microsoft Project, you must have the following access grants:

- Project Mgmt: Edit Projects
  - Project Mgmt: Synchronize Work Plans

### Importing New Service Manager Web Service Objects to Enable PPM Center Integration with Service Manager

This integration enhancement improves the integration solution by offering new Web services objects with PPM Center for users to import to enable the integration, instead of modifying the existing Service Manager Web service objects.

If you already integrated Service Manager with PPM Center, copy and rename two Web service objects in Service Manager as follows to make sure that the integration will continue to work:

- Change -> ChangePPMIntALM
- ChangeTask -> ChangeTaskPPMIntALM

For details, see the *Configuring HP Service Manager for Integration with PPM Center* section of the *HP Application Lifecycle Management Guide*.

### Enhancement to PPM Center Integration with Universal CMDB

This integration enhancement improves the integration solution by modifying some existing server.conf parameters and introducing four new server.conf parameters.

Password encryption method is also enhanced. Starting from PPM Center version 8.03, you can use PPM Center's password encryption tool kEncrypt.sh to encrypt the Universal CMDB password directly.

For details, see the *Configuring PPM Center for the Integration* section in *Chapter 5 Integration of PPM Center with Universal CMDB* of the *HP Application Lifecycle Management Guide*.

#### Improved Services Audit Results Page

PPM Center version 8.03 improves the Services Audit Results page by adding the Last Run Node column.

| Service Name                        | Status   | Is Running? | Run Interval      | Last Run Node | Last Completed Run           | Next Scheduled Run           |
|-------------------------------------|----------|-------------|-------------------|---------------|------------------------------|------------------------------|
| ALM Startop                         | Disabled |             | Every minute      |               |                              |                              |
| Applet Key Cleanup Service          | Enabled  |             | Every 6 hours     | PPM_803       | Mar 10, 2011 0:34:38 AM CST  | Mar 18, 2011 2:34:37 PM CST  |
| Commands Cleanup Service            | Enabled  |             | Every 270 minutes | PPM_803       | Mar 18, 2011 9:04:43 AM CST  | Mar 18, 2011 1:34:43 PM CST  |
| Concurrent Request Watch Dog        | Enabled  |             | Every 30 seconds  |               | Mar 18, 2011 10:40:06 AM CST | Mar 18, 2011 10:40:36 AM CST |
| Cost Rate Rule Update Service       | Enabled  |             | Every hour        | PPM_803       | Mar 18, 2011 9:54:29 AM CST  | Mar 18, 2011 10:54 29 AM CST |
| Cost Rollup Service                 | Enabled  | -           | Every hour        | PPM_803       | Mar 18, 2011 9:54:30 AM CST  | Mar 18, 2011 10:54:29 AM CST |
| Debug Messages Cleanup Service      | Enabled  |             | Every 6 hours     | PPM_803       | Mar 18, 2011 8:34:38 AM CST  | Mar 18, 2011 2:34:38 PM CST  |
| Directory Cleanup Service           | Enabled  | -           | Every 24 hours    | PPM_803       | Mar 18, 2011 8:00:00 AM CST  | Mar 19, 2011 8:00:00 AM C5T  |
| Ducument Cleanup Service            | Disabled |             | Every 24 hours    |               |                              |                              |
| Task Actual Rollup Service          | Enabled  |             | Every 250 seconds | PPM_803       | Mar 18, 2011 10:39:11 AM CST | Mar 18, 2011 10:43:21 AM CST |
| Task Scheduler Service              | Enabled  |             | Every minute      |               | Mar 18, 2011 10:39:38 AM CST | Mar 18, 2011 10:40:37 AM C5T |
| Time Sheet Notifications            | Enabled  | -           | Every 2 hours     | PPM_803       | Mar 18, 2011 9:54:31 AM CST  | Mar 18, 2011 11:54:30 AM CST |
| TM-PM Sync Service                  | Enabled  |             | Every 3 hours     |               | Mar 18, 2011 10:34:30 AM CST | Mar 18, 2011 1.34.30 PM CST  |
| Work tem Pending Assignment Service | Enabled  |             | Every 30 seconds  | PPM_803       | Mar 18, 2011 10:40:08 AM CST | Mar 18, 2011 10:40:37 AM CST |
| Work item Pending Update Service    | Enabled  |             | Every 2 minutes   | PPM_803       | Mar 18, 2011 10:38:38 AM CST | Mar 18, 2011 10:40:37 AM CST |
| Workflow Timeout Resper             | Enabled  |             | Every 30 seconds  | PPM_803       | Mar 18, 2011 10:40:08 AM CST | Mar 18, 2011 10:40:37 AM CST |

The value on this column represents the node on which the service ran the last time. If the service is currently running when you access this page, the value indicates the node on which the service is running. A dash (-) character indicates that the corresponding service has been triggered, but the service has not run because it does not have any data to process.

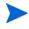

This column is designed for services that are enabled. For services that are disabled, a grayed-out dash (-) character will be noted on this column.

Additionally, the column "Last Run Time" is renamed to "Last Completed Run." Similarly, "Next Scheduled Run Time" is renamed to "Next Scheduled Run."

#### PPM Center Accessibility Improvements

PPM Center version 8.03 introduced several enhancements to improve the accessibility of PPM Center for people with disabilities. The enhancements are primarily in the area of improved navigation for easier use of PPM Center with assistive technologies, such as screen readers.

Now the **Site Map** and **Skip Navigation** links are available on all PPM Center pages, which are configurable through the new server.conf parameters listed in *Table 1-2*.

| Parameter              | Description                                                                                          |
|------------------------|----------------------------------------------------------------------------------------------------|
| ENABLE_SITE_MAP        | Enables the <b>Site Map</b> link in the header of<br>each page, when set to true.<br>Default: false  |
| ENABLE_SKIP_NAVIGATION | Enables the <b>Skip Navigation</b> link in the header of each page, when set to true. Default: false |

Table 1-2. New server.conf parameters introduced

Navigation enhancements introduced to PPM Center pages include:

- **Create Request** page and **View Request** page (including the request look-ahead page)
  - Improved navigation to various sections of the request and workflow section, via headings.
  - Provided meaningful names for links on the page and for frames within autocomplete dialogs
  - Added titles to fields and buttons, including workflow buttons.
  - Added navigable support to all autocomplete dialogs.
  - Added accessibility support for field-level and section-level help.
- Search Request page and Advanced Search page
  - Improved navigation to various sections of the page via headings.

- Provided meaningful names for links on the page and for frames within autocomplete dialogs
- Added titles to fields and buttons.
- Added navigable support to all autocomplete dialogs.
- o Added support to identify rows and columns within table components.
- Added support for navigation within the **Choose Columns** section.
- Search Request Results page
  - Improved navigation to various sections of the page via headings.
  - Provided meaningful names for links on the page.
  - Added support to identify rows and columns within table components.
- View Reports page
  - Added support to identify rows and columns within table components.

### Updates to HP Deployment Management Extension for Oracle E-Business Suite and HP GL Migrator to Support Oracle E-Business Suite Release 12

A patch to the HP Deployment Management Extension for Oracle E-Business Suite and a new version of HP GL Migrator provide support for Oracle E-Business Suite Release 12.

For detailed information about supportability of the new HP GL Migrator version 9.12 with various releases of Oracle E-Business Suite and with various versions of PPM Center and HP Object Migrator, see the latest *System Requirements and Compatibility Matrix* for PPM Center version 8.0x.

For detailed information about HP GL Migrator version 9.12, including installation and upgrade procedures, see the *HP GL Migrator Guide* for version 9.12.

A specific product installation or upgrade sequence must be followed when using PPM Center version 8.0x, as described in *Product Installation Sequence with PPM Center Version 8.0x* on page 49.

#### FSG Functionality Provided in HP GL Migrator Version 9.12

The Migrate FSG Row/Col Sets program migrates user selected FSG Row/Col Sets from a source database to a destination database. The migration is accompanied by an output file displaying all migrated entities along with the status or error codes associated with each record in migration. This program was previously included with HP Object Migrator version 7.5. For more information, see the *HP GL Migrator Guide* for version 9.12.

#### New Object Types Provided in Extension Patch

As described in *Product Installation Sequence with PPM Center Version 8.0x*, a patch for the HP Deployment Management Extension for Oracle E-Business Suite must be installed. The patch installs the following new PPM Center object types that must be used to support migrations for Oracle E-Business Suite Release 12:

- GL 912 :Budget Organisation
- GL 912 :Consolidations
- GL 912 :Cross Validation Rules
- GL 912 :FSG Row/Col Sets
- GL 912 :Journal Categories
- GL 912 :Journal Entry Sources
- GL 912 :Mass Allocation/Budget
- GL 912 :Summary Templates

These new object types are analogous to existing object types that do not have the "GL 912 :" prefix, except that the GL 912 :FSG Row/Col Sets object type is provided as part of HP GL Migrator in version 9.12 for the first time (see *FSG Functionality Provided in HP GL Migrator Version 9.12*).

The new object types are backward compatible with Oracle E-Business Suite Release 11i, and installing them does not overwrite any existing object types.

#### Product Installation Sequence with PPM Center Version 8.0x

To prepare to deploy HP GL Migrator version 9.12 and associated prerequisites, download patch PPMC\_00097 for HP Deployment Management Extension for Oracle E-Business Suite, which bundles the following files:

- The following zip files for HP GL Migrator version 9.12:
  - CLGM\_912.zip
  - O CLGM\_UPG\_912.zip
- The following zip files for HP Object Migrator version 7.5:
  - CLM\_75.zip
  - O CLM\_75\_tar.gz
  - CLM\_UPG75.zip
  - O CLM\_UPG75\_tar.gz
- The following jar file for the HP Deployment Management Extension for Oracle E-Business Suite patch:

ppm-800-OracleApps912.jar

• The following jar file for the HP Deployment Management Extension for Oracle Technology version 8.00:

```
ppm-800-OracleTech.jar
```

Starting with PPM Center version 8.0x (8.00 with or without an associated service pack) as a basis, the following product installations or upgrades must be performed in the following sequence to support using the HP Deployment Management Extension for Oracle E-Business Suite and HP GL Migrator with Oracle E-Business Suite Release 12:

1. HP Object Migrator version 7.5.

See the HP Object Migrator Guide for version 7.5.

2. HP GL Migrator version 9.12.

See the HP GL Migrator Guide for version 9.12.

3. PPM Center version 8.0x.

See the *Installation and Administration Guide* for version 8.00 and service pack *Release Notes* as appropriate.

4. HP Deployment Management Extension for Oracle E-Business Suite version 8.00.

See the *HP Deployment Management Extension for Oracle E-Business Suite Guide* for version 8.00.

 HP Deployment Management Extension for Oracle E-Business Suite patch PPMC\_00097 to allow HP Deployment Management Extension for Oracle E-Business Suite version 8.00 and HP GL Migrator version 9.12 to support Oracle E-Business Suite Release 12.

For this patch, you must use the following installation command:

sh kDeploy.sh -i OracleApps912

The HP Deployment Management Extension for Oracle Technology can be installed at any time after PPM Center version 8.0x is installed.

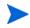

# Integrations

The following integration is included in PPM Center version 8.03:

• Attaching Universal CMDB Impact Analysis Report for CIs to a Request in PDF format

# Attaching Universal CMDB Impact Analysis Report for CIs to a Request in PDF format

In addition to the existing option of viewing Universal CMDB Impact Analysis Report online by clicking the Launch HP Universal CMDB Impact Analysis button on the request page, this integration offers you another option. Starting from PPM Center version 8.03, you can attach a Universal CMDB Impact Analysis Report for CIs in PDF format to a request in PPM Center.

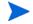

This integration solution applies to Universal CMDB version 8.06.

For details about the integration solution and configuration examples, see *Attaching Impact Analysis Report for CIs to a Request in PDF format* section in *Chapter 5 Integration of PPM Center with Universal CMDB* of the *HP Managing Application Change Guide*.

# Certifications

The following certifications are included in PPM Center version 8.03:

- Support for Oracle 10.2.0.5 (RAC and Non-RAC) for all PPM Center server platforms
- Support for HP Service Manager version 9.20
- Support for HP Universal CMDB version 8.06 for attaching Universal CMDB Impact Analysis Report to a request in PDF format

- Support for HP Universal CMDB version 9.00 in the Application Lifecycle Management integration suite
- Support for use of HP Deployment Management Extension for Oracle E-Business Suite with Oracle E-Business Suite version 12.1.3 (requires patch PPMC\_00097 for the Extension)

For details, see the System Requirements and Compatibility Matrix.

## **Fixes**

The following fixes (identified by a tracking number) are included in PPM Center version 8.03:

### CM Tools

| Tracking Number | Problem Description                                                                                                    |
|-----------------|----------------------------------------------------------------------------------------------------|
| 4630134777      | Workbench from Desktop not coming up second time due to Application Error "Jar<br>resources in JNLP file are not signed by same certificate".<br>(QCCR1L40934) |

### Costing

| Tracking Number | Problem Description                                                                                                    |
|-----------------|----------------------------------------------------------------------------------------------------|
| 4615317678      | A program manager receives the following error message when clicking Add<br>Forecast and Actuals on an editable financial summary for a program:<br>The following is a stack trace of the exception:<br>com.kintana.core.server.RuntimeBaseException<br>(QCCR1L26597) |
| 4618543179      | If the system has a large number of records in the Pending Cost Rollup table, the Project Planned Values Update service could cause a high memory consumption, resulting in the "Out of Memory" error. (QCCR1L27995)                                                  |

| Tracking Number           | Problem Description                                                                                                    |
|---------------------------|----------------------------------------------------------------------------------------------------|
| 4615481812                | As pending rollups tables keep growing, the notifications cleanup service could cause the "Out of Memory" error on a services node. When this problem occurs, the following error is generated in the server log:                                                                                                    |
|                           | <pre>spRuntimeContext[/itg.war]:org.jboss.web.localhost.Engine:2010/06/02-<br/>23:18:01.872 BST: StandardContext[/itg]Background compile failed<br/>server:Cost Rollup Service:SystemOut:2010/06/02-23:18:01.875 BST: Exception<br/>in thread "ContainerBackgroundProcessor[StandardEngine[jboss.web]]"<br/>Exception in thread<br/>"ContainerBackgroundProcessor[StandardEngine[jboss.web]]" Exception in<br/>thread "Cost Rollup Service"<br/>server:FX Rate Update Service:com.kintana.services:2010/06/02-23:18:01.875<br/>BST: java.lang.OutOfMemoryError at<br/>oracle.sql.CharacterSetFactoryThin.make(CharacterSetFactoryThin.java:111) at<br/>oracle.sql.CharacterSet.make(CharacterSet.java:441)<br/>(QCCR1L28016)</pre> |
| 4619456592                | In Financial Web services, the result of the <pre>searchCostRules</pre> operation misses one record.                                                                                                    |
|                           | This problem occurs if more than 1,000 records are expected to return. (QCCR1L28412)                                                                                                    |
| 4620103913                | On the Add Cost Line page, if you fill a user data field with any keyword containing the ampersand (&) character, it is converted to "&". (QCCR1L28462)                                                                                                    |
| 4617749271                | You enable the tracking of capitalized costs for a project. However, when you try to add a position to the corresponding staffing profile, the Expense Type options are disabled (grayed out). This problem occurs if the Cost and Effort policy is locked. (QCCR1L28475)                                                                                                    |
| 4619994903;<br>4619994903 | You set the COST_CAPITALIZATION_ENABLED parameter false in the server.conf file. However, the Expense Type options are still displayed on the Add Cost line page. (QCCR1L28623)                                                                                                    |
| 4617988793                | When you change the Display Only attribute of a Forecast Line text field user data from "Never" to "Always", the text field does not display any value even if there is data in the User Data column in the database. (QCCR1L28695)                                                                                                    |
| N/A                       | An org.hibernate.QueryException exception occurs when you edit a staffing profile. (QCCR1L28721)                                                                                                    |
| 4619493829                | You enter forecast values, and then save the change. However, the forecast values displayed in the financial summary could be inconsistent with the values you entered.                                                                                                    |
|                           | This problem occurs if you click the <b>Save</b> and <b>Done</b> buttons multiple times. (QCCR1L28817)                                                                                                    |

| Tracking Number           | Problem Description                                                                                                    |
|---------------------------|----------------------------------------------------------------------------------------------------|
| 4622039783                | If a staffing profile is required during the project creation process, the forecasted labor costs from the staffing profile do not appear in the Financial Summary. This problem occurs even if you enable the "Calculated forecasted labor costs from the staffing profile" option. (QCCR1L29166)                                                                                                    |
| 4622238693                | <ul> <li>After you click <b>OK</b> in a cost line, values in the Financial Summary Cost user data fields could be:</li> <li>Changed to zero.</li> <li>Displayed in an unexpected format.<br/>(QCCR1L29197)</li> </ul>                                                                                                    |
| 4620410983;<br>4620452464 | <ul> <li>The financial summary of a Project does not display rounded values correctly in the following scenarios:</li> <li>A Financial Summary has cost lines added without decimals in the quarterly view, and then a user switches to the monthly view.<br/>In this scenario, the values are rounded in a way that the sums of values are inconsistent with the value entered in the quarterly view.</li> <li>A value in the quarterly view is reduced, and then a user switches to the monthly view.<br/>In this scenario, negative values could appear. Also, the sums could be incorrect. (QCCR1L29457)</li> </ul> |
| 4616924994                | If you disable a project resource, his or her actuals submitted and approved through<br>the time sheets will not be rolled up to the corresponding project. Therefore, the<br>system will show less actuals than expected for the project. (QCCR1L26987)                                                                                                    |
| 4616066291                | When viewing the financial summary for a project, you may find negative values in the Planned column of the Forecast and Actual Details section.<br>This problem occurs when the project is linked with a staffing profile that has overfulfilled positions. For example, you assign 10 FTE's to 1 demanded FTE.<br>(QCCR1L26837)                                                                                                    |
| 4607976728                | In the Project Cost section of a certain project, the value of the Baseline to Date field could be greater than the value of the Total Baseline field. Similarly, the value of the Planned to Date field could be greater than the value of the Total Planned Cost field. (QCCR1L26970)                                                                                                    |
| 4611965420                | Some of the project return on investment (ROI) values do not follow the formula (total benefit – total cost/budget) on Analyze Current Portfolio page. (QCCR1L29020)                                                                                                    |

| Tracking Number | Problem Description                                                                                                    |
|-----------------|----------------------------------------------------------------------------------------------------|
| 4615047388      | After you upgrade your PPM Center from 7.1 SP6 to 7.5 SP6, an error in the FXRateUpdateService could make the whole instance stop responding.<br>When this problem occurs, you have to restart the instance. The instance can work for a while after the restart, but the FXRateUpdateService error will cause the instance to stop responding again.<br>This problem occurs when the system has many projects that require foreign                                                                                                    |
| 4601280742      | exchange budget calculations. (QCCR1L28961)<br>After you upgrade your system to 7.5 SP4, budget actuals and planned values<br>show decimals when BUDGET_IN_THOUSAND_SHOW_DECIMAL is set to false.<br>For example, 5,000 is shown as 5.000 thousands. (QCCR1L15416)                                                                                                    |
| 4605545720      | Cost rate rules that contain the Org Units cost factor do not work correctly for Time Management Reports. (QCCR1L28856)                                                                                                    |
| 4605981250      | One or more budget records may not be processed by the Cost Rollup service.<br>These records are stuck in the ITG_PENDING_ROLLUPS table. Further<br>investigation shows that the period sum rows for these budgets are missing.<br>(QCCR1L28964)                                                                                                    |
| 3603716263      | If a project has tasks with a deep hierarchy (for example, four or more levels deep), the Cost Rollup Service does not calculate the Cost Performance Index (CPI) and Scheduled Performance Index (SPI) values correctly for the project. (QCCR1L11271)                                                                                                    |
| 4610830017      | The following error messages occur on your services node at the beginning of every<br>hour:<br>Error Message 1:<br>Cost Rate Rule Update Service:org.hibernate.LazyInitializationException:2010/<br>02/17<br>-11:00:13.621 CST: failed to lazily initialize a collection of role:<br>com.mercury.itg.core.cost.impl.CostRuleImpl.costRates, no session or session<br>was closed<br>Error Message 2:<br>Cost Rate Rule Update Service:com.mercury.itg.core.cost.util.CostUtils:2010/<br>02/17-<br>11:00:13.374 CST: Unable to synchronize staffing profile with budget,<br>staffing profile id = 30227<br>(QCCR1L28852) |
| 4605202990      | The region field for the benefit is not automatically set to the region that you set for the proposal.<br>For example, you set the region of a proposal to Germany, and then create budget and benefit for the proposal. The region of the budget is automatically set to Germany. However, the region of the benefit retains the base region of the instance. (QCCR1L28859)                                                                                                    |

| Tracking Number | Problem Description                                                                                                    |
|-----------------|----------------------------------------------------------------------------------------------------|
| 3606270324      | When you set the Asset Budget's property "actualsRolledUpCode" to AUTO_<br>LABOR_MANUAL_NONLABOR by using Web Services, the following error is<br>returned:<br>System.Web.Services.Protocols.SoapException: Error 2: This is a Asset budget.<br>Actuals will not be automatically rolled up. (KCST-110075)<br>Error 0: Internal error: null<br>at<br>System.Web.Services.Protocols.SoapHttpClientProtocol.ReadResponse(SoapClient<br>Message message, WebResponse response, Stream responseStream, Boolean<br>asyncCall)<br>(QCCR1L21339) |
| 4607190140      | After upgrading your PPM Development System to PPM Center version 7.5, you<br>receive the following error message when using financial Web services to create or<br>update budget (actuals) from an external system:<br>Call Update Message<br>Axis returned = Error 2: Error validating value "IS_HARDWARE" for field<br>Budget Line Category: no valid data was found for autocomplete.<br>(QCCR1L29026)                                                                                                    |
| 3604989527      | The following error message repeatedly appears in the Server log:<br>Cost Rollup Service:com.mercury.itg.core.cost.util.CostUtils:2009/02/24-<br>09:00:19.868 CST: Contour calculation has problems; the contour is not in<br>days<br>:Cost Rollup Service:com.mercury.itg.core.cost:2009/02/24-09:00:19.869 CST:<br>Cost rollup failed for project <project id=""><br/>This problem occurs even when the project mentioned in the message does not<br/>have any issue. (QCCR1L22514)</project>                                           |
| N/A             | Cost Rollup Background Service gets three exceptions during service dealing PPMOracleHibernateBatcher and failed cost rollup with IDs. (QCCR1L41712)                                                                                                    |

## Dashboard

| Tracking Number           | Problem Description                                                                                                    |
|---------------------------|----------------------------------------------------------------------------------------------------|
| 4617973018                | You export a portlet to PDF. However, the font size in the exported PDF file gets smaller because long texts are not wrapped. This issue makes the information very hard to read. (QCCR1L27867)                                                                                                    |
| 4619019727                | The following error occurs when you deploy PPM Center version 8.02:<br>SQLM: ORA-20011: The following error occured -2292 : ORA-02292: integrity<br>constraint (ITGADM.DSH_AUTH_GROUP_FK2) violated - child record found at dsh_<br>portlet_defs_801_SP1_2.sql<br>ORA-06512: at line 148<br>(QCCR1L28588)                                                                                                    |
| 4604650751                | After creating a Pivot Table portlet on an instance that has a language pack<br>installed, you find that the numbers in the portlet are still displayed in the US format.<br>(A comma (,) is used as the group separator, and a period (.) is used as the decimal<br>separator.)<br>If you change the display style of the portlet from Pivot Table to List, the numbers<br>use the expected format. (QCCR1L25038) |
| 4609079435                | One or more tokens in a validation could be unparseable. This problem make the PPM Module Migrator fails to migrate custom modules. (QCCR1L25168)                                                                                                    |
| 4613257346                | Your portlet data source has more than one columns with the Currency column type. However, when viewing the portlet, you find only one of the columns has the currency symbol. (QCCR1L25408)                                                                                                    |
| 4613768652                | You receive the following error message when importing a portlet definition:<br>Dashboard object import failed: (KNTA-11145) Message name:<br>MIG_DASHBOARD_IMPORT_FAILED<br>This problem occurs if the data source of the portlet definition has more than one<br>columns. (QCCR1L26650)                                                                                                    |
| 4617758606;<br>4613768652 | You have a portlet definition that contains JavaScript to calculate the column value and the tooltip value. However, when you import the portlet definition, the calculated values for the column and tooltip are missing. (QCCR1L26651)                                                                                                    |
| 4620128479;<br>4619450282 | After PPM Center version 8.02 is deployed on a server with multiple PPM nodes, the dashboard.war file is not exploded on all the nodes in the cluster. (QCCR1L28515)                                                                                                    |
| 4608533129                | A java.lang.NullPointer exception is returned when you try to view the detailed information of a request by clicking the request number in a portlet that contains a large number of requests. (QCCR1L28868)                                                                                                    |

| Tracking Number | Problem Description                                                                                                    |
|-----------------|----------------------------------------------------------------------------------------------------|
| 4611904940      | No portlet is displayed in the Choose Portlets section of the PDF Settings page<br>when you try to export a dashboard page to PDF. The generated PDF file is blank.<br>This problem occurs if you select a portlet, instead of the corresponding dashboard<br>page, on the Personalize Dashboard page before the export. (QCCR1L28879)                                                                            |
| 4603578806      | In PPM Center 7.1 SP9 or 7.5 SP4, the following error message appears in the server log when users open a bar/pie chart portlet:<br>cannot deal with property named annotation<br>(QCCR1L28979)                                                                                                    |
| 2605186572      | Portlet navigation (the back and forward arrows on the top right corner of the details page) cannot navigate to the items that are not listed on the current page. For example, you create a Request List portlet that contains 10 requests, and you configure the portlet to display 5 requests per page. In this case, by using the portlet navigation, you can only access the first 5 requests. (QCCR1L12119) |
| 4609213127      | On the Configure Portlet Definition page, the security settings configured on the <b>Access</b> tab do not work. (QCCR1L27583)                                                                                                    |
| 4604672944      | The ENTITY_ID field on a customized portlet is not updated on the Project<br>Summary page. This problem occurs when you add a customized portlet to a<br>project type, meeting the following conditions:                                                                                                    |
|                 | • The option "Allow project managers to override these settings?" is set to <b>No</b>                                                                                                    |
|                 | • Advanced predetermined values are set in a way that the Project is the ENTITY_<br>INFO. Therefore, the portlet is expected to be dynamically updated when the<br>project to which it is added changes.                                                                                                    |
|                 | When you open a project of this project type for the first time after the configuration, the portlet takes the correct project ID. However, if you open another project of the same project type, the project ID is no longer updated until you open a new browser.                                                                                                    |
|                 | This problem does not occur if the option "Allow project managers to override these settings?" is set to <b>Yes</b> . (QCCR1L28972)                                                                                                    |
| 4608734916      | After you export portlets containing cells that have large data, the data in the exported spreadsheets will be incorrectly displayed as a string of pound signs (#####). (QCCR1L28847)                                                                                                    |
| 4607039541      | If the Dashboard page name contains an ampersand (&) character, you receive a "String index out of range:-1" error when pressing the <b>BACK</b> button on the Maximized View page of a portlet on the Dashboard page. (QCCR1L28871)                                                                                                    |
| N/A             | Error is thrown out in Dashboard when portlet definition has calculated column. (QCCR1L41110)                                                                                                    |

# Demand Management

| Tracking Number | Problem Description                                                                                                    |
|-----------------|----------------------------------------------------------------------------------------------------|
| 4624457868      | Two request types or request header types have almost the same field prompt<br>except that one contains a colon (:), but the other does not (such as "Approval:" and<br>"Approval"), or field prompts only have differences in cases (such as "Approval" and<br>"approval"). In this case, you receive the following error message when updating<br>the value of these fields in the corresponding requests:<br>ORA-01427: single-row subquery returns more than one row ORA-06512: at<br>"KINTANA.KCRT_AUDIT", line 1321 ORA-06512: at "KINTANA.KCRT_REQUEST_DET_<br>AUDIT_34115_1", line 81 ORA-04088: error during execution of trigger<br>(QCCR1L29915) |
| 4606948700      | Long field names in a request are not wrapped over multiple lines, which makes content on the rightmost of the page fail to display. And thus, you have to scroll the screen sideways to view the content. (QCCR1L16541)                                                                                                    |
| 4614577718      | When a field in the Request List portlet has a token with more than 28 characters, the column for that field does not show any data. (QCCR1L25793)                                                                                                    |
| 4616146232      | PPM Center does not perform any authorization over the Web service operations to get, update and delete a request. Therefore, by using Web services, users can execute the operations that they are not allowed to perform in user interfaces. (QCCR1L26629)                                                                                                    |
| 4616220046      | A proposal contains a table component that has a field with the Auto Complete List validation. After you create a project from the proposal, the data in the Auto Complete List field is not copied to the project. (QCCR1L27132)                                                                                                    |
| 4614758147      | The ksc_copy_request special command returns the following error when trying to copy a request that is used in multiple languages:<br>com.kintana.core.openapi.OpenAPIException: Request with ID 0 was not found in the system. Import was not performed.<br>(QCCR1L27157)                                                                                                    |
| 4616011831      | If a request that has a financial summary throws the following exception when being<br>saved, some tables in the database will be locked.<br>QuartzScheduler_scheduler-livpswapppml.rl-<br>core.rl.aig.net1279415976242_<br>ClusterManager:org.springframework.scheduling.quartz.LocalDat<br>aSourceJobStore:2010/07/24-23:18:53.067 EDT: ClusterManager:<br>Error managing cluster: Failure obtaining db row lock: ORA-<br>00060: deadlock detected while waiting for resource<br>(QCCR1L27598)                                                                                                    |

| Tracking Number | Problem Description                                                                                                    |
|-----------------|----------------------------------------------------------------------------------------------------|
| 4618092273      | You create a workflow by copying the DEM - Database Refresh workflow. However,<br>you receive the following error message when reaching the SLA_CLOSE and SET_<br>REJECTED phases.<br>REQUEST_SATISFIED_ON=" <date> <time>", "<date> <time>"<br/>ERROR while setting Token.<br/>The token attempting to be stored is invalid. Please verify that the token<br/>name is correct. (KNTA - 10234)<br/>(QCCR1L28085)</time></date></time></date>                                                                                                    |
| 4615712813      | For a Decision step with "Decisions Required" field marked as "All," you will receive<br>a "No Recipients" error in the transaction details of the request. This problem<br>happens if the step is in a sub-workflow. (QCCR1L28150)                                                                                                    |
| 4619492465      | After you cancel a project by click the <b>Cancel Request</b> button at the bottom of the project, the corresponding work plan is still active. And you cannot cancel this active work plan. (QCCR1L28290)                                                                                                    |
| 4619123939      | The following error occurs when you try to exporting requests by using the<br>ksc_export_request special command in a workflow step:<br>com.mercury.itg.ws.dm.integration.ksc_export_request<br>java.lang.ClassNotFoundException:<br>com.mercury.itg.ws.dm.integration.DMOutboundWSImpl<br>at<br>org.apache.catalina.loader.WebappClassLoader.loadClass(WebappClassLoader.jav<br>a:1355)<br>at<br>org.apache.catalina.loader.WebappClassLoader.loadClass(WebappClassLoader.jav<br>a:1201)<br>at java.lang.ClassLoader.loadClassInternal(ClassLoader.jav:320)<br>at java.lang.Class.forName0(Native Method)<br>at java.lang.Class.forName(Class.java:169)<br>(QCCR1L28336) |
| 4620438354      | In an auto complete list window, the ampersand symbol (&) is not correctly displayed. The symbol is displayed as "&". (QCCR1L28459)                                                                                                    |
| 4608894638      | If you access the Request Details page of a request that has many Status Lines (for example, more than 30 Status Lines) by using FireFox 3.5 or FireFox 3.0, the browser will loop with URL "/itg/web/knta/crt/RequestInlineStatus.jsp". As a result, you may issue more than 50,000 requests. This may cause the Application server to run out of heap space.<br>This problem does not occur if you use Internet Explorer. (QCCR1L28884)                                                                                                    |
| 4614265052      | On a request page, field names in different sections, which have the same number of columns, are not vertically aligned. This issue also occurs in the corresponding field values. (QCCR1L26674)                                                                                                    |

| Tracking Number | Problem Description                                                                                                    |
|-----------------|----------------------------------------------------------------------------------------------------|
| 4605299889      | You create a UI rule that is supposed to be triggered when two Date/Time fields are not equal. However this UI rule is also triggered if the two Date/Time fields are empty. (QCCR1L16034)                                                                                                    |
| 4618252264      | You create a rule that is supposed to be triggered when the Date/Time value in one field is before the Date/Time value in another field. However, the system does not take the Time part into account when comparing the two fields. As a result, if the two fields have the same Date value, the rule is never triggered. (QCCR1L27528)                                                                                                    |
| 4608078383      | Setting the default Workflow for a request types in the PPM Workbench does not take effect in PPM Center 8.00. After you save the changes, the original default workflow still exists. (QCCR1L16600)                                                                                                    |
| 4612731559      | You set the Note field as a required field on several transitions. After you enter a value to the Note field, if you go back through that transition, the field is still populated with what you previously entered. In this case, you can continue the transitions without entering any value to the Note field. (QCCR1L25165)                                                                                                    |
| 4619456196      | You edit the preferences of a Request List portlet by using the Query Builder.<br>However, you receive the following warning message when you try to add a new<br>entry by clicking the auto complete list button on the Query Builder Search Terms -<br>New Entry window:<br>You must provide a value for the field "" to complete the validation.<br>(QCCR1L28240)                                                                                                    |
| 4610102616      | Zero truncation and extra note problems occur in the following scenario:<br>You have a Text Field validation whose data mask is set to Numeric with two<br>decimal places. You create a field by using this validation, and enable Notes History<br>for the field.<br>On a request that contains this field, you change the value of the field to a number<br>with two decimal places, and the last decimal place is zero (For example, you<br>change it to 123.40).<br>After clicking <b>Save</b> , you notice that the last zero is truncated (For example, 123.4).<br>In Notes History, an entry that resembles the following appears (The last zero still<br>exists):<br><i><date>, <year> <time> <time zone=""> <field name=""></field></time></time></year></date></i> changed from 123.33 to<br>123.40<br>When you open the request, and save it again without any change, the following<br>entry appears in the Notes History (The last zero is truncated):<br><i><date>, <year> <time> <time zone=""> <field name=""></field></time></time></year></date></i> changed from 123.40 to<br>123.4. (QCCR1L28842) |

| Tracking Number           | Problem Description                                                                                                    |
|---------------------------|----------------------------------------------------------------------------------------------------|
| 1604111433;<br>4616489577 | You receive the java.lang.NumberFormatException.forInputString<br>error message when trying to delete a saved search that has a single quotation<br>mark (') or an ampersand (&) in the name. (QCCR1L29032)                                                                                                    |
| 4600168340                | In PPM Center 7.5 SP6 or earlier versions, you are not allowed to enter more than 200 characters in the Allowed Request Types field on the <b>Properties</b> tab of a workflow step.<br>After you install Service Pack 7, you will be able to enter up to 4,000 characters in                                                                                                    |
| 4604581029                | the field. (QCCR1L28873)<br>SQL rules are not processed for a field if you make the field invisible by using UI rules. (QCCR1L28858)                                                                                                    |
| 4607698640                | Saving a request type in which auditing is enabled for a large number of fields<br>causes the following error message:<br>ORA-06502: PL/SQL: numeric or value error: character string buffer too small<br>{KCRT_AUDIT-2061} (KNTA-10498).<br>(QCCR1L28866)                                                                                                    |
| 4611127066                | After a new project manager is added to a project, the related tokens for existing project issues or risks are not updated. As a result, the new project manager does not have access to the project issues or risks that are created before he or she is added to the project. (QCCR1L28881)                                                                                                    |
| 4618903458                | <ul> <li>When you receive an email by using the Mobility Access feature, the width of the action buttons stretches across the window, and only the part having texts is clickable.</li> <li>This problem occurs in one of the following conditions.</li> <li>The email client is Outlook 2007.</li> <li>The email client is Outlook 2003, and the Internet Explorer version is 7 or higher. (QCCR1L28968)</li> </ul> |
| 4607078110                | No validation of user access grants is performed when users access the<br>DrillDownPortlet JSP directly.<br>After you install Service Pack 3, PPM Center will validate the access grants when a<br>user tries to access the drill down portlet JSP, and if the user does not have the<br>proper access grant, a message is returned, stating that the requested portlet does<br>not exist. (QCCR1L27578)             |
| 4616385435                | Request types with a field of the "Numeric Text Field - 2 decimals" type cause a request list portlet to throw the java.lang.NumberFormatException exceptions. This problem occurs if this field is included in the Displayed Columns list of the portlet. (QCCR1L28960)                                                                                                    |

| Tracking Number | Problem Description                                                                                                    |
|-----------------|----------------------------------------------------------------------------------------------------|
| 4609482135      | In the Search for Reports section of a View Report, all status (Completed, Failed, Running, Scheduled) are selected by default. You clear one or more of the status when performing the search. However, when you click <b>Next</b> in the search results, all the status will be automatically selected. (QCCR1L29010) |
| 4605139123      | When trying to add an entry to a table component, if you click <b>Done</b> multiple times after clicking <b>Add</b> , you will receive a java.lang.NullPointerException error. In this case, duplicated rows are added to the table. (QCCR1L28867)                                                                      |
| 1603541647      | The setFieldRequired method in UI rules is not functional for table components. (QCCR1L11945)                                                                                                    |
| 4602036468      | You set the "If data not Entered, then display a zero" option to <b>No</b> when creating a currency validation. However, a field using this validation still displays a zero if you do not enter any data. (QCCR1L15591)                                                                                                |
| 4612789791      | The Quick Edit page of a request does not trigger rules until the request is saved, which causes data integrity issues.                                                                                                    |
|                 | For example, you configure a rule to clear the value of a required field when a field change occurs. However, after a field change, which is expected to trigger the rule, the value is not cleared until you click <b>Save</b> . As a result, the required field can be blank when the request is saved. (QCCR1L28876) |
| 4612789791      | You select one row for quick edit, and then on the Quick Edit page you select any auto-complete list (ACL) field to edit. Once the selection is made on the pop-up window for the ACL field, the Quick Edit page gets chopped off and shows just a few fields (It starts to cut fields from the right side).            |
|                 | This issue happens when you use Internet Explorer 6.0 SP2 or 6.0 SP3. (QCCR1L28874)                                                                                                    |
| 1603178467      | When you use Quick Edit on a currency field, the value is not correctly updated on the table. The updated value is stored in a wrong parameter field. This behavior causes a java.lang.NumberFormatException error when you access the saved searches. (QCCR1L11471)                                                    |
| 4601699501      | After you upgrade PPM Center to version 7.5 SP4, you may receive an error message when searching for requests. This problem occurs when the search result tries to display the fields that have field-level security configured. (QCCR1L28872)                                                                          |
| 4612920033      | Table component fields in requests are missing from the Available Columns list on the Search Request page. (QCCR1L28875)                                                                                                    |

| Tracking Number | Problem Description                                                                                                    |
|-----------------|----------------------------------------------------------------------------------------------------|
| 4602190050      | Special characters in the target requests are not displayed correctly if you use the following Web services special command to export requests:<br>ksc_export_request "" RequestTypeName false http://<br>InstanceIP:Port/itgtrue true true aev-core.xsl<br>This problem still exists after you change the character set in the XML declaration of the XSL stylesheet. (QCCR1L28863)                                                                                                    |
| 4615855098      | When you try to assign the value of a customized date field from the child request to<br>the parent request by using Web Services, an error that resembles the following<br>occurs in the execution log of the child request:<br>Setting the value of REQ.PLANNED_FINISH_DATE<br>org.apache.axis2.AxisFault: An error occured when updating request fields at<br>org.apache.axis2.description.OutInAxisOperationClient.send(OutInAxisOperatio<br>n.java:271) at<br>org.apache.axis2.description.OutInAxisOperationClient.execute(OutInAxisOpera<br>tion.java:202)<br>at<br>com.mercury.itg.ws.dm.client.DemandServiceStub.setRequestFields(DemandServic<br>eStub.java:899)<br>at<br>quicksilver.ws.dm.SetRequestSimpleField.setRequestFields(SetRequestSimpleFie<br>ld.java:118)<br>at<br>quicksilver.ws.dm.SetRequestSimpleField.main(SetRequestSimpleField.java:89)<br>The parent request may display the wrong value. (QCCR1L28965) |
| 4600388484      | The following error message occurs when the total length of a note is greater than<br>or equals to 4,000 characters:<br>ORA-06502: PL/SQL: numeric or value error: character string buffer too small<br>ORA-06512: at "KINTANA.KNTA_NOTE_UTIL", line 124<br>(QCCR1L26623)                                                                                                    |

## Deployment Management

| Tracking Number                          | Problem Description                                                                                                    |
|------------------------------------------|----------------------------------------------------------------------------------------------------|
| 1605000160                               | The KDLV_DELETED_PACKAGES table shows incorrect details for the user who deleted a package. In this table, the DELETED_BY entry records the value of the LAST_UPDATED_BY entry, which causes the audit trail information to incorrectly show the last person that modified the package as the person who deleted the package. (QCCR1L14329) |
| 4609685757;<br>4615095375                | After a workflow, which is created under a non-English language, is migrated to a new environment, the message body of a step notification does not display the correct content. (QCCR1L26415)                                                                                                    |
| 4618312726                               | Database connections cannot be automatically released, which causes packages to be locked with the following error message:                                                                                                    |
|                                          | Package < <i>Package ID</i> > is being updated by another database session. (KNTA-10026).                                                                                                    |
|                                          | When this problem occurs, you have to restart PPM Center. (QCCR1L28624)                                                                                                    |
| 4612733954;<br>4612552709;<br>3605705030 | You migrate a workflow which includes one sub workflow to another instance, and<br>set the "Replace existing sub workflow" option to Yes in object type PPM Workflow<br>Migrator. In this case, the migration log shows that the migration completes<br>successfully. However, the sub workflow is not replaced. (QCCR1L28877)              |

## Deployment Management Extension for Oracle E-Business Suite

| Tracking Number | Problem Description                                                                                                    |
|-----------------|----------------------------------------------------------------------------------------------------|
| 4627796820      | With PPM Center version 8.00 and Java version 1.6_18 or later, after installing the HP Deployment Management Extension for Oracle E-Business Suite version 8.00, the PPM Workbench could not be opened and a message including "The extension panel failed to load(KNTA-10392)" was displayed. The issue was fixed in the manifest file in the Oracle E-Business Suite client jar file. To obtain the fix, download and install patch PPMC_00097. (QCCR1L40599) |

# Integrations

| Tracking Number | Problem Description                                                                                                    |
|-----------------|----------------------------------------------------------------------------------------------------|
| 4616498330      | The java.lang.NumberFormatException error occurs when you try to upload work plans from Microsoft Project to PPM Center. This problem occurs when the following conditions are true:                                                                                                    |
|                 | • Your system uses a language that uses comma (,) instead of a period (.) as a decimal separator, such as French.                                                                                                    |
|                 | • The hoursPerDay field in Microsoft Project is a decimal value.                                                                                                    |
|                 | When this problem occurs, a comma (,), instead of a period (.), is used as a decimal separator. (QCCR1L26983)                                                                                                    |
| 4620514041      | After you import a work plan from Microsoft Project into a PPM project work plan, all activities are presented in the PPM work plan. However, after you set the status of the work plan root level task to "Active," all activities that were previously displayed on the work plan are cleared. |
|                 | Additionally, if you modify the activity of the root level task, all the sub tasks' activities are changed to the same as the root level task's activity. (QCCR1L28627)                                                                                                    |
| 4611288078      | The server.conf parameter RM_OVERRIDE_ASSIGNMENT_CONTROLS value is ignored when a project manager maps resources in Microsoft Project. Therefore, only resources from the project staffing profile are available, even if this parameter is set to TRUE.                                         |
|                 | After you install service pack 3, setting the RM_OVERRIDE_ASSIGNMENT_<br>CONTROLS parameter to TRUE will make all resources available for assignment in<br>Microsoft Project, whether they are in the project staffing profile or not.<br>(QCCR1L26500)                                          |
| 4614609342      | You integrate PPM Center with Microsoft Project 2007. However, the Microsoft<br>Project Plug-in for PPM may fail to load when you launch Microsoft Project 2007,<br>which eventually causes an "Out Of Memory" error. (QCCR1L29581)                                                              |
| 4604114864      | You create a proposal that has an attachment stored in the EMC Documentum repository. However, after you promote the proposal to a project, some users could not save the project or continue the workflow. (QCCR1L15852)                                                                        |

| Tracking Number | Problem Description                                                                                                    |
|-----------------|----------------------------------------------------------------------------------------------------|
| N/A             | You create a custom portlet to display the request types that are integrated with<br>Quality Center. On the Edit Preferences page of the portlet, if you try to open the<br>filter that specifies the Quality Center instances, the following error message<br>appears:<br>JSESSIONID=CD6FF244FA9642EA82D67CEE38E18F82.itgtest,USERNAME<br>=vraiter2 server:http=0.0.0.0-8112-Processor20:com.kintana.core.server<br>:2010/03/03-10:01:11.673 GMT: Error in<br>ITGDashboardDataProvider.getAutoCompleteValueList: validation_name = QC<br>Instances<br>JSESSIONID=CD6FF244FA9642EA82D67CEE38E18F82.itgtest,USERNAME<br>=vraiter2 server:http=0.0.0.0-8112-Processor20:com.kintana.core.server<br>:2010/03/03-10:01:11.857 GMT: java.lang.NullPointerException<br>at com.kintana.dsh.server.ITGDashboardDataProvider.getAutoCompl<br>eteValueList(ITGDashboardDataProvider.java:790)<br>(QCCR1L24714) |
| 4613801498      | You integrate PPM Center with EMC Documentum. Sporadically, you may receive the HTTP 500 error when creating or working through a request. (QCCR1L26561)                                                                                                    |
| 4616560386      | You integrate PPM Center 8.00 with EMC Documentum. You receive an error<br>message that resembles the following when checking out a document for the<br>second time.<br>[DM_SYSOBJECT_E_CANT_SAVE_IMMU<br>TABLE]error: "Cannot save <document name="">since it is<br/>immutable."; ERRORCODE: 100; NEXT: null.<br/>(QCCR1L29061)</document>                                                                                                    |
| 4609665268      | If the base currency is set to a non-US dollar currency, such as Swedish Krona (SEK), you may receive a NumberFormatException error when viewing the Project List portlet. (QCCR1L25054)                                                                                                    |
| 4619450405      | You group the dashboard pages by setting the GROUP.PRIVATE.PUBLIC.PAGES server parameter to TRUE. In this case, if you create a module that contains multiple pages, the module does not appear in the dashboard menu. (QCCR1L28935)                                                                                                    |
| 4615363665      | When you click <b>Select Configuration Items</b> from the out-of-the-box Universal CMDB field group, the CI selector applet is launched in a very small window. In Service Pack 3, the window size is increased. (QCCR1L29058)                                                                                                    |
| 1603989497      | You receive a Type mismatch error when running the PPMC-QC integration tool on a computer that uses French as the regional settings. (QCCR1L28869)                                                                                                    |
| 4609759519      | Assigned efforts are not distributed evenly in the Resource Usage view in PPM<br>Center when the work plan is imported from Microsoft Project and the working<br>hours configuration does not use the default settings. (QCCR1L28887)                                                                                                    |

| Tracking Number | Problem Description                                                                                                    |
|-----------------|----------------------------------------------------------------------------------------------------|
| 4606232348      | If you send an MSP project to PPM Center, the MSP actuals information is imported<br>to PPM Center. This behavior causes different actuals between the time<br>management report and the Actuals view.<br>PPM Center 7.5 Service Pack 7 provides options for you to include or exclude |
|                 | actuals information in an MSP project when sending the project to PPM Center.<br>(QCCR1L28883)                                                                                                    |
| 4616065961      | When you create a defect from Quality Center, the new parameter<br>BASE_URL_QC_INTEG that PPM Center uses to search for Quality Center defects<br>is not stored. As a result, you cannot update the request (defect) in PPM Center.<br>(QCCR1L28969)                                   |
| 4616065961      | You have integrated Quality Center with PPM Center. After you create a defect from Quality Center, a defect is automatically created in PPM Center.                                                                                                    |
|                 | In this case, when you open the defect in PPM Center, the workflow action button unexpectedly shows "Retry". Additionally, the following exception is generated in the system log:                                                                                                    |
|                 | 30264:com.kintana.services.executions:2010/08/25-12:10:16.203 CEST:<br>Exception while executing 'ksc_create_QC_Defect'<br>java.lang.NullPointerException                                                                                                    |
|                 | In this case, you have to click <b>Retry</b> to update the defect. (QCCR1L28971)                                                                                                    |
| N/A             | When drilling down to the last request in the <b>My Requests</b> portlet, the server returns "500" error. (QCCR1L41720)                                                                                                    |

## Integrations - ALM

| Tracking Number | Problem Description                                                                                                    |
|-----------------|----------------------------------------------------------------------------------------------------|
| N/A             | Received "Dashboard object import failed: (KNTA-11145)" when<br>importing ALM - Deployed Releases (Portlet Definition) using ALM.<br>(QCCR1L40991) |

# Platform Management

| Tracking Number                                         | Problem Description                                                                                                    |
|---------------------------------------------------------|----------------------------------------------------------------------------------------------------|
| 4615886527                                              | The system does not send out delinquent time sheet notifications. Further investigation indicates that the system fails to load the notificationConfig.xml file. (QCCR1L29554)                                                                                                    |
| 4609464207                                              | You set the JSP_RECOMPILE_ENABLED to TRUE in the server.conf file. However, when the server is running, changes to JSP files are not picked up as expected. You still have to restart the server to make the JSP changes visible. (QCCR1L16937)                                                                                                    |
| 4611621955                                              | Tables in PPM Center do not accommodate for the extra character size demanded<br>by the UTF-8 character set. Because of this limitation, data loss may occur when<br>you perform a character set conversion. (QCCR1L24787)                                                                                                    |
| 4619450405                                              | You create some modules that contain multiple pages. On the dashboard menu,<br>when you hover the cursor over the module menus, the sub-menu showing the<br>pages does not appear.<br>This problem mainly occurs if the number of the modules gets large, especially,<br>when the vertical scroll bar appears. (QCCR1L28046)                                                                                                    |
| 4609547007;<br>4609547007;<br>4609547007;<br>4615258145 | When the server log rotation size specified by the ROTATE_LOG_SIZE parameter is reached, the existing serverLog.txt file is not renamed for archiving, and no new log file is created. Instead, the system clears the original serverLog.txt file.<br>This problem occurs when you start PPM as a service. (QCCR1L28261)                                                                                                    |
| 4608655631                                              | A deadlock issue happens when you update tasks while the Cost Rollup service is running. (QCCR1L28529)                                                                                                    |
| 4611621428                                              | In a field of the Text Validation 4000, the number of characters that you can enter is less than 4000 if multi-byte characters are used. (QCCR1L29053)                                                                                                    |
| 4622527565                                              | You receive the following error message when submitting a copied scheduled<br>report that has notifications:<br>This page had the following error:<br>An HP internal error has occurred. Please contact HP Project and Portfolio<br>Management support if the problem persists. (KNTA-10023)<br>An HP internal error has occurred. Please contact HP Project and Portfolio<br>Management support if the problem persists. (KNTA-10023)<br>nested detail:DB Package error:<br>ORA-01407: cannot update ("MITG"."KNTA_NOTIFICATIONS"."ENABLE_EMAIL_<br>APPROVALS") to NULL {KNTA_NOTIFICATIONS_TH-400} (KNTA-10498)<br>(QCCR1L29328) |
| 4623477442                                              | The date and time in the search results for reports are not displayed in the correct format. (QCCR1L29575)                                                                                                    |

| Tracking Number | Problem Description                                                                                                    |
|-----------------|----------------------------------------------------------------------------------------------------|
| N/A             | A thread synchronization error in the Tomcat class loader may lead to a race<br>condition. This can cause PPM Center version 7.5 SP4 running on AIX 5.3 to crash<br>with the following error:<br>java.lang.IllegalArgumentException: Package org.apache.axis2.client already<br>defined. at java.lang.ClassLoader.definePackage<br>(QCCR1L23963)                                                                                                    |
| N/A             | Under certain conditions, a non-services-enabled PPM cluster node may insert<br>messages into the JMS_MESSAGES table. In this case, subsequent startup of a<br>services-enabled node may then lead to a constraint violation on the JMS_<br>MESSAGES table.<br>This problem usually occurs if the quartz scheduler switches to being active on the<br>latter node. (QCCR1L28030)                                                                                                    |
| 4619268125      | You experience a delay in the PPM Workbench synchronization between multiple instances. The workbench changes made on one instance are not presented in a timely manner when you view the workbench settings from the second instance. (QCCR1L28457)                                                                                                    |
| 4614806479      | PPM Center may process scheduled tasks that are not actually due. Therefore, you may notice that reports scheduled to run in future have already been executed. (QCCR1L28705)                                                                                                    |
| N/A             | Message IDs in the JMS_MESSAGES table always start from zero when the active quartz scheduler switches node in a cluster. This may lead to constraint violations on the unique constraint in the JMS_MESSAGES table. (QCCR1L28986)                                                                                                    |
| N/A             | You cannot start multiple PPM Center nodes in a cluster simultaneously. (QCCR1L29816)                                                                                                    |
| N/A             | On some operating systems, more than one node could be elected as the HA Singleton master node at the same time. This problem occurs if both IPv4 and IPv6 are used in your environment. (QCCR1L29835)                                                                                                    |
| N/A             | The Project Health service and Task Scheduler service run as per schedule<br>(interval) set for these services. However, the Services Audit Results page updates<br>the Last Run Time column for these two services only when there is a payload. (For<br>example, a project needs synchronizing, or a scheduled report needs running).<br>To customers viewing the Service Audit Results page, this issue causes<br>misunderstanding that these services do not run as scheduled. (QCCR1L29265) |
| 4610046564      | A java.lang.NullPointerException error occurs when you try to logon to PPM Center. (QCCR1L29013)                                                                                                    |

| Tracking Number           | Problem Description                                                                                                    |
|---------------------------|----------------------------------------------------------------------------------------------------|
| 4613946799                | The KCRT_PARTICIPANT_CHECK_V view has performance issues. This may affect portlets, reports and some core functionalities. (QCCR1L28882)                                                                                                    |
| 3605882193                | A SQL query consumes 100% of the database CPU usage. This problem usually occurs when PPM Center contains projects with many tasks. (QCCR1L14523)                                                                                                    |
| 4607456954;<br>4601724368 | A request field may fail if this request field uses an auto-complete validation validated by a command with delimited output. No entries are listed when the "Expected list length" is set to <b>Short</b> . This problem does not occur if the "Expected list length" is set to <b>Long</b> . (QCCR1L21954) |

# Portfolio Management

| Tracking Number           | Problem Description                                                                                                    |
|---------------------------|----------------------------------------------------------------------------------------------------|
| 4614939197                | You use a custom field as a filter in the advanced search when trying to add new content to a scenario comparison. However, the search result is not affected by the match of this custom filed and all requests that meet the rest of criteria are returned. (QCCR1L26176)                                                                                                    |
| 4612731904;<br>4612731904 | Project type settings do not override what inherits from the proposal Financial Summary. This causes conflicting financial summary information in a project spawned from the proposal.                                                                                                    |
|                           | For example, on the Cost and Effort policy, you allow capital costs, enable financial management in the work plan, and have labor costs roll up into the Financial Summary, while the Proposal Financial summary is not configured to track capital costs. In this case, the Financial Summary will not track capital costs, and the rollups from the work plan will not be shown as capital costs in the Financial Summary. (QCCR1L25511) |
| 3603127092                | When the Track Resource on a request type is turned on, the create request page will have a javascript error if the Assigned To field is not visible. Submitting the request causes the "ORA-01400: cannot insert NULL." error message. (QCCR1L20922)                                                                                                    |

# Program Management

| Tracking Number | Problem Description                                                                                                    |
|-----------------|----------------------------------------------------------------------------------------------------|
| N/A             | If you receive the "Program name already exists" message when creating a program, the values entered in user data fields are removed. Because of this issue, you have to enter the values again after you rename the program. (QCCR1L28880) |

# Project Management

| Tracking Number           | Problem Description                                                                                                    |
|---------------------------|----------------------------------------------------------------------------------------------------|
| 4609521222                | <ul> <li>The Delete Project button appears on the Project Overview page even if a user does not have any of the following access grants:</li> <li>Project Mgmt: Delete Projects</li> <li>Project Mgmt: Delete Projects With Actuals (QCCR1L16913)</li> </ul>                                                                                                    |
| 4620009178                | <ul> <li>The Delete Project but is visible to a user who does not have any of the following access grants:</li> <li>Project Mgmt: Delete Projects</li> <li>Project Mgmt: Delete Projects With Actuals</li> <li>When the user tries to delete the project, the following error message appears: <ul> <li>An Error has Occurred</li> <li>You do not have privilege to take this action. Please consult the PPM Administrator.</li> </ul> </li> <li>(QCCR1L28332)</li> </ul>                                                                                                 |
| 4616693514                | You create a required user data field at the task level. However, you are allowed to add tasks to a work plan without entering a value in this required field. (QCCR1L27112)                                                                                                    |
| 4619713418;<br>4618494183 | The Task Actuals Rollup service fails if there is a task that has more than 1,000 children tasks. When this problem occurs, an error that resembles the following is generated:<br>ppmLightServiceListenerContainer-1:com.kintana.services:2010/09/16-<br>21:30:16.644 GMT: Failed to rollup task actuals for some workplan, rolling back transaction<br>com.mercury.itg.exceptions.InfrastructureException:<br>org.hibernate.exception.SQLGrammarException: could not execute query<br>Exception Correlation: GUID=08517E80-6692-5DC2-F2EF-029098A09AF7<br>(QCCR1L28164) |

| Tracking Number | Problem Description                                                                                                    |
|-----------------|----------------------------------------------------------------------------------------------------|
| 4620661916      | When a user removes a time sheet line that has a total effort of zero from a completed task, the Percent complete is set to 0 and the task is re-opened. (The status of the task is changed back to "In Progress." (QCCR1L28908)                                                                                                    |
| 4610263557      | Under some circumstances, it is possible to click the <b>BACK</b> button in the browser<br>and resubmit the project information, which results in an unreadable error message.<br>In Service Pack 3, this error message has been improved to be understandable by<br>the user.<br>(QCCR1L27092)                                                                                                    |
| 4611016471      | The Project List portlet shows closed projects even if you clear the <b>Include</b><br><b>Finished Projects</b> check box when editing the portlet preferences to exclude the closed projects. (QCCR1L26039)                                                                                                    |
| 4615007401      | The cost performance index (CPI) value and schedule performance index (SPI) disappear from a work plan. (QCCR1L28064)                                                                                                    |
| 4618967435      | When you install PPM Center 8.00 Service Pack 2, the script "upgrades/Production/<br>postupgrade/pm_project_types_800_1.sql" takes a long time to run.<br>(QCCR1L27987)                                                                                                    |
| N/A             | In PPM Center version 8.00.01, the health indicator column of a work plan does not show the health of the tasks. (QCCR1L24554)                                                                                                    |
| 4613660927      | You receive a java error that resembles the following when trying to copy a project<br>type from an existing project type that has been upgraded:<br>server:http-sms-r73-prod-test2.accenture.com%2F10.3.132.180-80-<br>Processor18:SystemErr:2010/04/26-06:54:12.494 EDT:<br>org.apache.commons.beanutils.ConversionException: Cannot assign value of type<br>'java.lang.String' to property 'activitySyncEnabled' of type<br>'java.lang.Boolean'<br>This problem does not occur if you create a new project type and then copy it.<br>(QCCR1L28886) |
| 3603114889      | The AE (Actual Effort) column is not displayed in the Resource Usage report. (QCCR1L28864)                                                                                                    |
| 4618796807      | For proposal, project, and asset requests, you cannot enter more than 200 characters in the Project Manager field. (QCCR1L28970)                                                                                                    |
| 260680397       | A seeded query may cause performance issues. Further research on the Automatic Workload Repository (AWR) report indicates that part of the query checks whether all users have the permission to view a project unnecessarily for every task that belongs to the project. (QCCR1L14378)                                                                                                    |

| Tracking Number | Problem Description                                                                                                    |
|-----------------|----------------------------------------------------------------------------------------------------|
| 4620661916      | When a user removes a time sheet line that has a total effort of zero from a completed task, the Percent complete is set to 0 and the task is re-opened. (The status of the task is changed back to "In Progress." (QCCR1L28908)                                                                                                    |
| 4610263557      | Under some circumstances, it is possible to click the <b>BACK</b> button in the browser<br>and resubmit the project information, which results in an unreadable error message.<br>In Service Pack 3, this error message has been improved to be understandable by<br>the user.<br>(QCCR1L27092)                                                                                                    |
| 4611016471      | The Project List portlet shows closed projects even if you clear the <b>Include</b><br><b>Finished Projects</b> check box when editing the portlet preferences to exclude the closed projects. (QCCR1L26039)                                                                                                    |
| 4615007401      | The cost performance index (CPI) value and schedule performance index (SPI) disappear from a work plan. (QCCR1L28064)                                                                                                    |
| 4618967435      | When you install PPM Center 8.00 Service Pack 2, the script "upgrades/Production/<br>postupgrade/pm_project_types_800_1.sql" takes a long time to run.<br>(QCCR1L27987)                                                                                                    |
| N/A             | In PPM Center version 8.00.01, the health indicator column of a work plan does not show the health of the tasks. (QCCR1L24554)                                                                                                    |
| 4613660927      | You receive a java error that resembles the following when trying to copy a project<br>type from an existing project type that has been upgraded:<br>server:http-sms-r73-prod-test2.accenture.com%2F10.3.132.180-80-<br>Processor18:SystemErr:2010/04/26-06:54:12.494 EDT:<br>org.apache.commons.beanutils.ConversionException: Cannot assign value of type<br>'java.lang.String' to property 'activitySyncEnabled' of type<br>'java.lang.Boolean'<br>This problem does not occur if you create a new project type and then copy it.<br>(QCCR1L28886) |
| 3603114889      | The AE (Actual Effort) column is not displayed in the Resource Usage report. (QCCR1L28864)                                                                                                    |
| 4618796807      | For proposal, project, and asset requests, you cannot enter more than 200 characters in the Project Manager field. (QCCR1L28970)                                                                                                    |
| 260680397       | A seeded query may cause performance issues. Further research on the Automatic Workload Repository (AWR) report indicates that part of the query checks whether all users have the permission to view a project unnecessarily for every task that belongs to the project. (QCCR1L14378)                                                                                                    |

| Tracking Number | Problem Description                                                                                                    |
|-----------------|----------------------------------------------------------------------------------------------------|
| 4617768670      | You cannot export large work plans (for example, work plans that have more than 5,000 entries) to PDF or Excel.                                                                                                    |
|                 | After the export screen appears, it continues to refresh and never completes the export. When this problem occurs, an error that resembles the following is generated in the server log:<br>Thread-42020:com.mercury.itg.pm.workplan.pdf.LoadingThread:2010/07/30-13:23:15.698 GMT-07:00: Loading Excel Exception |
|                 | org.hibernate.exception.SQLGrammarException: could not execute query.<br>(QCCR1L28967)                                                                                                    |
| 4606623867      | Clicking the <b>Export to Excel</b> link on the Maximized View of a Summary Task List portlet causes the javax.portlet.PortletException error. (QCCR1L28977)                                                                                                    |
| 4605373109      | You fail to delete a project that has no references attached with the following error message:                                                                                                    |
|                 | The reference you are trying to add (Project Project ID) is already deleted<br>and cannot be added as a reference. The entity might be deleted right before<br>you try to save it. Please remove this reference and try again. (KNTA-11017)                                                                       |
|                 | This problem occurs when an entity that has a project reference pointed to the project is corrupted. (QCCR1L28870)                                                                                                    |
| 3602616052      | Baselines are taken into account when calculating the scheduled effort. This behavior makes the value of the scheduled effort larger than expected on the Compare to Work Plan page of a staffing profile. (QCCR1L28885)                                                                                          |
| 1600819251      | Standard tokens cannot be resolved for the <b>Project Details</b> tab in the following scenario:                                                                                                    |
|                 | • You create a user with the Project Management and Demand Management licenses and give the user the following access grants:                                                                                                    |
|                 | Demand Mgmt: Edit Requests                                                                                                    |
|                 | Demand Mgmt: View Requests                                                                                                    |
|                 | Project Mgmt: Edit Projects                                                                                                    |
|                 | Project Mgmt: View Projects                                                                                                    |
|                 | <ul> <li>On the Request Type of a project, you set user access security to a standard<br/>token [PRJ.PROJECT_STAKEHOLDER_USERNAME] or<br/>[PRJ.PROJECT_MANAGER_USERNAME].</li> </ul>                                                                                                    |
|                 | • You set that user as a stakeholder or the project manager for the project.                                                                                                    |
|                 | Customers logon to PPM Center as that user and open the project.                                                                                                    |
|                 | In this scenario, the token is not resolve for the <b>Project Details</b> tab. As a result, this user cannot access the tab. (QCCR1L29028)                                                                                                    |

| Tracking Number | Problem Description                                                                                                    |
|-----------------|----------------------------------------------------------------------------------------------------|
| 4604050883      | If you click <b>Save Draft</b> on the Submit Request page of a project request and the project name is duplicated with an existing project, you receive the following error:                                                                                                    |
|                 | An Error has Occurred                                                                                                    |
|                 | An unknown exception has occurred. Please reload the page you were editing<br>and try again.<br>The following is a stack trace of the exception:<br>com.mercury.itg.pm.pmo.NameAlreadyExistsException:Project Name Project 1<br>already exists<br>com.mercury.itg.pm.dao.ProjectDAO.create(ProjectDAO.java:361)<br>com.mercury.itg.pm.project.web.CreateProjectHelper.createProject(CreateProje<br>ctHelper.java:29) |
|                 | If you search for the request that has been created, and then click the link in the search result, you receive the following error:                                                                                                    |
|                 | An Error has Occurred<br>Cannot load the Project with the specified id: 32003. Project may be deleted<br>by another user.<br>(QCCR1L28861)                                                                                                    |
| 4606288867      | In a work plan, if you enter the scheduled effort greater than 999 for a task, the value of the <b>Estimated Remaining Efforts</b> field will be truncated starting from the comma.                                                                                                    |
|                 | For example, if the scheduled effort is 8,000.00, the estimated remaining effort becomes 8.00. (QCCR1L28978)                                                                                                    |
| 4609213901      | If you click the <b>Create blank work plan</b> link multiple times in quick succession, more than one work plans will be created for a project. (QCCR1L28860)                                                                                                    |
| 4615367809      | Performance issues occur in the Project Management module when you use work plans. (QCCR1L29027)                                                                                                    |

#### Resource Management

| Tracking Number | Problem Description                                                                                                    |
|-----------------|----------------------------------------------------------------------------------------------------|
| N/A             | On the <b>Capacity/Load</b> tab of a resource, the system does not display correct resource work load when calculating work load by using work plan task assignments. The work load displayed is one day fewer than the exact duration of the task assignment. (QCCR1L26559) |
| 4602335556      | In the Assignment Load Details section of an exported Analyze Assignment Load spreadsheet, the Description column does not display the project names. Instead, the column displays the string "Project Summary", which is the same value with the Type column. (QCCR1L15698) |

| Tracking Number                          | Problem Description                                                                                                    |
|------------------------------------------|----------------------------------------------------------------------------------------------------|
| 4619713418;<br>4618494183                | In the <ppm_home> directory, huge binary files with the name java_pid*.hprof are created when "Out Of Memory" errors occur. These files consume a lot of disk space, which affects the system performance. (QCCR1L28955)</ppm_home>                                                                                                    |
| 4620109634                               | You have an instance that uses a language pack, such as the French language pack. When you try to add a resource to a project, you may receive an error message stating that the cost is invalid. (QCCR1L28440)                                                                                                    |
| 3606118674;<br>4606030709;<br>4609215161 | Scheduled effort in the work Item fields are not displayed on the <b>Capacity/Load</b> tab for a resource. (QCCR1L28777)                                                                                                    |
| 4621652875                               | If you assign a resource to a certain position by using the <b>Manage Allocation</b> button on the resource pool page, the system will not send out the notification for this resource assignment. (QCCR1L28837)                                                                                                    |
| 4622174313                               | You may encounter the following problems when using the Resource Load Breakdown portlet:                                                                                                    |
|                                          | • Actual lines of asset requests are shown twice, although the sum is correct.                                                                                                    |
|                                          | • The portlet does not comply with the "workload category" filter. For example, the portlet is set to show only workload category of "Maintenance", however, it also shows workloads from other categories.                                                                                                    |
|                                          | (QCCR1L29352)                                                                                                    |
| 4612790558                               | When you try to set the end period to an earlier date for a staffing profile that is<br>associated with a lifecycle entity (such as a proposal, a project, or an asset), you<br>receive the following error message:<br>An unknown exception has occurred. Please reload the page you<br>were editing and try again<br>The following is a stack trace of the exception<br>com.kintana.core.server.RuntimeBaseException<br>A HP internal error has occurred. Please contact HP PPM<br>support if the problem persists (KNTA-10023) |
|                                          | This problem also occurs if you change the staffing end period to a later date and then try to change it back to the original one.                                                                                                    |
|                                          | This problem occurs when both of the following conditions are true:                                                                                                    |
|                                          | <ul> <li>If the lifecycle entity is a project, the "Calculate the forecasted labor costs from<br/>the staffing profile" option must be selected.</li> </ul>                                                                                                    |
|                                          | You have created positions and made assignments for the staffing profile.                                                                                                    |
|                                          | (QCCR1L25020)                                                                                                    |

| Tracking Number                          | Problem Description                                                                                                    |
|------------------------------------------|----------------------------------------------------------------------------------------------------|
| 4613485146                               | Users that have the "View all Resource Pools" and "Edit Resource Pools" access<br>grants can disable resource pools for which they are not the pool manager.<br>After the installation of Service Pack 3, only the resource pool manager will be able<br>to disable a resource pool unless the user has the "Edit All Resource Pools" access<br>grant. (QCCR1L25355)                                                                                                    |
| 4609215161                               | You track time against a certain request type by using Time Management. Users enter some actuals against a request of that type. However, the Analyze Assignment Load portlet does not show the actuals. (QCCR1L27580)                                                                                                    |
| 4617238862                               | You receive the following error message when clicking Manage Allocation on the<br>Resource Pool page:<br>An unknown exception has occurred. Please reload the page you were editing<br>and try again.<br>java.lang.ArrayIndexOutOfBoundsException:2<br>com.mercury.itg.rsc.staffing.web.PageMarks.updatePageMarks(ManageAllocationA<br>ctionHelper.java:1236)<br>com.mercury.itg.rsc.staffing.web.ManageAllocationAction.doExecute(ManageAllo<br>cationAction.java:569)<br>com.mercury.itg.common.web.BaseAction.execute(BaseAction.java:146)<br>org.apache.struts.action.RequestProcessor.processActionPerform(RequestProces<br>sor.java:421)<br>(QCCR1L28341) |
| 4616601707                               | You frequently encounter the NullPointerException error in the Resource<br>Management module. For example, you encounter this error when using a staffing<br>profile. (QCCR1L28684)                                                                                                    |
| 4614068689                               | You may see more actual FTEs than expected in the resource plan view of the scenario comparison for a project. (QCCR1L29009)                                                                                                    |
| 3606118674;<br>4606030709;<br>4609215161 | Scheduled effort in the Work Item fields does not appear as work load on the <b>Capacity/Load</b> tab for a user who has already been add to the Resources section of the request. (QCCR1L28976)                                                                                                    |
| 4611224778                               | The Analyze Assignment Load (AAL) portlet shows logged time incorrectly. The total number of hours shown on the AAL portlet is correct. However, the hours are incorrectly distributed across the month contours. (QCCR1L28973)                                                                                                    |
| 4605545720                               | Cost rate rules that contain the Org Units cost factor do not work correctly for Time Management Reports. (QCCR1L29029)                                                                                                    |
| 4611421308                               | Data is truncated in an exported spreadsheet if this spreadsheet includes a staffing profile that contains a single quote mark (') in the name. (QCCR1L28975)                                                                                                    |
| 4605161025                               | Compare to WorkplanView by Role does not display any Actual Effort data if there is time logged against the project. (QCCR1L28974)                                                                                                    |

| Tracking Number | Problem Description                                                                                                    |
|-----------------|----------------------------------------------------------------------------------------------------|
| N/A             | When you open a staffing profile and change the view to either Months or Weeks, the resource allocation columns on the staffing profile become a single blank white box until you resize the staffing profile window. Once the window has been resized it will temporarily display the allocation columns until you either change the view to Months or Weeks again, or reopen the staffing profile. (QCCR1L29037)                                                                                                    |
| 2607413269      | <pre>Staffing Profile notifications do not work correctly when using the default notification settings. The recipient can not receive the notifications. When this problem occurs, the following error is generated in the server log: server:RM Notification Service:com.kintana.services:2009/06/05-08:30:03.897 EDT: java.lang.IndexOutOfBoundsException: Index: 0, Size: 0 at java.util.ArrayList.RangeCheck(ArrayList.java:546) at java.util.ArrayList.get(ArrayList.java:321) at com.mercury.itg.rm.notification.service.ResReqNotificationContent. <init>(NotificationContent.java:31) at com.mercury.itg.rm.notificationContent.java:23) at com.mercury.itg.rm.notification.rule.RMNotificationRule.getE mailMessages(RMNotificationRule.java:236) (QCCR1L14723)</init></pre> |
| 4600458010      | You receive the "Components size is bigger than compressed data" error message when trying to open a staffing profile. (14816)                                                                                                    |
| 4605746526      | Previously entered user data values do not appear when you open a staffing profile header. (QCCR1L15999)                                                                                                    |
| 4604296563      | When users log time sheet data at the project level, the assignment details are not shown in Resource Breakdown table of the Analyze Assignment Load portlet. (QCCR1L21934)                                                                                                    |
| N/A             | PPM Prompt is embedded into autocomplete window after searching resources using XSS string. (QCCR1L41790)                                                                                                    |

#### Time Management

| Tracking Number | Problem Description                                                                                                    |
|-----------------|----------------------------------------------------------------------------------------------------|
| 4615300483      | Consider that you have multiple lines in a time sheet, and the vertical scroll bar appears.                                                                                                    |
|                 | In the Time Break Down window, if you use the Tab key to move the cursor from the cell displayed at the end of the window to the beginning cell of the next line, the Time Break Down window will moves upwards. However, the corresponding the time sheet details (such as the Item, and Total columns) do not move. This causes mismatches between the time sheet details and the data logged in the Break Down window. (QCCR1L26469) |
| 4615289730      | You use Override Rules to setting Charge Codes for certain time sheets. If there are many charge codes added to a time sheet line, the charging on certain items could be over 100%. (QCCR1L26471)                                                                                                    |
| 4621524577      | PPM Center reevaluates approvers when loading and saving any time sheet, which affects the performance.                                                                                                    |
|                 | Service Pack 3 improves the performance by checking the auto approval flag to decide whether a reevaluation of the approvers is needed or not. (QCCR1L29248)                                                                                                    |
| 4621524577      | The copy time sheet operation loads tasks one by one instead of loading all of them at once. This behavior causes a performance overhead. (QCCR1L29491)                                                                                                    |
| 4621524577      | Submitting a large time sheet can take more than 40 seconds.                                                                                                    |
|                 | Service Pack 3 improves the performance by removing a costly audit record that indicates auto approval. Audit is still available for the approve action itself. (QCCR1L29499)                                                                                                    |
| 4617035816      | You try to add a request to a time sheet. However, when you click <b>Search</b> in the <b>Add Requests to Time Sheet</b> dialog box, no result is returned. (QCCR1L28963)                                                                                                    |
| 4600633164      | When a time sheet is frozen or closed, the LAST_UPDATE_DATE field and the LAST_UPDATED_BY field in the TM_TIME_SHEETS table are not updated with details of the freeze/close user. (QCCR1L28843)                                                                                                    |
| 4000772317      | If you use the German (Switzerland) regional settings, you receive the following<br>error message when editing or submitting your time sheets:<br>Error:<br>Invalid Actual Effort<br>Details:<br>Actual Effort has an invalid value, must be a numeric value.<br>This problem usually occurs if you enter numbers greater than 1,000 in the time<br>sheets. (QCCR1L28862)                                                               |

| Tracking Number           | Problem Description                                                                                                    |
|---------------------------|----------------------------------------------------------------------------------------------------|
| 4610784235                | You cannot approve, freeze or close time sheets older than 12 periods when using the following server.conf setting:<br>com.kintana.core.server.TM_MAX_PREVIOUS_TIME_PERIODS=200<br>(QCCR1L28853)                                                                                                    |
| 4616369512                | You receive the following error message when submitting a time sheet:<br>server:Resource Pool Rollup Service:com.kintana.services:2009/10/20-<br>11:55:00.602 EDT: java.lang.NullPointerException<br>at com.mercury.itg.core.calendar.impl.CalendarWorkingDayCacheIm<br>pl.getNumOfWorkDays(CalendarWorkingDayCacheImpl.java:427)<br>at com.mercury.itg.core.calendar.impl.ITGCalendarImpl.getNumOfW<br>orkDays(ITGCalendarImpl.java:580)<br>(QCCR1L28962) |
| 4603592385                | If you disable one or more MISC items for a submitted time sheet, and then copy that time sheet, the new one will have all the items including the disabled ones. (QCCR1L27647)                                                                                                    |
| 3606071468                | When searching for time sheets to approve on the Approve Time page, you select <b>Check all</b> to select all the time sheets returned in the search result. However, after you click <b>Approve</b> , only the first time sheet is approved. (QCCR1L21545)                                                                                                    |
| 4608065965;<br>4612056421 | After upgrading to PPM 7.5 SP5, you cannot find the <b>User Data</b> tab on the Line Details window of a task that is added to a time sheet. (QCCR1L29022)                                                                                                    |
| 3605717982                | Deleting a work item from a time sheet may cause the<br>java.lang.NullPointerException error.<br>This problem occurs if the project to which the task belongs has been deleted.<br>(QCCR1L14655)                                                                                                    |
| 4613955180                | After you click <b>Printable Version</b> on the Edit Time Sheet page, the printable version of the time sheet takes a long time (about 15 seconds) to appear. (QCCR1L29021)                                                                                                    |
| 4609850155                | A project has more than one task with the same name, and these tasks are added<br>to the same time sheet, with different activities to each of them. In this case, the<br>display of the time sheet is corrupted. There is non-related output between the Line<br>Details window and the time sheet main page. (QCCR1L28854)                                                                                                    |
| 4614651368;<br>4617288986 | You fail to remove a task on a time sheet with the following error message:<br>Total actual effort for task or request work item can not be negative.<br>This problem occurs even when the number of hours in the time sheet is not greater<br>than that in the task of the project. In this case, the error should not be thrown.<br>(QCCR1L28966)                                                                                                    |

| Tracking Number | Problem Description                                                                                                    |
|-----------------|----------------------------------------------------------------------------------------------------|
| 3605836805      | The default time sheet policy is defined as auto-approve. You set a time sheet override rule to configure the charge code but you do not define the Time Approver and the Billing Approver in the rule. In this case, time sheets cannot be approved automatically. (QCCR1L14369)                                                                                                    |
| 4605097516      | <ul> <li>You receive an error message that resembles the following when click Prev or Next<br/>on a Time Sheet Audit Trail window:</li> <li>Runtime error "this.form.navigationType" is null or not an object.</li> <li>This problem occurs when both of the following conditions are true:</li> <li>You use Internet Explorer to browse the PPM Web page</li> <li>One of the following settings is unchecked:</li> <li>Disable script debugging (Internet Explorer)</li> <li>Disable script debugging (Other)</li> <li>(QCCR1L28865)</li> </ul> |
| 4617035816      | You enter the request ID of an existing request when trying to add this request to a time sheet. However, after you click <b>Search</b> , the following message appears:<br>No results returned. Please modify your search.<br>As a result, you cannot add this request to your time sheet. (QCCR1L28963)                                                                                                    |
| 3605845930      | If you set the <b>Resource</b> field to another user when making a copy of a time sheet of<br>a Resource Pool Manager or Direct Manager, that user can log time against the<br>project even though the user is not in the staffing profile. (QCCR1L14151)                                                                                                    |

## Known Problems, Limitations, and Workarounds in 8.03

The following sections address known problems and limitations in PPM Center version 8.03 (or other software, as indicated). The problems are categorized by the product area in which they occur. Each problem is identified by an internal tracking number, which is shown in parentheses.

#### Dashboard

| LIMITATION | Portlet navigation (the back and forward arrows on the top right corner of the details page) cannot navigate to the items that are not listed on the current page. |
|------------|----------------------------------------------------------------------------------------------------|
|            | For <b>Request List</b> portlet, you can now access all the requests using portlet navigation.                                                                     |
|            | For <b>My Request</b> portlet, you still cannot navigate to the requests that are not listed on the current page. (QCCR1L12119)                                    |
| WORKAROUND | None for <b>My Request</b> portlet.                                                                                                    |

#### **Demand Management**

| LIMITATION | If you are setting up multiple rules, note that unsaved token value(s) will not be applied by the subsequent rules in real-time. (QCCR1L24556) |
|------------|----------------------------------------------------------------------------------------------------|
| WORKAROUND | None.                                                                                                    |

#### Documentum

| PROBLEM    | If PPM Center is integrated with EMC Documentum (DCTM), when documents attached to a project, a request or other entities in PPM Center are saved into the DCTM repository, corresponding folders will be created for them in the repository, and the project type name, project name or request type name will become a part of the folder name. However, the slash character ("/") is not allowed in the DCTM repository folder names. So, if the project type name, project name or request type name or request type name or request type name or request type name contains slash character(s), the documents attached to them will fail to be saved into the repository. (QCCR1L26476) |
|------------|----------------------------------------------------------------------------------------------------|
|            | For more details about the folders created in DCTM repository, see the <i>PPM Center Documents in the Content Server Repository</i> section of the <i>Document Management Guide and Reference</i> .                                                                                                    |
| WORKAROUND | The slash character ("/") will be replaced with underscore("_") before the entity name becomes a part of the folder name in the repository.                                                                                                    |

#### Installation and Administration

| LIMITATION | PPM Center version 8.0x does not support adding a top level menu. Your new customized menu items may fall under <b>Open</b> , <b>Create</b> , or <b>Search</b> menu.                                                                                           |
|------------|----------------------------------------------------------------------------------------------------|
| WORKAROUND | None.                                                                                                    |
| LIMITATION | After you deploy a service pack bundle file and perform BOM check by running the kSupport tool, the <b>Files changed</b> section in the resulting Bill of Materials Information page incorrectly lists some system libraries that can be ignored, for example: |
|            | /deploy/itg.war/WEB-INF/lib/XBeans-packaged.jar                                                                                                    |
|            | /deploy/itg.war/WEB-INF/lib/knta_classes.jar                                                                                                    |
|            | /deploy/itg.war/WEB-INF/lib/pm-web.jar                                                                                                    |
|            | /deploy/itg.war/WEB-INF/lib/webservice.jar                                                                                                    |
|            | /deploy/itg.war/WEB-INF/lib/webservice_client.jar                                                                                                    |
|            | /deploy/itg.war/html/client/knta_client.jar                                                                                                    |
|            | /lib/jboss/boot/knta_logging.jar                                                                                                    |
|            | (QCCR1L41888)                                                                                                    |
| WORKAROUND | None available at this time.                                                                                                    |

### HP Deployment Management

| PROBLEM    | File transfer from source environment to destination environment using Reflectio<br>for Secure IT for Unix (version 7.1) server fails when the environments were<br>configured in a workflow execution step. (QCCR1L29064)                                                                                                    |
|------------|----------------------------------------------------------------------------------------------------|
| WORKAROUND | <ul> <li>To use Reflection for Secure IT for Unix server to transfer files successfully,</li> <li>1. Create a new Environment User Data using the following values: <ul> <li>Field Prompt: DISABLE_SCP_FILENAME_QUOTE</li> <li>Token: DISABLE_SCP_FILENAME_QUOTE</li> <li>Enabled: Yes</li> <li>Validation: Yes No Radio Buttons</li> <li>User Data Column: Select a value from the drop down list.</li> <li>Display: Yes</li> <li>Display Only: Never</li> <li>Required: Never</li> </ul> </li> </ul> |
|            | 🕼 User Data Context : Environment User Data                                                                                                    |
|            | User Data Type: Environment User Data                                                                                                    |
|            | Context F 🖉 Field: New                                                                                                    |
|            | Enat Field Prompt: DISABLE_SCP_FILENAME_QUOTE Token: DISABLE_SCP_FILENAME_QUOTE                                                                                                    |
|            | Meta Layer V Enabled:  Yes No                                                                                                    |
|            | Fields Lay                                                                                                    |
|            | Prompt         Component Type:         Radio Buttons (Yes / No)           Validation         Yes No Radio Buttons         Image: Component Type:         Radio Buttons (Yes / No)                                                                                                    |
|            |                                                                                                    |
|            | Multiselect: Ves  No                                                                                                    |
|            | Attributes Default Dependencies                                                                                                    |
|            | User Data Col.: USER_DATA20 Visplay Only: Never                                                                                                    |
|            | C Display: O Yes No Required: Never                                                                                                    |
|            |                                                                                                    |
|            |                                                                                                    |
|            | Ready                                                                                                    |
|            | Copy From OK Add Cancel                                                                                                    |
|            | Ready                                                                                                    |
|            | Then, in the Environment you want to use, enable the newly created user data.                                                                                                    |
|            | For more information about creating and enabling user data, see the <i>HP Deployment Manageme</i><br><i>Configuration Guide</i> .                                                                                                    |
|            | <ol> <li>Note down the Server environment and Client environment values you used in step 1.</li> </ol>                                                                                                    |
|            | 3. Configure the workflow execution step and use the Server environment and Client environment                                                                                                    |

### Platform

| LIMITATION | If you run kStop.sh while background services are running, your PPM Center<br>instance (either the nodes in a cluster or a single, stand-alone server) may take a<br>while to shut down. In a cluster setup, services nodes may experience this, while<br>the user node will not. The kStop.sh script waits for services to complete before it<br>brings down the PPM Center instance.<br>If all nodes (both the user nodes and service nodes) in the cluster are shut down in<br>quick succession, one of the nodes (either a user node or a service node) can take<br>five to seven minutes to shut down. (QCCR1L29568) |
|------------|----------------------------------------------------------------------------------------------------|
| WORKAROUND | None.                                                                                                    |
| LIMITATION | Some application error messages displayed no information about the nature of the errors and how to address them. This issue has no side effects and does not result in any harm to your system. (QCRQ1L27987)                                                                                                    |
| WORKAROUND | To enable application error messages to display appropriate information and instructions, Add the com.kintana.core.server.ENABLE_SEARCH_EXCEPTIONS parameter to the server.conf file, and set its value to true.                                                                                                    |
| LIMITATION | Oracle 11g hangs on certain select statements. Quartz-related SQL statements are also blocked, resulting in high CPU consumption.<br>The problem is due to a significant amount of library cache: mutex X waits on database objects, which are gueried frequently.                                                                                                    |
| WORKAROUND | On Oracle 11.1.0.7.x, do one of the following:                                                                                                    |
|            | <ul> <li>Install 11.1.0.7.PSU #2 - Patch ID 9209238.</li> </ul>                                                                                                    |
|            | <ul> <li>Install the one-off patch 9066130, which may apply to your version and operating<br/>system.</li> </ul>                                                                                                    |
|            | On Oracle 11.2.0.1, install patch 9067282. This fix allows the marking of specific objects that are known to exhibit high contention so that the contention can be reduced.                                                                                                    |
|            | If the problems still occur after you install the corresponding patches, HP recommends you immediately contact Oracle Customer Support and inform HP Customer Support.                                                                                                    |
| LIMITATION | QRTZ_TRIGGERS, QRTZ_FIRED_TRIGGERS, and QRTZ_LOCKS tables are locking during queries as a result of misfire triggers that occur when earlier services runs are not completed. (QCIM1L28442)                                                                                                    |
| WORKAROUND | Increase the value of the QUARTZ_WORKER_THREADS server configuration parameter to 30.                                                                                                    |
|            |                                                                                                    |

| PROBLEM    | Users cannot open the PPM Workbench using the combination of the Mozilla<br>Firefox 3.6 browser and version 1.6.0_07 (6.0 update 7) of the Java plug-in. Mozilla<br>has desupported this combination of browser and plug-in. (QCCR1L42400)                  |
|------------|----------------------------------------------------------------------------------------------------|
| WORKAROUND | Firefox 3.6 users who use the PPM Workbench must download and install version 1.6.0_19 (6.0 update 19) or later of the Java plug-in from the JRE downloads on the following Web page:<br>http://www.oracle.com/technetwork/java/javase/downloads/index.html |

### Platform: Application Server Defects

| PROBLEM    | (HPUX operating system only) If you stop a PPM Server using kStop.sh -now<br>-name <node_name>, two errors appear in the server log. However, the server<br/>starts up without incident. (QCCR1L39549)</node_name>                                                                                       |
|------------|----------------------------------------------------------------------------------------------------|
| WORKAROUND | None                                                                                                    |
| PROBLEM    | The Installation and Administration Guide needs to include a clear statement advising against changing PPM Center master data directly through the database. (QCCR1L39286)                                                                                                    |
| WORKAROUND | A new section titled "Changing PPM Center Data" was added to Chapter 7,<br>Maintaining the Database to advise against changing PPM Center master data<br>directly in the database. A new edition of the 8.00 <i>Installation and Administration</i><br><i>Guide</i> is available at the HP manuals site. |
| PROBLEM    | The descriptions provided for the APP_SERVER_MULTICAST_PORT and MULTICAST_PORT parameters in Table 5-2 were inaccurate. (QCCR1L29778)                                                                                                    |
| WORKAROUND | The parameter descriptions were modified to reflect their true functionality. A new edition of the 8.00 <i>Installation and Administration Guide</i> is available at the HP manuals site.                                                                                                    |

## Upgrade

| PROBLEM    | Running the drop_75_objects.sql script to remove obsolete tables from your system after you upgrade to PPM Center 8.00 can result in errors in the portlets displayed in the PPM Dashboard. (QCCR1L29553)                              |
|------------|----------------------------------------------------------------------------------------------------|
| WORKAROUND | Do not run the drop_75_objects.sql script.<br>If you have already run the drop_75_objects.sql script, restore the data that<br>were removed (specifically, from the ITG.PM_TASKS_LIST_NO_PRJ_SEC_V and<br>ITG.PM_TASKS_LIST_V tables). |

## Documentation Errata in 8.03

The following items are listed incorrectly in the documentation.

## Errors in *Installation and Administration Guide* for PPM Center Version 8.00

|            | A new edition of Version 8.00 of the <i>Installation and Administration Guide</i> is available on the HP manuals site. The following table lists the changes included in the revised edition. |
|------------|----------------------------------------------------------------------------------------------------|
| LOCATION   | Chapter 3, page 49                                                                                                    |
| ERROR      | The guide needs clear details of the access needed for the PPM Center application and the RML user. (QCCR1L29121)                                                                             |
| CORRECTION | A new section titled "About the Default Permissions for PPM Center Schemas" was added to the section "Preparing to Install PPM Center".                                                       |

| LOCATION   | Chapter 3, page 49                                                                                                    |
|------------|----------------------------------------------------------------------------------------------------|
| ERROR      | The guide needs to address the complexities of Windows Server 2003 memory configuration. (QCCR1L29699)                                                                                                    |
| CORRECTION | The following warning note was added to the section "Preparing to Install PPM Center":                                                                                                    |
|            | Limits on physical memory for 32-bit Windows operating systems depend in part on whether the Physical Address Extension (PAE) is enabled. The PAE allows some 32-bit Windows systems (Windows Server 2008 Datacenter and Windows Server 2008 Enterprise) to use more than 4 GB of physical memory. (To enable PAE, use the /PAE switch in the Boot.ini file.) |
|            | Because PAE is not available for Windows Server 2003 32-Bit Standard Edition, the total available physical RAM on this system is limited to 4 GB. For detailed information about memory support and memory limitations on Windows operating systems, see Microsoft Support online.                                                                            |
| LOCATION   | Chapter 3, "Verifying Port Availability" section, page 56                                                                                                    |
| ERROR      | The <i>Installation and Administration Guide</i> does not address the need to avoid conflict between the ports assigned in the <i>server.conf</i> file and ports in the ephemeral port range. (QCCR1L39818)                                                                                                    |
| CORRECTION | A section titled "Assigning Ports Outside of the Ephemeral Port Range" was added to the "Verifying Port Availability" section.                                                                                                    |
| LOCATION   | Chapter 4, Configuring the System, page 85                                                                                                    |
| ERROR      | There is no ulimit change requirement in user guides, but we need it on Unix OS as ulimit value by default might be too small. (QCCR1L29541)                                                                                                    |
| CORRECTION | The section "(UNIX only) Setting the ulimit Value" was added near the beginning of the chapter.                                                                                                    |
| LOCATION   | Chapter 4, "Configuring Secure Web Logon" section, page 101                                                                                                    |
| ERROR      | The "Configuring Secure Web Logon" section needed additional information about important issues to consider if your users access PPM Center using Internet Explorer (IE) 6.0 or 7.0, or if you have PPM Servers running on AIX. (QCCR1L27117)                                                                                                    |
| CORRECTION | A section titled "Additional Considerations for Configuring Secure Web Logon" was added to the "Configuring Secure Web Logon" section.                                                                                                    |

| LOCATION   | Chapter 5                                                                                                    |
|------------|----------------------------------------------------------------------------------------------------|
| ERROR      | The Installation and Administration Guide does not state that a server cluster setup is mandatory for a PROD system. (QCCR1L27224)                              |
| CORRECTION | The <i>Installation and Administration Guide</i> now clearly states that a server cluster setup is mandatory for a PROD system.                                 |
| LOCATION   | Chapter 5, page 148                                                                                                    |
| ERROR      | The descriptions provided for the APP_SERVER_MULTICAST_PORT and MULTICAST_PORT parameters in Table 5-2 were inaccurate. (QCCR1L29778)                           |
| CORRECTION | The parameter descriptions were modified to reflect their true functionality.                                                                                   |
| LOCATION   | Chapter 5, "Server Parameters Required for Server Clustering" section, page 152                                                                                 |
| ERROR      | The example server.conf file set up for a server cluster contained inaccuracies. (QCCR1L26894)                                                                  |
| CORRECTION | The example server.conf file was modified to correct inaccuracies.                                                                                              |
| LOCATION   | Multiple locations                                                                                                    |
| ERROR      | The document needed to include emphasize the importance of starting the nodes in a server cluster one at a time. (QCCR1L26896)                                  |
| CORRECTION | Warnings emphasizing the importance of starting the nodes in a server cluster one at a time were added at several locations of the guide.                       |
| LOCATION   | Chapter 6, page 171 (also on pages 188 and 338)                                                                                                    |
| ERROR      | Document incorrectly states that the valid values for the AUTHENTICATION_<br>MODE parameter are PPM and LDAP.(QCCR1L28433)                                      |
| CORRECTION | Document was corrected to indicate that valid values for the AUTHENTICATION_<br>MODE parameter are ITG and LDAP.                                                |
| LOCATION   | Chapter 6, page 175                                                                                                    |
| ERROR      | The section "Authenticating Against Multiple LDAP Domains" incorrectly states that the LDAP_URL_FULL parameter supersedes the LDAP_URL parameter. (QCCR1L29841) |
| CORRECTION | The section "Disabling the LDAP_URL parameter" was added to accurately describe PPM Center behavior if values for both parameters are specified.                |

| Chapter 7, Maintaining the Database, page 226                                                                                                    |
|----------------------------------------------------------------------------------------------------|
| Chapter 7 needed to include a clear statement advising against changing PPM Center master data directly through the database. (QCCR1L39286)                                                                                            |
| A new section titled "Changing PPM Center Data" was added to advise against changing PPM Center master data directly in the database.                                                                                                  |
| Chapter 9, Migrating Entities, page 286                                                                                                    |
| The SERVER_STREAM_ENCODING token needs to be documented. (QCCR1L38781)                                                                                                    |
| The section "Setting Stream Encoding for an Environment" was added to the<br>"Environment Considerations" section of Chapter 9.                                                                                                    |
| Chapter 9, page 307                                                                                                    |
| The "Workflow Migrator" section must include a clear explanation of how to use the "Replacing Existing Subworkflow" option. (QCCR1L38575)                                                                                              |
| A description of the Workflow Migrator behavior option "Replace existing sub workflow?" was added to the list of behavior options.                                                                                                    |
| Chapter 10, page 318                                                                                                    |
| The "Migrating Instances" chapter needs to include a description of ${\tt KSVC.exe}$ . (QCCR1L39104)                                                                                                    |
| The last several steps of the procedure described in "Migrating to a Windows Machine" were changed, and now include instructions on how to use $\tt KSVC.exe.$                                                                         |
| Appendix A, page 341                                                                                                    |
| The DASHBOARD_PAGE_AUTO_REFRESH_DISABLED parameter was incorrectly listed in Table A-1 as a server configuration parameter.                                                                                                    |
| The parameter description was moved to Table A-4, which lists PPM Dashboard-related parameters.                                                                                                    |
| Appendix A, page 341                                                                                                    |
| The description of the COST_CAPITALIZATION_ENABLED parameter inaccurately implied that changing the value of this parameter was supported. (QCCR1L24193)                                                                               |
| A note was added to advise against changing the default value of this parameter.<br>Also, the description was changed to state that the parameter determines whether<br>cost capitalization is allowed for costs incurred on projects. |
|                                                                                                    |

| LOCATION   | Appendix A                                                                                                    |
|------------|----------------------------------------------------------------------------------------------------|
| ERROR      | Table 1-A contained no description of the JNDI_LOOKUP_PORT server configuration parameter. (QCCR1L28946)                                      |
| CORRECTION | A description of the JNDI_LOOKUP_PORT parameter was added to Table 1-A.                                                                       |
| LOCATION   | Appendix A, page 361                                                                                                    |
| ERROR      | The JSP_RECOMPILE_ENABLED parameter description incorrectly stated that a PPM Server detects JSP changes without restarting.                  |
| CORRECTION | The description was modified to indicate that a PPM Server detects JSP changes only after it is restarted.                                    |
| LOCATION   | Appendix A, "Server Configuration Parameters Related to the PPM Dashboard" section                                                            |
| ERROR      | Several dashboard-related parameters were missing from Table A-2. (QCCR1L26299)                                                               |
| CORRECTION | Descriptions of the missing dashboard parameters were added to Table A-2.                                                                     |
| LOCATION   | Appendix A, "LDAP Attribute Parameters" section, page 408                                                                                     |
| ERROR      | The description of the KNTA_USERS_INT parameter incorrectly stated that it is possible to comment out FIRST_NAME and LAST_NAME. (QCCR1L28214) |
| CORRECTION | The procedure for disabling default mapping was corrected.                                                                                    |
| LOCATION   | Appendix B                                                                                                    |
| ERROR      | The kTestSiteMinder.sh script was not documented in Appendix B. (QCCR1L26326)                                                                 |
| CORRECTION | Appendix B now includes a section about the kTestSiteMinder.sh script.                                                                        |
| LOCATION   | Appendix B, pages 413, 425                                                                                                    |
| ERROR      | On page 413, the kBudgetBenefitImport.sh script was incorrectly written as kBudgetImport.sh and as kGenTimePeriods.sh.                        |
|            | On page 425, the kBudgetBenefitImport.sh script was incorrectly written as kGenTimePeriods.sh.                                                |
|            | (QCCR1L15435)                                                                                                    |
| CORRECTION | The script names were corrected in all instances.                                                                                             |

## Errors in the *HP Demand Management Configuration Guide* for PPM Center Version 8.00.01

|            | A new edition of Version 8.00.01 of the <i>HP Demand Management</i><br><i>Configuration Guide</i> is available on the HP manuals site. The following table<br>lists the changes included in the revised edition. |
|------------|----------------------------------------------------------------------------------------------------|
| LOCATION   | HP Demand Management Configuration Guide, page 159.                                                                                                    |
| ERROR      | Inconsistent Request Type naming convention, description for Creation Action Name field is not correct. (QCCR1L24412)                                                                                            |
| CORRECTION | The description is revised to the follows:                                                                                                    |
|            | Optional. You may just leave it empty.                                                                                                    |
|            | You may also provide a value for it, which is displayed under the Create Based On Desired Action section as Most Recently Created on the Create New Request page instead of the request type name itself.        |
| LOCATION   | HP Demand Management Configuration Guide                                                                                                    |
| ERROR      | The fact that UI-rule will not be triggered upon field change in an execution step in the Workflow should be documented. (QCCR1L27970)                                                                           |
| CORRECTION | The following note is added to the document under the <i>Important Considerations for Configuring Advanced UI Rules</i> section:                                                                                 |
|            | Using special commands, for example, ksc_store, in a workflow execution step to change field value will not trigger rules.                                                                                       |
| LOCATION   | HP Demand Management Configuration Guide                                                                                                    |
| ERROR      | <b>Apply on creation</b> rules do not trigger in the order they are created/sequenced in PPM Center 8.00.01. This information should be documented. (QCCR1L24556)                                                |
| CORRECTION | The following note is added to the document under the <i>Important Considerations for Configuring Advanced UI Rules</i> section:                                                                                 |
|            | If you set up multiple rules, note that unsaved token value(s) will not be applied by the subsequent rules in real-time.                                                                                         |

| LOCATION   | HP Demand Management Configuration Guide                                                                                      |
|------------|----------------------------------------------------------------------------------------------------|
| ERROR      | "Mass Update" does not prompt for reconfirmation of fields for Requests. This information should be documented. (QCCR1L24220) |
| CORRECTION | The following note is added to the description for <b>Clear</b> field on page 190.                                            |
|            | To present the <b>Reconfirm</b> field to the user for mass update of records, set the <b>Clear</b> field to <b>Yes</b> .      |
| LOCATION   | HP Demand Management Configuration Guide version                                                                              |
| ERROR      | The <i>HP Demand Management Configuration Guide</i> needs an example for using PL/SQL function in a rule. (QCCR1L28215)       |
| CORRECTION | Examples for using PL/SQL function in a rule are added as Appendix B to the document.                                         |

### Portlets: When this filter has a value, append Where Clause

| LOCATION   | Creating Portlets and Modules, page 35.                                                                                                    |
|------------|----------------------------------------------------------------------------------------------------|
| ERROR      | The <b>When this filter has a value, append to Where Clause</b> filter field description is missing information. (QCCR1L25371)                                                         |
| CORRECTION | The following information should be included in the <i>Creating Portlets and Modules,</i> in the <b>When this filter has a value, append to Where Clause</b> filter field description: |
|            | Single quotation marks ('), including those that may be embedded in a variable, cannot be used in the <b>When this filter has a value, append to Where Clause</b> filter field.        |

#### Errors in the Upgrade Guide for PPM Center Version 8.00

A new edition of the *Upgrade Guide* for PPM Center version 8.00 is available on the HP manuals site. The following table lists the changes included in the revised edition.

| LOCATION   | Ch 2, Preparing to Upgrade, page 32                                                                                                    |
|------------|----------------------------------------------------------------------------------------------------|
| ERROR      | The <i>Upgrade Guide</i> must let users know that JavaScript files customized in the currently installed PPM Center instance will be overwritten during an upgrade to PPM Center version 8.00. (QCCR1L29817) |
| CORRECTION | "Task 9, Back Up Customizations" was changed to indicate that JavaScript files that are customized in the currently installed instance will be overwritten during an upgrade to PPM Center version 8.00.     |
| LOCATION   | Chapter 3, page 57                                                                                                    |
| ERROR      | Documentation is unclear with regard to upgrading secondary physical servers. (QCCR1L29428)                                                                                                    |
| CORRECTION | Modified the procedure described in the section "Upgrading a PPM Center Server Cluster".                                                                                                    |

#### HP Project Management: kPMTMSync.sh

| LOCATION   | <i>HP Project Management Configuration Guide,</i> Synchronizing Actuals from HP Time Management chapter.                                                                                                    |
|------------|----------------------------------------------------------------------------------------------------|
| ERROR      | The document is missing information about the behavior of the $\tt kPMTMSync.sh$ script. (QCCR1L24318)                                                                                                    |
| CORRECTION | The following information should be included in the <i>HP Project Management</i><br><i>Configuration Guide,</i> Synchronizing Actuals from HP Time Management chapter:<br>For a completed project, if actuals for resources have been added from both HP<br>Project Management and HP Time Management, running the kPMTMSync.sh<br>script using the -includeDates option on this project ignores the actuals from HP<br>Project Management. The status of all tasks that had actuals entered from HP<br>Project Management are changed from <b>Completed</b> to <b>In Progress</b> and the actuals<br>entered from HP Project Management are lost. |

#### Preparation to Install Deployment Management Extensions

| LOCATION   | HP Deployment Management Extension for Oracle E-Business Suite Guide, page 39.                                                                   |
|------------|----------------------------------------------------------------------------------------------------|
|            | HP Deployment Management Extension for Oracle Technology Guide, page 13.<br>HP Deployment Management Extension for SAP Solutions Guide, page 17. |
| ERROR      | Bulleted lists on the indicated pages incorrectly include the item "The username and                                                             |
|            | password you were given at the time you purchased the Extension."                                                                                |
| CORRECTION | Delete the item from the bulleted lists on each of the indicated pages.                                                                          |

#### Access Grant Descriptions for Time Management Web Services

| LOCATION   | Web Services Programmers' Guide, pages 298~362.                                                                             |
|------------|----------------------------------------------------------------------------------------------------|
| ERROR      | Descriptions of the access grants for Time Management Web services operations contain misleading information. (QCCR1L24684) |
| CORRECTION | Descriptions of the access grants have been revised.                                                                        |

### Edit Security Groups Access Grant

| LOCATION   | Security Model Guide and Reference, Access Grants appendix.                                                                                                    |
|------------|----------------------------------------------------------------------------------------------------|
| ERROR      | The document is missing information about the behavior of the Edit Security Groups access grant. (QCCR1L28519)                                                                                                    |
| CORRECTION | The following information should be included in the Security Model Guide and Reference, Access Grants appendix:                                                                                                    |
|            | Any user given the Edit Security Groups access grant can add themselves to the<br>PPM All Access Grants security group. This security group allows complete access to<br>PPM Center. You cannot modify this security group to limit this ability.                                                                                                    |
|            | If this complete access is not desired but you need to assign a user the Edit Security<br>Groups access grant, you can limit this ability by creating a copy of the PPM All<br>Access Grants security group, modifying the copy of the security group to limit<br>access to itself, and disabling the existing PPM All Access Grants security group:<br>1. Copy the PPM All Access Grants security group. From the Security Group Workbench, select the<br>PPM All Access Grants security group and click <b>Copy</b> . |
|            | 2. Edit the copied security group:                                                                                                    |
|            | In the <b>Ownership</b> tab, set the ability to edit the copied security group.                                                                                                    |
|            | In the <b>Users</b> tab, assign all users who are part of the PPM All Access Grant security group to the copied security group.                                                                                                    |
|            | Make any additional updates to limit access to the security group.                                                                                                    |
|            | Save your changes.                                                                                                    |
|            | 3. From the PPM All Access Grants security group, remove all users and save your changes.                                                                                                    |
|            | 4. Disable the PPM All Access Grants security group by running the following SQL statements:                                                                                                    |
|            | UPDATE knta_security_groups SET enabled_flag='N' WHERE security_group_id = 3;<br>commit;                                                                                                    |
|            | 5. Restart the PPM Server.                                                                                                    |

#### In Financial Summaries, Adding Values to Cost Categories, and Categories and Values to Benefits

| LOCATION   | HP Financial Management User's Guide:                                                                                                    |
|------------|----------------------------------------------------------------------------------------------------|
|            | • For proposal, project, and asset financial summaries, pages 48 and 59 for cost categories, and pages 50 and 62 for benefit categories                                                                                                    |
|            | For program roll-up financial summaries, page 86                                                                                                    |
|            | For program editable financial summaries, page 91                                                                                                    |
|            | <ul> <li>For financial data tables, pages 104 and 105</li> </ul>                                                                                                    |
| ERROR      | For financial summaries and financial data tables, there are no descriptions for adding new values for cost categories or new categories and values for benefits.                                                                                                    |
| CORRECTION | Note that an administrator can add new values for the cost Category in the Forecast<br>and Actual Details section of a financial summary by changing the following<br>validations in the PPM Workbench:                                                                                       |
|            | CST - Budget Labor Category                                                                                                    |
|            | CST - Budget Non-Labor Category                                                                                                    |
|            | Note that an administrator can add new categories and values for the benefit<br>Category in the Benefit Details section of a financial summary by creating the<br>following drop-down list validations in the PPM Workbench:                                                                  |
|            | FINANCIAL_BENEFIT_AVOIDANCE_CATEGORY                                                                                                    |
|            | FINANCIAL_BENEFIT_REVENUE_CATEGORY                                                                                                    |
|            | Administrators can change the values for these two new benefit-related validations and for the existing Financial Benefits Line Category List validation.                                                                                                    |
|            | Also note that the same set of validations and values used for costs and benefits in the financial summaries of proposals, projects, and assets are also used for costs and benefits in program roll-up financial summaries, program editable financial summaries, and financial data tables. |
|            | For more information about validations, see the <i>Commands, Tokens, and Validations Guide and Reference.</i>                                                                                                    |

## Errors in *What's New and What's Changed* for PPM Center Version 8.00

| LOCATION   | What's New and What's Changed, page 82.                                                                                                    |
|------------|----------------------------------------------------------------------------------------------------|
| ERROR      | The document states that the Create Program access grant is deleted in version 8.00.                                                                              |
| CORRECTION | The Create Programs access grant is not deleted in version 8.00.                                                                                                  |
| LOCATION   | What's New and What's Changed, page 83.                                                                                                    |
| ERROR      | The document states that the Open Workbench access grant is added in version 8.00.                                                                                |
| CORRECTION | The Open Workbench access grant existed in previous versions and continues to exist in version 8.00.                                                              |
| LOCATION   | What's New and What's Changed, page 83.                                                                                                    |
| ERROR      | The document states that the Set Cost Security on All Financial Summaries access grant is added in version 8.00.                                                  |
| CORRECTION | No such access grant is added in version 8.00.                                                                                                    |
| LOCATION   | What's New and What's Changed, page 86.                                                                                                    |
| ERROR      | The document states that the $ksc_escape_quotes$ special command is added in version 8.00.                                                                        |
| CORRECTION | No such special command is added in version 8.00.                                                                                                    |
| LOCATION   | What's New and What's Changed, page 86.                                                                                                    |
| ERROR      | The document states that the CST - Financial Benefit validation is added in version 8.00.                                                                         |
| CORRECTION | No such validation is added in version 8.00.                                                                                                    |
| LOCATION   | What's New and What's Changed                                                                                                    |
| ERROR      | The KNTA_SERVER_PARAMETER_DEFAULTS view replaces the 7.5 table KNTA_SERVER_PARAM_DEF, but the document states that the view replaces a 7.5 table of that name.    |
| CORRECTION | Correct the impact description for the KNTA_SERVER_PARAMETER_DEFAULTS entry in <i>Table 3-9 Table changes</i> and <i>Table 3-10 View changes</i> of the document. |

| LOCATION   | What's New and What's Changed                                                                                                    |
|------------|----------------------------------------------------------------------------------------------------|
| ERROR      | The document does not state that the ITG_COMPRESSED_ELEMENTS table was deprecated and replaced by the following two table in PPM Center version 8.00 schema:                                                                      |
|            | <ul><li>RSC_POSITION_FORECAST</li><li>RSC_STAFF_PROF_ALLOCATION</li></ul>                                                                                                    |
| CORRECTION | • Add ITG_COMPRESSED_ELEMENTS entry to <i>Table 3-9 Table changes</i> of the document and mark its "Impact" as "deprecated in 8.00".                                                                                              |
|            | After the line "HP Resource Management activities that rely on the ITG_<br>COMPRESSED_ELEMENTS table" on page 36, add<br>"(ITG_COMPRESSED_ELEMENTS has been replaced<br>by RSC_POSITION_FORECAST and RSC_STAFF_PROF_ALLOCATION)". |
| LOCATION   | What's New and What's Changed                                                                                                    |
| ERROR      | The document does not state that the following data tables were removed from PPM Center version 8.00 schema:                                                                                                    |
|            | I18N_KNTA_LOOKUPS                                                                                                    |
|            | PLSQL_BLOCK_TEST                                                                                                    |
|            | RC_TEMP_TABLE     VALIDATION ERRORS                                                                                                    |
|            |                                                                                                    |
| CORRECTION | Add these items to <i>Table 3-9 Table changes</i> of the document and mark their "Impact" as "deleted in 8.00".                                                                                                    |
| LOCATION   | What's New and What's Changed                                                                                                    |
| ERROR      | The KNTA_SERVER_PARAMETER_DEFAULTS view replaces the 7.5 table KNTA_SERVER_PARAM_DEF, but the document states that the view replaces a 7.5 table of that name.                                                                    |
| CORRECTION | Correct the impact description for the KNTA_SERVER_PARAMETER_DEFAULTS entry in <i>Table 3-9 Table changes</i> and <i>Table 3-10 View changes</i> of the document.                                                                 |

# *Customizing the Standard Interface*: New information on adding and changing a menu item

| LOCATION   | Customizing the Standard Interface                                                                                                    |
|------------|----------------------------------------------------------------------------------------------------|
| ERROR      | Need better documentation on how to customize menu options. (QCCR1L29868)                                                                                          |
| CORRECTION | Added information on how to add and change a menu item to the document. See <i>New Information for Customizing the Standard Interface</i> on page 105 for details. |

# Error in *Release Notes for Language Pack* for PPM Center 8.00.01

| LOCATION   | Release Notes for Language Pack for PPM Center 8.00.01                                                                                                    |
|------------|----------------------------------------------------------------------------------------------------|
| ERROR      | Information on deploying the language pack on all nodes of a cluster is missing. (QCCR1L27455)                                                                                      |
| CORRECTION | The following information should be included in the <i>Release Notes for Language Pack for PPM Center 8.00.01</i> , under the <i>Installing the Language Pack Software</i> section: |
|            | • If you deploy the language pack on a cluster, make sure to deploy the language pack on all nodes in the cluster.                                                                  |

## Errors in *Open Interface Guide and Reference* for PPM Center Version 8.00

| LOCATION   | Open Interface Guide and Reference, pages 34, 41, 57, 61, 82, 102, and 129                                                                                                    |
|------------|----------------------------------------------------------------------------------------------------|
| ERROR      | The ENABLE_INTERFACE_CLEANUP parameter is deleted from server.conf file, but the <i>Open Interface Guide and Reference</i> still refers to it. (QCCR1L39073)                                          |
| CORRECTION | Remove all occurrences to the ENABLE_INTERFACE_CLEANUP parameter from the guide.                                                                                                    |
| LOCATION   | Open Interface Guide and Reference, page 64, pages 139~141.                                                                                                    |
| ERROR      | Reference to the KCRT_FG_PFM_PROJECT_INT table should have been removed from the document since the Open Interface does not support creation of projects starting from PPM version 7.0. (QCCR1L27068) |
| CORRECTION | Remove all references to this table.                                                                                                    |

#### HP Program Management: Program Issue, Risk, and Scope Changes Health

| LOCATION   | HP Program Management User's Guide, pages 57 - 60.                                                                                                    |
|------------|----------------------------------------------------------------------------------------------------|
| ERROR      | The document shows an incorrect Program Settings page and describes how to set weights for the issues, risks, and scope changes health of a program.                                  |
| CORRECTION | The feature of setting weights for a program's issue, risk, and scope changes health is not available in PPM Center version 8.0. This feature is available in PPM Center version 9.1. |

#### Errors in Data Model Guide for PPM Center Version 8.00

A new edition of Version 8.00 of the *Data Model Guide* is available on the HP manuals site. The following table lists the changes included in the revised edition.

| LOCATION   | Data Model Guide                                                                                                    |
|------------|----------------------------------------------------------------------------------------------------|
| ERROR      | The <i>Data Model Guide</i> has over 250 "place-holders" where there should be proper descriptions. (QCCR1L24070)                                                                                          |
| CORRECTION | "Place-holders" are replaced with proper values or descriptions.                                                                                                    |
| LOCATION   | Data Model Guide                                                                                                    |
| ERROR      | Table description for FM_EXCHANGE_RATES table needs to be updated. (QCCR1L25368)                                                                                                    |
| CORRECTION | Table description is updated.                                                                                                    |
| LOCATION   | Data Model Guide                                                                                                    |
| ERROR      | Entity Relationship Diagrams in the guide need to be cleaned up. (QCCR1L29657)                                                                                                    |
| CORRECTION | Entity Relationship Diagrams in the guide are cleaned up.                                                                                                    |
| LOCATION   | Data Model Guide                                                                                                    |
| ERROR      | The KNTA_SERVER_PARAMETER_DEFAULTS view replaces the 7.5 table KNTA_SERVER_PARAM_DEF, but the document does not indicate it.                                                                               |
| CORRECTION | Added a line that table KNTA_SERVER_PARAM_DEF is the original data table for view KNTA_SERVER_PARAMETER_DEFAULTS.                                                                                          |
| LOCATION   | Data Model Guide                                                                                                    |
| ERROR      | The following tables were removed from PPM Center version 8.00 schema, but they are still included in the document: <ul> <li>I18N_KNTA_LOOKUPS</li> <li>PLSQL_BLOCK_TEST</li> <li>RC_TEMP_TABLE</li> </ul> |
|            | VALIDATION_ERRORS                                                                                                    |
| CORRECTION | Removed the above-mentioned tables from the document.                                                                                                    |

| LOCATION   | Data Model Guide                                                                                                    |
|------------|----------------------------------------------------------------------------------------------------|
| ERROR      | The ITG_COMPRESSED_ELEMENTS table was deprecated from PPM Center version 8.00 schema and replaced with the following two tables, but the ITG_COMPRESSED_ELEMENTS table is still included in the document:<br>• RSC_POSITION_FORECAST<br>• RSC_STAFF_PROF_ALLOCATION |
| CORRECTION | Removed the ITG_COMPRESSED_ELEMENTS table from the document.                                                                                                    |
| LOCATION   | Data Model Guide                                                                                                    |
| ERROR      | Issue with maximum length of VARCHAR2 values in Data Type column of PPM Center database data tables, which should be character-length instead of byte-length. (QCCR1L40178)                                                                                         |
| CORRECTION | Corrected all VARCHAR2 values to character-length in the document.                                                                                                    |

### New Information for *Customizing the Standard Interface*

#### Adding a Menu Item

Add a new menu item only when it is really necessary to meet your business needs.

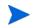

Make sure that your new menu item follows the XML schema (<*PPM\_Home*>/conf/menus/menu.xsd).

To add a new menu item, follow the steps below:

- Locate the menu.xml file that describes content of menu items in the <PPM\_ Home>/conf/menus/menu.xml directory and open it in XML editor.
- 2. Locate the line that represents the menu group under which you want to add the new menu item.

For example, the line for the **Demand Management** menu group under **Open** menu looks like:

<menu id="DEMAND\_MANAGEMENT\_MENU" key="DEMAND\_MANAGEMENT\_ MENU\_TEXT.TXT" bundle="KNTA\_Resources" seq="10"> For Create menu group, the line looks like:

```
<menu id="MENU_CREATE" key="menu.create"
bundle="CoreResources" sorting="leaves-top">
```

 Depending on the security level you want to apply to the new menu item, under the desired menu group, locate a code snippet with similar security requirements, copy and paste it into the appropriate location in the menu.xml file as a starting point for editing it.

For example, if your new menu item has security requirements similar to the menu item **Create > Project**, copy and paste the following code section:

```
<menu id="CREATE PROJECT" key="entity.project"</pre>
bundle="CoreResources">
   <url>/itg/project/CreateProjectPage.do</url>
   <security>
      <and>
         <or>
            <license reference-code="6" />
            <license reference-code="8" />
            <license reference-code="3" />
            <license reference-code="2" />
         </or>
         <access-grant reference-code="1316" />
         <or>
            <access-grant reference-code="1095" />
            <access-grant reference-code="1091" />
         </or>
      </and>
   </security>
</menu>
```

If your new menu item has no security requirements, you may simply copy and paste a code snippet with the <menu id> element and the <url> element, for example:

- 4. Edit menu item text.
  - a. Create a custom resource bundle under PPM\_Home>\server<server</pre>name>\deploy\itg.war\WEB-INF\resources\web. For example, MyResources.properties.

- b. Add a new resource in this file by adding a line, as follows: "myCustomLabel"=My Custom Label
- c. Edit the code section you pasted in the menu.xml file by changing the menu ID, key, and bundle values to make them look like the following: <menu id="MyMenuItem" key="myCustomLabel" bundle="MyResources">
- 5. Edit menu item URL.

To provide a URL for your new menu item, make sure that you already have a URL available for use.

After editing, the URL for the new menu item should look similar to URLs for other menu items under the same menu group.

For example,

<url>/itg/MyMenuItem/MyMenuItemPage.do</url>

Or,

```
<url>/itg/web/knta/dem/MyMenuItemPage.jsp</url>
```

6. Edit security requirements.

See details in *Restricting Access to a Menu Item by Configuring Access Grants and Licenses* on page 109.

7. Save and close the file.

If you are using non-standard (foreign language) characters, such as â, ç, é, ö, or ñ, make sure you encode the file in UTF-8 format.

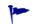

Microsoft® Notepad supports UTF-8 encoding when using the **Save As** functionality.

- 8. Stop, and then restart the PPM Server.
- 9. (Optional, although highly recommended) Verify the changes by logging off, and then logging back onto PPM Center and reviewing the menu item.

#### Changing a Menu Item

Sometimes you may want to change an existing menu item so that it points to your custom entity. For example, you may want to change the PPM Center default proposal request type to your default request type for creating proposals.

Taking the PPM Center default proposal request type as an example, to change the menu item and make it point to your custom request type, follow the steps below:

 Locate the code snippet representing Create > Proposal menu item in the menu.xml file:

```
<menu id="CREATE_PROPOSAL" key="entity.proposal"
bundle="CoreResources">
<url>/itg/web/knta/crt/
RequestCreateDispatcher.jsp?BUSINESS_KEY=_PFM_PROPOSAL</
url>
<security>
<and>
<license reference-code="2" />
<or>
<access-grant reference-code="1045" />
<access-grant reference-code="1041" />
</or>
</and>
</security>
</menu>
```

- 2. (Optional) Edit menu item text.
  - a. Under the <PPM\_Home>\server\<server name>\deploy\itg.war\
     WEB-INF\resources\web directory, locate the
     CoreResources.properties resource bundle file and open it.
  - b. Locate the line representing the **Proposal** entity:

entity.proposal=Proposal

Modify the line as necessary, for example:

```
entity.myproposal=MyProposal
```

c. Edit the *menu.xml* file by changing the menu ID, key, and bundle values to make them look like the following:

```
<menu id="CREATE_PROPOSAL" key="entity.myproposal"
bundle="CoreResources">
```

3. Edit the menu item URL to make it point to your default proposal request type.

You should already have a URL for your default proposal request type.

Replace the URL value in the following line with the URL for your default proposal request type:

```
<url>/itg/web/knta/crt/
RequestCreateDispatcher.jsp?BUSINESS_KEY=_PFM_PROPOSAL</
url>
```

- 4. Save and close the file.
- 5. Stop, and then restart the PPM Server.
- 6. (Optional, although highly recommended) Verify the changes by logging off, and then logging back onto PPM Center and reviewing the menu item.

#### Restricting Access to a Menu Item

Starting from PPM Center version 9.10, you can restrict access to a menu item by combining any of the following four ways:

- Access grant
- License
- Security group
- Server parameter

#### Restricting Access to a Menu Item by Configuring Access Grants and Licenses

You may control the security level of the menu item by combining PPM Center product licenses and access grants.

The code line for a product license looks like:

<license reference-code="<PRODUCT\_KEY>" />

where the value for license reference-code represents a product key.

The code line for an access grant looks like:

```
<access-grant reference-code="<ACCESS_GRANT_KEY>" />
```

where the value for access-grant reference-code represents an access grant.

Edit the following code by adding or removing necessary lines to apply desired security level to your new menu item:

For product names and their corresponding product keys, check the KNTA\_ PRODUCTS view for PRODUCT\_NAME column and PRODUCT\_KEY column in your Oracle database for PPM Center.

For access grant names and their corresponding access grant keys, check the KNTA\_ACCESS\_GRANTS view for ACCESS\_GRANT\_NAME column and ACCESS\_GRANT\_KEY column in your Oracle database for PPM Center.

Restricting Access to a Menu Item by Configuring Security Group Reference Code

To restrict access to a menu item by security group, you need to configure security group reference code in the menu.xml file.

For example, if you want to restrict the access to PPM Billing Manager that has Demand Management license,

| Security Group : PPM Billing Mar     | lager              |               |             |       |      |
|--------------------------------------|--------------------|---------------|-------------|-------|------|
| Name PPM Billing Manage              | r                  |               | Enabled:    | 📀 Yes | 🚫 No |
| Reference Code: _PPM_BILLING_MA      | NAGER              |               |             |       |      |
| Description Time management          | Billing Wanager    |               |             |       |      |
| This Security Group will be used by: | 🔽 Requests 🔽 Proje | ts 🔽 Packages | Time Sheets |       |      |

The menu.xml file configuration would looks like the follows: <security>

Note that the value of **Reference Code** field from the Security Group: PPM Billing Manager window in the Security Group Workbench is used to refer to access key for restricting access by security group.

#### Restricting Access to a Menu Item by Configuring server.conf Parameter Value

You can also use server parameters to restrict access to a menu item. This applies to server.conf parameters with a true/false value only.

This means that the menu item affected will be accessible when both of the following conditions are satisfied:

- The user has Demand Management license
- server.conf has a setting of COST\_CAPITALIZATION\_ENABLED=true

# Enhancements, Integrations, Certifications, and Fixes in 8.02

This section includes information about the enhancements, integrations, certifications, and fixes in PPM Center version 8.02.

# Enhancements

The following enhancements are included in PPM Center version 8.02:

- Mapping Enterprise Resources in Microsoft Project Server to PPM Center Resources
- Forecast Planning Page Usability Enhancements
- Staffing Profile Web Services
- Calculating Planned Values Using Active Baseline Dates
- Configurable Time Entry Item Filter Screens
- Dynamic Expansion of Work Item Description Column on Time Sheet Page
- Data Privacy
- Deploying dashboard wars as exploded war directories

Starting with PPM Center 8.00 Service Pack 2, HP deploys dashboard wars as exploded war directories. This enhancement makes it easier for you to deploy hot fixes and debug patches.

For more information, see the *Customizing the Standard Interface* guide, and also the *Documentation Errata in 8.02* chapter of the Release Notes.

• Two new server.conf parameters (STRUTS\_DATE\_ENTRY\_MIN and STRUTS\_DATE\_ENTRY\_MAX) are introduced to control the range of years for date entries:

Previously, entering valid but unreasonable dates, such as year 1099 and year 3027 could cause the system to be overloaded.

Now, you can use these parameters to specify minimum and maximum allowed years for date entries. Attempts to enter a date beyond this range lead to an error message being displayed.

By default, the year range is current year plus and minus 100 years.

These parameters affect only the HP Project Management, HP Time Management and HP Resource Management modules. The HP Demand Management module is unaffected.

• A new server parameter dashboard.List-Column-Header-Size is introduced to configure the column header size.

Previously, column headers longer than 20 characters for builder portlets were truncated because the column header size for builder portlets was hardcoded with a limit of 20 characters.

Now, you can use the new server parameter to specify the number of characters to be displayed in the portlet column.

## Mapping Enterprise Resources in Microsoft Project Server to PPM Center Resources

You can implement the integration between a Microsoft enterprise project that has enterprise resources and PPM Center in the following scenarios:

- Import a Microsoft enterprise project into a PPM Center project
- Export a Microsoft enterprise project from a PPM Center project
- Synchronize an updated Microsoft enterprise project with a PPM Center project

### Import a Microsoft Enterprise Project into a PPM Center Project

When you import a Microsoft enterprise project to a PPM Center project, the **Mapping Microsoft Resources to PPM Resources** window allows you to manually map both the local resources and enterprise resources to PPM Center resources if they cannot be automatically mapped. For more information about how resources are automatically mapped, see the *Mapping Resources Between Applications* section of the *HP Project Management User's Guide*.

To map Microsoft enterprise resources to PPM Center resources, you must have the "Create MSPS Resource Mapping" access grant. By default, this new access grant is given to the following security groups:

- PPM All Access Grants
- PPM Project Manager

This access grant enables you to create new mappings between Microsoft Project and PPM Center resources, but does not allow you to remove or change existing mappings. For more information about how to remove or change existing mappings, see *Remap Microsoft Enterprise Resources*.

After the enterprise resources are mapped to PPM Center resources, the mappings are stored persistently in PPM Center. The next time you synchronize the enterprise project with PPM Center, you will not need to manually map the enterprise resources.

One new column and two new icons are added in the resource mapping window to indicate the mapping status of enterprise resources. For more information, see *New Resource Mapping Window*.

### Export a Microsoft Enterprise Project from PPM Center

You can export a previously integrated Microsoft enterprise project from PPM Center whether or not your Microsoft Project is connected to the Microsoft Project server.

#### Export With MSP Server Not Connected

If you open a PPM Center project that is already integrated with a Microsoft enterprise project, and your Microsoft Project is not connected to the Microsoft Project server, the following message appears:

| Micro | PPM project has already been integrated with another<br>osoft project. Continuing will create a new MSP project<br>aining the PPM work plan information. |
|-------|----------------------------------------------------------------------------------------------------|
| Doy   | ou wish to continue?                                                                                                    |
|       | grated By: Admin User                                                                                                    |
|       | Integration: 2010-03-17 13:59:15.0<br>osoft Filename: [http://ppmvm10/pwa] <>\EDS FT 13                                                                  |
| MICH  | son menane. (ndp.//ppn/info/pwajs//scb3.e1.13                                                                                                    |
|       |                                                                                                    |

You can choose **Cancel** to stop the integration or choose **Continue** to export a new copy of the project from PPM Center. When the copy is exported, all the resources assigned to project tasks are converted to Microsoft Project local resources when your Microsoft Project is not connected to the Microsoft Project server. The resource mapping fields are populated with the PPM Center resource IDs for the local resources.

If you try to open an integrated PPM work plan from the work plan page in PPM Center, you receive the following warning message. In this case, you must open the project from the Microsoft Project server.

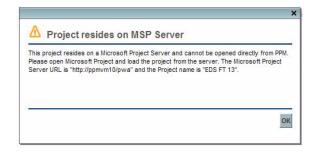

If you open a PPM Center project that is integrated with a Microsoft enterprise project, and your Microsoft Project is connected to the Microsoft Project server, the following message appears:

| Microsoft pro<br>containing th | oject has already been integrated with another<br>oject. Continue will create a new MSP project<br>e PPM work plan information, open will open the<br>enterprise project from the MSP server. |
|--------------------------------|----------------------------------------------------------------------------------------------------|
|                                | to continue or open?                                                                                                    |

You can choose **Cancel** to stop the integration or choose **Continue** to export a new copy of the project from PPM Center. These options behave the same as in disconnected mode. However, the **Open** option is available only in the connected mode. This option enables you to open the associated Microsoft enterprise project along with the enterprise resources in the project directly from the Microsoft Project server.

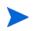

When you access a local project and are not connected to the Microsoft Project Server, the **Open** button is disabled.

If you click **Continue**, the PPM Center resources are converted to Microsoft local resources. In this case, if a PPM Center resource name is the same as a Microsoft enterprise resource name, the following message appears when you save the project:

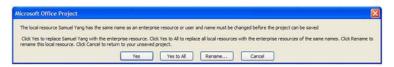

If you wish to rename the converted local resource name in order to avoid naming conflicts with the enterprise resource name, click **Rename**. If you wish to convert the local resource to enterprise resource when you save the project to the Microsoft Project server, click **Yes** (or click **Yes to All** when you have multiple conflicts).

#### Synchronize an Updated Microsoft Enterprise Project with a PPM Center Project

After you update an enterprise project, you can synchronize the project with PPM Center. If you have already finished the resource mappings for both local resources and enterprise resources, you do not need to manually map the resources during synchronization.

If you make changes to a local copy of an integrated enterprise project, and then synchronize the local project with PPM Center, the project link/ association will be replaced, but the enterprise resource mapping will not change because your Microsoft Project is currently not connected to the Microsoft Project server. Although the original project link/association is replaced, the next time you connect to the Microsoft Project server, the same enterprise resource mapping appears.

#### New Resource Mapping Window

The **Mapping Microsoft Resources to PPM Resources** window indicates whether a resource is local or enterprise. For enterprise resources, additional icons indicate whether a resource is mapped or unmapped.

| PPM Last Name | Enterprise |
|---------------|------------|
| C             |            |
|               | YES        |
| ?             | YES        |
| L             | NO         |
| ?             | NO         |
|               | NO         |
|               |            |
|               |            |
|               |            |
|               |            |
|               | ?          |

Figure 4-3. Resource mapping window for enterprise projects

The Enterprise column indicates whether the resource is an enterprise resource or not.

| lcon     | Mapping status                         |
|----------|----------------------------------------|
| a<br>a   | Mapped local resource                  |
| <b>A</b> | Unmapped local resource                |
|          | Intentionally unmapped local resources |
| 8        | Mapped enterprise resource             |
| A        | Unmapped enterprise resource           |

The following table illustrates icons for different resource types and mapping status types:

#### Remap Microsoft Enterprise Resources

You can map a single PPM Center resource to both a Microsoft local resource and a Microsoft enterprise resource in an enterprise project. Although you can map a PPM Center resource to more than one local resource (as long as the resource is not already assigned to the same task), you are not able to map a PPM Center resource to more than one enterprise resource.

To change the existing enterprise resource mapping in PPM Center, you must have the Edit MSPS Resource Mapping access grant. By default, this new access grant is given to the following security groups:

- PPM All Access Grants
- PPM Project Manager

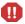

Microsoft enterprise resources are similar to PPM Center resources as they are both shared across the entire enterprise. This is quite different from Microsoft local resources, which cannot be shared. After Microsoft enterprise resources are mapped to PPM Center resources, the mapping will also be shared across the entire enterprise in multiple enterprise projects. This means that remapping can have large impacts and cause unexpected results.

When you try to map an enterprise resource to an already mapped PPM Center resource, you will receive a warning message. If you have the required access grant and you choose to continue the remapping process, the enterprise resource mapping on the PPM Center will be replaced with the new mapping.

### PPM Server Configuration for Multiple Microsoft Project Server Instances

If you are using multiple Microsoft Project Server instances against a single PPM instance, the following new entry should be added to the server.conf file:

com.kintana.core.server.MSPS\_RESOURCE\_CUSTOM\_FIELD

This entry specifies which enterprise resource custom field is used to uniquely identify each enterprise resource across all the Microsoft Project Server instances running against the PPM instance. The value can be the name of any newly created enterprise custom field of the Text type. For example, if you create a new enterprise custom field named RSC\_CUID, set the value of the parameter to RSC\_CUID:

```
com.kintana.core.server.MSPS_RESOURCE_CUSTOM_FIELD = RSC_CUID
```

The value of this entry can also be any existing enterprise custom text field name (not field ID) in Microsoft Project Server, such as Enterprise Text1.

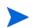

Microsoft Project Server 2003 and Microsoft Project Server 2007 support different sets of enterprise custom fields and may handle enterprise custom fields in different ways.

## Forecast Planning Page Usability Enhancements

The forecast planning page usability enhancements enable you to accommodate the increasing number of departments, projects, and resources that you organize by providing the following new functionality:

- Increasing the Default Number of Rows per Page
- Dynamic View of Resource Pool Utilization when Updating Forecasts

#### Increasing the Default Number of Rows per Page

This enhancement increases the default number of rows (staffing profile positions) per page from 25 to 50 for the Forecast Planning page as shown in Figure 2-2. This design improves the user experience when you have a large number of staffing profiles and positions on the page.

To adjust the number of rows per page, set the server.conf parameter FORECAST\_ PLANNING\_PAGE\_SIZE as shown in the following example:

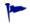

com.kintana.core.server.FORECAST\_PLANNING\_PAGE\_SIZE =
RowPerPage

The *RowPerPage* place holder represents the maximum number of rows (staffing profile positions) displayed on one page.

| ashboard • Open • §                           | earch · Create · My         | Links • 1     | History •     | ŵ             |              |              |          |        |        |        |        |        |        |          |        |        | Search | menus or e | ntities |         |                |            |
|-----------------------------------------------|-----------------------------|---------------|---------------|---------------|--------------|--------------|----------|--------|--------|--------|--------|--------|--------|----------|--------|--------|--------|------------|---------|---------|----------------|------------|
| Search Resource Pools > Reso                  | rce Pool Overview (summer a | pocii > Manac | an Resource P | Pool > Search | Postions > P | orecast Plan | nina     |        |        |        |        |        |        |          |        |        |        |            |         |         |                |            |
| Debugging Console 4 a                         |                             |               |               |               |              |              |          |        |        |        |        |        |        |          |        |        |        |            |         |         | 06             | 3 Stats de |
| orecast Planning                              |                             |               |               |               |              |              |          |        |        |        |        |        |        |          |        |        |        |            |         |         |                | Done C     |
| Filter For: Modify Fite                       | retion //2 58 BM for        |               |               |               |              |              |          |        |        |        |        |        |        |          |        |        |        |            |         | C. with | 1 to 50 of 101 |            |
|                                               |                             |               |               |               |              |              |          |        |        |        |        |        |        |          |        |        |        |            |         | -       |                |            |
| Showing from Apr<br>Staffing Profile $\Delta$ | 1, 2010to Dec 31, 2011      | Q2 10         | play Options  |               | Q3 10        |              |          | Q4 10  |        |        | 01 11  |        |        | 02.11    |        |        | 03 11  |            |         | 0411    |                |            |
| Position                                      | Resource Pool               | Apr 10        | May 10        | Jun 10        | Jul 10       | Aug 10       | Sep 10   | Oct 10 | Nov 10 | Dec 19 | Jan 11 | Feb 11 | Mar 11 | Apr 11   | May 11 | Jun 11 | Jul 11 | Aug 11     | Sep 11  | Oct 11  | Nov 11         | Dec 11     |
| SSPP                                          | Resource Four               | reps to       | any re        | 3011 10       | 304 10       | ring to      | Order to | UCC 10 | 100 10 | Dec 19 |        | 10011  |        | repri 11 | may 11 |        |        | Prog 11    | oup II  | ourn    | 100 11         | Dec II     |
| X DEV                                         | summer_pool                 | 2.00          |               |               |              |              | -        |        |        |        |        |        |        |          |        | -      |        |            |         |         |                |            |
| H H + esset1                                  | summer_poor                 | 12.00         |               |               |              |              |          |        |        |        |        |        |        |          |        |        |        |            |         |         |                |            |
| N DEV                                         | summer_pool                 | 1.00          | 1.00          | 1.00          |              |              |          |        |        |        |        |        |        |          |        |        |        |            |         |         |                |            |
| m m v sp1                                     |                             | 11.00         | 1.00          | 1.00          |              |              | -        |        |        | -      |        |        |        |          |        |        |        |            |         |         |                |            |
| X DEV                                         | summer_pool                 | 1.00          | 1.00          | 1.00          | 1.00         | 0.00         | 0.00     | 0.00   |        |        |        |        |        |          |        |        |        |            |         |         |                |            |
| E E + cp10                                    |                             | 11.00         | 1.38          | 1.20          | 1.39         | launa.       | laux.    | beace. |        | -      |        |        |        |          |        |        |        |            |         |         |                |            |
| N DEV                                         | summer_pool                 | 1.00          | 0.00          | 0.00          | 0.00         |              |          |        |        | -      |        |        |        |          |        |        |        |            |         |         |                |            |
| = = ep2                                       | -                           | 1             | perce.        | p             | perce.       |              |          |        |        |        |        |        |        |          |        |        |        |            |         |         |                |            |
| X DEV                                         | summer_pool                 | 1.00          | 1.00          | 1.00          | 0.00         |              |          |        |        |        |        |        | -      |          |        |        |        |            |         |         | -              |            |
| E E ep3                                       |                             | 1.00          | 1.11          | 1.10          | prost.       |              |          |        |        |        |        |        |        |          |        |        |        |            |         |         |                |            |
| M admin                                       | summer_pool                 | -             |               |               | 1.00         | 1.00         | 0.00     | 0.00   | 0.00   | 0.00   |        |        |        |          |        |        |        |            |         |         |                |            |
| = = sp4                                       |                             | -             |               |               |              |              |          |        |        |        |        |        |        |          |        |        |        |            |         |         |                |            |
| X Testhuang                                   | summer_pool                 | -             | 1.00          | 1.00          | 1.00         | 0.00         | 0.00     | 0.00   |        |        |        |        |        |          |        |        |        |            |         |         |                |            |
| H B v sp5                                     |                             |               |               |               |              |              |          |        |        |        |        |        |        |          |        |        |        |            |         |         |                |            |
| M DEV                                         | summer_pool                 | 1.00          | 1.00          | 0.00          | 0.00         | 0.00         |          |        |        |        |        |        |        |          |        |        |        |            |         |         |                |            |
| Bqs VIII                                      |                             |               |               |               |              |              |          |        |        |        |        |        |        |          |        |        |        |            |         |         |                |            |
| X DEV                                         | summer_pool                 | 1.00          | 1.00          | 0.00          | 0.00         | 0.00         | 0.00     |        |        |        |        |        |        |          |        |        |        |            |         |         |                |            |

Figure 4-4. The Forecast Planning page with 50 rows per page

### Dynamic View of Resource Pool Utilization when Updating Forecasts

This enhancement adds a new section named Projected Resource Pool Utilization to the Forecast Planning page. The new section displays pool utilization for each period dynamically. This enables you to view whether the forecast you enter is close to or above the actual capacity from the Forecast Planning page.

After you specify a resource pool in the filter criteria, the Projected Resource Pool Utilization section appears at the bottom of the Forecast Planning page (as shown in *Figure 4-5*).

Figure 4-5. Forecast Planning page with Projected Resource Pool Utilization shown

| ) 🕤 🥥 🕄 👔                                                                                                    |                       |               |              |                |             |              |         | _      |        |        |        |        |       |             |           |        | _       | Q+ Bing       |           |             | _              | _                 |
|----------------------------------------------------------------------------------------------------|-----------------------|---------------|--------------|----------------|-------------|--------------|---------|--------|--------|--------|--------|--------|-------|-------------|-----------|--------|---------|---------------|-----------|-------------|----------------|-------------------|
| One-Stop Project and Portfo                                                                                                    | 1 -                   | Dashboard     | - New Page   | _              | 0           | Forecast     | Manning |        | 0      | One-   | Stop   |        | O Der | shboard - F | iont Page |        | Resou   | rce Allocatio | n Managem |             | User: Summer L |                   |
|                                                                                                    |                       |               |              | *              |             |              |         |        |        |        |        |        |       |             |           |        |         |               |           |             | ISTE SUMMER C  | 997   <u>2426</u> |
| shboard • Open • Se                                                                                                    |                       |               |              |                |             |              |         |        |        |        |        |        |       |             |           |        | Istaten | menus or e    | 110085    |             |                |                   |
| erch Resource Pools > Resource<br>Pools > Resource<br>Pools Pools Poo |                       | poor) > Manaq | e Mesource r | 1001 > 5664 Ch | Postions >1 | orecast Mann | ng      |        |        |        |        |        |       |             |           |        |         |               |           |             | DA.            | Stats dis         |
| orecast Planning                                                                                                    |                       |               |              |                |             |              |         |        |        |        |        |        |       |             |           |        |         |               |           |             |                | Done Ca           |
| ilter For: Muddy Fitere                                                                                                    | d on 02.58 PM for:    |               |              |                |             |              |         |        |        |        |        |        |       |             |           |        |         |               |           | Occurrent 1 | 1 to 50 of 101 |                   |
|                                                                                                    | . 2010to Dec 31, 2011 | and me        | due Deliner  |                |             |              |         |        |        |        |        |        |       |             |           |        |         |               |           | (inviting)  |                |                   |
| taffing Profile △                                                                                                    | 201010 200 31, 2011   | 02 10         | ney optimit  | 1              | 03 18       |              |         | 0418   |        |        | Q1 11  |        |       | Q2 11       |           |        | 03 11   |               |           | 0411        |                |                   |
| Position                                                                                                    | Resource Pool         | Apr 10        | May 10       | Jun 10         | Jul 10      | Aug 18       | Sep 10  | Oct 10 | Nov 10 | Dec 10 | Jan 11 | Feb 11 |       | Apr 11      | May 11    | Jun 11 | Jul 11  | Aug 11        | Sep 11    | Oct 11      | Nov 11         | Dec 11            |
| 1 . SSPP                                                                                                    |                       | -             |              |                |             |              |         |        |        |        |        |        |       |             |           |        |         |               |           |             |                |                   |
| M DEV                                                                                                    | summer_pool           | 2.00          |              |                |             |              |         |        |        |        |        |        |       |             |           |        |         |               |           |             |                |                   |
| III v asset1                                                                                                    |                       |               |              |                |             |              |         |        |        |        |        |        |       |             |           |        |         |               |           |             |                |                   |
| M DEV                                                                                                    | summer_pool           | 1.00          | 1.00         | 1.00           |             |              |         |        |        |        |        |        |       |             |           |        |         |               |           |             |                |                   |
| i III w opt                                                                                                    |                       |               |              |                |             |              |         |        |        |        |        |        |       |             |           |        |         |               |           |             |                |                   |
| M DEV                                                                                                    | summer_pool           | 1.00          | 1.00         | 1.00           | 1.00        | 0.00         | 0.00    | 0.00   |        |        |        |        |       |             |           |        |         |               |           |             |                |                   |
| 1 B w tp10                                                                                                    |                       |               |              |                |             |              |         |        |        |        |        |        |       |             |           |        |         |               |           |             |                |                   |
| M DEV                                                                                                    | summer_pool           | 1.00          | 0.00         | 0.00           | 0.00        |              |         |        |        |        |        |        |       |             |           |        |         |               |           |             |                |                   |
| 1 1 v 102                                                                                                    |                       |               |              |                |             |              |         |        |        |        |        |        |       |             |           |        |         |               |           |             |                |                   |
| M DEV                                                                                                    | summer_pool           | 1.00          | 1.00         | 1.00           | 0.00        |              |         |        |        |        |        |        |       |             |           |        |         |               |           |             |                |                   |
| E e le le                                                                                                    |                       |               |              |                |             |              |         |        |        |        |        |        |       |             |           |        |         |               |           |             |                |                   |
| M admn                                                                                                    | summer_pool           |               |              |                | 1.00        | 1.00         | 0.00    | 0.00   | 0.00   | 0.00   |        |        |       |             |           |        |         |               |           |             |                |                   |
| el∎l ≠ sp4                                                                                                    |                       |               |              |                |             |              |         |        |        |        |        |        |       |             |           |        |         |               |           |             |                |                   |
| X TestHuang                                                                                                    | summer_pool           |               | 1.00         | 1.00           | 1.00        | 0.00         | 0.00    | 0.00   |        |        |        |        |       |             |           |        |         |               |           |             |                |                   |
| eps 📰 💌                                                                                                    |                       | _             |              |                | _           |              |         |        |        |        |        |        |       |             |           |        |         |               |           |             |                |                   |
| M DEV                                                                                                    | sunner_pool           | 1.00          | 1.00         | 0.00           | 0.00        | 0.00         |         |        |        |        |        |        |       |             |           |        |         |               |           |             |                |                   |
| B B + 10                                                                                                    |                       | _             | _            | _              | _           | _            | _       |        |        |        |        |        |       |             |           |        |         |               |           |             |                |                   |
| M DEV                                                                                                    | summer_pool           | 1.00          | 1.00         | 0.00           | 0.00        | 0.00         | 0.00    |        |        |        |        |        |       |             |           |        |         |               |           |             |                |                   |
| Projected Resource Pool                                                                                                    | Nill and an           |               |              |                |             |              |         |        |        |        |        |        |       |             |           |        |         |               |           |             |                |                   |
| Total Capacity                                                                                                    | And a second          |               | 2.00         | 4.00           | 4.00        | 1.00         | 0.00    | 0.00   |        | 0.00   | 0.00   |        | 0.00  | 0.00        | 0.00      |        |         |               |           |             |                | 0.00              |
| Total Forecast Demand                                                                                                    |                       | 11.40         | 2.00         | 4.00           | 4.00        | 1.00         | 0.00    | 0.00   | 0.00   |        | 0.00   |        | 0.00  | 0.00        | 0.00      | 0.00   | 0.00    |               |           |             |                | 0.00              |
| Renaining Capacity                                                                                                    |                       | · · · · · ·   |              |                | 4.00        | 1.00         | 0.00    | 0.00   | 0.00   |        | 0.00   |        | 0.00  | 0.00        | 0.00      | 0.00   |         |               |           |             |                | 0.00              |
| comments extended                                                                                                    |                       | (1.50)        | (1.00)       | (0.02)         | 4.00        | 1.00         | ***     |        | 0.00   | 0.00   | 0.00   | 0.00   | 0.00  | 0.00        | 0.00      | 0.00   | 0.00    | 0.00          | , 0.00    | 0.00        | 0.00           |                   |

The Projected Resource Pool Utilization section is viewable by any user with one of the following access grants:

- Resource Mgmt: Edit All Staffing Profiles
- Resource Mgmt: Edit Staffing Profiles

Expanding the section displays the following entries for each period (as shown in *Figure 4-6*):

- **Total Capacity** The direct capacity of the selected resource pool (not including the child resource pools).
- **Total Forecast Demand** The total forecast requests of the selected resource pool.
- Remaining Capacity The remaining capacity of the selected resource pool. A value displayed in red denotes an over-allocation.
   Remaining Capacity = Total Capacity - (Total Committed + Total Soft Booked)

Figure 4-6. Expanded Projected Resource Pool Utilization section

| Total Capacity        | 11.40  | 2.00   | 4.00   | 4.00 | 1.00 | 8.00 | 0.00 | 0.00 | 0.00 | 0.00 | 0.00 | 0.00 | 0.00 | 0.00 | 0.00 | 0.00 | 0.00 | 0.00 | 0.00 | 0.00 | 0.00 |
|-----------------------|--------|--------|--------|------|------|------|------|------|------|------|------|------|------|------|------|------|------|------|------|------|------|
| Total Forecast Demand | 8.00   | 6.00   | 4.00   | 4.00 | 1.00 | 0.00 | 0.00 | 0.00 | 0.00 | 0.00 | 0.00 | 0.00 | 0.00 | 0.00 | 0.00 | 0.00 | 0.00 | 0.00 | 0.00 | 0.00 | 0.00 |
| Remaining Capacity    | (1.50) | (1.00) | (0.82) | 4.00 | 1.00 | 0.00 | 0.00 | 0.00 | 0.00 | 0.00 | 0.00 | 0.00 | 0.00 | 0.00 | 0.00 | 0.00 | 0.00 | 0.00 | 0.00 | 0.00 | 0.00 |

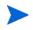

The Projected Resource Pool Utilization section is designed for a single resource pool. If you specify none or more than one resource pools, the section is unavailable.

# Staffing Profile Web Services

### Overview

The Staffing Profile Web service is a new Web service, which provides operations that enable you to create and edit staffing profile data from external applications. By using the Staffing Profile Web service, you can perform the following operations:

- Create new staffing profiles in PPM Center
- Update staffing profile header information
- Read staffing profile header information
- Read staffing profile Access Control List (ACL)
- Update staffing profile ACL

- Add positions and allocations to staffing profiles
- Read positions and allocations information
- Update positions and allocations information
- Delete positions and allocations information

#### Synchronizing Budgets

The new background service called Staffing Profile Linked Budget Sync Service synchronizes budgets linked with staffing profiles that are updated through the Web service. The Web service update creates an entry in the ITG\_ PENDING\_ROLLUPS table for a staffing profile when its positions are updated from the Web service. The background service will process these entries to synchronize the budgets linked with the updated staffing profile.

#### Staffing Profile Web Service Operations

The following table lists more detailed information about the operations that are available through the Staffing Profile Web service. The names of the operations are shown in *italics*.

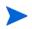

For specific schemas for the operations, see the WSDL and XSD files, locations of which are provided in the *WSDL and XSD Files* section later.

| ereate etallingi remeriedader |                                                                                                    |
|-------------------------------|----------------------------------------------------------------------------------------------------|
| Input Parameter               | sp:StaffingProfileHeaderType                                                                                                    |
| Return Result                 | staffing_profile_id                                                                                                    |
| Description                   | This function enables external applications to create<br>a staffing profile header in PPM Center. The<br>operation createStaffingProfileHeader<br>returns the ID of the staffing profile created in PPM<br>Center. |
| readStaffingProfileHeader     |                                                                                                    |
| Input Parameter               | staffing_profile_id                                                                                                    |
| Return Result                 | sp:StaffingProfileHeaderType                                                                                                    |

#### createStaffingProfileHeader

| Description                           | This function enables external applications to read<br>the staffing profile header information for a staffing<br>profile identified by ID. On success, the operation<br>readStaffingProfileHeader returns the<br>staffing profile header object. |
|---------------------------------------|----------------------------------------------------------------------------------------------------|
| un de la Oleffin a Duefile Lle e de u |                                                                                                    |

#### updateStaffingProfileHeader

| Input Parameter | sp:StaffingProfileHeaderType                                                                                                    |
|-----------------|----------------------------------------------------------------------------------------------------|
| Return Result   | staffing_profile_id                                                                                                    |
| Description     | This function enables external applications to update<br>staffing profile header information. On success, the<br>operation updateStaffingProfileHeader<br>returns the ID of the staffing profile updated in PPM<br>Center. |

getPositionIdsforStaffingProfile

| Input Parameter | staffing_profile_id                                                                                                    |
|-----------------|----------------------------------------------------------------------------------------------------|
| Return Result   | positionIds                                                                                                    |
| Description     | This function enables external applications to list<br>position IDs from a staffing profile identified by<br>staffing profile ID. On success, the operation<br>getPositionIdsforStaffingProfile returns<br>all the Position IDs that belong to the input staffing<br>profile. |

#### addPositionLines

| Input Parameter   | List of sp:positionLineType                                                                                                    |
|-------------------|----------------------------------------------------------------------------------------------------|
| Return Result     | positionIds                                                                                                    |
| Description       | This function enables external applications to add<br>new positions to a staffing profile identified by<br>staffing profile ID. On success, the operation<br>addPositionLines returns the IDs of the positions<br>created in the staffing profile. Allocations can also be<br>added to the positions created. |
| readPositionLines |                                                                                                    |
|                   |                                                                                                    |

| Input Parameter | positionIds                 |
|-----------------|-----------------------------|
| Return Result   | List of sp:positionLineType |

| Descriptionthe staffing profile header information for a staffin<br>profile identified by ID. On success, the operation<br>readStaffingProfileHeader returns the<br>staffing profile header object. |
|----------------------------------------------------------------------------------------------------|
|----------------------------------------------------------------------------------------------------|

#### updateStaffingProfileHeader

| Input Parameter | sp:StaffingProfileHeaderType                                                                                                    |
|-----------------|----------------------------------------------------------------------------------------------------|
| Return Result   | staffing_profile_id                                                                                                    |
| Description     | This function enables external applications to update<br>staffing profile header information. On success, the<br>operation updateStaffingProfileHeader<br>returns the ID of the staffing profile updated in PPM<br>Center. |

getPositionIdsforStaffingProfile

| с с             |                                                                                                    |
|-----------------|----------------------------------------------------------------------------------------------------|
| Input Parameter | staffing_profile_id                                                                                                    |
| Return Result   | positionIds                                                                                                    |
| Description     | This function enables external applications to list<br>position IDs from a staffing profile identified by<br>staffing profile ID. On success, the operation<br>getPositionIdsforStaffingProfile returns<br>all the Position IDs that belong to the input staffing<br>profile. |

#### addPositionLines

| Input Parameter | List of sp:positionLineType                                                                                                    |
|-----------------|----------------------------------------------------------------------------------------------------|
| Return Result   | positionIds                                                                                                    |
| Description     | This function enables external applications to add<br>new positions to a staffing profile identified by<br>staffing profile ID. On success, the operation<br>addPositionLines returns the IDs of the positions<br>created in the staffing profile. Allocations can also be<br>added to the positions created. |

#### readPositionLines

| Input Parameter | positionIds                 |
|-----------------|-----------------------------|
| Return Result   | List of sp:positionLineType |

| Description            | This function enables external applications to read a staffing profile's positions identified by position ID. On success, the operation readPositionLines returns the Position objects including the allocations data.                                                                               |  |  |  |  |  |  |  |
|------------------------|----------------------------------------------------------------------------------------------------|--|--|--|--|--|--|--|
| updatePositionLines    |                                                                                                    |  |  |  |  |  |  |  |
| Input Parameter        | List of sp:positionLineType                                                                                                    |  |  |  |  |  |  |  |
| Return Result          | positionIds                                                                                                    |  |  |  |  |  |  |  |
| Description            | This function enables external applications to update<br>a staffing profile's positions identified by position ID.<br>On success, the operation updatePositionLines<br>returns the IDs of the positions updated in PPM<br>Center. Allocations can be added, updated or<br>removed for the positions. |  |  |  |  |  |  |  |
| deletePositionLines    |                                                                                                    |  |  |  |  |  |  |  |
| Input Parameter        | List of positionIds                                                                                                    |  |  |  |  |  |  |  |
| Return Result          | positionIds                                                                                                    |  |  |  |  |  |  |  |
| Description            | This function enables external applications to delete<br>a staffing profile's positions identified by position ID<br>On success, the operation deletePositionLines<br>returns the IDs of the positions deleted from PPM<br>Center.                                                                   |  |  |  |  |  |  |  |
| readStaffingProfileACL |                                                                                                    |  |  |  |  |  |  |  |
| Input Parameter        | staffing_profile_id                                                                                                    |  |  |  |  |  |  |  |
| Return Result          | sp:StaffingProfileACLType                                                                                                    |  |  |  |  |  |  |  |
| Description            | This function enables external applications to read<br>the ACL for a staffing profile identified by staffing<br>profile ID. On success, the operation<br>readStaffingProfileACL returns the ACL list<br>the staffing profile.                                                                        |  |  |  |  |  |  |  |

| updateStaffingProfileACL |                                                                                                    |
|--------------------------|----------------------------------------------------------------------------------------------------|
| Input Parameter          | sp:StaffingProfileACLType, staffing_profile_id                                                                                                    |
| Return Result            | staffing_profile_id                                                                                                    |
| Description              | This function enables external applications to update<br>the ACL for a staffing profile identified by name or ID.<br>On success, the operation<br>updateStaffingProfileACL returns the ID of<br>the staffing profile for which the ACL is updated in<br>PPM Center. |

#### Staffing Profile Web Service URL

The URL of the Web service is:

http://<Host>:<Port>/itg/ppmservices/StaffingProfileService

where:

- <*Host*>: represents the host name or IP address where your PPM Center instance is accessed.
- *<Port>*: represents the port number where your PPM Center instance is accessed.

### WSDL and XSD Files

The StaffingProfileService.wsdl file contains the definition of the service. The StaffingProfile.xsd file contains the definitions of all the new complex types introduced for the service.

You can find these files at the following locations on your PPM Server:

- <Host>:<Port>/itg/ppmservices/StaffingProfileService?wsdl
- <Host>:<Port>/itg/ppmservices/
   StaffingProfileService?xsd=xsd0

## Calculating Planned Values Using Active Baseline Dates

A new server.conf parameter PV\_USE\_ACTIVE\_BASELINE\_DATES is available. This parameter enables users to use the new Planned Value (PV) calculation algorithm, which uses projects' active baseline dates instead of their scheduled dates. The default is false. To use active baseline dates in project PV calculations, you must set this parameter to true in server.conf:

#### PV\_USE\_ACTIVE\_BASELINE\_DATES=true

When the Project Planned Value Update service runs, it checks for the PV\_USE\_ACTIVE\_BASELINE\_DATES flag. If this flag is enabled, PPM Center checks for and uses active baseline dates instead of scheduled dates for Planned Value calculations on all projects. The new Planned Value calculation formula is:

```
PV = Baseline Cost * {MIN (Today's Date, Baseline Finish Date) -
Baseline Start Date} / (Baseline Finish Date - Baseline Start
Date)
```

where Baseline Cost = Planned Labor + Planned Non-Labor

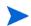

When the Project Planned Value Update service runs the first time after this flag is turned on, projects with scheduled dates and active baseline dates that are both completely in the past are added to the queue for PV recalculation. However, in PPM Center version 8.00 and version 8.00.01, these projects are always skipped for PV calculations.

### Configurable Time Entry Item Filter Screens

This enhancement provides you with the ability to show different work item filters to different user groups, relevant to the specific work items they need to log time against. By utilizing the existing framework for security at the request type fields level, this enhancement enables you to do the following:

- Attach different security levels to different fields in the TMG Configurable Filters request type in order to show different work item filters to different user groups.
- Add new work item filters, with different security levels by user groups.

### Attaching Different Security Levels to Different TMG Configurable Filters Fields

To show different work item filters to different users and user groups, you can attach different security levels to different fields in the TMG Configurable Filters request type by editing field security settings for a field.

For details, see the *Creating Fields for Request Types* section of the *HP Demand Management Configuration Guide*.

#### Adding New Work Item Filters

You can add new work item filters with different security levels by users or user groups by adding new work item filter fields. After adding a new work item filter, make sure to modify the SQL validation for the work item filter from database.

For details about adding a new work item filter field and editing a SQL validation, see the *Adding Work Item Filter Fields* section of the *HP Demand Management Configuration Guide*.

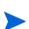

- It is recommended that you add no more than four or five new work item filters. A search query formed from the filters has a limitation of 4,000 characters. Adding many filter fields will cause the SQL validation to exceed this limit and break. This is a SQL limitation.
- New work item filters are added to the General Filters section only.

#### Example

In this example, a total of four custom filters are added with different security levels attached to different users.

- UserA: All new filter fields are visible and editable to the user (as shown in *Figure 4-7*).
- UserB: Only Custom Filter A is visible and editable to the user; Custom Filter C and Custom Filter D are visible; Custom Filter B is neither visible nor editable to the user (as shown in *Figure 4-8*).

|                          |                         | ×             |
|--------------------------|-------------------------|---------------|
| Add Tasks to Time Sheet  |                         |               |
| Task Filters             |                         |               |
| Task Name Contains       | "Project:               |               |
| Task Type:               | Tasks and Summary Tasks |               |
| Task Status:             |                         |               |
| Scheduled Start From:    |                         |               |
|                          | Scheduled Finish To:    |               |
| General Filters          |                         |               |
| Modified in Last x Days: | Created in Last x Days: |               |
|                          | Custom Filter A Cu      | stom Filter B |
| Custom Filter C          | Custom Filter D         | ]             |
|                          |                         |               |
|                          |                         | Search Cancel |

Figure 4-7. All New Filter Fields Are Visible and Editable to UserA

Figure 4-8. Only Custom Filter A is Visible and Editable, Two Filters Only Visible

|                          |                         |                      | ×             |
|--------------------------|-------------------------|----------------------|---------------|
| Add Tasks to Time S      | heet                    |                      |               |
| Task Filters             |                         |                      |               |
| Task Name Contains       |                         | *Project:            |               |
|                          |                         |                      |               |
| Task Type:               | Tasks and Summary Tasks |                      |               |
|                          |                         | Scheduled Finish To: |               |
| General Filters          |                         |                      |               |
| Modified in Last x Days: |                         |                      |               |
|                          |                         | Custom Filter A      |               |
| Custom Filter C          |                         | Custom Filter D      | J             |
|                          |                         |                      |               |
|                          |                         |                      |               |
|                          |                         |                      |               |
|                          |                         |                      |               |
|                          |                         |                      | Search Cancel |
|                          |                         |                      |               |

## Dynamic Expansion of Work Item Description Column on Time Sheet Page

If you want to expand the column width for work item descriptions on your time sheet page, you can now configure the server.conf to dynamically expand work item descriptions.

# Configuring server.conf to Dynamically Expand Work Item Description Column on Time Sheet Page

In order to enable dynamic expansion of the work item description column width, a new parameter TM\_DYNAMIC\_DESC\_CHARS is introduced in server.conf, which defaults to false.

To expand work item description column width dynamically, set the parameter to true:

#### com.kintana.core.server.TM\_DYNAMIC\_DESC\_CHARS=true

When set to true, a dynamic check for the longest name or description of an item in the time sheet is performed, and the column width is changed accordingly to fully show the longest name or description. If all items are short, the column width is automatically modified to avoid too much empty space.

To prevent possible display problems with the Time Breakdown table caused by excessively long descriptions, you can limit the number of characters that can be shown in the descriptions. To do this, modify the TM\_DYNAMIC\_DESC\_ CHARS\_MAX parameter:

```
com.kintana.core.server.TM_DYNAMIC_DESC_CHARS_MAX=<maximum
number of characters>
```

This parameter represents the maximum number of characters that can be displayed in a work item description, which defaults to 80. With this parameter, the part of the work item description that exceeds the maximum length is truncated.

### Example

In this example, the TM\_DYNAMIC\_DESC\_CHARS parameter is set to true. *Figure 4-9* shows the Time Sheet page with long names or descriptions for work items, *Figure 4-10* shows the Time Sheet page with short names.

Figure 4-9. Time Sheet Page: Long Names or Description

| Resource: Time User                                  |                                                     | Time Period: | 4/16/10 to 4 | /30/10      |             |             |             |          | Time She    | eet#: 1     |             |             |             |             |             |             |             |       |                 |
|------------------------------------------------------|-----------------------------------------------------|--------------|--------------|-------------|-------------|-------------|-------------|----------|-------------|-------------|-------------|-------------|-------------|-------------|-------------|-------------|-------------|-------|-----------------|
| Description: Time User - 4/16                        | V10 - 4/30/10                                       |              |              |             |             |             |             |          | Status:     | Ur          | nsubmitted  |             |             |             |             |             |             |       |                 |
| pprovals/Transaction Details                         |                                                     |              |              |             |             |             |             |          | ⊁ Time      | sheet P     | olicies     |             |             |             |             |             |             |       |                 |
| Time Sheet Details (All tin                          | nes shown in hours)                                 | Time Breaks  | own Ott      | er Actuals  |             |             |             |          |             |             |             |             |             |             |             |             |             |       | Group   Ungroup |
| Item                                                 |                                                     |              | Fri<br>4/16  | Sat<br>4/17 | Sun<br>4/18 | Mon<br>4/19 | Tue<br>4/20 | Wed 4/21 | Thu<br>4/22 | Fri<br>4/23 | Sat<br>4/24 | Sun<br>4/25 | Mon<br>4/26 | Tue<br>4/27 | Wed<br>4/28 | Thu<br>4/29 | Fri<br>4/30 | Total |                 |
| IT system enhanceme                                  | ent                                                 |              |              |             |             |             |             |          |             |             |             |             |             |             |             |             |             |       |                 |
| Task: Provide testing sup<br>(IT system enhancement  | oport services to IT system enhancement (phase 1) ) |              | 8.00         | 0.00        | 8.00        | 0.00        | 8.00        | 8.00     | 7.00        | 5.00        | 0.00        | 0.00        | 5.00        | 2.00        | 0.00        | 0.00        | 0.00        | 51.00 |                 |
| Task: Provide testing sup<br>(IT system enhancement) | oport services to IT system enhancement (phase 2)   |              | 0.00         | 0.00        | 0.00        | 0.00        | 0.00        | 0.00     | 1.00        | 3.00        | 0.00        | 0.00        | 3.00        | 6.00        | 8.00        | 8.00        | 8.00        | 37.00 |                 |
| ine Actions:                                         |                                                     |              | 8.00         | 0.00        | 8.00        | 0.00        | 8.00        | 8.00     | 8.00        | 8.00        | 0.00        | 0.00        | 8.00        | 8.00        | 8.00        | 8.00        | 8.00        | 88.00 |                 |
| ine Details                                          |                                                     |              |              |             |             |             |             |          |             |             |             |             |             |             |             |             |             |       |                 |
| Line Actions:<br>Line Details                        |                                                     |              | 8.00         | 0.00        | 8.00        | 0.00        | 8.00        | 8.00     | 8.00        | 8.00        | 0.00        | 0.00        | 8.00        | 8.00        | 8.00        | 8.00        | 8.00        | 88.00 |                 |

#### Figure 4-10. Time Sheet Page: Short Names or Description

|                                                               |             |             |             |             |             |             |             |             |             |             |             |             |             |             |             |       | Sav | Save & | Submit Ca       |
|---------------------------------------------------------------|-------------|-------------|-------------|-------------|-------------|-------------|-------------|-------------|-------------|-------------|-------------|-------------|-------------|-------------|-------------|-------|-----|--------|-----------------|
| tesource: Time User                                           |             | т           | me Perio    | d: 4/16/1   | 10 to 4/30  | W10         |             |             |             | т           | ime Shee    | t#: 1       |             |             |             |       |     |        |                 |
| Description: Time User - 4/16/10 - 4/30/10                    |             |             |             |             |             |             |             |             |             | \$          | tatus:      | Uns         | ubmitted    |             |             |       |     |        |                 |
| oprovals/Transaction Details                                  |             |             |             |             |             |             |             |             |             | 2           | ≻ Time S    | heet Pol    | icles       |             |             |       |     |        |                 |
| Time Sheet Details (All times shown in hours                  | )           |             | Time Br     | eakdown     | Other       | Actuals     |             |             |             |             |             |             |             |             |             |       |     |        | Group   Ungroup |
| Item                                                          | Fri<br>4/16 | Sat<br>4/17 | Sun<br>4/18 | Mon<br>4/19 | Tue<br>4/20 | Wed<br>4/21 | Thu<br>4/22 | Fri<br>4/23 | Sat<br>4/24 | Sun<br>4/25 | Mon<br>4/26 | Tue<br>4/27 | Wed<br>4/28 | Thu<br>4/29 | Fri<br>4/30 | Total |     |        |                 |
| IT system enhancement                                         |             |             |             |             |             |             |             |             |             |             |             |             |             |             |             |       |     |        |                 |
| Task: Provide testing support (p1)<br>(IT system enhancement) | 8.00        | 0.00        | 8.00        | 0.00        | 8.00        | 8.00        | 7.00        | 5.00        | 0.00        | 0.00        | 5.00        | 2.00        | 0.00        | 0.00        | 0.00        | 51.00 |     |        |                 |
| Task: Provide testing support (p2)<br>(IT system enhancement) | 0.00        | 0.00        | 0.00        | 0.00        | 0.00        | 0.00        | 1.00        | 3.00        | 0.00        | 0.00        | 3.00        | 6.00        | 8.00        | 8.00        | 8.00        | 37.00 |     |        |                 |
| Line Actions:                                                 | 8.00        | 0.00        | 8.00        | 0.00        | 8.00        | 8.00        | 8.00        | 8.00        | 0.00        | 0.00        | 8.00        | 8.00        | 8.00        | 8.00        | 8.00        | 88.00 |     |        |                 |
| ine Details                                                   |             |             |             |             |             |             |             |             |             |             |             |             |             |             |             |       |     |        |                 |
|                                                               |             |             |             |             |             |             |             |             |             |             |             |             |             |             |             |       |     |        |                 |

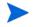

The number of characters displayed varies according to your Web browser and resolution.

## Data Privacy

The data privacy feature protects private information and is useful for customers in countries where worker council laws demand protection of private information.

The feature includes the following functionality:

- When a work plan is disabled, all new settings described in the next section with respect to the work plan are disabled as well.
- Users who are restricted by the new Work Plan settings cannot see the Work Plan portlet in the Project Overview page.
- A work plan is not available to users who are restricted from accessing it.

By using this new feature, you can:

- Restrict access to the Work Plan portlet within the Project Overview page in PPM Center;
- Restrict actual effort entered by resources in the Task Details page to be viewed only by authorized users in the organization.

#### New Settings under Work Plan Policy

The following new settings are added to the Work Plan policy:

- Check Box: Work Plan can be accessed by
- Check Box: Resources restricted from work plan can view only their actuals on task details page

| Select a policy to configure: | Work Plan                                                                                                    |
|-------------------------------|----------------------------------------------------------------------------------------------------|
| Project Fields                | This project will include a work plan                                                                                                    |
| Work Plan                     | Work Plan can be accessed by:                                                                                                    |
| Request Types                 | All Users                                                                                                    |
|                               | Project Managers, Summary Task Owners and Stake Holders                                                                                                    |
| Scheduling                    | Project Managers only                                                                                                    |
| Schedule Health               | Resources restricted from work plan can view only their actuals on task details page                                                                                                    |
| Cost and Effort               | Work Plan Template                                                                                                    |
| Cost and Enort                | Select a default work plan template to use when creating new work plans. The work plan template selected here will provide the<br>user with guidance when creating a work plan for the project. If this policy is enforced, then new project work plans can only |
| Cost and Earned Value Health  | be created from this template. Changes to this setting, even if enforced, do not impact existing project work plans.                                                                                                    |
|                               | Work Plan Template:                                                                                                    |
| Microsoft Project Integration |                                                                                                    |

Check Box: Work Plan can be accessed by

This setting restricts access to the Work Plan portlet within the Project Overview page. Access to project and tasks does not give users access to work plan. Project access remains the same. This setting is disabled when project does not include a work plan.

This work plan access setting has three options:

- All Users (default)
- Project Managers, Summary Task Owners and Stake Holders
- Project Managers only

Work plan access settings control who can access the work plan. If a user has access to view or edit the work plan, the user can view the actuals.

The Project Overview page is available to users who have access to view project. Users restricted by the **Work plan can be accessed by** settings will not be able to view the Work Plan portlet tile. The work plan is also not available through the work plan URLs for these users. An authorization exception will be shown in this case (as shown in *Figure 4-11*).

Figure 4-11. Authorization Exception When Users Are Restricted by the Settings

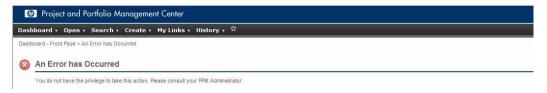

Figure 4-12. Project Overview page Without the Work Plan Portlet Tile

| Dashboard + Open + Search + Create + My Links + History +                                                            | <b>,</b> "               |                                                          | Search menus or entities |
|----------------------------------------------------------------------------------------------------|--------------------------|----------------------------------------------------------|--------------------------|
| Dashboard - Front Page > Search Projects > Project Overview (Access)                                                 |                          |                                                          |                          |
| Project: Access                                                                                                    |                          |                                                          |                          |
| Project Settings View Participants                                                                                   |                          |                                                          |                          |
| Project Statua: In Panning<br>Project Manager: Admit Ster<br>Project Man Period: January 2011<br>Status: Jul 1, 2010 |                          | Phase: Project<br>Project Region: Enterprise<br>Schedule | Issues                   |
| Project Summary Project Details References                                                                           |                          |                                                          |                          |
| Staffing                                                                                                    |                          |                                                          |                          |
| Staffing Profile Access Staffing Profile                                                                             | Status<br>In Planning    |                                                          |                          |
| Issues                                                                                                    |                          |                                                          |                          |
|                                                                                                    | tatus Assigned To<br>lew |                                                          |                          |
| Show Full List                                                                                                    |                          |                                                          |                          |

Check Box: Resources restricted from work plan can view only their actuals on task details page

This setting is disabled when the **All Users** option is selected. It is available when the **Project Managers, Summary Task Owners and Stake Holders** option, or the **Project Managers only** option is selected. This setting takes effect when a user has no access to a work plan, but the user is on the Task Details page. If the user has access to a work plan, the user will see the work plan's actuals, and this setting does not take effect. See the *Settings Interpretation Matrix* section below for detailed interpretation of the settings.

Below is an example of the Task Details page when this setting is checked and **sd enduser1** logs in to view the Task Details.

#### Task: Task1

| This task has 2 Exception(s). |                            |                               |                     | Save              | Done Cancel |
|-------------------------------|----------------------------|-------------------------------|---------------------|-------------------|-------------|
| ame: Task1                    | Seque                      | ence #: 1 Status: In Progress |                     |                   |             |
| roject Path: sdmanager cro    | eated this project > Task1 |                               |                     |                   |             |
| tesources: sd enduser2 ; s    | d enduser1                 |                               |                     |                   |             |
| 6 Complete: 6                 | Activity:                  | Priority: 0                   |                     |                   |             |
| Description:                  |                            |                               |                     |                   |             |
| Start & Finish                |                            |                               |                     |                   |             |
|                               | Start Date                 | Finish Date                   |                     | Duration (days)   |             |
| Scheduled:                    | 10/12/09                   | 10/12/09                      |                     | 1.00 day(s)       |             |
| Estimated:                    |                            | 10/12/09                      |                     |                   |             |
| Actual:                       | Restricted                 | Restricted                    |                     | Restricted day(s) |             |
| Effort                        |                            |                               |                     |                   |             |
| Resource                      | ş                          | Scheduled Effort (hrs)        | Actual Effort (hrs) |                   | % Complete  |
| sd enduser2                   |                            | Restricted                    | Restricted          |                   | Restricted  |
| sd enduser1                   |                            | 8.00                          | 5.00                |                   | 5           |
| Inassigned Effort             |                            | 7.00                          | 0.00                |                   | 0           |
| Overall:                      |                            | Restricted                    | Restricted          |                   | 6           |

# Settings Interpretation Matrix

The table below lists settings interpretation matrix for various types of users logging into PPM Center:

| Project<br>Participant | Work Plan can<br>be accessed by            | Resources restricted<br>from Work Plan can<br>view only their<br>actuals on the task<br>details page | Can<br>Access<br>Work<br>Plan? | Can View<br>Other's<br>Actuals on<br>Task Details<br>Page? |
|------------------------|--------------------------------------------|----------------------------------------------------------------------------------------------------|--------------------------------|------------------------------------------------------------|
| End User               | All Users                                  | Setting does not matter                                                                              | Yes                            | Yes                                                        |
|                        | Project Managers,                          | Checked                                                                                              | No                             | No                                                         |
|                        | Summary Task<br>Owners and<br>Stakeholders | Unchecked                                                                                            | No                             | Yes                                                        |
|                        | Project Managers                           | Checked                                                                                              | No                             | No                                                         |
|                        | only                                       | Unchecked                                                                                            | No                             | Yes                                                        |

| Project<br>Participant                                  | Work Plan can<br>be accessed by            | Resources restricted<br>from Work Plan can<br>view only their<br>actuals on the task<br>details page | Can<br>Access<br>Work<br>Plan? | Can View<br>Other's<br>Actuals on<br>Task Details<br>Page? |
|---------------------------------------------------------|--------------------------------------------|----------------------------------------------------------------------------------------------------|--------------------------------|------------------------------------------------------------|
| Project<br>Manager <sup>2</sup>                         | All Users                                  | Setting does not matter                                                                              | Yes                            | Yes                                                        |
|                                                         | Project Managers,                          | Checked                                                                                              | Yes                            | Yes                                                        |
|                                                         | Summary Task<br>Owners and<br>Stakeholders | Unchecked                                                                                            | Yes                            | Yes                                                        |
|                                                         | Project Managers                           | Checked                                                                                              | Yes                            | Yes                                                        |
|                                                         | only                                       | Unchecked                                                                                            | Yes                            | Yes                                                        |
| Summary<br>Task Owner<br>or<br>Stakeholder <sup>3</sup> | All Users                                  | Setting does not matter                                                                              | Yes                            | Yes                                                        |
|                                                         | Project Managers,                          | Checked                                                                                              | Yes                            | Yes                                                        |
|                                                         | Summary Task<br>Owners and<br>Stakeholders | Unchecked                                                                                            | Yes                            | Yes                                                        |
|                                                         | Project Managers                           | Checked                                                                                              | No                             | No                                                         |
|                                                         | only                                       | Unchecked                                                                                            | No                             | Yes                                                        |

- End user is a PPM Center user who is not a Project Manager, Summary Task Owner, or Stakeholder.
- Project Manager is always able to view the work plan and all actuals.
- If the settings enable only the Project Manager to access the work plan and the viewing of other's actuals is restricted, when a user logs in as Summary Task owner or Stakeholder, the user will only see actuals for his/her task. This means the user will not see actuals for child tasks.

# Integrations

No new integrations are included in PPM Center version 8.02.

# Certifications

The following certifications are added in PPM Center version 8.02:

- Support for HP Service Manager version 7.11 in the HP Application Lifecycle Management integration suite
- Support for Service Manager 7.11 for SM RFC on PPM Center version 8.02
- Support for Oracle 11g (11.2)
- Support for Microsoft Windows 7
- Support for SiteMinder 5.5 integration to PPM Center version 8.02
- Support for VMware ESX Server 4.0
- Support for Mozilla Firefox 3.6

For details, see the System Requirements and Compatibility Matrix.

# **Fixes**

The following items are fixed in PPM Center version 8.02:

# Patch Installation

| Tracking Number | Problem Description                                                                                            |
|-----------------|----------------------------------------------------------------------------------------------------|
| 4617029281      | Index error when upgrading to 8.02 on systems that have previously at any time run on version 7.5 SP6 (27329). |
| 4617029281      | Shell syntax errors when deploying on Sun Solaris (27240).                                                     |

# Administrative Tools

| Tracking Number | Problem Description                                                                                                    |
|-----------------|----------------------------------------------------------------------------------------------------|
| 4611294867      | You receive the following error message when trying to run the KConfig.sh utility or the kSupport.sh utility:                                                     |
|                 | Exception in thread "main" java.lang.NoClassDefFoundError:<br>com/zerog/lax/LAX<br>This problem only occurs when the PPM instance is installed in Cygwin. (24526) |

# Costing

| Tracking Number | Problem Description                                                                                                    |
|-----------------|----------------------------------------------------------------------------------------------------|
| 4603454262      | You may receive Oracle errors that resemble the following on the PPM Center database when executing SQL statements:                                                                                              |
|                 | Errors in file /u001/app/oracle/admin/database/OGRAPRD/udump/<br>ograprd3_ora_14427.trc:                                                                                                    |
|                 | ORA-00600: internal error code, arguments: [kghsskins1], [],<br>[], [], [], [], [], []                                                                                                    |
|                 | Errors in file /u001/app/oracle/admin/database/OGRAPRD/udump/<br>ograprd3_ora_2761.trc:                                                                                                    |
|                 | ORA-00600: internal error code, arguments: [kghsskins1], [],<br>[], [], [], [], [], []<br>(22745)                                                                                                    |
| 4600631591      | The Cost Rate Rule Update service causes Out of Memory errors on a services node. (22685)                                                                                                    |
| 2605461259      | The Earned Value (EV) values of some projects' tasks cannot be updated and Cost Rollup Service errors are found in the server log. (22631)                                                                       |
| 4602482156      | If you add more than 1,000 positions to a staffing profile, the following error is found in the server log:                                                                                                    |
|                 | :Cost Rate Rule Update<br>Service:org.hibernate.util.JDBCExceptionReporter:< <i>date&gt;-</i><br>< <i>time&gt; <time zone=""></time></i> : ORA-01795: maximum number of expressions<br>in a list is 1000 (22712) |

| Tracking Number | Problem Description                                                                                                    |
|-----------------|----------------------------------------------------------------------------------------------------|
| 3603213457      | When you run the Cost Rollup Service, you may receive the following error<br>message:<br>java.lang.ArrayIndexOutOfBoundsException: 1931<br>server:Exception Rule Service:SystemErr:2008/10/09-<br>15:07:14.546 CDT: at<br>com.mercury.itg.core.calendar.impl.CalendarWorkingDayCacheIm<br>pl.populateWorkingDayCache(CalendarWorkingDayCacheImpl.java:<br>241)<br>This problem occurs when the number of tasks in the work plan is greater than<br>1,000. (22589) |
| 1604281721      | When manually entering actual or planned cost for a task with a value longer than<br>nine characters (including the decimal point), you may receive the following error<br>message:<br><field> has an invalid currency format according to your user<br/>regional setting. The field only accepts 2 decimal places.<br/>After you apply SP2, you may enter up is to 14 characters. (22659)</field>                                                                |

# Dashboard

| Tracking Number | Problem Description                                                                                                    |
|-----------------|----------------------------------------------------------------------------------------------------|
| 4600824764      | In a bubble chart, smaller bubbles can be covered by larger ones. Because of this issue, you cannot click on the smaller bubbles. (24849)                                                                             |
| 1604943174      | You modify the help text of a portlet and then export it by running the<br>kMigratorExtract.sh script or from the workbench. However, after importing<br>the modified portlet, you find the help text is not updated. |
|                 | To work around this issue, you can remove the original portlet from the instance where you want to import the modified one before the importing process. (15178)                                                      |
| 3601225178      | The Request List portlet on a user's Shared Page showed data from other users when the user sorted the portlet by any column. (23516)                                                                                 |
| 2607656755      | Exporting dashboard pages to PDF in either Landscape or Portrait generates incorrectly formatted output when portlets with a lot of columns (around 20) are present. (22677)                                          |
| 3601711737      | After drilling down on a bar chart or pie chart portlet on the dashboard, attempts to export it to PDF returned a PDF generation failure error. (23796)                                                               |

| Tracking Number | Problem Description                                                                                                    |
|-----------------|----------------------------------------------------------------------------------------------------|
| 3604821677      | When accessing the Dashboard the first time after the cluster is restarted, you may encounter image display issues, or receive the Error: 'DWRHelper' is undefined error. (22623) |
| 1602827654      | If the client's locale is set to use dot as thousands separator, totals in bar charts or pie charts are displayed in a wrong number format. (22619)                               |

# Demand Management

| Tracking Number | Problem Description                                                                                                    |
|-----------------|----------------------------------------------------------------------------------------------------|
| 1605450825      | When the Microsoft Internet Explorer 6.0 browser is used, the Done and Cancel buttons on the Required/Reconfirm screen in the Project Details tab of the Project Overview page partially or completely disappear after values are entered in a table component. (22668) |
| 3605155650      | The printable view of a request does not interpret your customized HTML code correctly. Because of this issue, the printable view cannot display the formatting added via HTML. (207074)                                                                                |
| 3602949742      | Performance of the Request List portlet in some cases might be slow due to improper optimization of the participant check. (23358)                                                                                                    |
| N/A             | The link fields in the table components are not correctly rendered and appear as encoded text. (22599)                                                                                                    |
| 4604785099      | If you create a token with a name that starts with the word 'APPLICATION' on a<br>Request Header type, the data entered in the related field does not show up on a<br>Request List portlet. (15787)                                                                     |

| Tracking Number | Problem Description                                                                                                    |
|-----------------|----------------------------------------------------------------------------------------------------|
| 4605160098      | The maximum length of constant values is limited to 40 characters for the Text<br>Area validation and Text Field validation. When creating a request type, if you<br>add a field by using one of these validations and enter a constant default value<br>longer than 40 characters, you receive the following error message when trying to<br>save the request type:                                        |
|                 | ORA-12899: value too large for column "PPM_800_CYC"."KNTA_<br>PARAM_SET_FIELDS_NLS"."DEFAULT_CONST_VAL                                                                                                    |
|                 | UE" (actual: 374, maximum: 40)                                                                                                    |
|                 | ORA-06512: at "PPM_800_CYC.KNTA_PARAMETER_SET_FIELDS_TRIG",<br>line 11                                                                                                    |
|                 | ORA-04088: error during execution of trigger 'PPM_800_<br>CYC.KNTA_PARAMETER_SET_FIELDS_TRIG' {KNTA_PARAMETER_SET_<br>FIELDS_TH-300}                                                                                                    |
|                 | (15844)                                                                                                    |
| 4606358303      | You create a workflow that has a decision step with a specified timeout value and<br>an execution step with a ksc_comment command. Then, you create a request by<br>using this workflow, and leave the request idle until the timeout period expires. In<br>this scenario, the workflow fails. Additionally, when you click the log link in the<br>Status section, you receive the following error message: |
|                 | Attachment File could not be downloaded. The File: REQ_<br><rquest_id>/REQ_<rquest_id>_BID_<bid>.html no longer exist in<br/>the server.</bid></rquest_id></rquest_id>                                                                                                    |
|                 | Please contact your HP Project and Portfolio Management<br>system administrator.<br>(16135)                                                                                                    |
| 3603703165      | Actual Time Summary reports show 'USD' as denomination instead of '\$' after PPM Center 7.1 Service Pack 8 is installed. The denomination does not change even after you set the language preference of your browser to English (United States) [en-US]. (23486)                                                                                                    |
| 3603703165      | After a successful transaction, the database connection is not returned to the connection pool. Instead, the connection becomes inactively connected. This behavior can use up the available database connections. When this problem happens, users may fail to log in to the system with session timeout errors. (23337)                                                                                   |

| Tracking Number | Problem Description                                                                                                    |
|-----------------|----------------------------------------------------------------------------------------------------|
| 4605084487      | When trying to take workflow action on a request, you may receive the following error:                                                                                                    |
|                 | Missing Resources. Contact HP Project and Portfolio<br>Management Support with server log or Java Console screen.<br>(KNTA-140085)                                                                                                    |
|                 | at<br>com.kintana.core.util.FLSRuleUtils.executeRules(FLSRuleUtils<br>.java:630) <b>(15934)</b>                                                                                                    |
| 2607951018      | The Mass Update feature does not update all requests when a required date field is attached to a workflow step. (22656)                                                                                                    |
| 3602490604      | ORA-06502: PL/SQL error: Querying View MREQ_NOTE failed if a request field (4,000 characters in length) notes/transaction history was set to "Yes". Return values of the PL/SQL function had a Maximum Length limit of 4,000 characters (for VARCHAR2). (23273)                                              |
| 3602578934      | When files that were attached to a request had special characters in their filenames, the files might not be correctly downloaded using the Microsoft Internet Explorer 6.0 browser. (23261)                                                                                                    |
| 3605904487      | If search criteria are not specified when an auto-complete dialog box is open, a long delay may occur before any filter criteria can be entered. This issue occurs if the auto-complete dialog box returns a long list of results. (22662)                                                                   |
| 4600250098      | Some of the overall values are not added up on the MAC-Request for Change. (22759)                                                                                                    |
| 4601731995      | Copying a request using the ksc_copy_request special command within a workflow step might fail if the request has a table component with a long token name (For example, a token name longer than 30 characters). A fully expanded token name might cause the PL/SQL procedure to unexpectedly quit. (22717) |
| 1602858624      | When you use the advanced filter on a Request Portlet Edit Preferences page, the Active at Workflow Step field is not available. (22661)                                                                                                    |
| 3606347679      | When a request is opened from a Request List portlet with multiple requests, the left and right arrows on the page for easy navigation of the requests are missing. (22676)                                                                                                    |

| Tracking Number | Problem Description                                                                                                    |
|-----------------|----------------------------------------------------------------------------------------------------|
| 3603862936      | If a request's fields contain certain control characters (any of the first 32 ASCII characters except TAB, LF and CR), the read operation through the web service http://PPM:PORT/itg/services/dm will fail.               |
|                 | <b>NOTE</b> : This web service is not open to users, that is, it is for internal use only. For example, it is used when PPM Center integrates with Release Control. (23475)                                                |
| 3604335313      | An issue arose when PPM Center Web services were used to update a table component text field, that is, the visible parameter and hidden parameter fields were not the same. The hidden parameter showed as FILLME. (23647) |
| 3603130803      | When the "Most Recent Note" column in a portlet was selected, the following error appeared: "ORA-06502: PL/SQL: numeric or value error: character string buffer too small==Error in the portlet." (23276)                  |
| 4000362651      | When trying to edit the preferences of a customized portlet, an error occurred and all changes to the preferences could not be saved. This problem does not affect out-of-the-box portlets. (22722)                        |
| 1601759647      | Links to the requests might be broken when a request list is exported to Microsoft Excel. (23182)                                                                                                    |
| 1601901186      | When a request that had the text-4000 validation was copied by running special commands through the Workflow button, no more than 1800 characters of the request were copied. (23221)                                      |
| 1604032876      | When a table component is add to a request type, the width of the last column in the table component is extended. (22611)                                                                                                  |
| 1604464953      | For a request with a table component field that contains a date column, the date format shown on the printable version is not consistent with what is shown on the request detail page. (22641)                            |
| 1604464953      | For a request with a table component field, the printable version of the request shows a layout different from the request detail page. (22630)                                                                            |
| 2603686630      | When a user was set to have a calendar with a decimal point in the hours (8.5 for example) for a working day, it caused a SQL error (KNTA-10521) if the Work Item Fields field group was used. (23478)                     |
| 2606407151      | After triggering an "Apply on Transition" rule on a request, saving the request causes it to move to the next workflow step though the rule is set to block workflow transitions. (22618)                                  |

| Tracking Number | Problem Description                                                                                                    |
|-----------------|----------------------------------------------------------------------------------------------------|
| 3602448356      | When creating a request and clicking the available actions, the following message might appear: "Your workflow action could not be processed. The workflow action chosen is no longer eligible at this time." (23603)                                                                                                  |
| 3603219874      | When concurrent update operations are performed on a single Table Component field in a request, rows entered on an earlier operation no longer appear. (23606)                                                                                                    |
| 3604132858      | When trying to edit a request type, the following error might occur: " Field (- 4837) does not map to a Section (null)". (22628)                                                                                                    |
| 3605068480      | For a project request type, if a rule exists that either updates or has dependency on a field that is secured by field security, any user who does not belong to the security group receives the following error when clicking any of the workflow action buttons: "com.kintana.core.field.bean.SectionField". (22615) |
| 4602071433      | One or more columns of a table component may not be displayed as expected. For example, you add a line to a table component that has eight columns, after saving the change, only seven columns can be displayed in the table. (22697)                                                                                 |
| 3604360617      | Saving a request header in which auditing is enabled for a large number of fields causes the following error message: "ORA-06502: PL/SQL: numeric or value error: character string buffer too small {KCRT_AUDIT-2061} (KNTA-10498)." (22604)                                                                           |
| 1604196894      | When request search results are exported to Microsoft Excel, if a value in a column starts with a hyphen (-), the formats of some numeric or date fields (for example, Req #, Creation Date, and Last Updated) were not correct in the exported table. (23702)                                                         |
| 3604690463      | In the Resources section of the Request Detail page, Actual Effort and Scheduled Effort values less than 1 are rounded to zero. (22609)                                                                                                    |
| 3603480063      | The Allow External Update of Actual Effort field, which is no longer used, still appears on a freshly installed instance of PPM Center version 7.5. (22588)                                                                                                    |
| 1602369622      | User's entries in Table Component fields of a request might not be correctly displayed. (23375)                                                                                                    |
| 1602827654      | The REQ.REQUEST_ID token does not resolve for an advanced "Apply on page load" rule when the Request_ID field is set to be invisible in the request header type. (22633)                                                                                                    |
| 1603871382      | UI rules do not resolve SYS (system) or AS (application server) tokens. (22612)                                                                                                    |

| Tracking Number | Problem Description                                                                                                    |
|-----------------|----------------------------------------------------------------------------------------------------|
| 1604905770      | Rules with the Apply on creation option or the Apply on field change option do not write data to the database if the result field is set to be hidden (the Display attribute of the result field is set to No). (22648)             |
| 2608139592      | When Microsoft Internet Explorer is used, the UI rule setFieldVisible (false) used in conjunction with required fields might cause an error during save. (22658)                                                                    |
| 4600832537      | Work Item Field group rules do not work for years beyond 2012, and return the following error:                                                                                                    |
|                 | Error in SQL Rule 1: 'KNTA - User Sched Start Changes Real<br>Sched Finish'                                                                                                    |
|                 | In Service Pack 2, a security enhancement is added to resolve this problem. (22683)                                                                                                    |
| 4601725272      | When a user saves a request that contains rules for non-editable fields, inconsistency issues may occur between the UI and the database. These issues occur if the user is not added to the Editable By list of the fields. (22690) |

#### Deployment Management

| Tracking Number | Problem Description                                                                                                    |
|-----------------|----------------------------------------------------------------------------------------------------|
| 4604377251      | After applying PPM Center 8.00 Service Pack 1, you find the Oracle Extension is still 8.0.0, and receive the following Message:                                                                                                    |
|                 | The version of the Oracle Applications Extension does not<br>match the version of the PPM server. Please upgrade the<br>Extension before continuing. (KNTA-11164)                                                                                                    |
|                 | When this problem occurs, the PPM server does not work. (15895)                                                                                                    |
| 4602686831      | You cannot simulate a failure by overriding the line status in a package that has multiple lines. This issue occurs in the following scenario:                                                                                                    |
|                 | In a package that contains more than one package lines, you set all of these lines<br>to execution at the same time. To simulate a failure, you override the status of<br>some line to Failed. However, in the background, this line continues, and the<br>subsequent lines can also be executed. (15532) |
| 1602390546      | When a request type is migrated from one PPM Center instance to another, if the request type has advanced rules that specify a dependency between two fields of the request type, the rules are not migrated correctly. (22591)                                                                           |

| Tracking Number | Problem Description                                                                                                    |
|-----------------|----------------------------------------------------------------------------------------------------|
| 1603731889      | After you migrate rules that have dependencies of the type "Status: is equal to <i><specific i="" status<="">&gt;", the rules do not work. (22616)</specific></i>                                                                                                    |
| 3603125070      | When importing a request type, the following error occurred: "ORA-06503: PL/<br>SQL: Function returned without value {KNTA_PARAMETER_SET_<br>FIELDS_TH-}." (23254)                                                                                                    |
| 3603381043      | A module's Request References portlet preferences were lost after the module was migrated to its destination. (23334)                                                                                                    |
| 3603646940      | An Out of Memory error might occur when choosing a file using the file chooser in the content migrator. (23580)                                                                                                    |
| 3605611704      | After upgrading to PPM Center version 7.5 from version 6.0, you receive the following error message when you try to create a refresh group in the workbench:                                                                                                    |
|                 | Package <id> has been changed by another user. (KNTA-10027). (22702)</id>                                                                                                    |
| 4601770215      | The hmac_sha1 message authentication algorithm was not available for SSH sessions. Only hmac_md5 was supported. (22732)                                                                                                    |
| 3602844431      | Users were unable to delete a package due to the following error: "DB Package error: ORA-01403: no data found {KDLV_PACKAGES_TH-505} (KNTA-10498)." (23208)                                                                                                    |
| 3603431605      | When copying a request, if the user deleted any attached files of the request before submitting the new request, the ConcurrentModificationException error was returned. (23469)                                                                                                    |
| 3603721031      | When exporting actuals from PPM Center to Microsoft Project, contributors' actuals<br>were also exported. However, since contributors themselves were not<br>synchronized with Microsoft Project, synchronizing Microsoft Project data back to<br>PPM Center triggered an error: "Task Error. Can not remove resource<br>from task." |
|                 | Now, contributors as well as their actuals are no longer synchronized to Microsoft Project, that is, they exist only in PPM Center. (23613)                                                                                                    |
| 3604612195      | Exporting actuals from PPM Center to Microsoft Project using shared control might return the following error:                                                                                                    |
|                 | "Internal Error: Internal Error Encountered                                                                                                    |
|                 | Source = MERCINT_MSPImportHybrid.ImportTaskDataHybrid                                                                                                    |
|                 | Message = Type mismatch (13)".<br>(22627)                                                                                                    |

| Tracking Number | Problem Description                                                                                                    |
|-----------------|----------------------------------------------------------------------------------------------------|
| 3604748376      | Synchronizing a project work plan from Microsoft Project with PPM Center causes the project's summary task level actuals in PPM Center to be lost. (23811)                                                                                                    |
| 4600392308      | After you export work plan information from PPM Center to Microsoft Project 2007, scheduled start and finish dates and durations for tasks become incorrect. This issue occurs if you enable the Estimated Finish Date option in Project Settings->Project Fields. (22703) |

#### Document Management

| Tracking Number | Problem Description                                                                                                    |
|-----------------|----------------------------------------------------------------------------------------------------|
| 4609357879      | When you try to upload a file in PPM Center, you may receive the following error message:                                                                                                    |
|                 | DfAttributeValueException:: THREAD: http-0.0.0.0-8080-<br>Processor25; MSG: [DFC_OBJECT_BADATTRVALUE] value is too big<br>for attribute 'group_name'. Value UTF-8 length is <value_<br>length&gt;. Maximum length is 32.; ERRORCODE: ff; NEXT: null</value_<br> |
|                 | This issue occurs when the project type name or the project name contains non-<br>English characters. This issue mainly occurs when the names are long. (22040)                                                                                                 |
| 4607437751      | The "Unable to check-out due to Documentum error" error message occurs when you try to check out a document that has been edited and checked in by another user. (24019)                                                                                        |

#### Integrations

| Tracking Number | Problem Description                                                                                                    |
|-----------------|----------------------------------------------------------------------------------------------------|
| 3603431605      | When copying a request, if the user deleted any attached files of the request before submitting the new request, the ConcurrentModificationException error was returned. (23469)                        |
| 3604748376      | Synchronizing a project work plan from Microsoft Project to PPM Center causes the project's summary task level actuals in PPM Center to be lost. (23811)                                                |
| 4600395450      | You receive the following error when task actuals changed on the PPM Center side are transferred to Microsoft Project and some actuals are impacted by the change:                                      |
|                 | Source = MERCINT_MSPImportHybrid.ImportTaskDataHybrid                                                                                                    |
|                 | Message = Type mismatch(13)<br>(22679)                                                                                                    |
| 4601225665      | Performance issues occur when loading the Audit trails of work plans. (22706)                                                                                                    |
| 4601849685      | The following error occurs when you try to import Microsoft Project data to a project in PPM Center:                                                                                                    |
|                 | Server Error: Exception thrown by server                                                                                                    |
|                 | <pre>com.mercury.itg.util.MSPImportException:<br/>org.xml.sax.SAXParseException: An invalid XML character<br/>(Unicode: 0xb) was found in the element content of the<br/>document.</pre>                |
|                 | This issue occurs if some information related to the project (such as the project name, task name, and resource name) contains control characters, such as a carriage return. (22693)                   |
| 2602956483      | When users clicked the View Available Actions link of a request in PPM Center while the corresponding defect was locked in Quality Center, the error message that appeared was not appropriate. (23268) |
| 2603581310      | The integration of PPM Center with HP Quality Center did not support HTTPS. (23593)                                                                                                    |

#### Platform

| Tracking Number | Problem Description                                                                                                    |
|-----------------|----------------------------------------------------------------------------------------------------|
| 4612960617      | You receive the following error message when using the ksc_create_request<br>special command to copy a request:<br>Request copied successfully with new ID = 0<br>Exception occured during execution:<br>com.kintana.core.openapi.OpenAPIException: Request with ID 0<br>was not found in the system. Import was not performed.<br>This issue occurs when the request header type of the request contains one of the<br>following field groups:<br>• PFM Proposal<br>• PFM Asset<br>• Universal CMDB Impact Analysis<br>(25067) |
| 4603654638      | The single sign-on (SSO) functionality does not work in an instance that has language packs installed. (24028)                                                                                                    |
| 4606219105      | When you try to search or create a request, the following error may occur:<br>Can't find resource for bundle CoreResources_fr_FR, key fr_FR<br>(16112)                                                                                                    |
| 4607028167      | Some basic operations in the Demand Management module could use up the connection pool. When this issue occurs, you receive the following error message repeatedly:<br>java.lang.IllegalStateException: getAttribute: Session already invalidated (16921)                                                                                                    |
| 4607095641      | <pre>The java.lang.NullPointerException error occurs when you start PPM<br/>Center that is running on an AIX-based server. This problem happens when you<br/>use the following IBM Java version:<br/>Java(TM) SE Runtime Environment (build pap3260sr6-20090925_<br/>01(SR6))<br/>IBM J9 VM (build 2.4, JRE 1.6.0 IBM J9 2.4 AIX ppc-32<br/>jvmap3260sr6-20090923_42924 (JIT enabled, AOT enabled)<br/>J9VM - 20090923_042924 JIT - r9_20090902_1330ifx1<br/>(16472)</pre>                                                      |

| Tracking Number | Problem Description                                                                                                    |
|-----------------|----------------------------------------------------------------------------------------------------|
| 4605821347      | After you deploy PPM Center 8.00 in a cluster environment, an IO exception that resembles the following may appear in the server log:                                                                                                    |
|                 | <pre><date>-<time> <time zone="">: message did not contain a list (LinkedList) of retransmitted messages: java.lang.IllegalArgumentException: java.io.IOException: java.lang.ArrayStoreException</time></time></date></pre>                                                                                                    |
|                 | <pre>:UpHandler (NAKACK):org.jgroups.protocols.pbcast.NAKACK:<br/><date>-<time> <time zone="">: message did not contain a list<br/>(LinkedList) of retransmitted messages:<br/>java.lang.IllegalArgumentException: java.io.IOException:<br/>java.lang.ArrayStoreException<br/>:UpHandler<br/>(16361)</time></time></date></pre> |
| N/A             | In a PPM Center instance that is using JGroup version 2.2.7, the following error may randomly occur:                                                                                                    |
|                 | <pre><date>-<time> <time zone="">: message did not contain a list (LinkedList) of retransmitted messages: java.lang.IllegalArgumentException: java.io.IOException: java.lang.ArrayStoreException</time></time></date></pre>                                                                                                    |
|                 | <pre>:UpHandler (NAKACK):org.jgroups.protocols.pbcast.NAKACK:<br/><date>-<time> <time zone="">: message did not contain a list<br/>(LinkedList) of retransmitted messages:<br/>java.lang.IllegalArgumentException: java.io.IOException:<br/>java.lang.ArrayStoreException</time></time></date></pre>                            |
|                 | :UpHandler                                                                                                    |
|                 | To work around this issue, upgrade your JGroup to version 2.2.9 (23992)                                                                                                    |
| 2607204614      | When you try to synchronize the Reporting Meta Layer, the report fails with the following error:                                                                                                    |
|                 | Encounter error when start process: ORA-12899: value too<br>large for column "ITG_DB"."KRML_PARAMETER_SET_FLDS_<br>COPY"."DESCRIPTION" (actual: 306, maximum: 240)<br>(22637)                                                                                                    |
| 2606248209      | When PPM Center works behind load balancers or reverse proxies, the following error message might appear: "Internet Explorer cannot display the webpage." (22617)                                                                                                    |

| Tracking Number | Problem Description                                                                                                    |
|-----------------|----------------------------------------------------------------------------------------------------|
| 1600336784      | The Default label was not disabled for CST - Budget Labor Category or CST -<br>Budget Non-Labor Category, which were automatically completed and therefore<br>should not have a default value. (22951)                              |
| 1601296240      | The Cost Rollup Service failed with a null pointer exception during calculation of summary tasks. (23497)                                                                                                    |
| 1603797896      | Out of Memory errors caused problems on a PPM Server services node. (23874)                                                                                                    |
| 1604308079      | Log files created by workflow steps do not recognize UNIX umask. They are always created with umask 022. (23769)                                                                                                    |
| 2603999681      | Token resolution fails intermittently under load. (23801)                                                                                                    |
| 3605290765      | Paging does not work because of JDK upgrades. This issue makes the LDAP user import fail. (22689)                                                                                                    |
| 3602932841      | When there are more than 1,000 records in the kcst_pending_ev_updates table, running the Pending Cost EV Updates Service results in the following error message in the server logs: "ORA-00907: missing right parenthesis." (23324) |
| N/A             | The Exception Rule Service kept running for a long time without updating any information. (23350)                                                                                                    |
| 2606646157      | The KCRT_PARTICIPANT_CHECK_V view has performance issues. This may affect portlets and reports and some core functionalities. (22638)                                                                                               |
| 1604142469      | Secure RMI password is stored in plain text in server.conf. (23681)                                                                                                    |
| 3605577872      | Mixing of secure and insecure LDAP servers in the LDAP_URL_FULL parameter was not allowed. (23906)                                                                                                    |
| 3603016683      | When creating a project from another by using the ksc_create_Project command from the execution step, the db session could not be released. (23306)                                                                                 |
| 1603236116      | The following currencies were not available in PPM Center: Zambian Kwacha (ZMK), Uganda Shilling (UGX), Seychelles Rupee (SCR), Mauritius Rupee (MUR), and Ghana Cedi (GHS). (23559)                                                |
| 2607693296      | PPM Center did not support first and last names longer than 30 characters. (22667)                                                                                                    |

| Tracking Number | Problem Description                                                                                                    |
|-----------------|----------------------------------------------------------------------------------------------------|
| 1604462400      | When creating a request through HP Demand Management Web services, the REQ.STATUS_NAME token cannot be recognized. (23815)                                                                                                    |
| 1604462400      | If a request has a multi-value field that is automatically completed by the triggering<br>of a rule, when the request is created through HP Demand Management Web<br>services to trigger the rule and multiple values are populated to the field, the field's<br>validation fails both with valid and invalid values. As a result, no value is populated<br>to the field, and no error appears. (23818) |

#### Program Management

| Tracking Number | Problem Description                                                                                                    |
|-----------------|----------------------------------------------------------------------------------------------------|
| 4611419088      | On the View Program page, the Risks bar graph and the drill-through Risks list do not correctly display the values that you configure for the Probability field and Risk Impact Level field. (24424) |
| N/A             | Opening a program could take a long time when it contains projects with financial management enabled. (23901)                                                                                        |
| 2607426550      | The View Program page does not show all the required fields if Financial Management is enabled for the program. (22675)                                                                              |
| 3606076152      | Database connection problems could happen when running the Request Detail report on requests associated with programs. (23932)                                                                       |
| 4000182991      | When users open a program, the list of projects in the program is not sorted in a consistent order (for example, by project ID). (23032)                                                             |

#### Portfolio Management

| Tracking Number | Problem Description                                                                                                    |
|-----------------|----------------------------------------------------------------------------------------------------|
| 3606290762      | In a workflow, you have a step that is used to create a project. You set the Contact Name field to Required in the Status Dependencies settings for this step. After you specify a value for the Contact Name field and finish the step, you may find the value is not populated when checking the project. (22674) |

#### Project Management

| Tracking Number | Problem Description                                                                                                    |
|-----------------|----------------------------------------------------------------------------------------------------|
| 4614188585      | The Security tab is not available for the Task User Data fields in PPM Center version 8.00.01. (25590)                                                                                                    |
| 2605300749      | After a work plan is exported to PDF, the dates in the exported PDF are displayed in the US date format regardless of the browser's locale setting, for example, English (United Kingdom). (22606)                                                                            |
| 3600669363      | When using the Mozilla Firefox browser, the workflow buttons on the Project Detail page were not getting refreshed. (22885)                                                                                                    |
| 2602139225      | Resource Breakdown values of a staffing profile might not be completely displayed because a scrollbar was not available. (23196)                                                                                                    |
| 3603557810      | The characters "#@#" appeared between project manager names in advanced request search results. (23347)                                                                                                    |
| 1602634532      | <pre>If a task that had subtasks was being deleted from a work plan, a SQL error might occur if there were too many subtasks:    com.mercury.itg.exceptions.InfrastructureException:org.hibern    ate.exception.SQLGrammarException: could not execute query. (23436)</pre>   |
| 4000393221      | Negative unmet demands were treated as positive in calculation of the Total Hours in the Staffing Profile Unmet Demand row. (23519)                                                                                                    |
| N/A             | After a time user updates the %Complete field of a task in the My Tasks portlet and saves the change, the date on the Actual Start field is removed. (15383)                                                                                                    |
| 4602024440      | You update the Activity field for a work plan in PPM Center, and then download the work plan to Microsoft Project. After you synchronize the work plan back to PPM Center, all Activity codes are deleted. (15496)                                                            |
| 4606299016      | When you try to access a dashboard page that contains a Project Timelines portlet, you receive the following error message:                                                                                                    |
|                 | An HP internal error has occurred. Please contact HP Project<br>and Portfolio Management support if the problem persists.<br>(KNTA-10023) Exception Correlation: GUID= <guid> Generated<br/>Time=<time> Server Node Name: <server_node_name></server_node_name></time></guid> |
|                 | This issue also occurs when you try to preview the page during the page creation. (24016)                                                                                                    |

| Tracking Number | Problem Description                                                                                                    |
|-----------------|----------------------------------------------------------------------------------------------------|
| N/A             | Opening a program could take a long time if the program contains a large number of projects. (23901)                                                                                                    |
| 1603509568      | When the browser's locale is not set to English(United States)[en-us], opening a saved advanced search for projects and then clicking Modify Search could return the following stack trace error: "Error parsing date/time string. (KNTA-10104)." (23660)                                                                                          |
| 2607254908      | The Analyze Assignment Load portlet display closed proposals that have no effort data in the specified display time period. (22642)                                                                                                    |
| 3604173552      | The Cost Rollup Service failed to process projects if the threshold values of cost exceeding prorated budget were empty in the Cost and Earned Value Health. A NullPointerException appeared in the server log for such projects. (22600)                                                                                                    |
| 3605051176      | The Analyze Assignment Load portlet does not show time sheet actuals at the project level. (23911)                                                                                                    |
| 3605658375      | Newly-added project managers are not dynamically added with the view access and the edit access to budgets if they are not the creator of the budgets. This issue makes the new project managers unable to edit the budgets.                                                                                                    |
|                 | This issue occurs if you create the project by using a customized request type, and the corresponding request header type uses the PFM related field groups and some other field groups. (22670)                                                                                                    |
| 3606250789      | After you run the time sheet data importer script to import time sheets on projects that are closed and then run the kPMTMSync.sh script, you may encounter the following problems:                                                                                                    |
|                 | <ul> <li>Costs are not rolled up for the closed projects and assets.</li> </ul>                                                                                                    |
|                 | Project settings for the closed projects cannot be changed. (22664)                                                                                                    |
| 1603645977      | You enter large numbers, such as 1234567890123456789, for actual or planned<br>cost in a task. When you try to save the task, you may receive an error message<br>that resembles the following:<br>Planned Labor has an invalid currency format according to your<br>user regional setting. This field only accepts 2 decimal<br>places<br>(22608) |
| 2606509353      | If a time sheet has multiple lines and one of them has an Actual Effort greater than zero and a % Complete of zero, attempting to rework another time sheet line (either in Rejected or Submitted status) caused the following error message: "SaveTMException:PERCENT_COMPLETE_0_WHEN_EFFORT_EXISTS." (22629)                                     |

| Tracking Number | Problem Description                                                                                                    |
|-----------------|----------------------------------------------------------------------------------------------------|
| 4600046686      | You create a Task User data field for users in PPM Center. However, if a user modifies the data of this field from the My Tasks portlet or from a time sheet, the data is not saved. (22756)                                                                                                    |
| N/A             | After you change the scheduled start or finish date for a task, the duration is not updated automatically. This problem occurs when you use Mozilla Firefox. (23203)                                                                                                    |
| 1603783267      | When synchronizing a project from Microsoft Project to PPM Center, if a resource in Microsoft Project has multiple matches in PPM Center, resource mapping automatically selects the first match it finds in PPM Center, without invoking the manual mapping process. (23808)                                                                                                    |
| 3601613445      | The words "Gantt View" are hardcoded in the PPM Plug-in for Microsoft Project. For this reason, the following error occurs when synchronizing project work plan changes from PPM Center to a non-English version of Microsoft Project:                                                                                                    |
|                 | Source = MERCINT_MSPImportHybrid.Populate TaskList                                                                                                    |
|                 | Message = Type mismatch(13)<br>(23627)                                                                                                    |
| 3605600741      | If a project is in Microsoft Project control mode, when removing a resource from the project's work plan in Microsoft Project and then sending the work plan to PPM Center, the following error appears:                                                                                                    |
|                 | "Task Error: Can not remove resource from task                                                                                                    |
|                 | One or more resources that have been removed from task task2<br>have actuals for the task in PPM. Please restore the removed<br>resource(s) in your Microsoft Project work plan and<br>synchronize again."<br>(22645)                                                                                                    |
| 3604979556      | Performance issues might occur when you try to view tasks of a project. (22663)                                                                                                    |
| 1604287941      | Incorrect email notifications about project tasks and milestones appear because project baselines are not ignored for notifications. (23782)                                                                                                    |
| 1601876284      | In the Project List portlet, a project's Planned Start field was shown as the first date of the project's Planned Start Period, and its Planned Finish field was shown as the last date of the project's Planned Finish Period (both periods are defined on the Project Details tab in the Project Overview page). This could lead to confusion with the project's actual Planned Start and Planned Finish dates. (23632) |
| 2606398715      | Projects with work plan baselines are duplicated in the auto-complete project list for the Specific Summary Tasks field on the Edit Preferences page of the Project Gantt portlet. (22620)                                                                                                    |

| Tracking Number           | Problem Description                                                                                                    |
|---------------------------|----------------------------------------------------------------------------------------------------|
| 2606601401,<br>3605383711 | In the Project Time Lines, Project Gantt, Project List, and Summary Task List<br>portlets, a user can view all the projects (and their tasks) in a PPM Center instance<br>regardless of their project security settings. These portlets should display only those<br>projects whose Project Security settings allow the user to view them, as the Search<br>Projects page does. (23788)                                                                                                    |
| 2607188281                | SQL statements invoked by the Pending Earned Value update service cause poor performance. (22639)                                                                                                    |
| 4000708476                | You add a lot of projects through the auto-complete popup window, and then try to manually add one more existing project that is not added through the auto-complete popup window. However, auto-complete fails with Javascript error. This makes the changes to the portlet preference not saved.(22698)                                                                                                    |
| 4600774301                | On a system with the Spanish or Portuguese language pack installed, the Project Gantt portlet does not indent tasks to show the project hierarchy. (22684)                                                                                                    |
| 1602569032                | When all the tasks of a project were completed, if users ran a Baseline Comparison<br>Report of this project with the Include Completed Tasks option unchecked, the<br>following error occurred: "HTTP response: 500 -<br>javax.servlet.jsp.JspTagException: 'end' < 0."<br>(23342)                                                                                                    |
| 3604834519                | The Project Cost Details report used a badly formed SQL, which caused performance issues. (22613)                                                                                                    |
| 1601953464                | A stack trace error occurs when users are trying to assign a resource to a task on which there is an external predecessor task with exceptions defined. (23245)                                                                                                    |
| 3602463051                | After a project was created from a request, the Status field in the project details that appeared as a reference link on the request page was not automatically updated. (23193)                                                                                                    |
| 1600479984                | In Cost and Effort, the Time Management setting is available for a project that does<br>not have a work plan.<br>After the installation of PPM Center 8.00 SP2, the Time Management setting will not<br>be available for projects that do not have a work plan. Also, the instructional text<br>under the "Use Time Management to track actuals against this project" check box<br>will be changed to the following:<br>When the project has a work plan, you can integrate with Time<br>Management if your organization uses time sheets, allowing |
|                           | resources to enter their actuals data in a single location.<br>(22585)                                                                                                    |

| Tracking Number | Problem Description                                                                                                    |
|-----------------|----------------------------------------------------------------------------------------------------|
| 1602491522      | Long project names are not wrapped on the Create page or Edit page for work plans. (23313)                                                                                                    |
| 1603375227      | When synchronizing non-synchronized data between HP Project Management and HP Time Management modules, the kPMTMSync.sh script erases actual unassigned efforts. (23734)                                                                                                    |
| 4602030742      | The Project Details page is truncated when you resize the Internet Explorer Web browser. (22716)                                                                                                    |
| 2606558737      | An IndexOutOfBoundsException error sometimes occurs when creating a project. (22625)                                                                                                    |
| 1602813757      | When editing a work plan task for a project that is in shared control mode, the Edit > Set Role function fails with the following error: "You do not have the privilege to take this action. Please consult your PPM Administrator." (23616)                                                                                                    |
| 2604418324      | If a user does not have the Edit Budget and Edit All Budgets access grants, the user cannot select any project for a staffing profile because of the following validation error: "One of the tokens in the validation was unparseable. This can be caused by an invalid token name or missing data from the field the token represents. (KNTA-10073)." (23590)                                                                                                    |
| 3603114375      | Under some circumstances the Cost Update Service could create large archive logs on the database. (23753)                                                                                                    |
| 2604943512      | If the Microsoft Internet Explorer browser's locale is set to Chinese (Hong Kong S.A.R.)(zh-hk), when working on a project work plan whose Scheduled Fields Entry is set to the Entering Scheduled Start and Scheduled Finish option, adding a task and changing the task's scheduled finish date does not update the task's scheduled duration, which always remains to be the default value (1 day). In addition, clicking Done in this case returns a warning message: "java.lang.IllegalArgumentException: The scheduled start date, scheduled finish date do not match the scheduled duration given." (23652) |
| 3604736289      | If a milestone was set to automatically complete when all predecessors were complete, changing any predecessor's actual finish date did not trigger an automatic update of the milestone's actual start and finish dates. (22614)                                                                                                    |
| N/A             | Searching tasks without providing any filter may consume all database usage if there are a large number of records to return (24672)                                                                                                    |

| Tracking Number | Problem Description                                                                                                    |
|-----------------|----------------------------------------------------------------------------------------------------|
| 3601125398      | When a user who was defined as a Project Manager attempted to edit a project work plan, a stack trace error occurred. (22920)                                              |
| 1603797896      | Project security is checked for each project task. This means a project security check might be running a number of times for one project, which is not efficient. (23877) |

#### Resource Management

| Tracking Number           | Problem Description                                                                                                    |
|---------------------------|----------------------------------------------------------------------------------------------------|
| 4600382235,<br>3606376718 | In a Staffing Profile notification, the /itg part is missing in the Staffing Profile link for customers using external Web servers. The Page cannot be found error is returned when customers click the problematic link. (14931)                   |
| 4607975074                | You receive the following error message when trying to add a staffing profile position.                                                                                                    |
|                           | A database exception has occurred. This is an internal error.<br>Please consult your PPM Administrator.                                                                                                    |
|                           | The following is a stack trace of the exception:                                                                                                    |
|                           | Com.mercury.itg.excpetions.InfrastructureException:                                                                                                    |
|                           | CalendarUtil blew up the buckets!                                                                                                    |
|                           | (16733)                                                                                                    |
| 4613798060                | You may encounter an "Out of memory" error when the Staffing Profile Period Sum<br>Update service is running. When this problem occurs, the following error can be<br>found is the server log:                                                      |
|                           | <pre>:Staffing Profile Period Sum Update<br/>Service:org.hibernate.util.JDBCExceptionReporter:<date>-<br/><time> <time zone="">: Error; - nested throwable:<br/>(java.lang.OutOfMemoryError: GC overhead limit exceeded)</time></time></date></pre> |
|                           | <pre>:Staffing Profile Period Sum Update Service:com.kintana.services: :<date>-<time> <time zone="">: Pending rollup failed for staffing profile id <id> (25894)</id></time></time></date></pre>                                                    |
| 4603766325                | An Analyze Assignment Load portlet does not display digits after the decimal point for the values in the portlet. (22751)                                                                                                    |

| Tracking Number                          | Problem Description                                                                                                    |
|------------------------------------------|----------------------------------------------------------------------------------------------------|
| 4606484398                               | Resource pool user data appears below the Done/Cancel button on the Edit<br>Resource Pool page. This information is expected to appear above the button.<br>(16340)                                                                                                    |
| N/A                                      | <ul> <li>Previously, only users with a Project Management license could access the Forecast Planning page.</li> <li>Now users with the following licenses can access the Forecast Planning page:</li> <li>Project Management</li> <li>Program Management</li> <li>Demand Management</li> <li>Configuration Management</li> <li>Portfolio Management</li> <li>(22748)</li> </ul> |
| 1604116395                               | After filtering on a standard Analyze Assignment Load portlet by using a specific work load category, you may still find some assignments with a work load category that differs from the one you specify, or some assignments with a blank work load category. (23884)                                                                                                    |
| 3604263879                               | Users could not get any results back in the Analyze Assignment Load portlet after upgrade to PPM Center 7.1 SP9. (23583)                                                                                                    |
| 3605113132                               | When the Scheduled and Actual Effort data of a resource is exported from the Analyze Assignment Load portlet in PPM Center into Microsoft Excel, the resource's total Scheduled Effort and total Actual Effort data are listed in the wrong rows in the exported table. (22622)                                                                                                 |
| 1602469386                               | When removing a user from an organization unit or moving a user to another organization unit, an exception page appeared, where unnecessary code level error information was displayed to users. (23472)                                                                                                    |
| 3601584271,<br>3600382722,<br>3601130553 | <ul> <li>By running the Run PPM Organization Unit Interface report with the REPLACE ALL EXISTING USERS option, users were not able to do the following:</li> <li>Move resources from a primary organization unit to another</li> <li>Add resources to an existing primary organization unit.</li> <li>(22969)</li> </ul>                                                        |
| 3601403920                               | A resource validation error occurred if users attempted to search for a specified Direct Manager when working on a work plan to edit assignments from a task. (22956)                                                                                                    |

| Tracking Number                          | Problem Description                                                                                                    |
|------------------------------------------|----------------------------------------------------------------------------------------------------|
| 1601445887,<br>3602753023,<br>3604871216 | Resource pool managers with sufficient permissions are not allowed to edit resource pool participation unless they have the Edit All Resource Pools access grant. (23774)                                                       |
| 2607778072                               | When mass updating resources whose Time Approver or Billing Approver's name contains an apostrophe, an error appears. (22653)                                                                                                   |
| 3600400422                               | Staffing Profile and Resource Pool names of a staffing profile request might be truncated. (22836)                                                                                                    |
| 3600684820                               | An error message appeared when attempting to softbook or commit a resource; this happened for users without the Edit All Staffing Profiles access grant or certain other access grants for a specific staffing profile. (22871) |
| 3603118055                               | Removing a soft-booked resource from a staffing profile returned the position Status to New rather than Requested. (23382)                                                                                                    |
| 1604116395                               | After a staffing profile is attached to a project, the work load category of the staffing profile is not updated according to the work load category of the project. (23927)                                                    |
| 1603751504                               | When changing the time approvers of multiple resources by mass-updating the resources, the following occurs:                                                                                                    |
|                                          | <ul> <li>billingApproverSecurityGroup Or<br/>timeSheetApproverSecurityGroup is not cleaned up when setting<br/>billingApprover Or timeSheetApprover;</li> </ul>                                                                 |
|                                          | <ul> <li>billingApprover or timeSheetApprover is not cleaned up when setting<br/>billingApproverSecurityGroup or<br/>timeSheetApproverSecurityGroup.</li> <li>(23678)</li> </ul>                                                |
| 1604326036                               | Decimal COST_RATE values are truncated when resources are imported from the KNTA_USERS_INT resource interface table into PPM Center. (22621)                                                                                    |
| 3601324596                               | After the RM_OVERRIDE_ASSIGNMENT_CONTROLS parameter was added to the server.conf file, the parameter did not function as expected. (22962)                                                                                      |
| 3603755432                               | Negative zero hours could appear in the Resource Requests portlet. (204086)                                                                                                    |
| 3603373249                               | A resource pool manager without the View All Resource Pools access grant is not able to view the child resource pools. (23303)                                                                                                  |
| 3604752067                               | No results are found in the Analyze Assignment Load portlet. (23663)                                                                                                    |

| Tracking Number | Problem Description                                                                                                    |
|-----------------|----------------------------------------------------------------------------------------------------|
| 4602335556      | When using the Analyze Assignment Load data export, you may find that disabled users are not filtered out and some resources are missing in the exported result. (22755)                                                                                                    |
| 4602481244      | After you create a baseline for a work plan, you delete some tasks for the work plan.<br>On the Analyze Assignment Load portlet, when you click View Resource<br>Breakdown, resources from the deleted tasks in the work plan still appear on the<br>Resource Load Breakdown page. (22711)                                                        |
| 4603458025      | You use the Analyze Assignment Load data export for a resource pool where the<br>"Include children resource pools when calculating the resource load for this resource pool" check box is selected. However, only the users that are in the parent resource pool are exported. None of the users in the child resource pool are exported. (22753) |
| 2606179270      | When exporting Analyze Resource Pool portlet data to Microsoft Excel, a stack trace error appears under some circumstances. (23803)                                                                                                    |
| 1603191047      | Performance issues might occur when clicking the Done button on the Resource Capacity with Assignments page. (22607)                                                                                                    |
| 1604840911      | If you upload a staffing profile by using the XML loader, you may receive a NullPointerException error when clicking Configure Notification on the Staffing Profile page. (22655)                                                                                                    |
| 1605325405      | Staffing profile tokens cannot be resolved. (22660, 22760)                                                                                                    |
| 2606494402      | Comments for a staffing profile position are not copied when the position is copied from a project to a proposal. (22671)                                                                                                    |
| 3603375951      | Users could not create any new staffing profiles for a project as a non-existing staffing profile was linked to the project. (23502)                                                                                                    |
| 3606400389      | When Microsoft Internet Explorer is used, the horizontal scroll bar at the bottom of the Staffing Profile page might be missing. (207093)                                                                                                    |
| 4601888760      | The Compare to Work Plan option is not available for staffing profiles in the complete status. (22724)                                                                                                    |
| N/A             | Saving a staffing profile assignment could take a long time. (23909)                                                                                                    |

#### Time Management

| Tracking Number                                         | Problem Description                                                                                                    |
|---------------------------------------------------------|----------------------------------------------------------------------------------------------------|
| 4614196737,<br>4614196737,<br>4614196737,<br>4614196737 | You may encounter performance issues when running basic time sheet-related tasks (such as opening, saving, or creating time sheets). (25888)                                                                                                    |
| 4601487505                                              | There is no particular sort order for Activity Codes in PPM Center. This issue makes it inconvenience to locate an activity in the Activity list if the instance has a large number of activities. (24140)                                                                                                    |
| 4610046225                                              | A stack trace error occurs when you search for time sheets to approve. (24246)                                                                                                    |
| 1600263654                                              | Opening a time sheet might cause an error related to number formatting:<br>java.lang.NumberFormatException: For input string: "154,00".<br>(22959)                                                                                                    |
| 1601914343                                              | Actuals for projects and tasks were not synchronized between HP Time<br>Management and HP Project Management. (23228)                                                                                                    |
| 2604573416                                              | Out of Memory errors sometimes occurred on the application database.<br>In Service Pack 2, task search from time sheet is optimized for the required project filter. (22601)                                                                                                    |
| 3602859275                                              | When two or more users were saving time sheet lines at the same time for an identical task in their time sheets, one or more of them might receive the following message: "The Time Sheet or its Work Items has been updated by another user. Please refresh to continue with your changes." However, after the user (s) clicked refresh, the changes that the user(s) had made were lost. (23283) |
| 3603684693                                              | When the time sheet policy requires entering time by Period in Hours, adding two or more activities to a time sheet leads to an HTML tag ( <span>) being displayed in the Time Period column of the time sheet. (23577)</span>                                                                                                    |
| 3604148476                                              | When the user started tabbing from a line in a time sheet, the lines the user tabbed to moved down on the right-hand side while the requests on the left-hand side did not move. (23600)                                                                                                    |

| Tracking Number            | Problem Description                                                                                                    |
|----------------------------|----------------------------------------------------------------------------------------------------|
| 3604695178,<br>3604597920b | A user with the View all Timesheets (Summary Info Only) access grant cannot see<br>any time sheet data when generating time management reports, such as Time<br>Sheet Summary and Actual Time Summary.                                                                                                    |
|                            | This issue occurs when NONE of the following conditions are met:                                                                                                    |
|                            | The user entered the time sheet                                                                                                    |
|                            | The user is the time sheet line approver                                                                                                    |
|                            | <ul> <li>The billing type is User and the user is the billing approver</li> </ul>                                                                                                    |
|                            | • The billing type is Group and the user is a member of the group that is the billing approver                                                                                                    |
|                            | The user is the manager of the person who entered the time sheet                                                                                                    |
|                            | <ul> <li>The user is a delegate of the person who entered the time sheet</li> <li>(204484)</li> </ul>                                                                                                    |
| 4601173922                 | The work item search query from time sheet causes a large amount of CPU usage on the PPM Database Server. (22681)                                                                                                    |
| 4603255664                 | When you try to add an item to a time sheet, the Suggested items list does not display the request types of the items. (22744)                                                                                                    |
| 4604294970                 | Multiple time sheets are related to one task. Among these time sheets, one or more sheets have negative effort. In this case, if a user tries to cancel a time sheet with positive effort, which causes the total effort for the task to be negative, the following error message occurs:                                                                                                    |
|                            | An error has occurred. Please reload the page you were editing and try again.                                                                                                    |
|                            | After the installation of SP2, the following warning message appears in the same scenario:                                                                                                    |
|                            | Total actual effort for task or request work item can not be negative. (22757)                                                                                                    |
| N/A                        | You may encounter the following two issues related to the Project field on the Add Tasks to Time Sheet page.                                                                                                    |
|                            | Issue 1: The Project field is not required on the Task Filters section. This issue occurs if the validation of the Project field is changed.                                                                                                    |
|                            | Issue 2: The required Project field in the Task Filter section takes no effect in the following scenario: When you perform a search without providing a value for the required Project field, you will be prompted with a warning message; then, you enter a value for the field and perform the search again, the returned result will include all tasks for you, not limited by the Project field. (22754) |
| 3603734985                 | Time sheet freeze and close events are not logged in audit trails. (23456)                                                                                                    |

| Tracking Number | Problem Description                                                                                                    |
|-----------------|----------------------------------------------------------------------------------------------------|
| 3606101367      | Loading time sheets via XML does not roll up actuals in the asset budgets. (22666)                                                                                                    |
| 3606293424      | You may encounter performance issues in HP Time Management, particularly in saving time sheets. (22682)                                                                                                    |
| 1603975063      | Wrong date format might be displayed in the My Time Sheets portlet. For example, this problem occurs when the PPM Server installation language is English (United States) and the browser's locale setting is English (Australia). (22644)                 |
| 2607229263      | Tooltips in the My Time Sheets portlet display time periods in a wrong format. (23942)                                                                                                    |
| 2603603674      | The Actual Time Summary and Time Sheet Summary reports took a long time to complete. (23543)                                                                                                    |
| 3603968508      | The Actual Time Sheet and Time Sheet Summary reports used cancelled time sheets in their calculations. (23530)                                                                                                    |
| 3606290320      | When the Time Management settings for a project allow users to track time at the Project level, and the work item type is set to Project for reporting, HP Time Management reports, such as the Time Sheet Summary Report, do not return any data. (22680) |
| 3603664569      | Once a user had logged time against a task in a project, no option was available in the Project Security settings that prevented this user from further logging time against the same task. (23494)                                                        |

# Known Problems and Limitations in Service Pack 2

The following problems and limitations are the known problems and limitations in PPM Center version 8.02 (or other software, as indicated). The problems are categorized by the product area in which they appear. Each problem is identified by an internal tracking number, which is shown in parentheses.

#### Dashboard Management

| PROBLEM    | When using Firefox 3.6, arrow buttons of the scrollbars in auto-complete list windows do not function. (26128)   |
|------------|----------------------------------------------------------------------------------------------------|
| WORKAROUND | This is a known problem in Firefox 3.6. This problem is scheduled to be fixed in Firefox version 3.6.4 or later. |

#### Demand Management

| PROBLEM    | When you invoke the createRequest Web service request, even if the operation throws an exception, PPM Center still creates a request. (25985)) |
|------------|----------------------------------------------------------------------------------------------------|
| WORKAROUND | No workaround is available now. This problem is scheduled to be fixed in a future service pack.                                                |

## Multilingual User Interface (MLU)

| LIMITATION | The "Mapping Enterprise Resources in Microsoft Project Server to PPM Center Resources" enhancement has the following limitations on non-English languages:                                                                               |
|------------|----------------------------------------------------------------------------------------------------|
|            | • If you use a non-English version of Microsoft Project and the language is one of the languages supported by PPM Center, messages related to this enhancement are displayed in English.                                                 |
|            | • If you use a non-English version of Microsoft Project and the language is NOT one of the languages supported by PPM Center, some contents in the messages related to this enhancement are displayed as a string of question marks (?). |
|            | For more information about the supported languages in PPM Center, see the Supported Languages section in <i>What's New and What's Changed</i> .                                                                                          |
| WORKAROUND | No workaround is available now.                                                                                                    |

## Integration

| PROBLEM    | Run-time error when opening an integrated PPM Center project in the following scenario:                                                                                                    |
|------------|----------------------------------------------------------------------------------------------------|
|            | You try to re-open a temporary project file that is created for Microsoft Project Server and integrated with PPM Center (after the temporary project file is closed).                                                                                                    |
|            | For example, you check out enterprise resources from Microsoft Office Project Web<br>Access (A temporary file named "Checked-out Enterprise Resources" is opened in<br>your Microsoft Project). In this file, you assign the checked-out enterprise resources<br>to tasks, and integrate these tasks with a PPM Center project. After that, you save<br>the temporary file, and then close it. However, when you try to open the integrated<br>PPM Center project from the Microsoft Project Server, you receive a run-time error. |
| WORKAROUND | The temporary file that you check out is not saved to the Microsoft Project Server.<br>This makes the integration fail.                                                                                                    |
|            | HP recommends that you open enterprise resources directly from Microsoft Project to perform the integration.                                                                                                    |

## Platform Management

| PROBLEM    | You choose the Korean as the language when logging on to a PPM instance that is integrated with SiteMinder 6. After you log out, English is selected as the language on the next logon screen. However, the text that prompts you to choose a language is displayed in Korean. (26125) |
|------------|----------------------------------------------------------------------------------------------------|
| WORKAROUND | No workaround is available now.                                                                                                    |

## Project Management

| PROBLEM    | You export a work plan to both PDF and Excel. If the work plan has a task with a name that contains double-byte numbers, the exported PDF differs from the exported Excel. In the exported PDF, the task name does not contain the double-byte numbers. (14109) |
|------------|----------------------------------------------------------------------------------------------------|
| WORKAROUND | Not applicable.                                                                                                    |

## Security

| PROBLEM    | If Java 1.6 Update 19 is used, when opening the PPM Center Workbench, a warning message might open when a program contains both signed and unsigned components. The warning message gives the user an option to disable the unsigned code, which can break the application. (25326) |
|------------|----------------------------------------------------------------------------------------------------|
| WORKAROUND | Change the Java version to an earlier update, for example, Java 1.6 Update 18.                                                                                                    |

# Documentation Errata in 8.02

The following items are listed incorrectly in the documentation.

## Configuring PPM Center for Integration with SiteMinder

| LOCATION   | Installation and Administration Guide, page 187.                                                                 |
|------------|----------------------------------------------------------------------------------------------------|
| ERROR      | Step 2 applies to both Single Sign-On mode and Mixed mode, but it is indicated as applying to (Mixed mode only). |
| CORRECTION | Remove (Mixed mode only).                                                                                        |

#### dashboard.war file: dashboard.war directory

| LOCATION   | Customizing the Standard Interface, page 28.                         |
|------------|----------------------------------------------------------------------|
| ERROR      | "Stored in the dashboard.war file on the PPM Server" is not correct. |
| CORRECTION | Stored in the dashboard.war directory.                               |

## dashboard.war file: dashboard.war directory

| LOCATION   | Customizing the Standard Interface, page 69.                        |
|------------|---------------------------------------------------------------------|
| ERROR      | Two occurrences of "in the Dashboard archive file" are not correct. |
| CORRECTION | Change both occurrences to "in the dashboard.war directory".        |

# PPM Dashboard Style Sheets and Non-Dashboard Style Sheets sections: Modifying Style Sheets

| LOCATION   | Customizing the Standard Interface, page 16~18.                                                                                                    |  |  |  |
|------------|----------------------------------------------------------------------------------------------------|--|--|--|
| ERROR      | With the new enhancement implemented in this release (see the <i>Deploying dashboard wars as exploded war directories</i> on page 113), the PPM Dashboard Style Sheets and Non-Dashboard Style Sheets sections are outdated.                                           |  |  |  |
| CORRECTION | The two sections are replaced with the following content:                                                                                                    |  |  |  |
|            | Modifying Style Sheets                                                                                                    |  |  |  |
|            | Style sheets that support the PPM Dashboard are included in the dashboard.war directory; Non-Dashboard style sheets are stored in the itg.war directory on the PPM Server. Changes made to these files do not require a restart of the PPM Server to become effective. |  |  |  |
|            | To modify style sheets:                                                                                                    |  |  |  |
|            | <ol> <li>Copy the desired style sheet to a "working" location.<br/>Remember that you should have a backup copy of this file stored in a safe<br/>location.</li> </ol>                                                                                                  |  |  |  |
|            | 2. Edit the temporary version of the CSS file as desired.                                                                                                    |  |  |  |
|            | 3. Copy the updated CSS file to its original location, overwriting the existing file.<br>You should also place a copy of this updated file in a safe location where it does<br>not overwrite the original (or any previously updated) file.                            |  |  |  |
|            | <ol> <li>Optional, although highly recommended) Verify the changes by logging off, and<br/>then logging back onto PPM Center and viewing the page(s) you intended to<br/>affect.</li> </ol>                                                                            |  |  |  |
|            |                                                                                                    |  |  |  |

# New Features in Service Pack 1

The following new features are available in PPM Center 8.00.01:

- Time Sheet Update Service
- Entering and Viewing Time in Person Days
- Mobility Access Service

#### Time Sheet Update Service

The time sheet update service (TM-PM Sync Service) rolls up time sheet updates to the tasks in a work plan according to the frequency selected with the default being every 3 hours. The service ensures that the roll-ups in a work plan are updated once, if needed, per work plan.

As a result, there will be a delay in the posting of time sheet updates. For example, if a task has pending updates from time sheets, the project manager will see a status line that indicates that "time sheet submitted and pending roll-up." The selected roll-up interval helps reduce load on the application, which results in improved performance.

#### **Special Considerations**

There are some special cases where users updating the same time sheets may receive a concurrency error message that says "time sheet updated by another user, please reload." The following are examples:

- Two HP Time Management users add two different tasks to the same time sheet from two browser windows and save the time sheet at almost the same time.
- Two HP Time Management users update lines of the same time sheet from two browser windows.
- As an HP Time Management user tries to make more changes to a time sheet that was just approved/rejected by an HP Program Management user in another window.

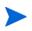

If users work on the same work item but on different time sheets, this message does not appear.

#### Enable and Schedule the Time Sheet Update Service

The time sheet update service is enabled and scheduled in the same manner as other PPM Center services.

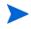

For more information about enabling and scheduling a service, see the *Installation* and *Administration Guide*.

To enable and schedule the time sheet update service:

- 1. Log on to PPM Center.
- 2. From the menu bar, select **Open > Administration > Schedule Services**.
- 3. Click the **TM-PM Sync Service** table row.
- 4. To enable the service, from the Status list, select Enabled.
- 5. To select the type of expression to use to schedule the service, from the **Schedule Type** list, select either **Simple** or **Cron**.

6. In the Schedule column, select an interval for the service.

The default interval is set to 3 hours. In most cases, the default value will be the best choice as higher frequency decreases performance and lower frequency delays the update.

7. After you have finished configuring the service, click Save.

Your changes take effect immediately after you save them. There is no need to restart the PPM Server.

#### Entering and Viewing Time in Person Days

This new feature adds support in HP Time Management for entering and viewing time and related information in days.

With this new feature, users will be able to perform different tasks:

- As a policy administrator, you will be able to set up policies for groups of users who are required to enter the time they worked each day, in units of days.
- As a user filling out a time sheet, you can enter, view, edit, and submit your time in days. You can also enter time in days using the Edit Effort Breakdown tab from the My Tasks portlet.
- As a time approver, you can see the time entered by users in terms of their time sheet policy. Specifically, if a user enters time in days, you can see the time in terms of days while making approval decisions using the Time Management Approvals page.
- View policy violation messages that are customized based on a user's time sheet policy.
- A user can view work items in My Work Items portlet, with the time units displayed in unit of days or hours, depending on the user's governing policy.

- View the Time Sheet Detail report which shows appropriate time units (days or hours) and labels based on the time sheet policy in effect for the respective time sheet being displayed.
- Perform bulk time sheet data import. The enhancement made to the bulk time sheet data importer enables users to specify the new time unit (days) for each time sheet, and convert the time sheet data accordingly.
- Web services enhancement

This new feature also enables users to perform the following Web services requests, depending on the access permission they have:

- Get Time Sheet Policy
- o Create/Update/Submit/Approve/Reject Time Sheet
- o Approve/Reject/Rework Time Sheet Line
- Freeze/Close Time Sheet
- Cancel Time Sheet
- Get/Search Time Sheet

#### New Time Entry Modes Available in Time Sheet Policy Tab

Policy administrators can define policies that specify time entry in days. In the **Time Sheet Policy tab** of Time Sheet Policy window, there are two new options available in the **Enter Time by** setting on a policy:

- Day in Days. Users with this policy enter the fraction of a day for each work item, with one column for each day of the time period. Selecting this option enables the Hours in a day options below it, and the administrator must specify the number of hours that represent a full day for resources with this policy.
- **Period in Days.** Users with this policy enter a total value for each work item for the entire time period. There is only one column for the entire time period. Selecting this option enables the **Hours in a day** options below it, and the administrator must specify the number of hours that represent a full day for resources with this policy.

| 🕼 Time Sheet Policy : Semi-Monthly - Day - Hours 🖉 🗹 🗵                                                                                                    |   |  |  |  |
|----------------------------------------------------------------------------------------------------|---|--|--|--|
| Name: Semi-Monthly - Day - Hours (Global Time Sheet Policy) eriod Type: Semi-Monthly                                                                                                    |   |  |  |  |
| Time Sheet Policy       Notifications       Min/Max Enforcement       Charge Codes       Work Items       Activities         Enter Time by:       Day in Hours       •       •       •       •       •       •       •       •       •       •       •       •       •       •       •       •       •       •       •       •       •       •       •       •       •       •       •       •       •       •       •       •       •       •       •       •       •       •       •       •       •       •       •       •       •       •       •       •       •       •       •       •       •       •       •       •       •       •       •       •       •       •       •       •       •       •       •       •       •       •       •       •       •       •       •       •       •       •       •       •       •       •       •       •       •       •       •       •       •       •       •       •       •       •       •       •       •       •       •       •       •       •       •       • | 5 |  |  |  |
| OK Save Cance                                                                                                    |   |  |  |  |
| Ready                                                                                                    |   |  |  |  |

| 🌆 Time Sheet Polic                  | cy : Semi-Monthly                                            | - Day - Hours                                                 |              |               | d <sup>e</sup> ⊠7 | ×    |
|-------------------------------------|--------------------------------------------------------------|---------------------------------------------------------------|--------------|---------------|-------------------|------|
| Name: Semi-M                        | Name: Semi-Monthly - Day - Hours (Global Time Sheet Policy ) |                                                               |              |               |                   | 1    |
| Period Type: Semi-M                 | fonthly                                                      |                                                               |              | -             |                   |      |
| Time Sheet Policy                   | Notifications                                                | Min/Max Enforcement                                           | Charge Codes | Work Items    | Activities        |      |
| Enter Time by: Da<br>Hours in a day | y in Days                                                    | ]                                                             |              |               |                   |      |
| Resources are                       |                                                              | eet.<br>multiple Time Sheets for<br>d hours across multiple t |              |               |                   | e    |
|                                     |                                                              | t a Time Sheet for each ti<br>mitted a Time Sheet. Re         |              |               |                   |      |
|                                     |                                                              | nes will be automatically<br>uires project-controlled ti      |              | mission unles | s they are        |      |
| Ready                               |                                                              |                                                               |              | [             | OK Save Car       | ncel |
|                                     |                                                              |                                                               |              |               |                   |      |

| 🕼 Time Sheet Policy : Semi-Monthly - Day - Hours 🗾 🖞                                                                                                    |  |  |
|----------------------------------------------------------------------------------------------------|--|--|
| Name: Semi-Monthly - Day - Hours (Global Time Sheet Policy)                                                                                                    |  |  |
| Period Type: Semi-Monthly                                                                                                    |  |  |
| Time Sheet Policy Notifications Min/Max Enforcement Charge Codes Work Items Activities                                                                                                    |  |  |
| Enter Time by: Period in Days                                                                                                    |  |  |
| <ul> <li>Show Expected Time on Time Sheet.</li> <li>Resources are allowed to create multiple Time Sheets for the same time period. No limits are enforced on the minimum and maximum reported hours across multiple time sheets. The Min/Max Enforcement tab will be disabled.</li> </ul> |  |  |
| Resources are expected to fill out a Time Sheet for each time period. They appear in the Delinquent Time<br>Sheets report if they have not submitted a Time Sheet. Resources with delinquent Time Sheets can be sent<br>notifications.                                                    |  |  |
| Auto-Approve time. Time sheet lines will be automatically approved upon submission unless they are<br>associated with a project that requires project-controlled time approval.                                                                                                    |  |  |
| OK Save Cance                                                                                                    |  |  |
| Ready                                                                                                    |  |  |

For more information about time sheet policies, creating time sheet policies, and configuring the **Time Sheet Policy tab**, see the *HP Time Management Configuration Guide*.

#### Min/Max Enforcement Tab

Enforcement policies are available for the two new time entry modes in the **Mix/Max Enforcement** tab.

The options and associated text that appear in the **Enforce the Following Policies** section depend on the values specified for the period type and for how users enter time. The configuration of the options in the **Enforce the Following Policies** section varies accordingly.

- If the **Time Sheet Policy** tab specifies that users enter time by **Day in Days**, the policy administrator can do the following:
  - Set a maximum number of days to be allowed on each day. For example, "this is a policy for part-time contractors, so they must log less than 0.5 days on each day they work."
  - Set a maximum number of days allowed for the whole time sheet. For example, "this is a policy for part-time contractors, so they must log less than 5 total days of effort for a 2-week time period."
  - Specify a minimum number of days to be allowed for the whole time sheet. For example, "we expect our contractors to work at least 5 out of the 10 working days in a 2-week time period."

Because some time periods have a different number of working days (monthly or semi-monthly), the policy administrator specifies an average maximum and minimum number of days-per-day, which the system will multiply by the total number of days in a given time period to determine the maximum and minimum total number of days allowed for that time period.

The options and associated text that appear in the **Enforce the Following Policies** section depend on the values specified for the period type and for how users enter time. The configuration of the options in the **Enforce the Following Policies** section varies accordingly.

Specific options and associated text displayed in the **Enforce the Following Policies** section are as follows:

# • When the **Period Type** specified above the tabs is **Monthly** or **Semi-Monthly**:

| 🐼 Time Sheet Policy : Untitled1 🖉 🖉 🗵                                                                           |
|----------------------------------------------------------------------------------------------------|
| Name: Contractors - Days                                                                                        |
| Period Type: Semi-Monthly                                                                                       |
| Time Sheet Policy Notifications Min/Max Enforcement Charge Codes Work Items Activities                          |
| Enforce the Following Policies:                                                                                 |
| Maximum days allowed per day                                                                                    |
| Maximum days allowed per Time Sheet                                                                             |
| Days per day x Number of Workdays in Time Period                                                                |
| Minimum days allowed per Time Sheet                                                                             |
| Days per day x Number of Workdays in Time Period                                                                |
| Choose the Level of Enforcement:                                                                                |
| <ul> <li>Warn the Resource and Approver if the minimum is not met or the maximum is exceeded.</li> </ul>        |
| Prevent the Resource from submitting the Time Sheet until the minimum is met and the maximum is not<br>exceeded |
| exteeueu.                                                                                                    |
|                                                                                                    |
|                                                                                                    |
|                                                                                                    |
| OK Save Cancel                                                                                                  |
|                                                                                                    |
| Ready                                                                                                    |

# • When the **Period Type** specified above the tabs is **Bi-Weekly** or **Weekly**:

| 🕼 Time Sheet Policy : Untitled1 🛛 🖉 🗹                                                                                                 |
|----------------------------------------------------------------------------------------------------|
| Name: Contractors - Days                                                                                                    |
| Period Type: Bi-Weekly                                                                                                    |
| Time Sheet Policy Notifications Min/Max Enforcement Charge Codes Work Items Activities                                                |
| Enforce the Following Policies:                                                                                                    |
| Maximum days allowed per day                                                                                                    |
| Maximum days allowed per Time Sheet                                                                                                   |
| Minimum days allowed per Time Sheet                                                                                                   |
| Choose the Level of Enforcement:                                                                                                    |
| Warn the Resource and Approver if the minimum is not met or the maximum is exceeded.                                                  |
| <ul> <li>Prevent the Resource from submitting the Time Sheet until the minimum is met and the maximum is not<br/>exceeded.</li> </ul> |
| ukoudu.                                                                                                    |
|                                                                                                    |
|                                                                                                    |
|                                                                                                    |
|                                                                                                    |
|                                                                                                    |
| OK Save Cancel                                                                                                    |
| Ready                                                                                                    |
|                                                                                                    |

• If the **Time Sheet Policy** tab specifies that the users enter time by **Period in Days**, then the policy administrator can specify maximum and minimum number of days to be allowed for the whole time sheet.

Specific options and associated text displayed in the **Enforce the Following Policies** section are as follows:

• When the **Period Type** specified above the tabs is **Monthly** or **Semi-Monthly**:

| 🚱 Time Sheet Policy : Untitled1 🛛 🗖 🗵                                                                         |
|----------------------------------------------------------------------------------------------------|
| Name: Contractors - Days                                                                                      |
| Period Type: Semi-Monthly                                                                                     |
| Time Sheet Policy Notifications Min/Max Enforcement Charge Codes Work Items Activities                        |
| Enforce the Following Policies:                                                                               |
| Maximum days allowed per Time Sheet                                                                           |
| Days per day x Number of Workdays in Time Period                                                              |
| Minimum days allowed per Time Sheet                                                                           |
| Days per day x Number of Workdays in Time Period                                                              |
| Choose the Level of Enforcement:                                                                              |
| <ul> <li>Warn the Resource and Approver if the minimum is not met or the maximum is exceeded.</li> </ul>      |
| Prevent the Resource from submitting the Time Sheet until the minimum is met and the maximum is not exceeded. |
| excedueu.                                                                                                    |
|                                                                                                    |
|                                                                                                    |
|                                                                                                    |
|                                                                                                    |
| OK Save Cancel                                                                                                |
| Ready                                                                                                    |

• When the **Period Type** specified above the tabs is **Bi-Weekly** or **Weekly**:

| 😥 Time Sheet Policy : Untitled1 🖉 🖾                                                                                                   |
|----------------------------------------------------------------------------------------------------|
| Name: Contractors - Days                                                                                                    |
| Period Type: Bi-Weekly                                                                                                    |
| Time Sheet Policy Notifications Min/Max Enforcement Charge Codes Work Items Activities                                                |
| Enforce the Following Policies:                                                                                                    |
| Maximum days allowed per Time Sheet                                                                                                   |
| Minimum days allowed per Time Sheet                                                                                                   |
| Choose the Level of Enforcement:                                                                                                    |
| O Warn the Resource and Approver if the minimum is not met or the maximum is exceeded.                                                |
| <ul> <li>Prevent the Resource from submitting the Time Sheet until the minimum is met and the maximum is not<br/>exceeded.</li> </ul> |
|                                                                                                    |
|                                                                                                    |
|                                                                                                    |
|                                                                                                    |
|                                                                                                    |
|                                                                                                    |
|                                                                                                    |
| OK Save Cancel                                                                                                    |
| Ready                                                                                                    |

For detailed information about configuring the **Mix/Max Enforcement** tab and descriptions about the configurable options, see the *HP Time Management Configuration Guide*.

# **Examples of Affected Pages**

#### **Time Sheet Details Page**

When users create time sheets and their time sheet policy dictates that they enter time in days, all items that originally display hours now display days.

On the **Time Breakdown** tab of the Time Sheet Details page:

- The Time Sheet Details heading displays All times shown in days.
- The time sheet displays **Expected Days** column.
- The time entry cells allow three decimal digits for time sheets in hours. In a typical 8-hour day, 1 hour will be entered as 0.125.

| Resou | rce: diduser diduser                         |           | Time Period: 8/17 | /09 to 8/23/09 | Time         | Sheet #:    | 1           |             |             |             |             |             |          |
|-------|----------------------------------------------|-----------|-------------------|----------------|--------------|-------------|-------------|-------------|-------------|-------------|-------------|-------------|----------|
| Desci | ription: diduser diduser - 8/17/09 - 8/23/09 |           |                   |                | Status       | :           | Pending A   | pproval     |             |             |             |             |          |
| Add   | Items  Approvals/Transaction Details         |           |                   |                | ▶ Ti         | me Shee     | t Policies  |             |             |             |             |             |          |
| Time  | e Sheet Detais (All times shown in days)     |           | Time Breakdown    | Other Actuals  |              |             |             |             |             |             | Grou        | p   Ungro   | up Items |
|       | Item                                         | Status    | Activity          | Expe           | cted<br>Days | Mon<br>8/17 | Tue<br>8/18 | Wed<br>8/19 | Thu<br>8/20 | Fri<br>8/21 | Sat<br>8/22 | Sun<br>8/23 | Total    |
|       | Prj: pd-proj                                 | Submitted |                   |                | 0.000        | 1.000       | 0.250       | 0.000       | 0.000       | 0.250       | 0.000       | 0.000       | 1.50     |
|       | Task: task.task2<br>(pd-task)                | Submitted |                   | 3              | 5.000        | 0.000       | 0.625       | 0.000       | 0.000       | 0.000       | 0.000       | 0.000       | 0.625    |
|       | Misc: Other                                  | Submitted |                   | 6              | 2.500        | 0.000       | 0.125       | 0.000       | 0.000       | 0.250       | 0.000       | 0.000       | 0.375    |
|       | Misc: Vacation                               | Submitted |                   |                | 0.000        | 0.000       | 0.000       | 0.000       | 0.000       | 0.000       | 0.250       | 0.000       | 0.250    |
| Line  | Actions:                                     |           |                   |                |              | 1.000       | 1.000       | 0.000       | 0.000       | 0.500       | 0.250       | 0.000       | 2.750    |
|       | Line Details Remove Rework                   |           |                   |                |              |             |             |             |             |             |             |             |          |

On the Other Actuals tab:

- The Actual Effort column displays the total time entered against the work item in days.
- The **Days Added** column displays the total time added against the work item in days.

| Time Sheet Details (All times shown in o | lays)     | Time Breakdow | n Other Actuals | $\frown$      | $\frown$   | Gro         | oup   Ungroup Items |
|------------------------------------------|-----------|---------------|-----------------|---------------|------------|-------------|---------------------|
| Item                                     | Status    | Activity      | % Complete      | Actual Effort | Days Added | ltem Status | Actual Start        |
| Prj: pd-proj                             | Submitted |               |                 | 2.625         | 0.000      | Active      |                     |
| Task: task.task2<br>(pd-task)            | Submitted |               | 5               | 2.250         | 0.000      | In Progress | 8/5/09              |
| Misc: Other                              | Submitted |               |                 | $\bigcirc$    | $\bigcirc$ |             |                     |
| Misc: Vacation                           | Submitted |               |                 |               |            |             |                     |
| Line Actions:                            |           |               |                 |               |            |             |                     |
| Line Details Remove Rework               |           |               |                 |               |            |             |                     |
|                                          |           |               | <               | Ш             |            |             | >                   |

The Line Details dialogue box displays **Expected Days** at the top of the dialogue:

|   |                                  |                                     | ×               |
|---|----------------------------------|-------------------------------------|-----------------|
|   | Line Details                     |                                     |                 |
|   | Description:<br>Expected Days 35 |                                     |                 |
|   | Charge Codes/Activities          | Approvals/Transaction Details Notes |                 |
| l | Activity Name                    |                                     |                 |
|   |                                  |                                     |                 |
|   |                                  |                                     |                 |
| 1 | Add Activities                   |                                     |                 |
|   | Charge Codes                     | Description                         | Charge %        |
|   | Add Charge Codes                 |                                     |                 |
|   |                                  |                                     | Apply OK Cancel |

# Approve Time Page, Freeze/Close Time Sheets Page

| Appro                | ove Time         |                            |                 |           |                 |              |                         |
|----------------------|------------------|----------------------------|-----------------|-----------|-----------------|--------------|-------------------------|
| <b>X</b> ® <u>Ex</u> | port to Excel    |                            |                 |           |                 |              |                         |
| Selec                | ct Time to Appro | ove                        |                 |           |                 | Showing      | g 1 to 3 of 3 Prev Next |
|                      | Resource ∇       | Time Period - Time Sheet # | Manager         | Status    | Time to Approve | Total Time   | Approvable Line Costs   |
|                      | piduser piduser  | 8/3/09 - 8/9/09 - 1        | manager manager | Submitted | 3 (Days)        | 5.375 (Days) |                         |
|                      | dihuser dihuser  | 8/3/09 - 8/9/09 - 1        | manager manager | Submitted | 30 (Hours)      | 41 (Hours)   |                         |
|                      | diduser diduser  | 8/3/09 - 8/9/09 - 1        | manager manager | Submitted | 4.125 (Days)    | 5.875 (Days) | /                       |
| Ch                   | eck all Approve  | Reject                     |                 |           |                 |              |                         |
|                      |                  |                            |                 |           |                 | Showin       | g1to3of3 Prev Next      |

In this page the approver can view time sheets submitted by different users, some of whom submit time in hours, and others in days.

- Column headers show **Time to Approve** and **Total Time**, which are not tied to a specific unit of time.
- Respective time units are displayed directly in the data table with each number.

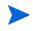

If you export the data to Excel, the **Time to Approve** and **Total Time** columns are displayed in plain text as time units (days and hours) are added to these columns directly.

|                 | Time Sheet Lines to Approve Search Results |                    |              |                 |           |            |           |                       |  |  |  |
|-----------------|--------------------------------------------|--------------------|--------------|-----------------|-----------|------------|-----------|-----------------------|--|--|--|
| Resource        | Time Period - Time Sheet #                 | Manager            | Status       | Time to Approve | Time Unit | Total Time | Time Unit | Approvable Line Costs |  |  |  |
| piduser piduser | 8/3/09 - 8/9/09 - 1                        | manager manager    | Submitted    | 0.5             | (Days)    | 5.375      | (Days)    | \$0.00                |  |  |  |
| dihuser dihuser | 8/3/09 - 8/9/09 - 1                        | manager manager    | Submitted    | 2               | (Hours)   | 41         | (Hours)   | \$0.00                |  |  |  |
| diduser diduser | 8/3/09 - 8/9/09 - 1                        | manager manager    | Submitted    | 0.5             | (Days)    | 5.875      | (Days)    | \$0.00                |  |  |  |
|                 | E                                          | Exported on: Augus | t 17, 2009 8 | 5:08:54 AM PDT  |           |            |           |                       |  |  |  |

# My Tasks Portlet

| 🖬 My Tasks                                                                                                    |                                           |            |                    |                              | ? • •                                 |
|----------------------------------------------------------------------------------------------------|-------------------------------------------|------------|--------------------|------------------------------|---------------------------------------|
| Preferences: Tasks star                                                                                                    | ting within 14 days; Tasks ready for my a | action;    |                    |                              |                                       |
| Use Time Sheet: <new< th=""><th>Time Sheet for 8/10/09 - 8/16/09&gt;</th><th>*</th><th>Edit Effort Brea</th><th>kdown</th><th>Go To Time Sheet</th></new<> | Time Sheet for 8/10/09 - 8/16/09>         | *          | Edit Effort Brea   | kdown                        | Go To Time Sheet                      |
| Actual Start                                                                                                    | Actual Finish                             | Actual     | Effort (hrs)       | % Complete                   | Estimated Remaining Effort (hrs)      |
| ere.task2 Task is In Pro                                                                                                    | ogress; Scheduled: 8/3/09 - 9/14/09 (30 d | lays)      |                    |                              | pd-taskERE                            |
| 8/4/09                                                                                                    | <u></u>                                   |            | 11.00              | 5                            | 229.00                                |
|                                                                                                    |                                           | pd-proj Ta | ask is Active; Sch | eduled: 8/3/09 - 9/28/09 (40 | days)                                 |
|                                                                                                    |                                           |            | 49.00              |                              |                                       |
| proj.task2 Task is Rea                                                                                                    | dy; Scheduled: 8/3/09 - 9/28/09 (40 days  | ;)         |                    |                              | pd-pro                                |
| 2                                                                                                    | 2                                         |            |                    | 0                            |                                       |
| task.task2 Task is In Pr                                                                                                    | rogress; Scheduled: 8/3/09 - 9/21/09 (35  | days)      |                    |                              | pd-task                               |
| 8/5/09                                                                                                    | 2                                         |            | 18.00              | 5                            |                                       |
| Reset Save                                                                                                    |                                           |            |                    |                              |                                       |
|                                                                                                    |                                           |            |                    |                              | Showing 1 to 4 of 4 Prev Next Maximiz |

As a Project Management interface, the My Tasks portlet shows tasks as they exist on the work plan. If a work plan shows hours as the unit of effort, all effort data shown in the My Tasks portlet is displayed in hours.

For tasks which require time sheet actuals entry, the user clicks **Edit Effort Breakdown** to open the **Effort Breakdown** dialogue box in which users can enter the time sheet actuals.

| Activity                                     | Days in all<br>Time Sheets | Days this<br>Time Sheet | Days Added | Mon<br>8/10 | Tue<br>8/11 | Wed 8/12 | Thu<br>8/13 | Fri<br>8/14 |
|----------------------------------------------|----------------------------|-------------------------|------------|-------------|-------------|----------|-------------|-------------|
| isk: <u>pd-proj</u><br>d-proj)               | 2.625                      | 0.000                   | 0.000      | 0.000       | 0.000       | 0.000    | 0.000       | 0.000       |
| isk: <u>task.task2</u><br>d-task)            | 2.250                      | 0.000                   | 0.000      | 0.000       | 0.000       | 0.000    | 0.000       | 0.000       |
| isk: <u>ere.task2</u><br>d <u>-taskERE</u> ) | 1.375                      | 0.000                   | 0.000      | 0.000       | 0.000       | 0.000    | 0.000       | 0.000       |
| Da                                           | ays on other work items:   | 0.000                   |            | 0.000       | 0.000       | 0.000    | 0.000       | 0.000       |
|                                              | Total Days:                | 0.000                   | 0.000      | 0.000       | 0.000       | 0.000    | 0.000       | 0.000       |
|                                              |                            |                         | 4          |             |             |          |             | >           |

If the user's time sheet policy specifies to enter time in days, then:

- All labels and column headers show days:
- All numbers are in unit of days (converted based on the user's time sheet policy hours/days setting).
- All numbers show three decimal digits.

#### My Work Items Portlet

| Item Type | Item Set    | Work Item  | Description          | Period Type | Current<br>Period | Current<br>Budget | All Periods  |
|-----------|-------------|------------|----------------------|-------------|-------------------|-------------------|--------------|
| Misc      | Misc. Items | Other      | Other                | Weekly      | 0.375 (Days)      | 62.500 (Days)     | 0.500 (Days) |
| Misc      | Misc. Items | Vacation   | Vacation             | Weekly      | 0.250 (Days)      | 0.000 (Days)      | 0.750 (Days) |
| Task      | pd-task     | task.task2 | pd-task > task.task2 | Weekly      | 0.625 (Days)      | 0.000 (Days)      | 2.250 (Days) |

If the user's time sheet policy specifies to enter time in days, then:

- All numbers are in unit of days (converted based on the user's time sheet policy hours/days setting).
- All numbers show three decimal digits.

#### **Delinquent Time Sheet Report**

| Delinguent Time Sheets                                                                                                    |                       |         | HP : Run by Ad                                                        | dmin User on Aug 17, 2009 6:23:46 | 5 AM PDT |  |  |
|----------------------------------------------------------------------------------------------------|-----------------------|---------|-----------------------------------------------------------------------|-----------------------------------|----------|--|--|
| Demiquent In                                                                                                    | Semiquent Time Sheets |         | Shows information on Delinquent Time Sheets in the Time Management mo |                                   |          |  |  |
| Report Parameter:<br>Previous Time Periods t<br>Jackudo Currant Barioda<br>Grace Period in Days: 3<br>Hitter By:<br>Sort By: Period | Y                     |         |                                                                       |                                   |          |  |  |
| Showing 1 Delinquent T                                                                                                    | ime Sheets            |         |                                                                       |                                   |          |  |  |
| Delinguent Time                                                                                                    | Sheets                |         | $\frown$                                                              |                                   |          |  |  |
| Resource                                                                                                    | Period - Time Sheet # | Status  | Total Time                                                            | Exceptions                        |          |  |  |
| dihuser dihuser                                                                                                    | 8/17/09 - 8/23/09     | Missing |                                                                       |                                   |          |  |  |
|                                                                                                    |                       |         |                                                                       |                                   |          |  |  |
|                                                                                                    |                       |         | Delinguent Tin                                                        | al i                              |          |  |  |

- Column header shows Total Time, which is not tied to a unit of time.
- Respective time units will be displayed directly in the data table with each number.

# Time Sheet Detail Report / Printable Version

| np nine sneet | HP | Time | Sheet |
|---------------|----|------|-------|
|---------------|----|------|-------|

| duser diduser: 8/17/09 - :<br>Header                 | 5/25/09              |             |                |                   | Tota              | r inne reported i | n this Timesheet  | 2.750 Days |
|------------------------------------------------------|----------------------|-------------|----------------|-------------------|-------------------|-------------------|-------------------|------------|
|                                                      |                      |             |                |                   | _                 |                   |                   |            |
| tesource: diduser diduser<br>ime Period: 8/17/09 - 8 |                      |             | Number:        | -                 |                   |                   |                   |            |
| tatus: Pending Approval                              |                      |             |                | Billing Approver: | Participant Group | : Project Manage  | ers               |            |
| escription: diduser didus                            |                      |             | Derault        | bining Approver.  | bining bining     |                   |                   |            |
| Work Item Information                                |                      |             |                |                   |                   | ľ                 | lote: All Time sh | own in Day |
| Work Item                                            | Description          | Status      | Approver       |                   |                   |                   | Time              | Sheet Tota |
| Misc: Other                                          | Other                | Approved    | manager man    | ager              |                   |                   |                   | 0.37       |
| Misc: Vacation                                       | Vacation             | Approved    | manager man    | ager              |                   |                   |                   | 0.25       |
| Project: pd-proj                                     | pd-proj              | Submitted   | Participant Gr | oup: Project Mar  | nagers            |                   |                   | 1.50       |
| Task: task.task2                                     | pd-task > task.task2 | Submitted   | Participant G  | oup: Project Mar  | nagers            |                   |                   | 0.62       |
|                                                      |                      |             |                |                   |                   | Totals:           |                   | 2.75       |
| Time Details                                         |                      |             |                |                   |                   |                   |                   | $\sim$     |
| Work Item                                            |                      | Mon<br>8/17 | Tue<br>8/18    | Wed<br>8/19       | Thu<br>8/20       | Fri<br>8/21       | Sat<br>8/22       | Su<br>8/2  |
| Misc: Other                                          |                      | 0.000       | 0.125          | 0.000             | 0.000             | 0.250             | 0.000             | 0.00       |
| Misc: Vacation                                       |                      | 0.000       | 0.000          | 0.000             | 0.000             | 0.000             | 0.250             | 0.00       |
| Project: pd-proj                                     |                      | 1.000       | 0.250          | 0.000             | 0.000             | 0.250             | 0.000             | 0.00       |
| Task: task.task2                                     |                      | 0.000       | 0.625          | 0.000             | 0.000             | 0.000             | 0.000             | 0.00       |
|                                                      | Total Time:          | 1.000       | 1.000          | 0.000             | 0.000             | 0.500             | 0.250             | 0.00       |

If the user's time sheet policy specifies to enter time in days, then:

- Apart from **Total Time** which is not tied to a specific unit of time, the other labels show days.
- All numbers are in unit of days (converted based on the user's time sheet policy hours/days setting).
- All numbers show three decimal digits.

# **Mobility Access Service**

This new feature enables users to act on workflow decision steps from within their own email inbox, without needing to log on to PPM Center. This feature also adds support for handheld devices so that mobile users can act directly from their mobile devices.

For more information, see *HP Demand Management Configuration Guide* and *HP Demand Management User's Guide*.

# Enhancements, Integrations, Certifications, and Fixes in Service Pack 1

This section includes information about the enhancements, integrations, certifications, and fixes in PPM Center version 8.00.01.

# Enhancements

The following enhancements are included in PPM Center version 8.00.01:

- Several security enhancements were made
- To enable setting the HTTPOnly flag for selected cookies used by the PPM Server, the following parameter should be set to true in server.conf:

#### USE\_HTTPONLY=true

By default, this feature is turned off.

- Two new parameters are added for the HTTPS protocol when Secure Login is enabled by the ENABLE\_SSL\_LOGIN parameter (which defaults to false):
  - The HTTPS\_PROTOCOL parameter enables selecting which version of SSL/TLS clients the server will accept. It defaults to TLS.
  - The HTTPS\_CIPHERS parameter specifies the cipher suite for the SSL/ TLS protocol with which the server negotiates. By default, this parameter is not specified, which allows any cipher available in JDK to be negotiated by the SSL/TLS client. This parameter accepts a commaseparated list of ciphers that the server will allow for SSL/TLS connections. It can be used to limit the cipher suite to a set of specific strong ciphers only.

- *Maintaining Scrollbar Position* while working with staffing profile positions.
- Performance improvements for updating Staffing profile allocations.
- Work plan quick edit on filtered view enabled.

Quick edit and mass update on a non-contiguous selection of work plan tasks are enabled.

• Request quick edit for project requests enabled.

Project request types can be selected for request quick edit and mass updates on Project Details (PFM project requests) page.

- Comparing Financial Summaries and Financial Data Tables of Lifecycle *Entities* is available.
- Viewing and Editing Notes to a Financial Summary is supported.
- *Financial Summary Audit Trail* is available.

# Maintaining Scrollbar Position

- While horizontal position is retained:
  - The scrollbar moves to the record (the row will appear on top of visible area) when a position is added/updated and the screen refreshes.
  - The scrollbar moves to the position of the resource assignment (the row will appear on top of visible area) when a resource assignment is added/updated and the screen refreshes.
- The scrollbar position is reset (topmost/leftmost) in the following cases: Reject, Forward, Import Position.

The scrollbar position is retained (vertical/horizontal) in the following cases: Delete Position, Send Resource Request, Add Notes.

• **Cancel** button on popup menu does not refresh a page if there are no changes made.

# Comparing Financial Summaries and Financial Data Tables of Lifecycle Entities

In PPM Center version 8.00.01, two new portlets are available in the Financial Management category:

• Financial Comparison portlet

Allows you to compare forecasts, Plan of Record, and actuals of active lifecycle entities.

• Financial Summary to Financial Data Comparison portlet

Allows you to compare forecasts and actuals to financial data tables of active lifecycle entities.

#### Compare Forecasts, Plan of Record, and Actual Values

The **Financial Comparison** portlet enables you to compare the current forecast or Plan of Record (POR) data for one or more lifecycle entities with the forecast or actuals data for the same (or a different) set of entities. Dashboard comparisons are supported.

This portlet provides a graphical view comparing information from financial summaries for selected lifecycle entities. The results are presented in a bar chart by month, with the first bar representing the financial data filtered by the **Compare financials from** fields and the second bar representing the financial data filtered by the **to financials in** fields, for each month. There is also a legend on the portlet, which identifies whether the bar represents Forecasts, Actuals or POR and lists the names of each lifecycle entity included in the bar.

The following figure shows the **Edit Preferences** page of the **Financial Comparison** portlet. This page allows you to select parameters for the portlet's filtering and display of information. These parameters are described in *Table 8-3*.

|                                                        |                         |                     | Pn                       | eview    | Change Title |
|--------------------------------------------------------|-------------------------|---------------------|--------------------------|----------|--------------|
|                                                        |                         |                     |                          |          | Save         |
| Preferences                                            |                         |                     |                          |          |              |
| Compare Financials from Request Type:                  |                         |                     |                          |          |              |
| Compare financials from:                               |                         |                     |                          |          |              |
| From Requests:                                         | Ħ                       |                     |                          |          |              |
| Use Forecast                                           |                         |                     |                          |          |              |
| 🔘 Use Actuals                                          |                         |                     |                          |          |              |
| To financials in:                                      |                         |                     |                          |          |              |
| Select Financial Data Tables:                          | =                       |                     |                          |          |              |
| O Use Forecast                                         |                         |                     |                          |          |              |
| 🔘 Use Actuals                                          |                         |                     |                          |          |              |
| Time Period                                            |                         |                     |                          |          |              |
| Time Period covered by Financial Summaries             |                         |                     |                          |          |              |
| Show from:                                             | To To                   |                     | 3 000                    |          |              |
| Note: to optimize response time, please select financi | als from no more than t | twenty requests ove | r a range of less than 5 | 5 vears. |              |
|                                                        |                         |                     |                          | . ,      |              |

| Field Name                                                     | Description                                                                                                    |
|----------------------------------------------------------------|----------------------------------------------------------------------------------------------------|
| Compare financials from:                                       | ·                                                                                                    |
|                                                                | A multi-select auto-complete field that allows you to<br>select one or more lifecycle entities. It is auto-complete<br>to select financial summaries by their "Active Lifecycle"<br>with search filters by:                                                      |
| One or more requests                                           | Request Name: request name of the active parent.                                                                                                    |
| One or more requests                                           | Request ID: request number of the active parent.                                                                                                    |
|                                                                | • Request Type: can be proposal, project, or asset (only PFM requests are available for this portlet).                                                                                                    |
|                                                                | You can select to use the forecast or POR values in the comparison.                                                                                                    |
| To financials in:                                              |                                                                                                    |
| Forecast for requests selected above                           | Compares the Plan of Record values of the lifecycle entities selected above to their forecast values.                                                                                                    |
| Actuals for requests selected above                            | Compares the forecast or Plan of Record values of the lifecycle entities selected above to their actual values.                                                                                                    |
|                                                                | A multi-select auto-complete field that allows you to<br>select another lifecycle entity or another set of lifecycle<br>entities for the comparison. It is auto-complete to select<br>financial summaries by their "Active Lifecycle" with<br>search filters by: |
| One or more requests                                           | • Request Name: request name of the active parent.                                                                                                    |
| •                                                              | • Request ID: request number of the active parent.                                                                                                    |
|                                                                | • <b>Request Type:</b> can be proposal, project, or asset (only PFM requests are available for this portlet).                                                                                                    |
|                                                                | You can select to use the forecast or actual values in the comparison.                                                                                                    |
| Time Period                                                    |                                                                                                    |
| Time Period Covered by<br>Financial Summaries                  | Limits the portlet's display range to the time period covered by the selected financial summaries.                                                                                                    |
| Show from: <start date=""><br/>To: <end date=""></end></start> | Allows you to select a period range to display.                                                                                                    |

## Table 8-3. Financial Comparison portlet parameters

The following are some example use cases of this portlet:

• Compare one or more projects' forecast to their actual values

You can compare one or more projects' planned and actual values, as shown in *Figure 8-13*. This is accomplished by selecting projects from the one or more requests field and selecting the Use Forecast option in Compare financials from section and selecting the Actuals for requests selected above option in the To financials in section on the Financial Comparison portlet's Edit page.

Figure 8-13. Comparison of two projects' planned and actual values

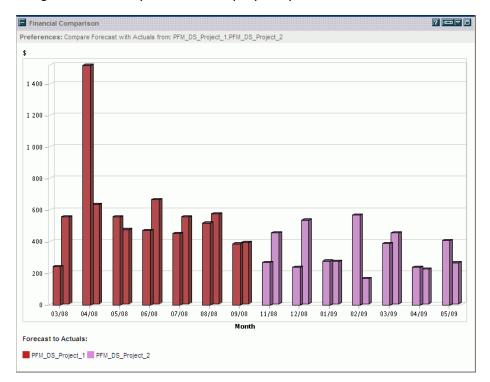

• Compare a project's Plan of Record values to its actual values

You can compare one or more projects' POR and actual values, as shown in *Figure 8-14*. This is accomplished by selecting projects from the **one or more requests** field and selecting the **Use POR** option in the **Compare financials from** section and selecting the **Actuals for requests selected above** option in the **To financials in** section on the Financial Comparison portlet's Edit page.

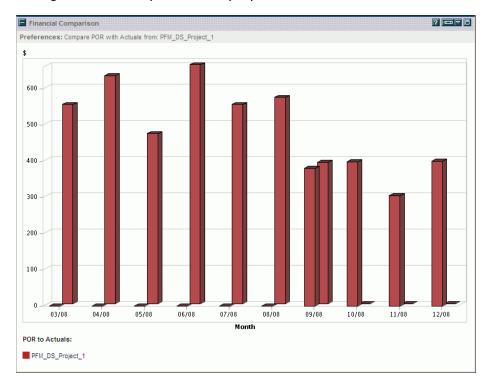

Figure 8-14. Comparison of a project's POR and its actual values

Compare a proposal's forecast values to other proposals' forecast values

You can compare one or more proposal's forecast to other proposals' forecast values, as shown in *Figure 8-15*. This is accomplished by selecting one or more proposals from the **one or more requests** field and selecting the **Use Forecast** option in both of the **Compare financials from** section and the **To financials in** section on the Financial Comparison portlet's Edit page.

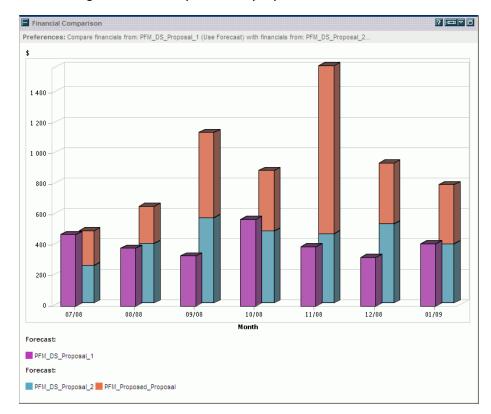

Figure 8-15. Comparison of proposals' forecast values

# Compare Financial Summary Forecasts or Actuals to Financial Data Tables

The Financial Summary to Financial Data Comparison portlet enables you to compare financial summary information to one or more financial data tables of lifecycle entities. You can use this portlet to compare the forecasts or actuals from the financial summaries of one or more lifecycle entities to the forecasts or actuals from financial data tables associated with the lifecycle entities. This portlet provides a graphical view comparing information from financial summaries and financial data tables for selected lifecycle entities. The results are presented in a bar chart by month, with the first bar representing the financial data filtered by Compare financials from fields and the second bar representing the financial data filtered by the To financials in fields, for each month. There is a legend on the portlet, which identifies whether the bar represents Forecasts or Actuals and lists the names of each lifecycle entity included in the bar.

PPM Center request types are not provided with fields for financial data tables by default. Each lifecycle entity can have only one financial summary, but can be configured to have one or more financial data tables. For you to create financial data tables, administrators must add fields to the request type. For more information about financial data tables, see the *HP Financial Management User's Guide* and the *HP Portfolio Management Configuration Guide*.

The following figure shows the **Edit Preferences** page of the **Financial Summary to Financial Data Comparison** portlet. This page allows you to select parameters for the portlet's filtering and display of information. These parameters are described in *Table 8-4*.

| Edit Preferences: Finan<br>Financial Data Compari | cial Summary to Financial Data Comparison ( <del>Fir</del><br>son)        | nancial Summ       | iary to      |
|---------------------------------------------------|---------------------------------------------------------------------------|--------------------|--------------|
|                                                   |                                                                           | Preview            | Change Title |
|                                                   |                                                                           |                    | Save         |
| Preferences                                       |                                                                           |                    |              |
| Compare Financials from Requ                      | est Type:                                                                 |                    |              |
| Compare financials from:                          |                                                                           |                    |              |
| From Requests:                                    | II                                                                        |                    |              |
| (                                                 | Use Forecast                                                              |                    |              |
| (                                                 | Use Actuals                                                               |                    |              |
| To financials in:                                 |                                                                           |                    |              |
| Select Financial Data Tables:                     | <b>II</b>                                                                 |                    |              |
| (                                                 | Use Forecast                                                              |                    |              |
| (                                                 | Use Actuals                                                               |                    |              |
| Time Period                                       |                                                                           |                    |              |
| Time Period covered by Final                      | ncial Summaries                                                           |                    |              |
| 🔘 Show from:                                      | To:                                                                       |                    |              |
| Note: to optimize response time,                  | lease select financials from no more than twenty requests over a range of | less than 5 years. |              |
|                                                   |                                                                           |                    |              |
|                                                   |                                                                           |                    | Save         |

| Field Name                                                                  | Description                                                                                                    |
|-----------------------------------------------------------------------------|----------------------------------------------------------------------------------------------------|
| Compare Financials from<br>Request Type                                     | A single select auto-complete field that allows you to<br>select a request type to which the lifecycle entities<br>belong. It must be selected for the other autocompletes<br>to display options.                                                                                                    |
| Compare financials from:                                                    |                                                                                                    |
| From Requests                                                               | A multi-select auto-complete field that allows you to<br>select one or more lifecycle entities. It only shows<br>requests for request type selected in the <b>Compare</b><br><b>Financials from Request Type</b> autocomplete above. It<br>is auto-complete to select financial summaries by their<br>"Active Lifecycle" with search filters by:<br>• Request Name: request name of the active parent. |
|                                                                             | <ul> <li>Request ID: request number of the active parent.</li> </ul>                                                                                                    |
|                                                                             | <ul> <li>Request Type: can be proposal, project, or asset<br/>(only PFM requests are available for this portlet).</li> </ul>                                                                                                    |
|                                                                             | You can select to use the forecast or actual values in the comparison.                                                                                                    |
| To financials in:                                                           |                                                                                                    |
| Select Financial Data<br>Tables                                             | A multi-select auto-complete field that allows you to<br>select one or more financial data tables by Financial<br>Data Table display name. It only lists the Financial Data<br>Tables configured for the selected request type in the<br><b>Compare Financials from Request Type</b> field above.                                                                                                    |
| Time Period                                                                 |                                                                                                    |
| Time Period Covered by<br>Financial Summaries                               | Limits the portlet's display range to the time period covered by the selected financial summaries.                                                                                                    |
| Show from: <i><start date=""></start></i><br>To: <i><end date=""></end></i> | Allows you to select a period range to display.                                                                                                    |

# Table 8-4. Financial Comparison portlet parameters

The following is an example use case of this portlet:

• Compare one or more proposals' financials forecast values to financial data table forecast values

You can compare one or more proposals' financial summary information to financial data table forecast values, as shown in *Figure 8-16*. This is accomplished by selecting a request type from the **Compare Financials** from Requests Type field in Preferences section, selecting one or more requests from the From Requests field and the Use Forecast option in Compare financials from section, and selecting one or more financial data tables from the Select Financial Data Tables field and the Use Forecast option in the To financials in section on the Financial Summary to Financial Data Comparison portlet's Edit page.

Figure 8-16. Comparison of proposals' forecast values to financial data table forecasts

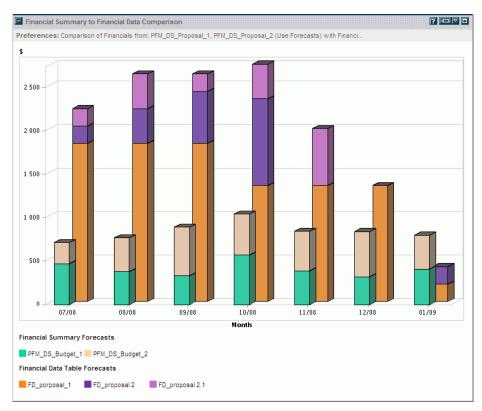

# Viewing and Editing Notes to a Financial Summary

This enhancement allows users to view and add notes to a financial summary and financial data components. Notes can be viewed for and added to the Forecast and Actual Details section and Benefits Details section of a lifecycle entity and a program editable financial summary. Notes can also be viewed for and added to an organization unit financial summary.

A button is visible if the user has access rights to view notes. If notes exist, the number of notes displays on the button; Otherwise, **Add Notes** button displays.

• Forecast and Actual Details section and Benefits Details section of a lifecycle entity or a program editable financial summary:

| Encoded and Actual Datalla  |                                  |
|-----------------------------|----------------------------------|
| Forecast and Actual Details | <u> </u>                         |
| No forecast data available  | Add Forecast and Actuals 1 Notes |
| Benefit Details             | _                                |
| No benefit data available   | Add Benefits Add Notes           |

• Summary section of an organization unit financial summary:

Financial Summary: Secretariat: Secretariat

| Configure Ac           | cess        |                                     | Save Done Cancel                                       |
|------------------------|-------------|-------------------------------------|--------------------------------------------------------|
| Summary                |             |                                     |                                                        |
| *Name:<br>Description: | Secretariat | Display Currency in:<br>Created By: | Australian DollarCreated On: Jul 7, 2009<br>Admin User |

Clicking the button launches a Notes window which displays existing notes. If the user has access rights to edit the associated forecasts and benefit sections, he may add notes for these sections.

- When a request is copied, notes are not copied.
- When a request is transitioned (for example, in a workflow, from a proposal to a project), notes in a financial summary and financial data components are copied.

# Financial Summary Audit Trail

The financial summary audit trail enables tracking of any modification to the financial summary.

Each change to a financial summary, either using PPM Center or Web services, generates the following information in the Financial Summary Audit Trail: date, user, type, context, and event.

The fields (columns) of the Financial Summary Audit Trail dialog are described in *Table 8-5*.

Events that are audited through the UI or Web services when updated for each type of actions are described in *Table 8-6*.

A Financial Summary Audit Trail link is added on top of the Financial Summary page.

| Ø Project and             | Portfolio Management Center           |                         |                               | User: Admin User   <u>Sign O</u> | ut     |
|---------------------------|---------------------------------------|-------------------------|-------------------------------|----------------------------------|--------|
| Dashboard 🔹 Open          | • Search • Create • My Links • His    | tory • ☆                |                               | Search menus or entities         |        |
| QRA Project Budget)       |                                       |                         |                               |                                  | ce for |
| Financial Summa           | ry:FA02112 HCM compliance for G       | RA: HCM complia         | nce for QRA Project Bu        | dget                             |        |
| Financial Summary Setting | gs Configure Access Compare Snapshots |                         | <b>X</b> ®                    | Export to Excel Save Done        | e C    |
| Summary                   |                                       |                         |                               |                                  |        |
| *Name:                    | HCM compliance for QRA Project Budget | Discount Rate:          | 12%                           | Status:                          | Exec   |
| Description:              | <u>`</u>                              | Display Currency in:    | Australian Dollar             | Created On:                      | Nov    |
|                           | ~                                     | Snapshots:              | Create Snapshot   View Snapsh | ots Created By:                  | Lisa   |
| NPV:                      | AUD2,426,881                          | Total Forecasts:        | AUD7,725,442                  | Total Actuals:                   | AUD    |
| Total Nominal Return:     | AUD1,974,560                          | Total Benefits Planned: | AUD9,800,002                  | Total Benefits Actuals:          | AUD    |
| Total Approved Budget:    | AUD2,000,000                          |                         |                               |                                  |        |

Click this link to open the Financial Summary Audit Trail window.

| Audit Trail                |             |                    |                                                 | Showing 1 to 7 of 15 Prev                         | Next |
|----------------------------|-------------|--------------------|-------------------------------------------------|---------------------------------------------------|------|
| Date                       | User        | Туре               | Context                                         | Event                                             |      |
| Aug 17, 2009<br>9:01:59 AM | User, Admin | Approved<br>Budget | CW Test<br>Approved<br>Budget Project#<br>88905 | Increased For Fiscal Year<br>2009                 |      |
| Aug 17, 2009<br>9:01:58 AM | User, Admin | Benefits           | Revenue<br>Increase                             | Increased Planned Benefit<br>For Fiscal Year 2009 |      |
| Aug 17, 2009<br>9:01:58 AM | User, Admin | Benefits           | Revenue<br>Increase                             | Added                                             |      |
| Aug 17, 2009<br>9:01:57 AM | User, Admin | Benefits           | Revenue<br>Increase                             | Deleted                                           |      |
| Aug 12, 2009<br>3:46:59 PM | User, Admin | Approved<br>Budget | CW Test<br>Approved<br>Budget Project#<br>88905 | Increased For Fiscal Year<br>2009                 |      |
| Aug 12, 2009<br>3:46:58 PM | User, Admin | Benefits           | Revenue<br>Increase                             | Increased Planned Benefit<br>For Fiscal Year 2009 |      |
| Aug 12, 2009<br>3:46:58 PM | User, Admin | Benefits           | Revenue<br>Increase                             | Added Showing 1 to 7 of 15 Prev                   | Next |

| Column Name | Description                                                                                                    |
|-------------|----------------------------------------------------------------------------------------------------|
| Date        | Date and time of the event.                                                                                                    |
| User        | User who initiated the event.                                                                                                    |
| Туре        | Sub module in the financial summary module.<br>Financial summary module includes the following sub modules:<br>• Forecasts<br>• Benefits<br>• Approved Budget<br>• Snapshots<br>• Plan of Record |
| Context     | Affected audit entry.                                                                                                    |
| Event       | Nature of the event in the audit trail.<br>Events that are audited through the UI or Web services when<br>updated are described in <i>Table 8-6</i> .                                            |

| Туре               | Events Audited                                                                                                    |
|--------------------|----------------------------------------------------------------------------------------------------|
| Forecasts          | <ul> <li>Increased/Decreased Planned Cost For Fiscal Year [fiscal year]</li> <li>Increased/Decreased Actual Cost For Fiscal Year [fiscal year]</li> <li>Added/Deleted cost line</li> <li>Change in category</li> <li>Change in type</li> <li>Change in expense type</li> </ul> |
| Benefits           | <ul> <li>Increased/Decreased Planned Benefit For Fiscal Year [fiscal year]</li> <li>Increased/Decreased Actual Benefit For Fiscal Year [fiscal year]</li> <li>Added/Deleted benefit line</li> <li>Change in category</li> <li>Change in type</li> </ul>                        |
| Approved<br>Budget | Increased/Decreased for Fiscal Year [fiscal year]                                                                                                    |
| Snapshots          | Create a snapshot                                                                                                    |
| Plan of<br>Record  | Set Plan of Record                                                                                                    |

Table 8-6. Financial Summary Audit Trail types and events audited

# View Financial Summary Audit Trail

To view the modifications to a financial summary,

1. Open the project to which the financial summary belongs.

For more details on searching for and opening projects, see the *HP Project Management User's Guide*.

2. On the **Project Summary** tab of the Project Overview page, scroll down to Project Cost section, click **View Financial Summary**.

Or, on the **Project Details** tab, scroll down to PFM Project section, click the **<project\_name>** link next to Financial Summary field.

The Financial Summary page displays.

3. On the Financial Summary page, click Financial Summary Audit Trail.

The Financial Summary Audit Trail dialog opens.

4. Click **Prev** or **Next** to navigate between pages of information. You can also click the **Export to Excel** link to export the audit information to a Microsoft Excel file.

#### Access Control on Audit Entries

The Financial Summary Audit Trail report filters the audit entries according to the user's access rights for the financial summary. *Table 8-7* shows mappings between access control and audit entries:

| Access Rights           | Description                                                                                                    |
|-------------------------|----------------------------------------------------------------------------------------------------|
| View Costs              | Users can view audit entries for forecast updates (add cost line, modify cost entries, and delete cost line).         |
| Edit Costs              | Users can view audit entries for forecast updates (add cost line, modify cost entries, and delete cost line).         |
| View Benefits           | Users can view audit entries for Benefits (Add Benefit line,<br>Modify Benefit entries, Delete Benefit line).         |
| Edit Benefits           | Users can view audit entries for benefit updates (add benefit line, modify benefit entries, and delete benefit line). |
| Edit Approved<br>Budget | Users can view audit entries for approved budget updates (add update budget).                                         |
| Set Plan of Record      | Users can view audit entries for changes to the Plan of Record.                                                       |
| Create Snapshot         | Users can view audit entries for the creation of snapshots.                                                           |

#### Table 8-7. Access rights on audit entries

# Examples of Actions Audited in Financial Summary

This section provides examples of actions audited in financial summary.

• "Add Cost Line" action audit will be displayed similar to the follows in Financial Summary Audit Trail report

| Date                      | User | Туре      | Context  | Event |
|---------------------------|------|-----------|----------|-------|
| Aug 2, 2009<br>3:46:54 PM | user | Forecasts | Training | Added |

• "Add Benefit Line" action audit is displayed similar to the follows:

| Date                      | User | Туре     | Context             | Event |
|---------------------------|------|----------|---------------------|-------|
| Aug 4, 2009<br>9:01:58 AM | user | Benefits | Revenue<br>Increase | Added |

• Audit trails for modifications of Planned and Actual Cost action are displayed similar to the follows:

| Date                       | User | Туре      | Context  | Event                                             |
|----------------------------|------|-----------|----------|---------------------------------------------------|
| Aug 11, 2009<br>9:46:54 PM | user | Forecasts | Training | Decreased Actual<br>Cost For Fiscal<br>Year 2009  |
| Aug 14, 2009<br>3:16:04 PM | user | Forecasts | Training | Increased<br>Planned Cost For<br>Fiscal Year 2010 |
| Aug 15, 2009<br>5:40:44 PM | user | Forecasts | Training | Expense Type<br>Changed to<br>"Capital"           |
| Aug 18, 2009<br>2:26:52 PM | user | Forecasts | Training | Added                                             |

• Audit trails of modifications of Planned and Actual Cost of Benefits will be displayed similar to the follows:

| Date                        | User | Туре     | Context             | Event                                                |
|-----------------------------|------|----------|---------------------|------------------------------------------------------|
| Aug 7, 2009<br>9:11:50 AM   | user | Benefits | Revenue<br>Increase | Increased Planned<br>Benefit For Fiscal Year<br>2010 |
| Aug 10, 2009<br>10:01:27 AM | user | Benefits | Revenue<br>Increase | Decreased Actual Benefit<br>For Fiscal Year 2009     |
| Aug 12, 2009<br>3:26:48 PM  | user | Benefits | Labor               | Category Changed to<br>"Labor"                       |
| Aug 14, 2009<br>5:42:58 PM  | user | Benefits | Labor               | Deleted                                              |

• Audit trails of modifications to approved budgets are displayed similar to the follows:

| Date         | User | Туре     | Context     | Event            |
|--------------|------|----------|-------------|------------------|
| Aug 15, 2009 | user | Approved | Fiscal Year | Increased For    |
| 4:16:19 PM   |      | Budgets  | 2009        | Fiscal Year 2009 |

• Create Snapshot action audit is displayed similar to the follows:

| Date                       | User | Туре      | Context      | Event |
|----------------------------|------|-----------|--------------|-------|
| Aug 17, 2009<br>3:46:54 PM | user | Snapshots | Snapshot2009 | Added |

• Change of Plan of Record action audit is displayed similar to the follows:

| Date                       | User | Туре              | Context | Event                       |
|----------------------------|------|-------------------|---------|-----------------------------|
| Aug 18, 2009<br>9:01:59 AM | user | Plan Of<br>Record | Other   | Marked as Plan Of<br>Record |

# Integrations

The following integration is included in PPM Center version 8.00.01:

• Integration of PPM Center Work Plan Tasks with Service Manager Requests for Change (RFCs)

Integration of PPM Center Work Plan Tasks with Service Manager Requests for Change (RFCs)

In PPM Center version 8.00.01, the integration of PPM Center work plan tasks with RFCs in HP Service Manager (Service Manager) version 7.10 is available.

The following topics are included in this section:

- Overview
- Configuring the Integration in PPM Center and Service Manager
- Enabling the RFC Creation Capability for a PPM Center Project Type
- Enabling the RFC Creation Capability for a PPM Center Project
- Creating a Service Manager RFC from a PPM Center Work Plan Task
- Synchronizing an RFC with its Associated PPM Center Work Plan Task
- Updating the Status of a PPM Center Work Plan Task when the Associated RFC is Closed or Rejected

#### Overview

This new integration enables you to create an RFC in Service Manager from a work plan task in PPM Center, and to synchronize the Service Manager RFC with the PPM Center work plan task. The common flow of this new feature is as follows:

- 1. The project manager initiates an operational RFC from the PPM Center work plan task.
- 2. Key information is copied from the work plan task to the RFC (and is updated when the task is modified).
- 3. As the Service Manager user works on the RFC, the PPM Center work plan task is updated with the RFC status.
- 4. The project manager can review the status of the RFC from the PPM Center work plan task.
- 5. Upon completion of the RFC, the PPM Center work plan task status is updated to **Complete** or **Cancelled**.

#### Configuring the Integration in PPM Center and Service Manager

To use this new feature, perform the following configuration steps in PPM Center and Service Manager. You are required to have system administrator privileges in both PPM Center and Service Manager.

- 1. Stop the PPM Server.
- 2. Check the PPM Center Web services configuration. Make sure the basic authentication mode is enabled.
  - a. Open the configuration file located at: <PPM\_Home>\server\<PPM\_ Server\_Name>\deploy\itg.war\WEB-INF\conf\axis2.xml, where <PPM\_Server\_Name> is the host name or IP address of your PPM Center instance.

If PPM Center is operating in a cluster configuration, you need to update the axis2.xml file for all of the nodes in the cluster.

b. Make sure the value of InFlowBasicAuth is true.

3. Log on to Service Manager, and then add a new field for PPM Center work plan task ID.

Add a new field (for example, PPMTaskId) to the cm3r table in Service Manager. The field name you specify here will be used for field mapping in the next step.

4. Check the field mapping file in PPM Center.

This mapping file defines the field mapping from PPM Center to Service Manager.

In the <PPM\_Home>\conf\smrfc directory, make a copy of the field mapping file sm-rfc-mapping.xml.sample under the same directory. Rename the copied file to sm-rfc-mapping.xml and edit it.

In this file, check the PPM Center to Service Manager field mappings in PPM Center to make sure that the following is true:

- TASK\_ID field is mapped to the Service Manager field that you created in step 3;
- The Status field in Service Manager is set to initial. This value will be maintained by Service Manager after the change record is created in Service Manager.

The following is an example of the sm-rfc-mapping.xml file:

```
<?xml version="1.0" ?>
<PPMSMIntegration>
      <SMRFCMapping>
            <field>
                <smField>PPMTaskId</smField>
                cppmField>TASK ID/ppmField>
                <useOnCreate>true</useOnCreate>
                <useOnUpdate>true</useOnUpdate>
            </field>
            <field>
                <smField>BriefDescription</smField>
                cppmField>TASK NAME/ppmField>
                <useOnCreate>true</useOnCreate>
                <useOnUpdate>true</useOnUpdate>
            </field>
            <field>
                <smField>Description</smField>
                cppmField>TASK DESCRIPTION/ppmField>
                <useOnCreate>true</useOnCreate>
                <useOnUpdate>true</useOnUpdate>
                <defaultValue>ppm task does not have a
                                  description</defaultValue>
            </field>
```

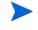

```
<field>
<smField>RequestedDate</smField>
<ppmField>TASK_SCHEDULED_END_DATE</ppmField>
<useOnCreate>true</useOnCreate>
</field>
<field>
<field>
<smField>RequestedBy</smField>
<useOnCreate>true</useOnCreate>
<defaultValue>FALCON, JENNIFER</defaultValue>
</field>
.....
</SMRFCMapping>
</PPMSMIntegration>
```

Each element in the mapping file is described in the following table:

| Element      | Description                                                                                                    |
|--------------|----------------------------------------------------------------------------------------------------|
| field        | Each field element represents a field mapping between PPM Center and Service Manager.                                                                                                    |
| smField      | Caption name of the Service Manager field. The Service<br>Manager field should be exposed through the ChangeIIA<br>object in the ChangeManagement Web service in Service<br>Manager. For more information, see step 5. |
| ppmField     | Field name of the PPM Center work plan task. For the tokens available for this element, see the <i>NOTES</i> following this table.                                                                                     |
| useOnCreate  | Defines whether the field value is sent to Service Manager or not when an RFC is created.                                                                                                    |
| useOnUpdate  | Defines whether the field value is sent to Service Manager<br>or not when an RFC is updated.                                                                                                    |
| defaultValue | Provides a default value for the Service Manager field.<br><b>NOTE</b> : If ppmField is not specified, or the value of<br>ppmField is null or empty, then this default value is used.                                  |

| Table 8-8. | Mapping f | file e | lements |
|------------|-----------|--------|---------|
|------------|-----------|--------|---------|

# NOTES

• You can add additional mappings as needed. However, make sure that all the Service Manager fields specified in the field mapping file are exposed through the Service Manager ChangeManagement Web service. For more information, see step 5.

• The following tokens can be used in the ppmField element:

| Token                     | Description                                                                                   |  |
|---------------------------|-----------------------------------------------------------------------------------------------|--|
| TASK_ID                   | Task ID                                                                                       |  |
| TASK_NAME                 | Name of the task                                                                              |  |
| TASK_DESCRIPTION          | Description of the task                                                                       |  |
| TASK_STATUS               | Status meaning of the task                                                                    |  |
| TASK_PRIORITY             | Priority of the task                                                                          |  |
| TASK_IS_MILESTONE         | Defines if the task is a milestone                                                            |  |
| TASK_IS_MAJOR_MILESTONE   | Defines if the task is a major milestone                                                      |  |
| TASK_SCHEDULED_END_DATE   | Scheduled finish date of the task                                                             |  |
| TASK_SCHEDULED_START_DATE | Scheduled start date of the task                                                              |  |
| TASK_PATH                 | Path of the task in the following format:<br>rootTask > firstLevelTask ><br>secondLevelTask > |  |
| TASK_USERDATA_01" - 20"   | User data 1 - 20 of the task                                                                  |  |
| PROJECT_ID                | Project ID                                                                                    |  |
| PROJECT_NAME              | Name of the project                                                                           |  |
| PROJECT_REQUEST_ID        | PFM request ID of the project                                                                 |  |
| PROJECT_MANAGER_USER_ID   | User ID of the project manager                                                                |  |
| PROJECT_MANAGER_USERNAME  | Username of the project manager                                                               |  |
| PROJECT_MANAGER_FULLNAME  | Full name of project manager                                                                  |  |
| PROJECT_MANAGER_EMAIL     | Email address of the project manager                                                          |  |
| SYS_USER_ID               | User ID of the current user                                                                   |  |
| SYS_USERNAME              | Username of the current user                                                                  |  |
| SYS_USER_FULLNAME         | Full name of the current user                                                                 |  |
| SYS_USER_EMAIL            | Email address of the current user                                                             |  |

Table 8-9. Tokens available for ppmField element

5. Make sure that the Service Manager fields specified in the field mapping file are exposed through the ChangeIIA object in the ChangeManagement Web service in Service Manager.

In Service Manager, check that all the fields are listed on the **Fields** tab of the ChangeIIA object (for the cm3r table) in the ChangeManagement Web service. If any field is not listed, add the field name and caption name to the Field and Caption columns. For details on how to expose the fields of a table through a Service Manager Web service, see the Service Manager online help.

| Edit Window Help                                | 🌵 🕥 🏹 | a   🖳                 |                             |                                |  |
|-------------------------------------------------|-------|-----------------------|-----------------------------|--------------------------------|--|
| 🔁 System Navigator 🛛 📄 🥪 🏹                      | 🗟 T   | Do Queue: My To Do    | List 🛛 😽 External Access De | efinition 🗙 🖓                  |  |
| 🖻 🗁 Tables                                      | ▲ 👻   | 💦 Mass Add Action     | Mass Delete Action          | <b>%</b> . 529 2               |  |
| activity                                        | obie  | ct name               |                             |                                |  |
| activityactions                                 |       | object.name<br>Change |                             |                                |  |
| 🕀 🛄 activitycm3r                                |       | ChangeIIA             |                             |                                |  |
| activityknownerror                              |       |                       |                             |                                |  |
| 😐 🔲 activityproblem<br>🕀 💼 activityproblemtasks |       | 🗸 OK 🙁 Cancel         | 🕆 Previous 👎 Next 🕂 Ad      | ld 🔚 Save 🖳 Delete 🔍 Find 🛛 😪  |  |
| entivityservicemgt                              |       |                       |                             |                                |  |
| activitySubscription                            |       |                       |                             |                                |  |
|                                                 | Ex    | ternal Access De      | finition                    |                                |  |
|                                                 |       | Contraction De        |                             |                                |  |
| adlusermods                                     |       |                       | -                           |                                |  |
| 🕀 🛅 AdvFilter                                   | Se    | rvice Name:           | ChangeManagement            | Released                       |  |
| 🗄 💼 agent                                       | Na    | ame:                  | cm3r                        | <ul> <li>Deprecated</li> </ul> |  |
| 🗄 🛑 Alert                                       | o     | oject Name:           | ChangeIIA                   |                                |  |
| 🕀 🛅 AlertDef                                    |       |                       |                             |                                |  |
| 🗉 🛄 Alertlog                                    |       | Allowed Actions       | Expressions                 |                                |  |
| 🕀 🛄 analysisalias                               |       |                       |                             |                                |  |
| 🗈 🖳 anubiscontrol                               |       |                       |                             |                                |  |
| 🕀 🔚 anubiseventlog                              |       | Field                 | Caption                     | Туре                           |  |
| 🗄 🔲 anubisstats                                 |       | header,assig          | AssignedTo                  |                                |  |
| 🗄 🚛 anubissystemstate                           |       | header,back           | BackoutDuration             | DurationType                   |  |
| 🕀 💼 applanalysis<br>🕀 💼 application             |       | header,brief          | BriefDescription            |                                |  |
| application                                     |       | header,cate           | Category                    |                                |  |
|                                                 |       | header,close          | CloseTime                   | DateTimeType                   |  |
|                                                 |       | header,comp           | Company                     |                                |  |
|                                                 |       | header,coor           | CoordinatorPhone            |                                |  |
|                                                 |       | header,coor           | Coordinator                 |                                |  |
| 🕀 💼 ApprovalLog                                 |       | header,curre          | CurrentPhase                |                                |  |
| 🗄 💼 assigneechg                                 |       | header,date           |                             | DateTimeType                   |  |
| 🗄 🛅 assignment                                  |       | header,forei          | ForeignID                   |                                |  |
| i 🔁 💼 assignmentchg                             |       | header,number         |                             |                                |  |
| 🕀 🖳 audit                                       |       | header,open           | Open                        | BooleanType                    |  |
| 🗈 🖳 auditdelete                                 |       |                       | PlannedEndDate              |                                |  |
| 😟 💼 auditspecs<br>🖻 💼 availability              |       | header,plan           |                             | DateTimeType                   |  |
|                                                 | -     | header,plan           | PlannedStartDate            | DateTimeType                   |  |

6. Load the integration unload file and the ppmfailover schedule object into Service Manager.

Load the PPMIntegration.unl and PPMIntegration\_Schedule.unl files located in the <PPM\_Home>\conf\smrfc directory into Service Manager.

If you are using an Oracle database with Service Manager, loading of the PPMIntegration.unl file might fail the first time. Normally, reloading the file will solve the problem.

If you load the PPMIntegration\_Schedule.unl file more than one time, duplicate ppmfailover schedules will be created in Service Manager. If this is the case, delete the redundant ppmfailover schedules.

7. Configure the integration table in Service Manager.

In Service Manager, open the related form for the ppmIntegration table, and then add a new record to the table as follows:

| Table Field              | Value                                                                                                    |
|--------------------------|----------------------------------------------------------------------------------------------------|
| ld                       | 1                                                                                                    |
| Field to Store<br>TaskId | The value of this field must match the field name you previously added in step 3 to the cm3r table to map PPM Center work plan task ID. For example, <b>PPMTaskId</b> . |
|                          | <b>NOTE</b> : If the field names do not match, the integration will fail.                                                                                               |
| PPM Server URL           | URL of the PPM Center Web services. For example:<br>http://< <i>Host_Name</i> >:< <i>Port</i> >/itg/ppmservices/                                                        |
| PPM Server<br>Username   | The username that Service Manager uses to call the PPM<br>Center Web services. HP recommends that you create a<br>separate user account for this purpose.               |
| PPM Server<br>Password   | The password of the username that Service Manager uses to call the PPM Center Web services.                                                                             |

8. Modify the Service Manager processes as necessary.

Modify the processes that should call the PPM Center Web services to update the RFC status and work plan task status by adding the following code to the Final Javascript tab of each process:

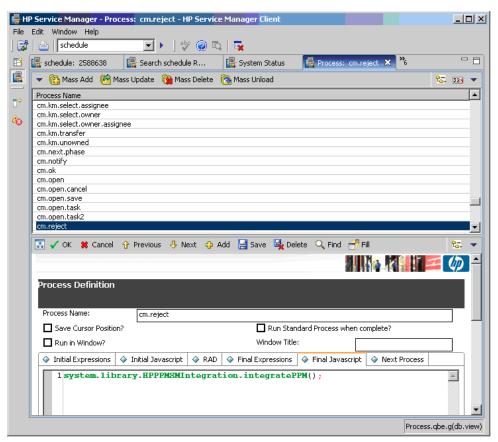

system.library.HPPPMSMIntegration.integratePPM();

The code was added to the **cm.close**, **cm.reject**, **cm.update.save**, and **cm.next.phase** processes when you loaded the PPMIntegration.unl file. The standard **Save**, **Close**, **Reject**, **Next Phase**, and **Reopen** actions for RFCs invoke these processes. If you have added any other actions used to update changes (through tailoring of your Service Manager), you must also modify the processes that these self-defined actions will invoke. 9. Configure the ppmfailover schedule in Service Manager.

By default, the Repeat Interval of the ppmfailover schedule is one hour. You can change the default Repeat Interval to another value. However, do not change other field values.

- 10. Start the ppmfailover schedule in Service Manager.
- 11. Set the following server.conf parameters to enable the integration in PPM Center and to enable the PPM Center Web services.

| Table 8-10. | Setting | server.conf | parameters |
|-------------|---------|-------------|------------|
|             |         |             |            |

| Parameter                            | Value                                                                                                    |  |
|--------------------------------------|----------------------------------------------------------------------------------------------------|--|
| To enable the integration in PPM Cen | ter:                                                                                                    |  |
| SM_RFC_INTEGRATION_ENABLED           | true                                                                                                    |  |
| SM_USERNAME                          | Username that PPM Center uses to access Service Manager. For example, admin.                                                                                                    |  |
| SM_PASSWORD                          | Password that PPM Center uses to<br>access Service Manager. Make sure to<br>use kEncrypt.sh to encrypt the<br>password, then remove #!# from the<br>beginning and the end of the encrypted<br>password. |  |
| SM_URL                               | Hostname or IP address of Service<br>Manager, for example,<br>http:// <host_name>:13080</host_name>                                                                                                    |  |
| SM_WEB_URL                           | Address of Service Manager Web tier.<br>For example, http:// <host_<br>Name&gt;:<port>/<webtier_packge_<br>Filename&gt;/index.do</webtier_packge_<br></port></host_<br>                                 |  |

| ENABLE_WEB_SERVICES | true |
|---------------------|------|
|---------------------|------|

12. Start the PPM Server.

### Enabling the RFC Creation Capability for a PPM Center Project Type

You can enable the RFC creation capability at the project type level. The settings of a project type affect all projects of that project type. However, for a particular project, the project managers can override the RFC creation setting of the project type depending on the project type settings.

To set the RFC creation capability for a project type, follow these steps:

- 1. Log on to PPM Center.
- 2. Click Open > Administration > Project Types & Templates > Manage Project Types.
- 3. Open the project type you want to configure. The Modify Project Type window for that project type opens, where a new project policy named HP Service Manager is now available.
- 4. Click HP Service Manager.
- 5. The HP Service Manager page opens.

The default settings are as the following:

- Allow project managers to override these settings? : Yes.
- Enable RFC creation capability checkbox: checked.

| Select a policy to configure: | HP Service Manager                                                                                                    |   |
|-------------------------------|----------------------------------------------------------------------------------------------------|---|
| Project Fields                | The HP Service Manager integration requires setup on the HP PPMC server. The ability to create an operation request for<br>change (RFC) is not available when using the "Microsoft controls all shared work plan information" option in the Microsoft |   |
| Work Plan                     | Project Integration policy.                                                                                                    |   |
| Request Types 🔒               | Allow project managers to override these settings?<br>$\odot$ $_{\text{Yes}}$ $O$ $_{\text{No}}$                                                                                                    |   |
| Scheduling                    | Enable RFC creation capability                                                                                                    |   |
| Schedule Health               |                                                                                                    |   |
| Cost and Effort               |                                                                                                    |   |
| Cost and Earned Value Health  |                                                                                                    |   |
| Microsoft Project Integration |                                                                                                    |   |
| Staffing Profile Assignments  |                                                                                                    |   |
| Project Health                |                                                                                                    |   |
| Issue Health                  |                                                                                                    |   |
| Task Auditing                 |                                                                                                    |   |
| Project Overview Layout       |                                                                                                    |   |
| Project Security              |                                                                                                    |   |
| HP Service Manager            |                                                                                                    | - |

6. Make sure that the **Enable RFC creation capability** checkbox is checked and the override option is set to **No**.

This enables the RFC creation capability for all projects of this project type. In this case, project managers cannot disable the RFC creation capability for a particular project of this project type.

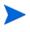

If you want to enable managers to set the RFC creation capability setting at the project level, set the override option to Yes.

7. Click Save.

### Enabling the RFC Creation Capability for a PPM Center Project

If the RFC creation capability is enabled for the project type of a project, the RFC creation capability is, by default, enabled for the project when it is created.

If you want to create an RFC from a particular project when the project type settings do not allow the RFC creation capability, you can enable the capability on the project settings level. First, set the **Allow project managers to override these settings?** option on project type level to **Yes** for its project type. If you do not enable the override setting, the **Enable RFC creation capability** option is disabled for the project.

To enable the RFC creation capability for a project from the Project Settings page, follow these steps:

- 1. Log on to PPM Center.
- 2. Open the project in PPM Center.
- 3. On the Project Overview page, click Project Settings.

A new policy named HP Service Manager is now available.

4. Click HP Service Manager.

The HP Service Manager page opens.

| Select a policy to configure: | HP Service Manager                                                                                                    | <b></b> |
|-------------------------------|----------------------------------------------------------------------------------------------------|---------|
| Project Fields                | The HP Service Manager integration requires setup on the HP PPMC server. The ability to create an operation request for<br>change (RFC) is not available when using the "Microsoft controls all shared work plan information" option in the Microsoft |         |
| Work Plan                     | Project Integration policy.                                                                                                    |         |
| Request Types 💼               | Enable RFC creation capability                                                                                                    |         |
| Scheduling                    |                                                                                                    |         |
| Schedule Health               |                                                                                                    |         |
| Cost and Effort               |                                                                                                    |         |
| Cost and Earned Value Health  |                                                                                                    |         |
| Microsoft Project Integration |                                                                                                    |         |
| Staffing Profile Assignments  |                                                                                                    |         |
| Project Health                |                                                                                                    |         |
| Issue Health                  |                                                                                                    |         |
| Task Auditing                 |                                                                                                    |         |
| Project Overview Layout       |                                                                                                    |         |
| Project Security              |                                                                                                    |         |
| HP Service Manager            |                                                                                                    | •       |

- 5. Check the Enable RFC creation capability checkbox.
- 6. Click Save.

#### Creating a Service Manager RFC from a PPM Center Work Plan Task

To create an RFC in Service Manager that is associated with a work plan task in PPM Center, follow these steps:

- 1. Log on to PPM Center, and do the following:
  - a. Enable the RFC creation capability for the project. See *Enabling the RFC Creation Capability for a PPM Center Project*.
  - b. On the Project Overview page, click **Edit Work Plan**, and then doubleclick a work plan task (for example, Task 6) to open it.

The Task Details page for that work plan task opens, and a new tab called Operational RFC is now available.

- c. On the Operational RFC tab, check the Create an Operational Request for Change (RFC) upon task save checkbox.
- d. Click Save.

After the task is saved, PPM Center returns to the task page. If Service Manager returns an RFC Change ID, the information on the **Operational RFC** tab automatically refreshes, displaying the following information from Service Manager, which is read-only in PPM Center:

| ltem                    | Value                                                                                                    |
|-------------------------|----------------------------------------------------------------------------------------------------|
| Change Number           | The Change ID (for example, C10029) of the<br>RFC created in Service Manager, which is<br>displayed as a link. This link directs you to a<br>log-on screen of Service Manager. |
| Change Status           | This is the value from the Status field of the RFC in Service Manager.                                                                                                    |
| Closure Code            | This is the value from the Closure Code field of the RFC in Service Manager.                                                                                                   |
| Closure Comments        | The reason you entered when you closed/<br>rejected the RFC in Service Manager is<br>displayed.                                                                                |
| Change Last Update Date | The date (and time) when the RFC was last updated in Service Manager.                                                                                                    |

In addition, the status line, which is located at the bottom of the task page, indicates the success of the RFC creation.

If Service Manager does not return an RFC Change ID, an error message is displayed on the status line. In most cases, this means the RFC was not created. However, it is possible that the RFC was successfully created but Service Manager failed to return the RFC Change ID to PPM Center because of communication problems. To avoid duplicate RFCs being created for the same task, when the task is saved, PPM Center searches for an RFC Change in Service Manager to which the task should be attached. If an RFC is found, PPM Center integrates with it. If PPM Center does not find an RFC, it creates one.

2. Log on to Service Manager, and do the following to verify that the RFC has been successfully created.

- a. Click Menu Navigation > Change Management > Changes, and then double-click Search Changes.
- b. Click Search.

A list of changes opens, where you can find the change (RFC) created for the PPM Center work plan task with the following fields related to the PPM Center work plan task:

| Field             | Value                                                                                                    |
|-------------------|----------------------------------------------------------------------------------------------------|
| Change ID         | This is the change ID generated for the task<br>(shown as Change Number in PPM Center).<br>For example, C10029. |
| Brief Description | This is the name of the PPM Center work plan task. For example, Task 6.                                         |
| PPM Task ID       | This is the task ID that PPM Center assigned to this work plan task. For example, 36002.                        |

#### Synchronizing an RFC with its Associated PPM Center Work Plan Task

Once you have updated an RFC in Service Manager that has an associated PPM Center work plan task, the information on the PPM Center work plan task's **Operational RFC** tab is automatically updated.

To update an RFC and then check the status of its associated task, follow these steps:

- 1. Log on to Service Manager.
- 2. From the change list, double-click a change (RFC) that has an associated PPM Center work plan task.
- 3. Update the RFC in Service Manager.
- 4. In PPM Center, refresh the Task Details page for the above task to verify that the change updates have been successfully synchronized to PPM Center.

The **Operational RFC** tab is updated to display the updated status of the associated RFC.

# Updating the Status of a PPM Center Work Plan Task when the Associated RFC is Closed or Rejected

Once you have closed or rejected an RFC in Service Manager that has an associated work plan task in PPM Center, the status of the PPM Center work plan task is automatically set to **Complete/Cancelled**; the information on the task's **Operational RFC** tab is updated accordingly.

To close or reject an RFC and check the status of its associated PPM Center work plan task, follow these steps:

- 1. Log on to Service Manager.
- 2. From the change list, double-click a change that has an associated PPM Center work plan task.
- 3. Close or reject the change.
- 4. In PPM Center, refresh the Task Details page for the associated task.

The information on the Operational RFC tab is updated, and the task status is also updated as shown in the following table:

| Field      | Value                                                                                                    |
|------------|----------------------------------------------------------------------------------------------------|
| Status     | <ul> <li>One of the following:</li> <li>Complete (if the change was closed)</li> <li>Cancelled (if the change was rejected)</li> </ul> |
| % Complete | <ul> <li>One of the following:</li> <li>100 (if the change was closed)</li> <li>0 (if the change was rejected)</li> </ul>              |

Fixes

The following items (identified by a tracking number) are fixed in PPM Center version 8.00.01:

### Demand Management

| Tracking Number | Problem Description                                                                                                    |
|-----------------|----------------------------------------------------------------------------------------------------|
| 1602626615      | NPV values were not displayed correctly in the Request Search Results of a request type, because the Request Search Results section and Request List portlet did not honor Numeric or Currency validation settings. (202963)                                                                                                    |
| 3605309936      | If a request action requires that the user enter Notes and other additional information before proceeding to the next step, an intermediate page is displayed. If the user does not complete all fields but enters Notes and clicks <b>Save Progress</b> , then upon returning to the page to complete all fields, Notes are required again. The previously entered Notes were actually saved, but do not appear to have been saved, and the user must enter more Notes. (205367) |
| N/A             | You cannot rename a section for Request Type from the Request Type Layout window in the PPM Workbench. If you specify a new name for a section and click <b>Save</b> in the layout, although the status bar shows "Save successful," the new name is not saved and the section reverts to its original name. (207073)                                                                                                    |

### Dashboard

| Tracking Number | Problem Description                                                         |
|-----------------|-----------------------------------------------------------------------------|
| N/A             | Pivot portlets display attributes in the definition language only. (207105) |

### Documentation

| Tracking Number | Problem Description                                                                                                    |
|-----------------|----------------------------------------------------------------------------------------------------|
| N/A             | Background Service parameter cleanup from server.conf is not supported when<br>upgrading to Patch releases. On upgrade to PPM Center 8.00.01, the Mobility<br>Access Service parameters still persist in the server.conf.<br>These parameters are dummy and can be ignored. (207278) |

## Financial Management

| Tracking Number | Problem Description                                                                                             |
|-----------------|----------------------------------------------------------------------------------------------------|
| N/A             | An error occurs while compiling Financial Data and Financial Summary Web service toolkit Java clients. (207099) |

### Program Management

| Tracking Number | Problem Description                                                                                                    |
|-----------------|----------------------------------------------------------------------------------------------------|
| 2608417225      | When a project name contains certain special characters (for example, "&"), the project name is truncated (or even becomes blank) in the associated request page when logging an issue, a risk or a scope change for the project. (207170) |

### Integrations

| Tracking Number | Problem Description                                                                                                    |
|-----------------|----------------------------------------------------------------------------------------------------|
| N/A             | If PPM Center version 7.5 has been installed on a UNIX-based operating system<br>and MAC version 1.0 has been used to integrate PPM Center with a service desk<br>application (ServiceCenter, Service Manager, or BMC Remedy Action Request<br>System), all tickets for the service desk application have been stored using an<br>incorrect PPM Center directory and incorrect filenames. |
|                 | PPM Center 8.00 and ALM version 2.0 use the correct directory and filenames, but for upgrades from PPM Center version 7.5 and MAC version 1.0, you must rename and move existing files.                                                                                                    |
|                 | For example, for PPM Center version 7.5 on a UNIX-based system, the following has been one filename, <i>not</i> a directory followed by the name of a file in that directory:                                                                                                    |
|                 | sdi-persistency\serviceManager-adapter_1.ser (207217)                                                                                                    |

### Multilingual User Interface (MLU)

| Tracking Number | Problem Description                                                                                                    |
|-----------------|----------------------------------------------------------------------------------------------------|
| N/A             | If you log on to PPM Center in a session language other than English, create a workflow step source by copying a standard workflow step (supplied with PPM Center), and then create a workflow that includes the step, the button for the workflow step action in the <b>Available Actions</b> section of the request details page is displayed in the correct language, but the label for the new workflow step on the <b>Layout</b> tab in the Workflow Workbench is in English. New transition translations are not applied. (205857) |

### Platform

| Tracking Number | Problem Description                                                                                                    |
|-----------------|----------------------------------------------------------------------------------------------------|
| N/A             | Because ISMP503 does not work correctly in the JDK 1.6 environment, unexpected exceptions can occur when you run the kSupport.sh script using the -custom option (although this does not affect the functionality of the kSupport.sh script). (206900)                                                                                                    |
| N/A             | DateFormatter.java provides API to format date and time according to the formatting style passed by the caller. In the current implementation, it ignores formatting style specified for time passed by caller, and uses time style based on the user regional settings instead. As a result, the validation rule for the Date Field type component does not work. (207041) |

### Portfolio Management

| Tracking Number | Problem Description                                                                                                    |
|-----------------|----------------------------------------------------------------------------------------------------|
| N/A             | After running kGenFiscalPeriods.sh to import French translations for the fiscal time periods, the resulting output message says a CSV file was generated, but did not say where. (205456) |

### Project Management

| Tracking Number | Problem Description                                                                                                    |
|-----------------|----------------------------------------------------------------------------------------------------|
| 3602902844      | Planned Start/Finish Dates are required fields on the Project Details page. They may not be marked as Required in some steps of the workflow, allowing user to wrongly clear them. Clearing these fields leads to an error, which states that they are required fields. (202869) |
| 3606214505      | Major Milestones issue: The word Major is missing in PPM Overview Page portlet title. (207277)                                                                                                    |
| N/A             | Performance is slow when creating a work plan if the project manager, who is creating the work plan, manages a large number of users. (206335)                                                                                                    |

### Time Management

| Tracking Number | Problem Description                                                                                                    |
|-----------------|----------------------------------------------------------------------------------------------------|
| N/A             | On the Approve Time page (accessed from the menu bar) or the Approve Time<br>Sheets portlet, time approvers can specify search criteria to find time sheet lines<br>having one or more particular line statuses. The default line status for the search is<br>Submitted. Approvers can also search for line statuses of Approved and Rejected. |
|                 | An exception error occurs if a time approver specifies more than one time sheet line status to search for lines to approve, if the search finds time sheet lines having multiple line statuses, and if the approver then approves or rejects any time sheet line. (207115)                                                                     |
| N/A             | Users should be able to add the My Tasks portlet to their Dashboards if they have the following:                                                                                                    |
|                 | <ul> <li>Time Management license (whether or not they have any other licenses)</li> </ul>                                                                                                    |
|                 | <ul> <li>View Time Sheets or Edit Time Sheets access grant</li> </ul>                                                                                                    |
|                 | However, users who meet these requirements cannot add the My Tasks portlet. (205728)                                                                                                    |
|                 | Note: This is the expected behavior.                                                                                                    |
|                 | To enable users to add the My Tasks portlet to their Dashboards, reconfigure<br>Access on the My Tasks portlet definition so that users who have the license and<br>either access grant are allowed to access the My Tasks portlet. Make sure the<br>users have the Time Management license and one or both access grants as<br>appropriate.   |

# Known Problems and Limitations in Service Pack 1

The following problems and limitations are the known problems and limitations in PPM Center 8.00.01 (or other software, as indicated). The problems are categorized by the product area in which they appear. Each problem is identified by an internal tracking number, which is shown in parentheses.

### Installation

| PROBLEM    | (Windows operating systems) The PPM Server cannot start if the PPM Center service name contains multi-byte characters. (204180)                                                                                           |
|------------|----------------------------------------------------------------------------------------------------|
| WORKAROUND | If you are installing PPM Center on a Windows operating system, during the installation process, you are asked to provide the PPM Center service name. Do not provide a service name that contains multi-byte characters. |

## Platform

| PROBLEM    | The (REFERENCE)Portlet Performance Report report type listed in the Report<br>Type Workbench should be listed as (REFERENCE)Server Performance Report.<br>(207386)                                                                                                    |
|------------|----------------------------------------------------------------------------------------------------|
| WORKAROUND | To use the (REFERENCE)Portlet Performance Report report type to generate performance reports on activity in the standard interface or on portlet activity, follow the instructions described in the <i>Installation and Administration Guide</i> for using the (REFERENCE)Server Performance Report report type. |

## Integrations

| PROBLEM    | If you plan to integrate PPM Center with MSP Server, note that PPM Center projects in "PPM-controlled" synchronization mode cannot be synchronized with MSP Server (it fails with error). However, PPM Center projects in either the "MSP-controlled" or "MSP controls plan, PPM controls actuals" synchronization mode can be synchronized with MSP Server.                                                                                                    |
|------------|----------------------------------------------------------------------------------------------------|
| WORKAROUND | None available at this time.                                                                                                    |
| LIMITATION | Scheduling and task constraints behave differently in PPM Center and Microsoft<br>Project. In PPM Center, scheduling and task constraints are both considered in a<br>work plan's schedule. In Microsoft Project, the earliest date from task constraints or<br>the schedule is used. For example, a project is created in PPM Center with a work<br>plan that has a summary task and child tasks set to start on a date (June 15). That<br>work plan is controlled by HP Project Management and imported into Microsoft<br>Project. Then, in PPM Center, the summary task is changed to start on a later date<br>(June 22) and the summary task and child tasks update their start date to the later<br>date (June 22). When this work plan is re-imported into Microsoft Project, the<br>summary task start date in Microsoft Project remains as the original start date (June<br>15) and not the later scheduled date. (205131) |
| WORKAROUND | Not applicable.                                                                                                    |
| PROBLEM    | The Plug-in for PPM does not support Unicode fonts. Importing a work plan from PPM Center to Microsoft Project that contains multi-byte characters results in this information displaying as question marks. (205819, 205821)                                                                                                    |
| WORKAROUND | On the system running Microsoft Project, set the Language for non-Unicode programs field to the same language used when creating the project/work plan. For example, select Control Panel > Date, Time, Language, and Regional Options > Add other languages. In the Regional and Language Options dialog, click the Advanced tab and select a value for the Language for non-Unicode programs field.                                                                                                    |
| PROBLEM    | The Plug-in for PPM does not support Microsoft Project Server-based projects that are controlled by HP Project Management. (206692, 206770)                                                                                                    |
| WORKAROUND | None available at this time.                                                                                                    |
| LIMITATION | When integrating PPM Center with Quality Center, the port number for the PPM Server must be 32767 or lower in order to use the PPM Center-Quality Center Integration Tool. (206912)                                                                                                    |
| WORKAROUND | None available at this time.                                                                                                    |
|            |                                                                                                    |

| LIMITATION | Quality Center version 10.00 now supports version control of requirements (but not defects), on a project by project basis. Integration of PPM Center with Quality Center no longer supports synchronization between PPM Center requests and Quality Center requirements if this new version control feature in Quality Center is enabled. |
|------------|----------------------------------------------------------------------------------------------------|
|            | If only the <i>defect</i> synchronization feature of the integration between PPM Center and Quality Center is used, then the project versioning in Quality Center version 10.00 has no effect and can remain enabled. (207136)                                                                                                    |
| WORKAROUND | To support synchronization between PPM Center requests and Quality Center requirements, disable version control for the projects of interest in Quality Center.                                                                                                    |
| PROBLEM    | After an upgrade, the name of the startup service for ALM remains MAC Start up rather than ALM Startup. For new installations, the service is correctly named ALM Startup. (207174)                                                                                                    |
| WORKAROUND | None available at this time.                                                                                                    |

## Upgrade

| PROBLEM    | After you upgrade to PPM Center 8.00, the Cost Rollup Service processes all projects in the system. This could take a long time, depending on the number and size of projects in the system. As a part of cost rollup service processing, the Pending Cost EV Update service also processes all projects. This could also take a long time. |
|------------|----------------------------------------------------------------------------------------------------|
| WORKAROUND | If you do not use Project Cumulative Cost Metrics functionality (accessed by selecting <b>Open &gt; Financial Management &gt; Analyze Costs &gt; Project Cumulative Cost Metrics,</b> or from the graph on the <b>Analyze Costs</b> link on the Project Overview page), you can safely turn off this service for improved performance.      |
| PROBLEM    | Many of the database tables in PPM Center version 7.5 have been converted to views in PPM Center 8.00. Because of a limitation on the use of CONNECT BY clauses on views, any custom SQL queries on these modified tables will throw exceptions after you upgrade to PPM Center 8.00. (205025, 203880)                                      |
| WORKAROUND | Rewrite all custom SQL queries (that include a CONNECT BY clause) on the underlying tables rather than on the views. The list of PPM Center version 7.5 tables that have been converted to views in PPM Center 8.00 are documented in the <i>What's New and What's Changed</i> guide.                                                       |

| PROBLEM    | When you start to upgrade PPM Center, you are prompted to select the language that you want the upgrade wizard to display its steps. Korean is not available in the list of languages displayed. This is a limitation of the install wizard. Korean is a supported language in PPM Center and can be deployed on your instance during (or after) the upgrade process. (205436) |
|------------|----------------------------------------------------------------------------------------------------|
| WORKAROUND | None available at this time.                                                                                                    |

# Program Management

| PROBLEM    | Performance is slow when creating a program with many projects or creating a work plan with many tasks. (205911, 205944, 206467, 206678, 206814, 206818, 206901, 207033) |
|------------|----------------------------------------------------------------------------------------------------|
| WORKAROUND | None available at this time.                                                                                                    |

## Project Management

| PROBLEM    | You cannot use the keyboard to navigate to buttons in the work plan. (203667)                                                                                                    |
|------------|----------------------------------------------------------------------------------------------------|
| WORKAROUND | None available at this time.                                                                                                    |
| PROBLEM    | When using Internet Explorer, from the Add Tasks dialog, if you only use the keyboard and select a role from the auto-complete list, the summary task you are trying to add is deleted. (205844)                                                                                                    |
| WORKAROUND | None available at this time.                                                                                                    |
| PROBLEM    | You cannot export a work plan to PDF that uses multi-byte characters. (207037)                                                                                                    |
| WORKAROUND | Edit the <ppm_home>/deploy/itg.war/WEB-INF/conf/FontOptions_<br/><language>.properties file. Update the pdf.font.encoding and<br/>pdf.font.name properties to a Unicode font such as arialuni.ttf. See the<br/>Installation and Administration Guide for information about installing Unicode fonts.</language></ppm_home> |

## Time Management

| PROBLEM    | Actuals between Project Management and Time Management did not synchronize.<br>The following error message displays when running the kPMTMSync.sh script:<br>main:org.hibernate.util.JDBCExceptionReporter:2009/06/22-<br>15:53:16.363 PDT: ORA-01652: unable to extend temp segment by<br>128 in tablespace TEMP. (207061)                                                                                                    |
|------------|----------------------------------------------------------------------------------------------------|
| WORKAROUND | Increase the tablespace and rerun the kPMTMSync.sh script.                                                                                                    |
| PROBLEM    | When a project manager rejects a time sheet line with effort logged against a task, only the actual effort is removed from the task in Project Management, and the percent complete value still remains on the task. (207953)                                                                                                    |
| WORKAROUND | <ul> <li>This problem can be solved in one of the following ways:</li> <li>The resource resubmits the time sheet line, or the project manager reapproves the time sheet line, and the correct actuals and percent complete value are set to the task.</li> <li>If the time sheet line should not be submitted or approved, remove it.</li> <li>The project manager manually changes the percent complete value on the task.</li> </ul> |

# Time Management Web Services

| PROBLEM    | <b>Time Period in Hours or Days or by Percent in Web services</b> requires that you enter an effortsList entry for each day in the time period. <b>Important</b> : If you do not enter a value for each day in the time sheet period, the report fails. You must enter a value for each day in the time sheet period. (206856) |
|------------|----------------------------------------------------------------------------------------------------|
| WORKAROUND | You can enter a Web service time sheet request with a lump sum value (a single effortsList entry) for the total. However, it is important to also enter individual entries for <b>each day</b> in the time sheet period.                                                                                                    |
|            | Note: If the time sheet report is later modified from the PPM Center console, PPM Center will automatically redistribute the total effort reported across all days in the time sheet period.                                                                                                    |
|            | The following are examples of times entered in days or hours:                                                                                                    |
|            | Example 1: Weekly Work Item Time Sheet Period With Time Reported (In Days) As Occurring On a Single Day (Note that zero must be entered in the other days of the time sheet period.)                                                                                                    |
|            | <timeactualslist></timeactualslist>                                                                                                    |
|            | <totalsflag>false</totalsflag>                                                                                                    |
|            | <effortslist>1.875</effortslist>                                                                                                    |
|            | <effortslist>0.0</effortslist>                                                                                                    |
|            | <effortslist>0.0</effortslist>                                                                                                    |
|            | <effortslist>0.0</effortslist><br><effortslist>0.0</effortslist>                                                                                                    |
|            | <pre><ellortslist>0.0</ellortslist> <effortslist>0.0</effortslist></pre>                                                                                                    |
|            | <pre><effortslist>0.0</effortslist></pre>                                                                                                    |
|            |                                                                                                    |
|            | Example 2: Weekly Work Item Time Sheet Period With Time Reported (In Hours)<br>Spread Across Multiple Days                                                                                                    |
|            | <timeactualslist></timeactualslist>                                                                                                    |
|            | <totalsflag>false</totalsflag>                                                                                                    |
|            | <effortslist>3.0</effortslist>                                                                                                    |
|            | <effortslist>3.0</effortslist>                                                                                                    |
|            | <effortslist>3.0</effortslist>                                                                                                    |
|            | <pre><effortslist>3.0</effortslist> </pre>                                                                                                    |
|            | <effortslist>3.0</effortslist>                                                                                                    |
|            | <pre><effortslist>0.0</effortslist></pre>                                                                                                    |
|            |                                                                                                    |
|            |                                                                                                    |

| PROBLEM    | <b>Time Period in Percent in Web services</b> requires that you enter each effortslist<br>entry in hours spread across all days in the time period. This means that you must<br>calculate as necessary the conversion between percent (of time period) and hours.<br>(206856)                                                                                                    |
|------------|----------------------------------------------------------------------------------------------------|
| WORKAROUND | In order to set actuals by Web service, convert the percent of the time sheet period<br>for the work item across days and make each entry in hours. For example, if you<br>want to enter a particular work item's logged hours as 10% of the time sheet period,<br>you must make individual entries as shown in the following example:                                                                  |
|            | Example: 10 % of 40-Hour Work Item Time Sheet Period With Time Reported (In Hours) Spread Across Multiple Days                                                                                                    |
|            | <timeactualslist><br/><totalsflag>false</totalsflag><br/><effortslist>0.8</effortslist><br/><effortslist>0.8</effortslist><br/><effortslist>0.8</effortslist><br/><effortslist>0.8</effortslist><br/><effortslist>0.08</effortslist><br/><effortslist>0.0</effortslist><br/><effortslist>0.0</effortslist><br/></timeactualslist>                                                                       |
| PROBLEM    | Time sheet operations (for example, create, submit, or reject) submitted by a user through Web services can have inconsistent Percent Complete values compared with the same time sheet operations performed by users through the UI.                                                                                                    |
| WORKAROUND | None available at this time.                                                                                                    |
| PROBLEM    | When acting on a time sheet through Web services, the user must include time sheet<br>line data for all work items on the time sheet. If a Time Sheet Line is not included in<br>the Web service request, then that Time Sheet Line will be deleted from the<br>database. This is true even in cases where it does not make sense to specify Time<br>Sheet Lines, like Approval and Cancel Time Sheets. |
| WORKAROUND | None available at this time.                                                                                                    |
| PROBLEM    | Some operations, including reworking time sheets and approving time sheets through Web services can cause incorrect actual effort values to be recorded against the work item.                                                                                                    |
| WORKAROUND | None available at this time.                                                                                                    |
| PROBLEM    | When using Web services to approve, reject and reapprove a time sheet line, the actuals are not rolled up accurately to the task. (207950)                                                                                                    |
| WORKAROUND | None available at this time.                                                                                                    |
|            |                                                                                                    |

| PROBLEM    | The Time Management Web services calculate the percent complete incorrectly after a time sheet or time sheet line is rejected and then reworked / resubmitted. (207763) |
|------------|----------------------------------------------------------------------------------------------------|
| WORKAROUND | The project manager can change the percent complete to the correct value through the task.                                                                              |

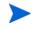

Due to the HP Time Management Web service problems, PPM Center customers are advised to test Web services integrations and operations to determine which Web services operations can be implemented.

## Web services

| PROBLEM    | If you create a request using the Web service interface (createRequest Web service), any "Apply on creation" rules defined for that type of request are not triggered. Unexpected exceptions (without affecting the functionality of the script). (206685) |
|------------|----------------------------------------------------------------------------------------------------|
| WORKAROUND | Open the request from the Web, set the individual scores, and then save the request.                                                                                                    |

### Demand Management

| PROBLEM    | If a request action requires that the user enter Notes and other additional<br>information before proceeding to the next step, an intermediate page is displayed.<br>If the user does not complete all fields but enters Notes and clicks <b>Save Progress</b> ,<br>then upon returning to the page to complete all fields, Notes are required again.<br>The previously entered Notes were actually saved, but do not appear to have been<br>saved, and the user must enter more Notes. (205367) |
|------------|----------------------------------------------------------------------------------------------------|
| WORKAROUND | In this scenario, users do not need to reconstruct their original Notes. For the Notes, they can enter a statement such as "See previous Notes."                                                                                                    |
| PROBLEM    | An exception occurs if the scheduled duration you set for a work item fields group is longer than existing fiscal periods. (206831)                                                                                                    |
| WORKAROUND | None available at this time.                                                                                                    |

| PROBLEM    | If you act on a request type field (Text Area - 4000) that contains JavaScript code<br>as its default value, the error message, "The data entered contains invalid<br>characters sequence that can be used for scripting attacks. Please refine this<br>data." is displayed. (206811)                                                                                                    |
|------------|----------------------------------------------------------------------------------------------------|
| WORKAROUND | Turn off Dashboard Foundation's check. To turn it back on, add one of the following<br>Dashboard parameters to the server.conf file, and then bounce the server<br>instance:<br>- com.kintana.core.server.dashboard.Block-URL-Injections=Block-Script<br>- com.kintana.core.server.dashboard.Block-URL-Injections=Block-All<br>Setting the configuration value to "Block-Script" blocks only JavaScript from being<br>posted to the server.<br>Setting the configuration value to "Block-All" blocks JavaScript and other code |
|            | (such as the Object tag, Embed tag, and so on) from being posted to the server.                                                                                                    |
| PROBLEM    | You cannot rename a section for Request Type from the Request Type Layout window in the PPM Workbench. If you specify a new name for a section and click <b>Save</b> in the layout, although the status bar shows "Save successful," the new name is not saved and the section reverts to its original name. (207073)                                                                                                    |
| WORKAROUND | 1. Create a new section with the preferred name.                                                                                                    |
|            | 2. Move the fields from the existing section to the new section                                                                                                    |
|            | 3. Delete the existing section.                                                                                                    |
|            | 4. Save your changes.                                                                                                    |

## Financial Management

| PROBLEM    | If PPM Center uses retail calendars (that is, calendars for which start and end dates<br>of months differ from the traditional Gregorian calendar), changing fiscal month<br>definitions after currency financial exchange rates (FX rates) have been established<br>for the periods being modified causes misalignment of the FX rates and fiscal<br>periods. This issue can be corrected only by directly updating the database. (203761) |
|------------|----------------------------------------------------------------------------------------------------|
| WORKAROUND | Prevent this risk by specifying fiscal month definitions for retail calendars prior to entering FX rates for those months and years. Typically, fiscal periods are defined several years in advance and FX rates are updated only for the current year (or quarterly when there are large swings in the FX rates). In this case, PPM Center works as expected.                                                                              |
|            | If you need to adjust the start and end dates of fiscal periods for which FX rates have already been specified, contact HP Software Support.                                                                                                    |
| PROBLEM    | An error occurs while compiling Financial Data and Financial Summary Web service toolkit Java clients. (207099)                                                                                                    |
| WORKAROUND | To prevent the error, delete lines 42 and 69 from the<br>FinancialEntityAbstractClient.java file. Both lines have the following<br>content:<br>line.setSyncSourceCode("SYNC")                                                                                                    |

## Multilingual User Interface (MLU)

| PROBLEM    | If you log on to PPM Center in a session language other than English, create a workflow step source by copying a standard workflow step (supplied with PPM Center), and then create a workflow that includes the step, the button for the workflow step action in the <b>Available Actions</b> section of the request details page is displayed in the correct language, but the label for the new workflow step on the <b>Layout</b> tab in the Workflow Workbench is in English. New transition translations are not applied. (205857) |
|------------|----------------------------------------------------------------------------------------------------|
| WORKAROUND | Add translations for the validations associated with the workflow step.                                                                                                    |
| PROBLEM    | If PPM Center is on a Windows operating system, Asian language characters are<br>not displayed correctly on some HP Resource Management graphs and charts.<br>(205965)                                                                                                    |

| WORKAROUND       To help ensure that East Asian language characters are displayed correctly in HP         Resource Management graphs and charts, you ensure that the PPM Server has access to a Unicode font such as the Arial Unicode font (arialuni.ttf). You must do both of the following:         •       Update the Windows registry key HKEY_LOCAL_MACHINE\SOFTWARE\Microsoft\Windows NT\CurrentVersion\FontLink\SystemLink\ to include a link to the Unicode font.         •       Modify the Java font settings in the fontconfig.properties file (located in the <i>\starWa_HOME&gt;/jre/lib</i> directory) to include the path to the Unicode font.         Note: These settings could affect software other than PPM Center running on the same machine.         PROBLEM       When you submit a new package line, its status is displayed in the system language instead of your session language.         WORKAROUND       Specify the system language as your session language when you log on to PPM Center.         PROBLEM       Column header text on some portlets (narrow portlets in particular) may be displayed vertically when viewed in an Asian language. (206733)         WORKAROUND       If the definitions for the affected portlets are editable, configure the column widths for the sep ortlets. To do this, copy the seeded portlet definition that displays the misaligned column header text, and then adjust the column width on the copied definition. Publish the new portlet definition for PPM Center users.         PROBLEM       If you log on to PPM Center in a non-English session (with PPM Center administrator privileges), and you disable language you selected as your session language (by marking it as disabled leal language |            |                                                                                                    |
|----------------------------------------------------------------------------------------------------|------------|----------------------------------------------------------------------------------------------------|
| Microsoft\Windows NT\CurrentVersion\FontLink\SystemLink\ to include a link to the Unicode font.       • Modify the Java font settings in the fontconfig.properties file (located in the <java_home>/jre/lib directory) to include the path to the Unicode font.         Note: These settings could affect software other than PPM Center running on the same machine.       PROBLEM         WNen you submit a new package line, its status is displayed in the system language instead of your session language.       WORKAROUND         Specify the system language as your session language when you log on to PPM Center.       Column header text on some portlets (narrow portlets in particular) may be displayed vertically when viewed in an Asian language. (206733)         WORKAROUND       If the definitions for the affected portlets are editable, configure the column widths for these portlets. To do this, copy the seeded portlet definition that displays the misaligned column header text, and then adjust the column width on the copied definition. Publish the new portlet definition for PPM Center administrator privileges), and you disable language you selected as your session language (by marking it as disabled in the KNTA_LANGUAGES table), then on your next attempt to log on after you restart the PPM Server, the logon window fails to open. Instead, an error message is displayed indicating that the locale associated with the language you disabled is not supported. (207066)</java_home>                                                                                                    | WORKAROUND | Resource Management graphs and charts, you ensure that the PPM Server has access to a Unicode font such as the Arial Unicode font (arialuni.ttf). You                                                                                                    |
| the <java_home>/jre/lib directory) to include the path to the Unicode font.         Note: These settings could affect software other than PPM Center running on the same machine.         PROBLEM       When you submit a new package line, its status is displayed in the system language instead of your session language.         WORKAROUND       Specify the system language as your session language when you log on to PPM Center.         PROBLEM       Column header text on some portlets (narrow portlets in particular) may be displayed vertically when viewed in an Asian language. (206733)         WORKAROUND       If the definitions for the affected portlets are editable, configure the column widths for these portlets. To do this, copy the seeded portlet definition that displays the misaligned column header text, and then adjust the column width on the copied definition. Publish the new portlet definition for PPM Center users.         PROBLEM       If you log on to PPM Center in a non-English session (with PPM Center administrator privileges), and you disable language you selected as your session language (by marking it as disabled in the KNTA_LANGUAGES table), then on your next attempt to log on after you restart the PPM Server, the logon window fails to open. Instead, an error message is displayed indicating that the locale associated with the language you disabled is not supported. (207066)</java_home>                                                                                                    |            | Microsoft\Windows NT\CurrentVersion\FontLink\SystemLink\ to                                                                                                    |
| same machine.PROBLEMWhen you submit a new package line, its status is displayed in the system language<br>instead of your session language.WORKAROUNDSpecify the system language as your session language when you log on to PPM<br>Center.PROBLEMColumn header text on some portlets (narrow portlets in particular) may be<br>displayed vertically when viewed in an Asian language. (206733)WORKAROUNDIf the definitions for the affected portlets are editable, configure the column widths<br>for these portlets. To do this, copy the seeded portlet definition that displays the<br>misaligned column header text, and then adjust the column width on the copied<br>definition. Publish the new portlet definition for PPM Center<br>administrator privileges), and you disable language you selected as your session<br>language (by marking it as disabled in the KNTA_LANGUAGES table), then on your<br>next attempt to log on after you restart the PPM Server, the logon window fails to<br>open. Instead, an error message is displayed indicating that the locale associated<br>with the language you disabled is not supported. (207066)                                                                                                    |            |                                                                                                    |
| Instead of your session language.WORKAROUNDSpecify the system language as your session language when you log on to PPM<br>Center.PROBLEMColumn header text on some portlets (narrow portlets in particular) may be<br>displayed vertically when viewed in an Asian language. (206733)WORKAROUNDIf the definitions for the affected portlets are editable, configure the column widths<br>for these portlets. To do this, copy the seeded portlet definition that displays the<br>misaligned column header text, and then adjust the column width on the copied<br>definition. Publish the new portlet definition for PPM Center users.PROBLEMIf you log on to PPM Center in a non-English session (with PPM Center<br>administrator privileges), and you disable language you selected as your session<br>language (by marking it as disabled in the KNTA_LANGUAGES table), then on your<br>next attempt to log on after you restart the PPM Server, the logon window fails to<br>open. Instead, an error message is displayed indicating that the locale associated<br>with the language you disabled is not supported. (207066)                                                                                                    |            |                                                                                                    |
| Center.PROBLEMColumn header text on some portlets (narrow portlets in particular) may be<br>displayed vertically when viewed in an Asian language. (206733)WORKAROUNDIf the definitions for the affected portlets are editable, configure the column widths<br>for these portlets. To do this, copy the seeded portlet definition that displays the<br>misaligned column header text, and then adjust the column width on the copied<br>definition. Publish the new portlet definition for PPM Center users.PROBLEMIf you log on to PPM Center in a non-English session (with PPM Center<br>administrator privileges), and you disable language you selected as your session<br>language (by marking it as disabled in the KNTA_LANGUAGES table), then on your<br>next attempt to log on after you restart the PPM Server, the logon window fails to<br>open. Instead, an error message is displayed indicating that the locale associated<br>with the language you disabled is not supported. (207066)                                                                                                    | PROBLEM    |                                                                                                    |
| displayed vertically when viewed in an Asian language. (206733)WORKAROUNDIf the definitions for the affected portlets are editable, configure the column widths<br>for these portlets. To do this, copy the seeded portlet definition that displays the<br>misaligned column header text, and then adjust the column width on the copied<br>definition. Publish the new portlet definition for PPM Center users.PROBLEMIf you log on to PPM Center in a non-English session (with PPM Center<br>administrator privileges), and you disable language you selected as your session<br>language (by marking it as disabled in the KNTA_LANGUAGES table), then on your<br>next attempt to log on after you restart the PPM Server, the logon window fails to<br>open. Instead, an error message is displayed indicating that the locale associated<br>with the language you disabled is not supported. (207066)                                                                                                    | WORKAROUND |                                                                                                    |
| for these portlets. To do this, copy the seeded portlet definition that displays the<br>misaligned column header text, and then adjust the column width on the copied<br>definition. Publish the new portlet definition for PPM Center users.PROBLEMIf you log on to PPM Center in a non-English session (with PPM Center<br>administrator privileges), and you disable language you selected as your session<br>language (by marking it as disabled in the KNTA_LANGUAGES table), then on your<br>next attempt to log on after you restart the PPM Server, the logon window fails to<br>open. Instead, an error message is displayed indicating that the locale associated<br>with the language you disabled is not supported. (207066)                                                                                                    | PROBLEM    |                                                                                                    |
| administrator privileges), and you disable language you selected as your session<br>language (by marking it as disabled in the KNTA_LANGUAGES table), then on your<br>next attempt to log on after you restart the PPM Server, the logon window fails to<br>open. Instead, an error message is displayed indicating that the locale associated<br>with the language you disabled is not supported. (207066)                                                                                                    | WORKAROUND | for these portlets. To do this, copy the seeded portlet definition that displays the misaligned column header text, and then adjust the column width on the copied                                                                                                    |
| WORKAROUND Clear the cookies on the client browser.                                                                                                    | PROBLEM    | administrator privileges), and you disable language you selected as your session<br>language (by marking it as disabled in the KNTA_LANGUAGES table), then on your<br>next attempt to log on after you restart the PPM Server, the logon window fails to<br>open. Instead, an error message is displayed indicating that the locale associated |
|                                                                                                    | WORKAROUND | Clear the cookies on the client browser.                                                                                                    |

| PROBLEM    | (Windows operating systems) The Plug-in for PPM does not support Unicode.                                                                                                    |
|------------|----------------------------------------------------------------------------------------------------|
| WORKAROUND | To use the Plug-in for PPM in a supported language on PPM Center, a project<br>manager must make sure that the Windows <b>Language for non-Unicode</b><br><b>programs</b> setting (under Regional and Language Options in Control Panel) is set to<br>that language. Otherwise, the plug-in might not display the text displayed correctly.<br>For information about how to modify the <b>Language for non-Unicode programs</b><br>setting, see the documentation for your Windows operating system software.<br><b>Note:</b> If the language specified for the Plug-in for PPM language is different than the<br>language specified for the <b>Language for non-Unicode programs</b><br>setting, question<br>marks may replace correct characters in dialog boxes, depending on the content |
|            | displayed.                                                                                                    |

## Dashboard

| LIMITATION | All numbers on a portlet graph are formatted using the JVM locale configured on the PPM Server, not the locale configured in the current user's profile. (202592)                                                                                                    |
|------------|----------------------------------------------------------------------------------------------------|
| WORKAROUND | Not applicable.                                                                                                    |
| PROBLEM    | When using Internet Explorer, the following error message displays if a portlet contains too many columns: Stop running script? A script on this page is causing Internet Explorer to run slowly. If it continues to run, your computer may become unresponsive. (205731) |
| WORKAROUND | None available at this time.                                                                                                    |
| LIMITATION | Even if the current session language (that is different from the definition language) has translated attributes, the pivot portlet still displays these attributes in the definition language.                                                                            |
| WORKAROUND | Not applicable.                                                                                                    |